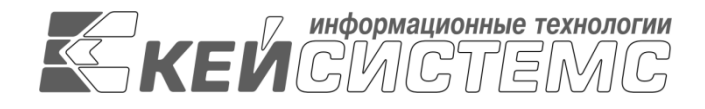

УТВЕРЖДАЮ Генеральный директор ООО «Кейсистемс» \_\_\_\_\_\_\_\_\_\_\_\_\_\_\_\_\_ А. А. Матросов « $\_\_\_$  2020 г.

# **ПРОГРАММНЫЙ КОМПЛЕКС «СВОД-СМАРТ»** ВЕРСИЯ 19.2

# Руководство пользователя

# Ведение реестра расходных обязательств

# **ЛИСТ УТВЕРЖДЕНИЯ**

Р.КС.02120-01 34 03

## СОГЛАСОВАНО

Заместитель генерального директора ООО «Кейсистемс»

\_\_\_\_\_\_\_\_\_\_\_\_\_\_\_\_\_ С. Н. Сергеев  $\langle \langle \rangle \rangle$  2020 г.

Руководитель ДБУКО

\_\_\_\_\_\_\_\_\_\_\_\_\_\_\_\_\_ С. В. Соколов « $\_\_\_$  2020 г.

2020

Литера А

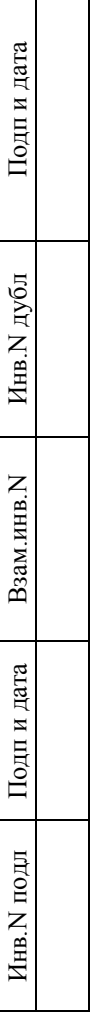

 $\Box$ 

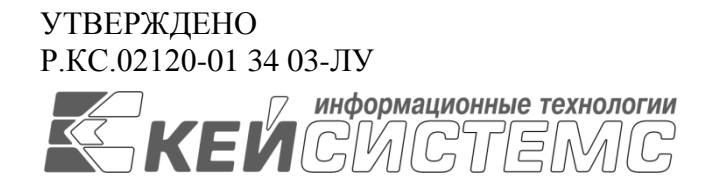

# **ПРОГРАММНЫЙ КОМПЛЕКС «СВОД-СМАРТ»** ВЕРСИЯ 19.2

# Руководство пользователя

# Ведение реестра расходных обязательств

Р.КС.02120-01 34 03

Листов 177176

### **АННОТАЦИЯ**

Настоящий документ является частью руководства пользователя программного комплекса «Свод-Смарт» (далее – «программный комплекс») версии 19.2 по автоматизации процесса составления, свода, проверки и обмена бухгалтерской, кадровой и статистической отчетностью.

Документ содержит описание процесса ведения реестра расходных обязательств.

Руководство актуально для указанной версии и для последующих версий вплоть до выпуска обновления руководства.

### **Порядок выпуска обновлений руководства**

Выход новой версии программного комплекса сопровождается обновлением руководства пользователя только в случае наличия в версии значительных изменений режимов, описанных в руководстве, добавления новых режимов или изменения общей схемы работы. Если таких изменений версия не содержит, то остается актуальным руководство пользователя от предыдущей версии с учетом изменений, содержащихся в новой версии.

Перечень изменений версии программного комплекса содержится в сопроводительных документах к версии. Информация об изменениях руководства пользователя публикуется на сайте разработчика в разделе «Документация».

### **Информация о разработчике ПК «Свод-Смарт»**

ООО «Кейсистемс»

Адрес: 428000, Чебоксары, Главпочтамт, а/я 172

Телефон: (8352) 323-323

Факс: (8352) 571-033

[http://www.keysystems.ru](http://www.keysystems.ru/)

E-mail: [info@keysystems.ru](mailto:info@keysystems.ru)

# СОДЕРЖАНИЕ

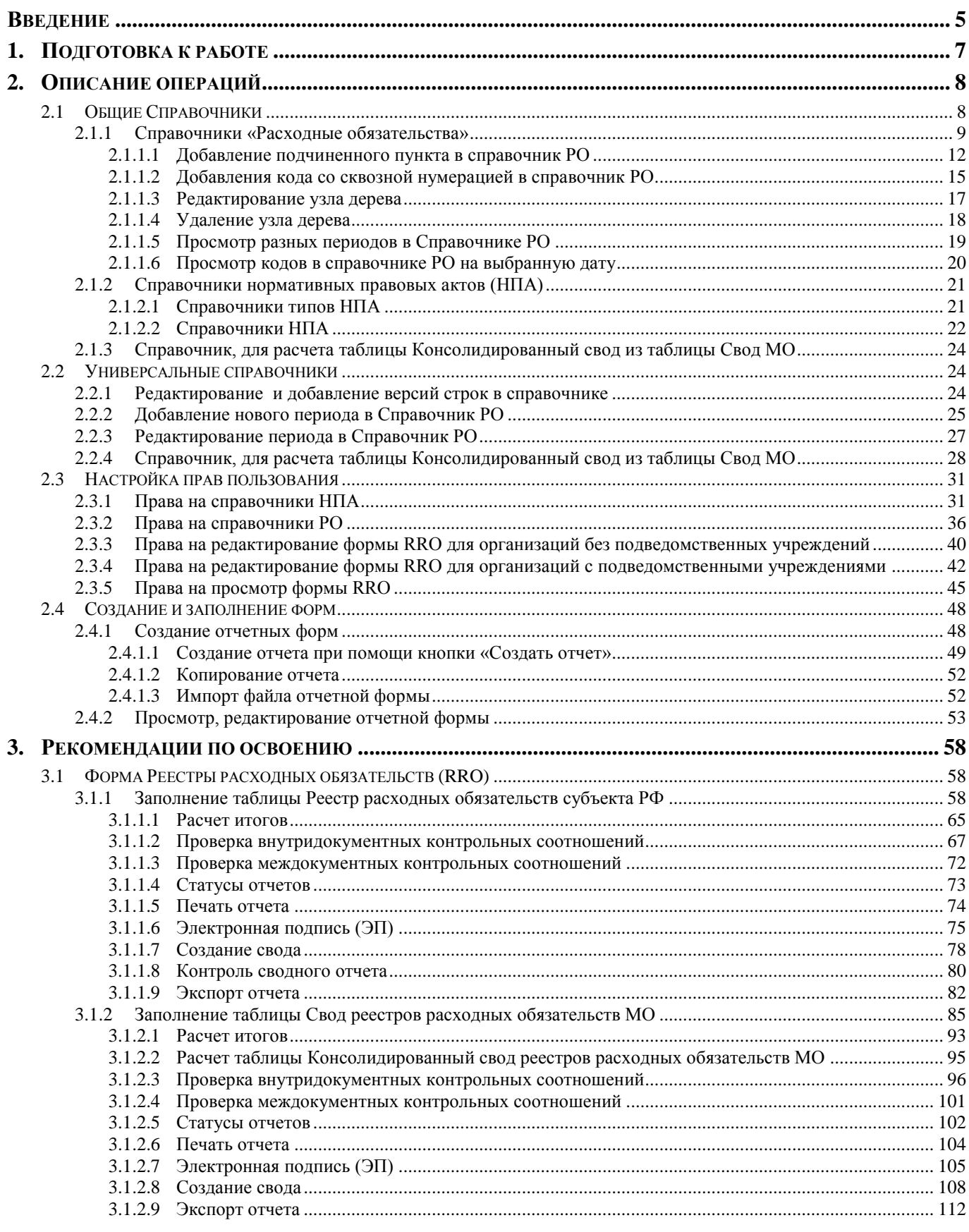

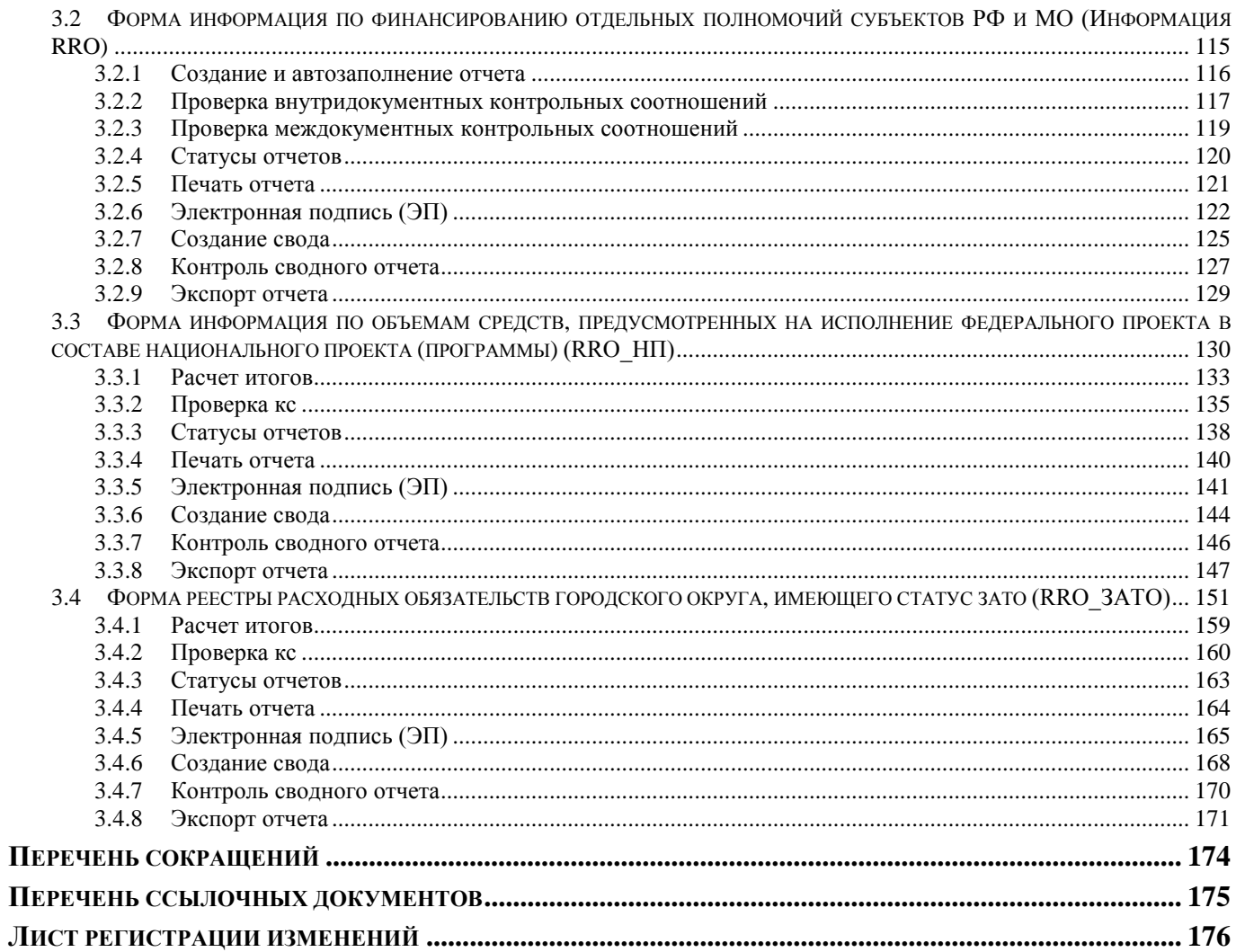

# **ВВЕДЕНИЕ**

<span id="page-5-0"></span>Настоящее руководство пользователя содержит информацию предназначена для учета и составления реестра расходных обязательств муниципальных образований и субъектов РФ в соответствии с Бюджетным кодексом РФ, с действующим Порядком представления реестров расходных обязательств **Ошибка! Источник ссылки не найден.** (далее – Порядок), прочими нормативными документами, приведенными в *Перечне ссылочных документов*.

### **Функциональные возможности**

Функциональные возможности задач «Реестр расходных обязательств»:

- Сбор реестра расходных обязательств в единой базе данных муниципальных образований и субъектов РФ;
- Проверка внутридокументных и междокументных контролей при подготовке и передаче отчетов всеми пользователями автоматизированной системы согласно контрольным соотношениям определенными Минфином России;
- Автоматизированный расчет (досчет) данных по введенным показателям;
- Выгрузка и прием реестра расходных обязательств в форматах, утвержденными Минфином России;
- Создание сводных отчетов на всех промежуточных уровнях;
- Подписание отчетов с помощью электронной подписи (далее ЭП);
- Поддержка системы статусов форм отчетности и ограничение действий пользователей в соответствии со статусом документа (отчета);
- Анализ (расшифровка) сводного отчета по данным исходных отчетов нижестоящих организаций (бюджетов);
- Разграничение доступа пользователей к справочникам и отчетам;
- Вывод сформированных отчетов во внутреннем редакторе или во внешние приложения MS Excel или Open Office.

 $\overline{a}$ 

### **Уровень подготовки пользователя**

Для работы с ПК «Свод-СМАРТ» пользователю необходимо иметь следующие навыки:

- обладать элементарными знаниями персонального компьютера;
- уметь работать с дисками и файлами;
- владеть базовыми навыками работы с ОС Microsoft Windows;
- Наличие знаний по работе с режимами формирования отчетности в программном комплексе;
- уметь осуществлять ввод информации и вывод на печать в редакторе таблиц Microsoft Excel и текстовом редакторе Microsoft Word.

### **Перечень эксплуатационной документации**

Для наиболее полного освоения программного комплекса в части функционала «Руководство пользователя» рекомендуется ознакомление со следующими документами:

- Р.КС.01090-XX 32 02 «Администрирование пользователей»;
- Р.КС.01090-XX 32 07 «Работа со справочниками»;

Р.КС.01090-XX 34 01 «Работа с отчетными формами».

## **Условные обозначения**

В документе используются следующие условные обозначения:

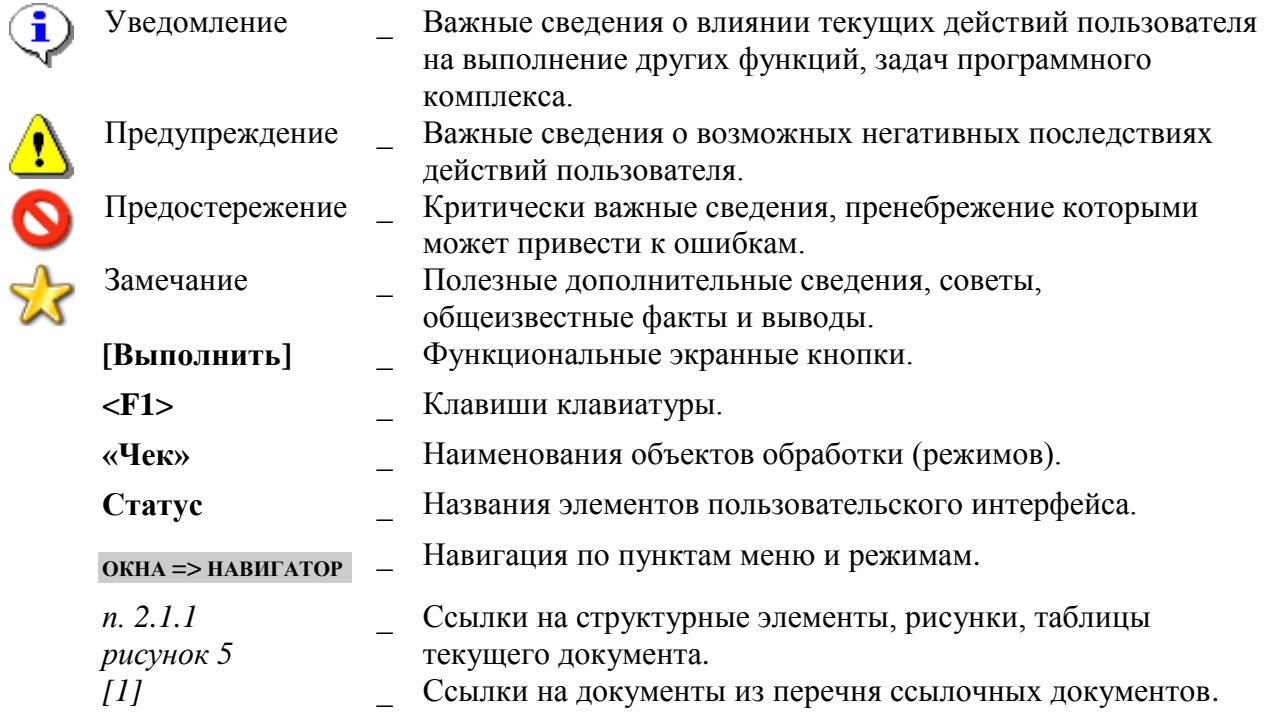

## **1. ПОДГОТОВКА К РАБОТЕ**

<span id="page-7-0"></span>Для запуска программного комплекса в операционной системе Windows, необходимо запустить командный файл **Keysystems.Svod.exe**, находящийся в каталоге, в который была установлена клиентская часть ПК «Свод-СМАРТ», либо активировать его при помощи соответствующего ярлыка, расположенного на рабочем столе.

После запуска появляется окно регистрации (*Рисунок* **Ошибка! Источник ссылки не найден.***)*, в котором пользователю необходимо ввести:

- **Имя** логин пользователя
- **Пароль** пароль пользователя при наличии
- **Нажать кнопку [Войти].**

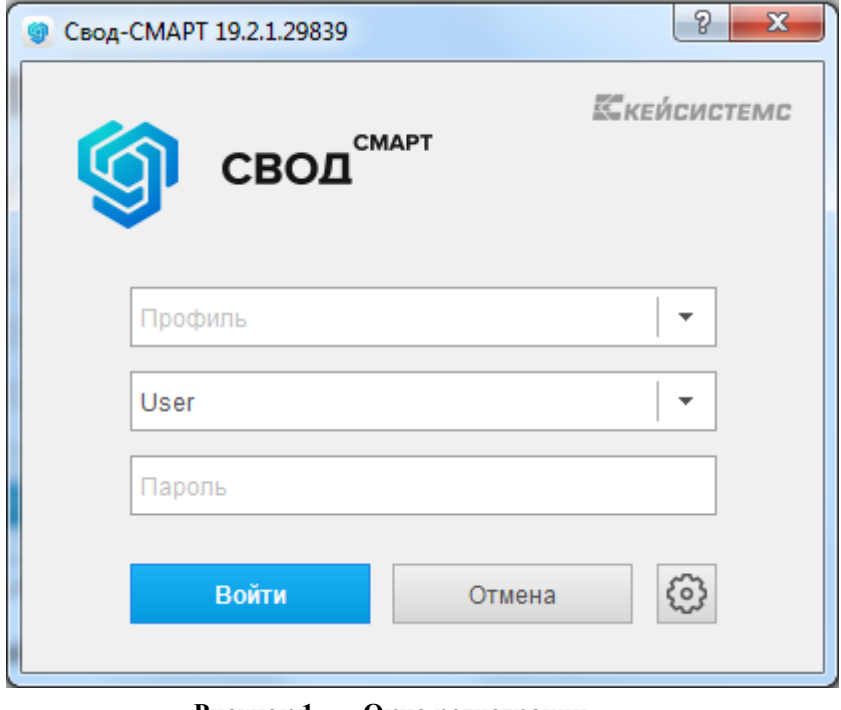

**Рисунок 1. Окно регистрации**

При вводе некорректных значений, на экране появится соответствующее окно предупреждение (*Рисунок Ошибка! Источник ссылки не найден.)*.

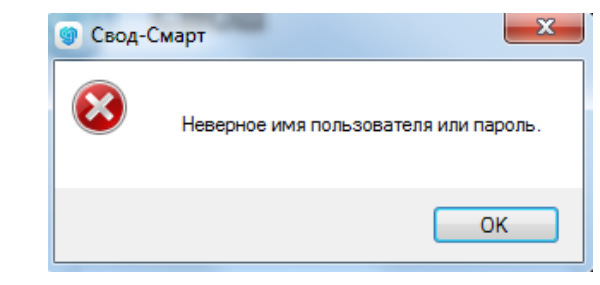

**Рисунок 2. Окно при вводе некорректных значений при входе**

# <span id="page-8-0"></span>**2. ОПИСАНИЕ ОПЕРАЦИЙ**

## <span id="page-8-1"></span>**2.1 Общие Справочники**

При работе формами **«Реестр Расходных обязательства»** используются данные справочников программного комплекса, как общесистемных, так и специализированных для работы с данным комплексом задач.

К специализированным справочникам ПК «Свод- СМАРТ» относятся справочники, объединенные в группу **«Справочники РРО»** .

Для работы с формой RRO необходимо заполнить справочники. Справочники находятся по пути **НАВИГАТОР=> СВОД-СМАРТ => СПРАВОЧНИКИ=> СПРАВОЧНИКИ РРО** (*Рисунок 3Ошибка! Источник ссылки не найден.*).

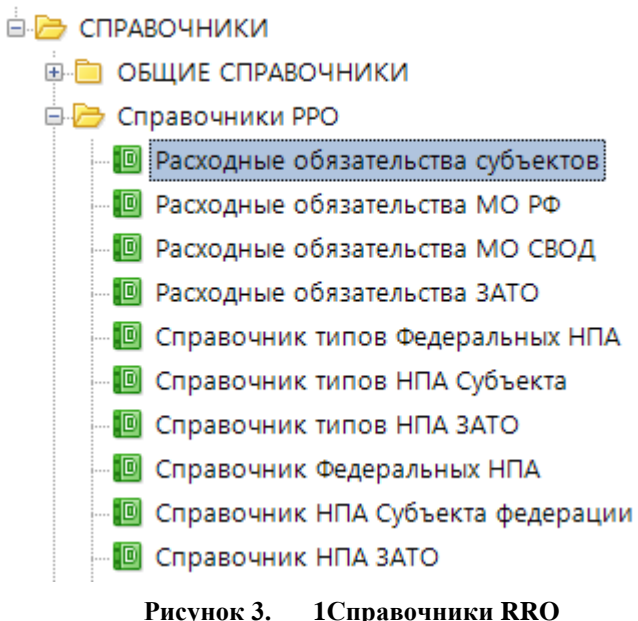

Справочники форм RRO делятся на два типа:

- 1. Справочники «**Расходные обязательства»** (РО), к ним относятся:
	- Расходные обязательства субъектов;
	- Расходные обязательства МО РФ;
	- Расходные обязательства МО СВОД;
	- Расходные обязательства ЗАТО.
- 2. Справочники «**Нормативные правовые акты»** (НПА), к ним относятся:
	- Справочник типов Федеральных НПА;
	- Справочник типов НПА Субъекта;
	- Справочник типов НПА ЗАТО;
- Справочник Федеральных НПА;
- Справочник НПА Субъекта федерации;
- Справочник НПА ЗАТО.

### <span id="page-9-0"></span>**2.1.1 Справочники «Расходные обязательства»**

Группа справочников **«Расходные обязательства»** предназначен для формирования реестра расходных обязательств в соответствии с приказом Минфина России №82н от 31 мая 2017 года

#### **Справочник Расходных обязательств субъекта**

Справочник содержит примерный список кодов и наименований расходных обязательств для подготовки реестров расходных обязательств субъектов Российской Федерации на основании Приложения 1 приказа № 82н от 31 мая 2017 года.

> Приложение № 1 к рекомендациям по заполнению реестров расходных обязательств субъектов Российской Федерации, сводов реестров расходных обязательств муниципальных образований, входящих в состав субъекта Российской Федерации, являющимся приложением №4 к Порядку представления реестров расходных обязательств субъектов Российской Федерации, сводов реестров расходных обязательств муниципальных образований, входящих в состав субъекта Российской Федерации

Примерный справочник кодов и наименований расходных обязательств для подготовки реестров расходных обязательств субъектов Российской Федерации

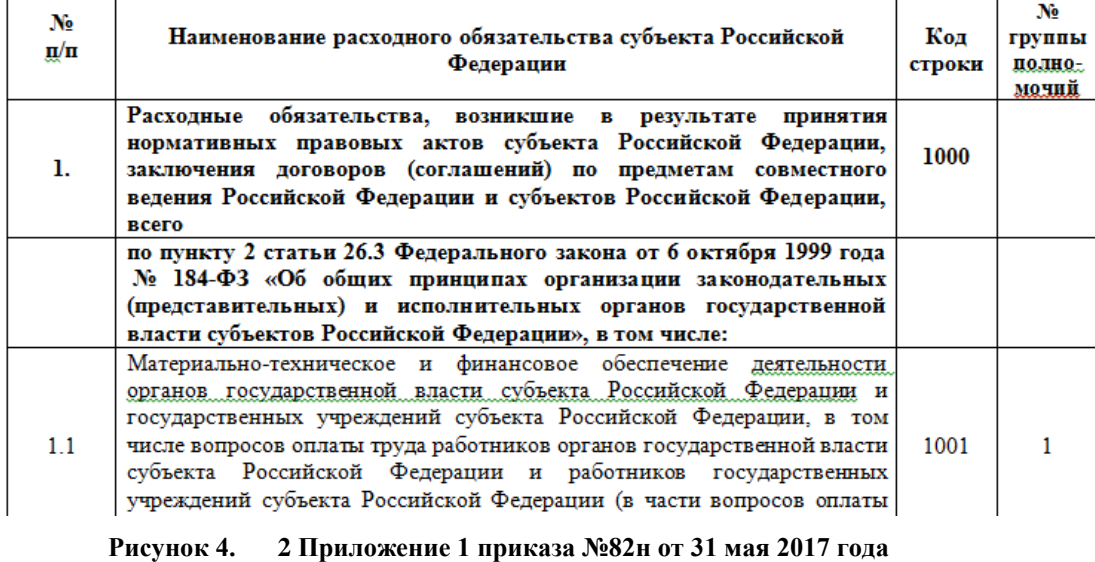

### **Справочник Расходных обязательств муниципальных образований (МО РФ)**

Справочник содержит примерный справочник кодов и наименований расходных обязательств для подготовки сводов реестров расходных обязательств муниципальных образований, входящих в состав субъекта Российской Федерации, в разрезе видов муниципальных образований на основании Приложения 2 (таблица 1) приказа № 82н от 31 мая 2017 года.

> Приложение № 2 к рекомендациям по заполнению реестров расходных обязательств субъектов Российской Федерации, сводов реестров расходных обязательств муниципальных образований, входящих в состав субъекта Российской Федерации, являющимся приложением №4 к Порядку представления реестров расходных обязательств субъектов Российской Федерации, сводов реестров расходных обязательств муниципальных образований. входящих в состав субъекта Российской Федерации

#### Примерный справочник кодов и наименований расходных обязательств для подготовки сводов реестров расходных обязательств муниципальных образований, входящих в состав субъекта Российской Федерации

Таблица 1

#### Примерный справочник кодов и наименований расходных обязательств для подготовки сводов реестров расходных обязательств муниципальных образований, входящих в состав субъекта Российской Федерации, в разрезе видов муниципальных образований

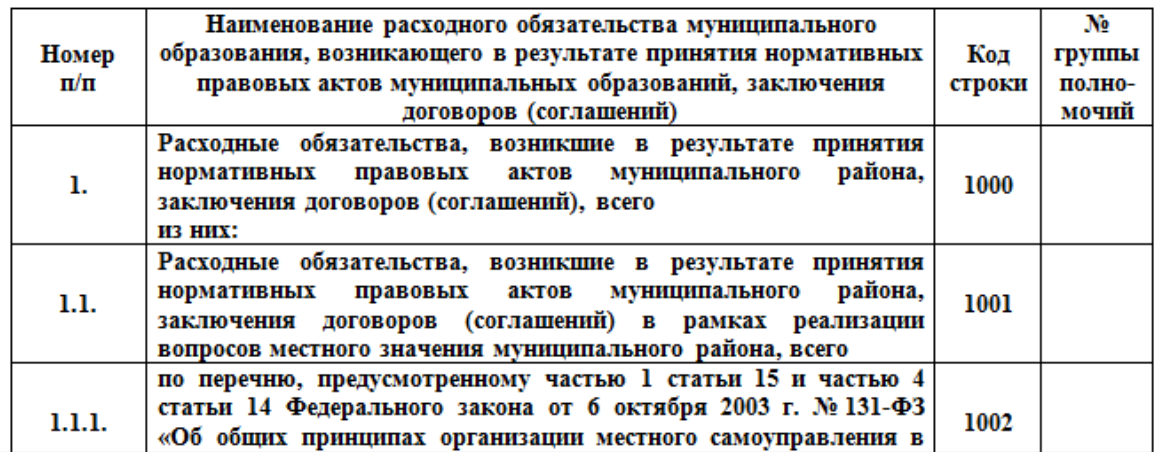

**Рисунок 5. 3 Приложение 2 приказа №82н от 31 мая 2017 года**

# **Справочник Расходных обязательств муниципальных образований Свод (МО СВОД)**

Справочник содержит примерный справочник кодов и наименований расходных обязательств для подготовки сводов реестров расходных обязательств муниципальных образований, входящих в состав субъекта Российской Федерации, в разрезе видов полномочий на основании Приложения 2 (таблица 2) приказа № 82н от 31 мая 2017 года.

#### Таблина 2

### Примерный справочник кодов и наименований расходных обязательств для подготовки сводов реестров расходных обязательств муниципальных образований, входящих в состав субъекта Российской Федерации, в разрезе вилов полномочий

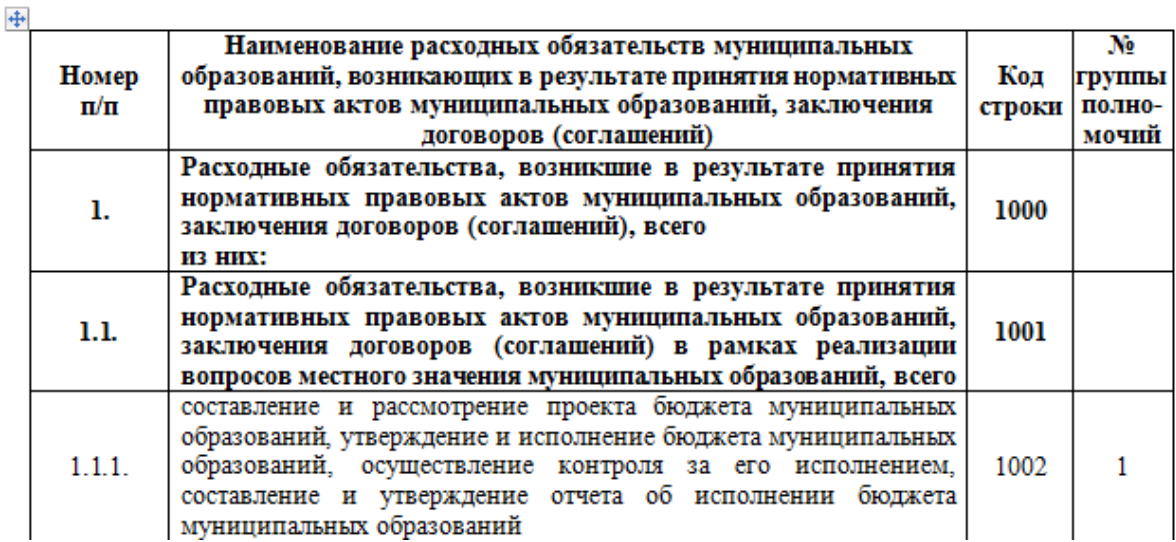

**Рисунок 6. 4 Приложение 2 приказа №82н от 31 мая 2017 года**

### **Справочник Расходных обязательств закрытых административнотерриториальных образований (ЗАТО)**

Справочник содержит примерный справочник кодов и наименований расходных обязательств для подготовки реестров расходных обязательств закрытых административно- территориальных образований, входящих в состав субъекта Российской Федерации на основании Таблицы 7 письма № 06-04-20/02/18614 от 19 марта 2018 года.

Перечень федеральных кодов обновляется централизовано. Региональные коды РО необходимо добавить в справочник либо способом занесения кодов в «**Общие справочники**», либо в «**Универсальный справочник**».

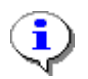

Региональные коды РО могут быть добавлены в подчинение только в те пункты, которые данную детализацию предполагают

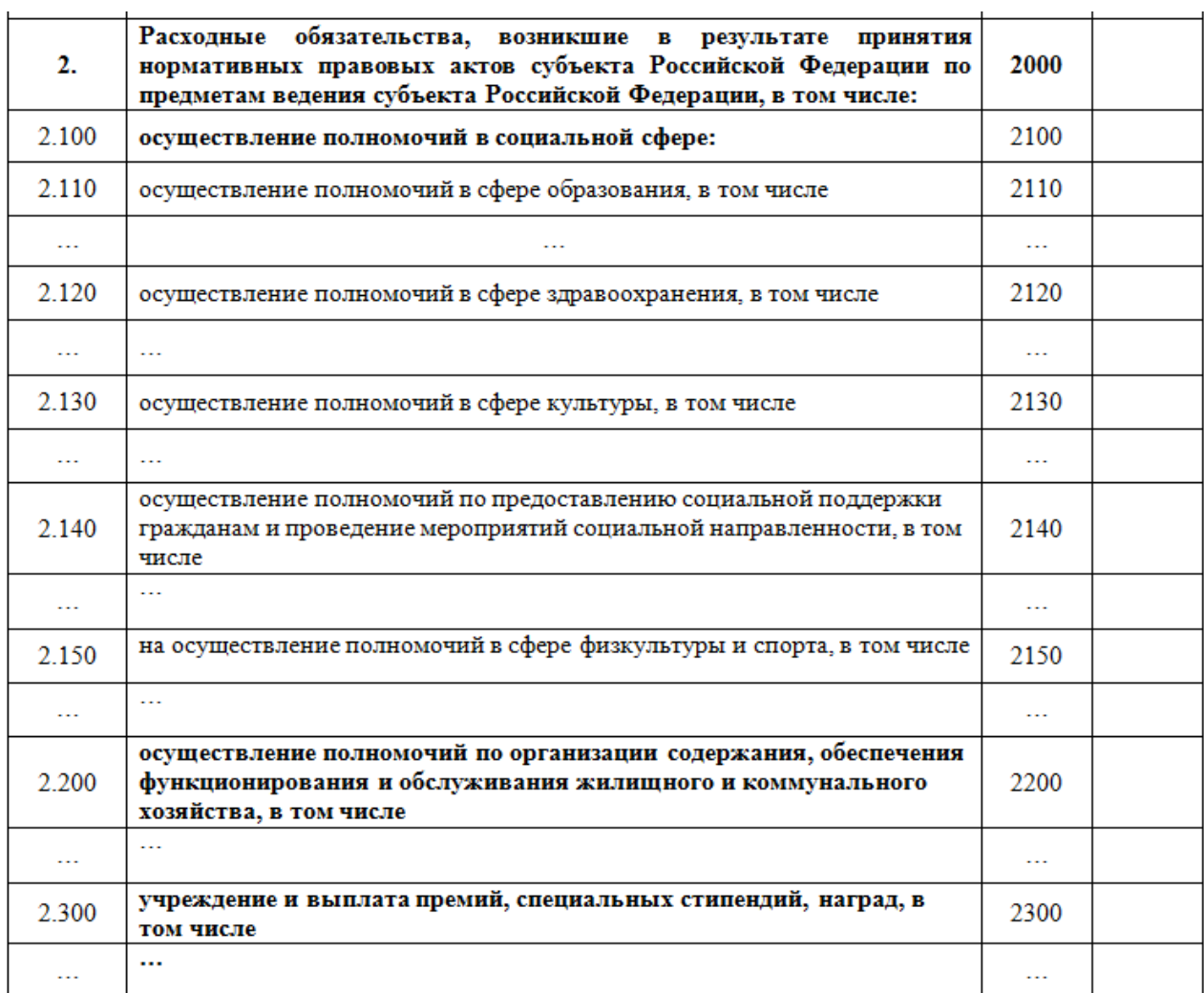

**Рисунок 7. Пример кодов с региональной детализацией по РО**

## **2.1.1.1 Добавление подчиненного пункта в справочник РО**

<span id="page-12-0"></span>С помощью данного режима осуществляется добавление кодов РО в справочник **«Расходные обязательства»** (*Рисунок 8Ошибка! Источник ссылки не найден.*).

1. Для добавления регионального кода РО необходимо открыть справочник **НАВИГАТОР => СВОД-СМАРТ => СПРАВОЧНИКИ => Справочники РРО => Расходные обязательства субъектов (МО РФ, МО СВОД, ЗАТО).**

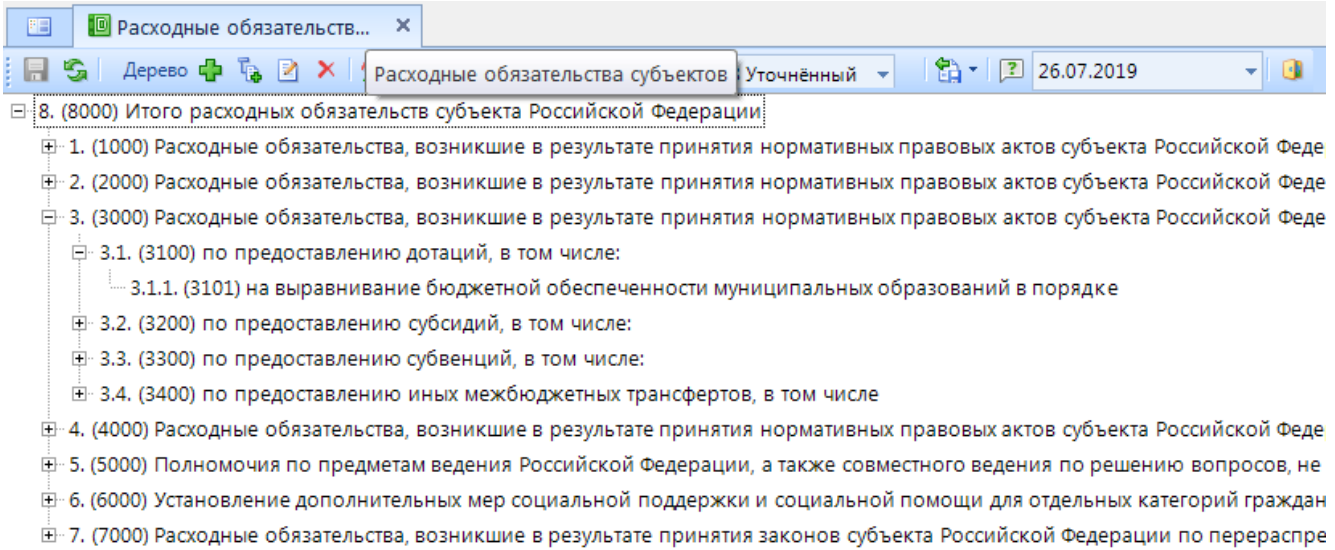

#### **Рисунок 8. Справочник Расходные обязательства субъектов**

2. Выделить пункт родительского кода *(1)*. Нажать кнопку [**Добавить подчиненный код]** *(2)(Рисунок 9).*

| <b>•</b> Расходные обязательств<br>×<br>FB                                                     |
|------------------------------------------------------------------------------------------------|
| 2 × 1 d] ▼   22   跑 跑   自   Период 2018 Уточнённый ▼<br>笛・回<br>Дерево Ср                       |
| ⊟ 8. (8000) Итого расходных обязательств субъекта Российской Федерации                         |
| ⊞-1. (1000) Расходные обязательства, возникшие в результате принятия нормативных правовых ак   |
| ⊕−2. (2000) Расходные обязательства, возникшие в результате принятия нормативных правовых ан   |
| ⊟−3. (3000) Расходные обязательства, возникшие в результате принятия нормативных правовых ан   |
| E 3.1. (3100) по предоставлению дотаций, в том числе:                                          |
| □ 3.2. (3200) по предоставлению субсидий, в том числе:                                         |
| 3.2.1. (3210) на осуществление полномочий в сфере образования                                  |
| 3.2.2. (3220) на осуществление полномочий в сфере здравоохранения                              |
| - 3.2.3. (3230) на осуществление полномочий в сфере культуры                                   |
| 3.2.4. (3240) на осуществление полномочий по предоставлению социальной поддержки г <b>;</b>    |
| — 3.2.5. (3250) на осуществление полномочий в сфере физкультуры и спорта                       |
| — 3.2.6. (3260) на осуществление иных полномочий                                               |
| ⊞ З.З. (3300) по предоставлению субвенций, в том числе:                                        |
| E 3.4. (3400) по предоставлению иных межбюджетных трансфертов, в том числе                     |
| 田 4. (4000) Расходные обязательства, возникшие в результате принятия нормативных правовых ак   |
| 王 5. (5000) Полномочия по предметам ведения Российской Федерации, а также совместного веден    |
| ⊕– 6. (6000) Установление дополнительных мер социальной поддержки и социальной помощи для      |
| El-7. (7000) Расходные обязательства, возникшие в результате принятия законов субъекта Российс |

**Рисунок 9. Добавление кода в Справочник Расходные обязательства субъектов**

- 3. В появившемся окне необходимо указать *(Рисунок 10):*
- **Код подпункта** *(1),* который должен иметь следующий порядковый номер. Например, если предыдущий код был 3210, то следующий 3211 и т.д.
- **Номер подпункта** *(2).* Его необходимо указать на основании родительского кода.
- **Группу полномочия** *(3).* Указание группы полномочия не обязательно.
- **Сокращенное наименование** *(4).* Отражается в дереве групп в форме.
- **Полное наименование** *(5)*. Выводится в печатный бланк формы.
- 4. После ввода всех необходимых данных нажать кнопку **[Сохранить]** *(6)* в диалоговом окне.

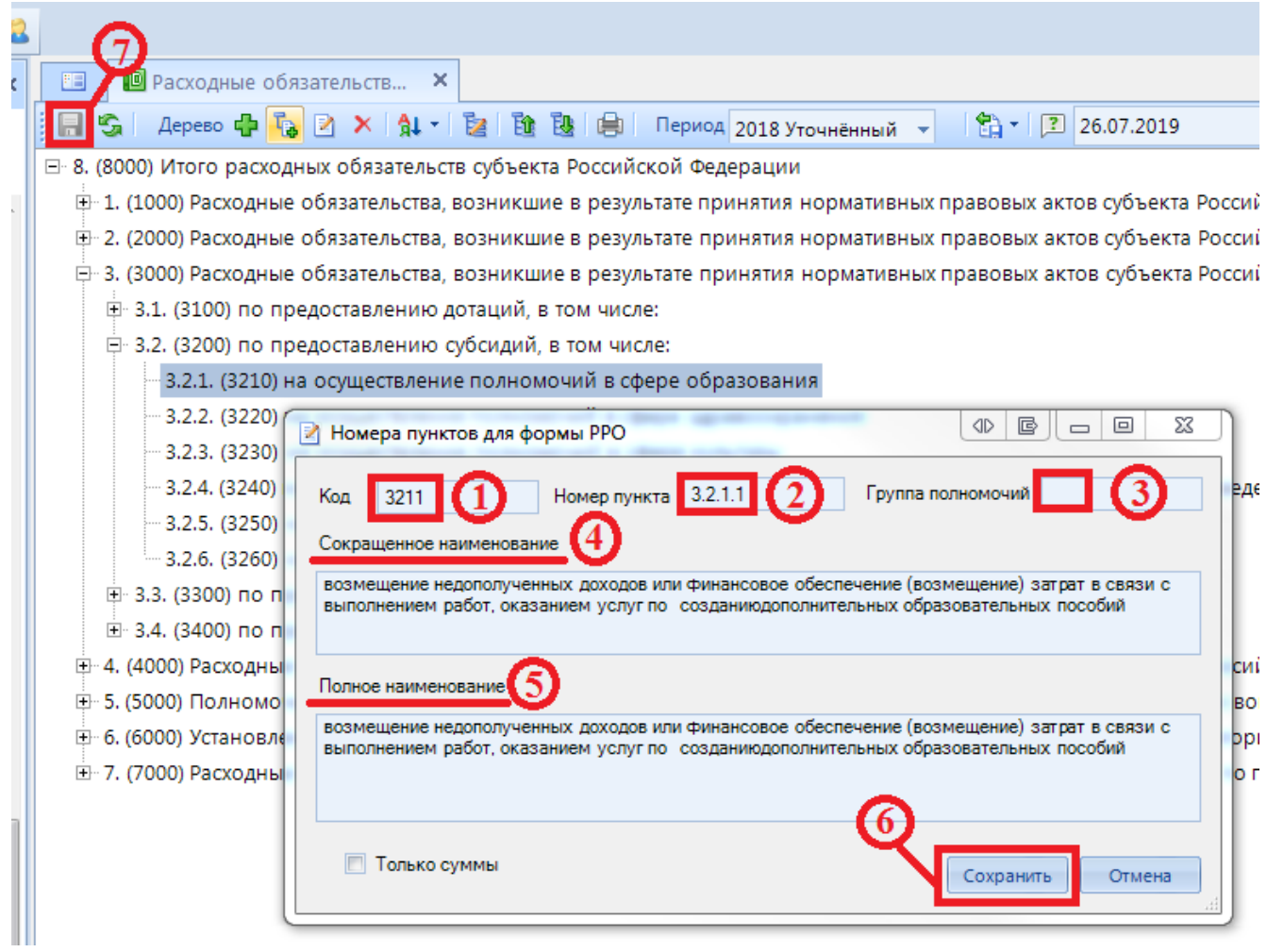

**Рисунок 10. Указание нового кода РО**

Новый пункт добавится под родительский код *(Рисунок 11).*

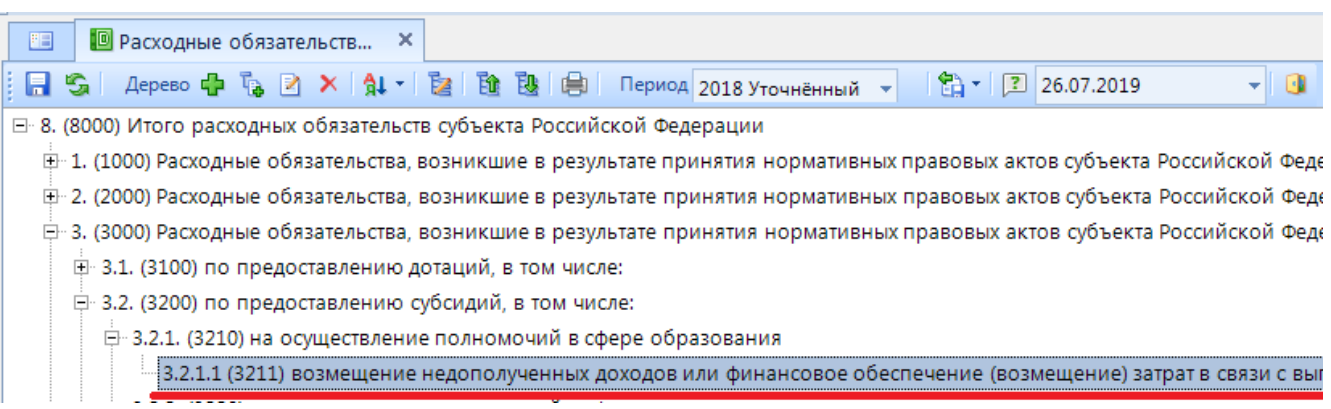

#### **Рисунок 11. Новый код РО**

### **2.1.1.2 Добавления кода со сквозной нумерацией в справочник РО**

<span id="page-15-0"></span>1. Выделить верхний уровень . Нажать кнопку [**Добавить в корень]** *(Рисунок 12).*

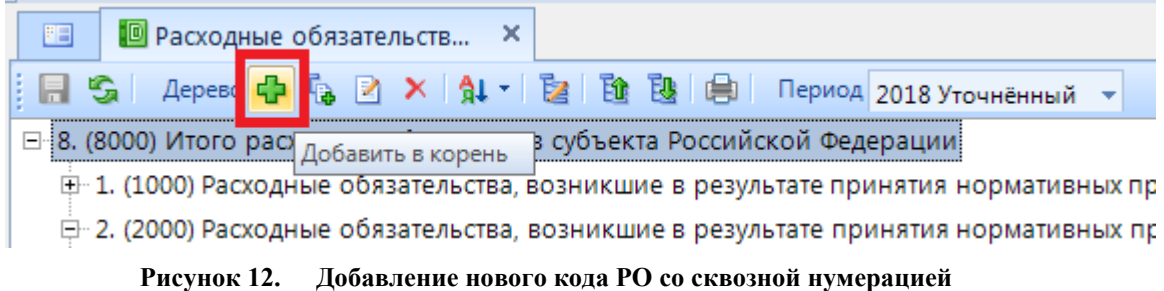

- 2. В диалоговом окне заполнить поля *(Рисунок 13):*
	- **Код подпункта** *(1)*, который должен иметь следующий порядковый номер. Например, если предыдущий код был 2903, то следующий 2904 и т.д.
	- **Номер подпункта** *(2).* Его необходимо указать на основании предыдущего пункта. Например, после 2.903 указывать нужно 2.904.
	- **Группу полномочия** *(3).* Указание группы полномочия не обязательно.
	- **Сокращенное наименование** *(4).* Отражается в дереве групп в форме.
	- **Полное наименование** *(5).* Выводится в печатный бланк формы
- 3. После ввода всех необходимых данных нажать кнопку [**Сохранить]** *(6)* в диалоговом окне.

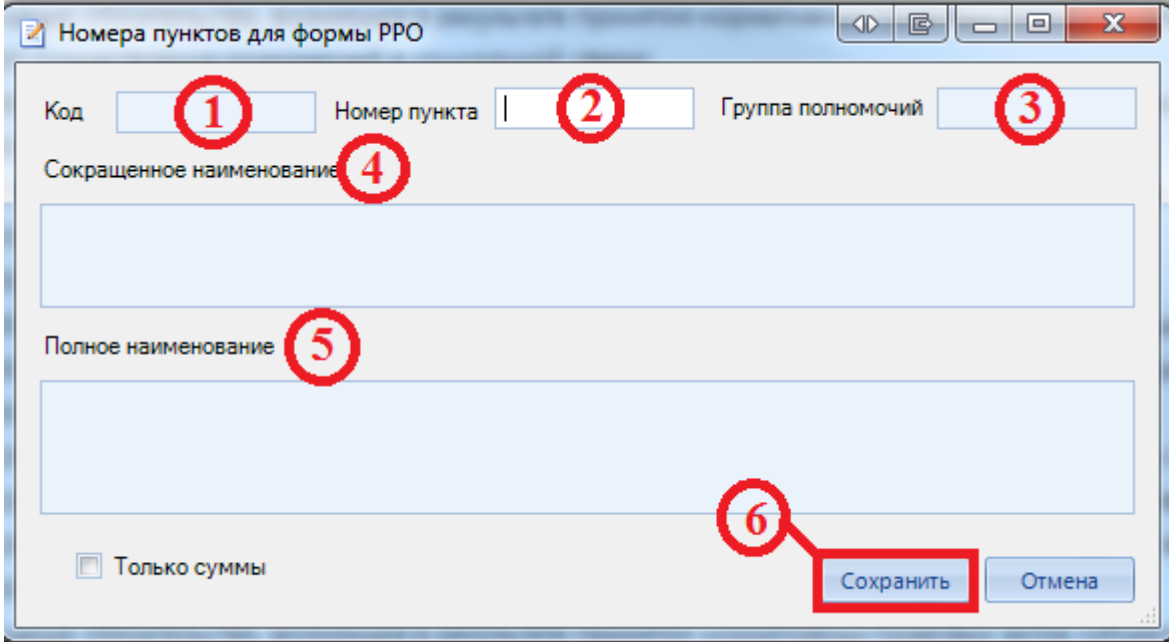

**Рисунок 13. Добавление нового кода РО со сквозной нумерацией**

Код добавится в конец списка *(Рисунок 14).*

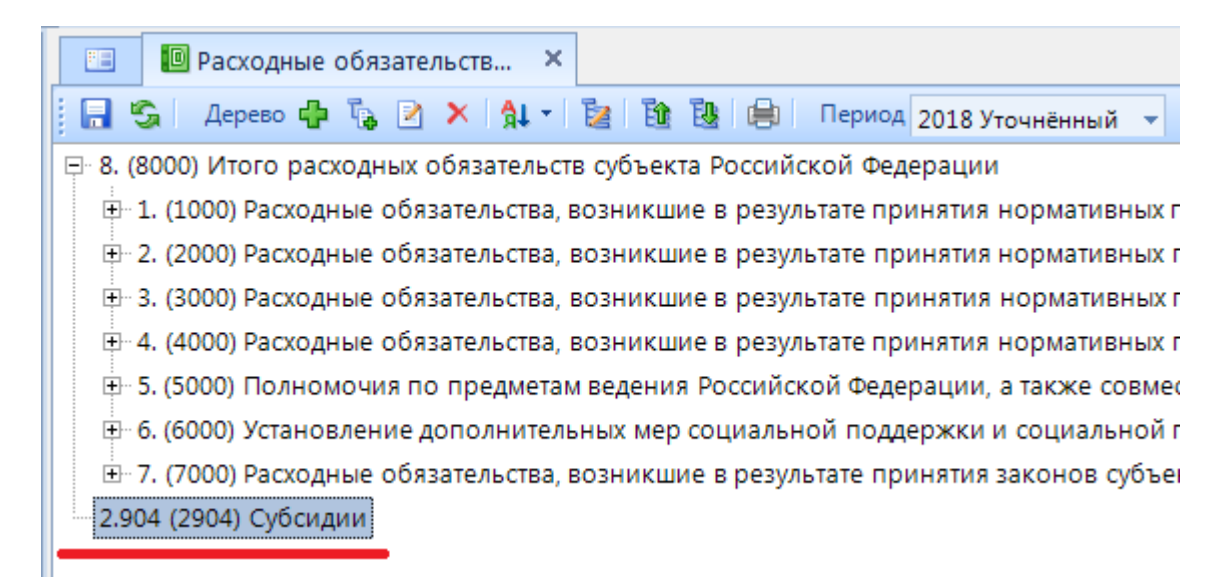

**Рисунок 14. Результат добавление нового кода РО со сквозной нумерацией**

4. Далее необходимо переместить добавленный код в нужный узел дерева. Для этого щелкнуть левой кнопкой мыши по добавленному коду и перетащить код в нужный уровень, удерживая его мышкой *(Рисунок 15).*

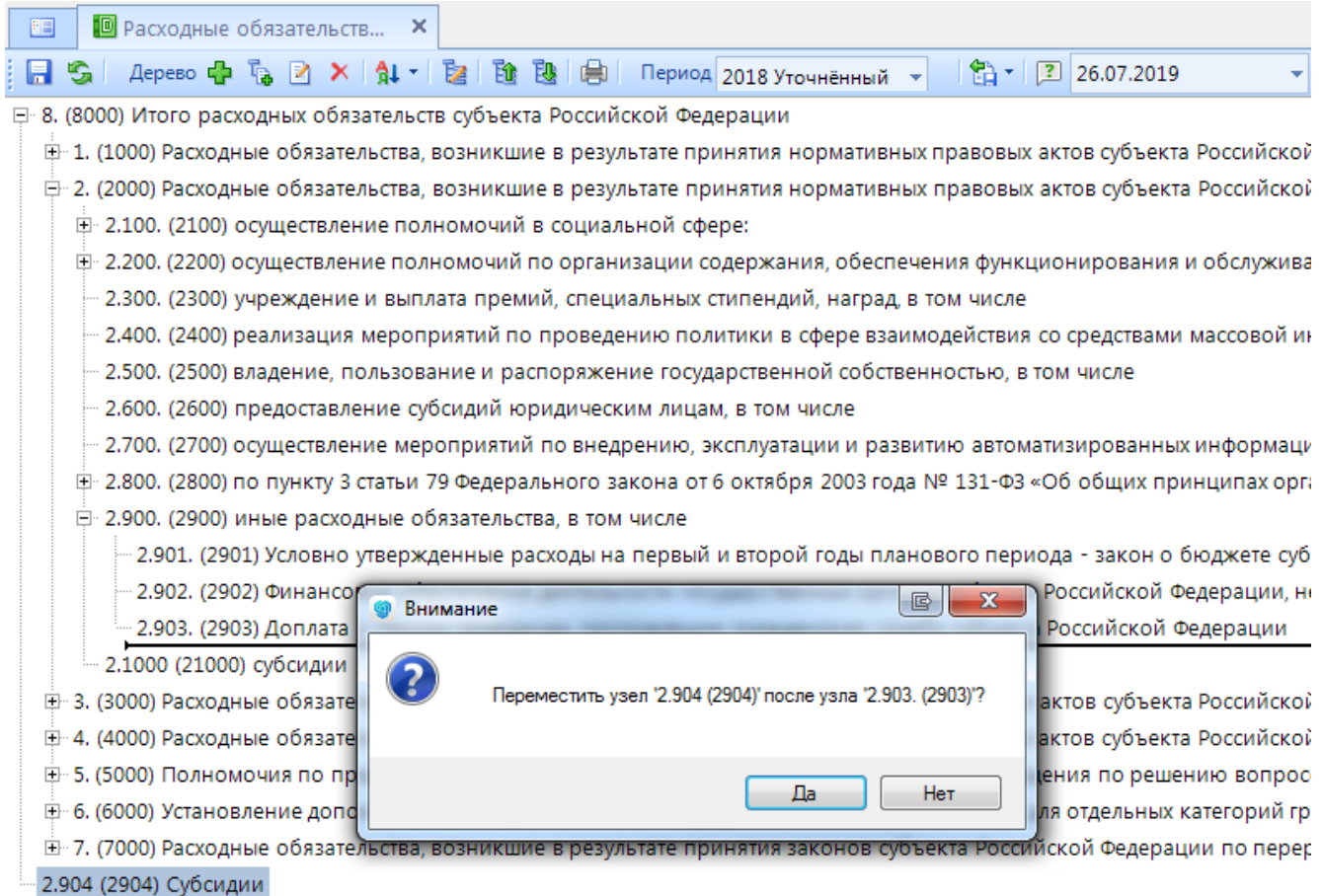

**Рисунок 15. Изменение иерархии нового кода РО со сквозной нумерацией**

5. После перемещения кода в нужный узел дерева нажать кнопку [**Сохранить]** в панели инструментов.

## <span id="page-17-0"></span>**2.1.1.3 Редактирование узла дерева**

- 1. Выбрать в справочнике РО нужный пункт расходного обязательства *(Рисунок 16)* и нажать кнопку [**Редактировать**] **<CTRL+E>** *(1).*
- 2. Внести необходимые изменения *(2).*
- 3. Нажать кнопку [**Сохранить]** *(3)* в диалоговом окне и кнопку [**Сохранить]** в панели инструментов *(4).*

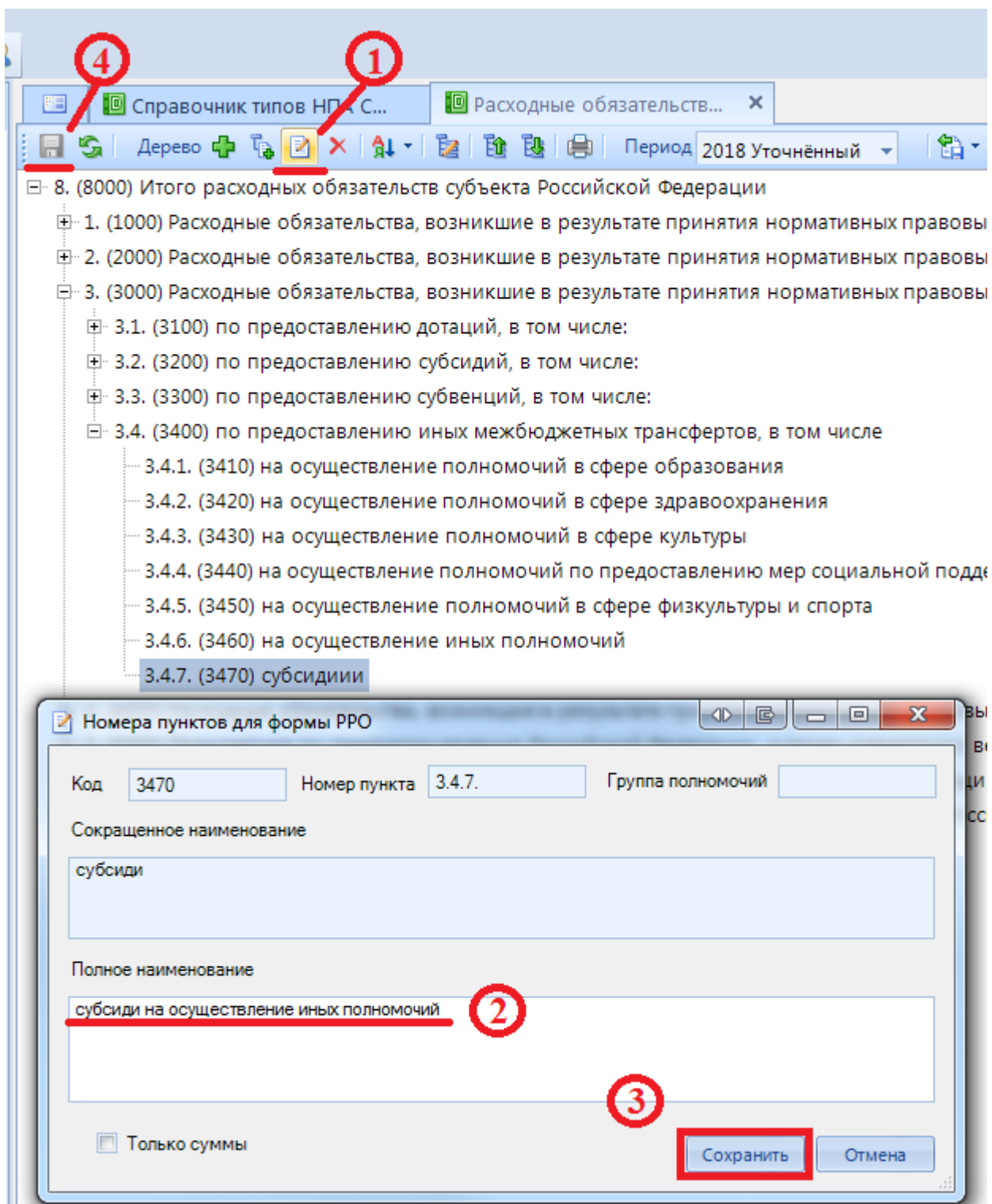

**Рисунок 16. Редактирование кода РО**

## <span id="page-18-0"></span>**2.1.1.4 Удаление узла дерева**

- 1. Выбрать в справочнике РО нужный пункт расходного обязательства *(Рисунок 17)* и нажать кнопку [**Удалить узел дерева**] *(1).*
- 2. Подтвердить удаление узла *(2).*

3. Нажать кнопку [**Сохранить]** *(3)* в панели инструментов. **•** Расходные обязательств... Справочник типов НПА  $A$ ерево Фр $\mathbb{R}$   $\mathbb{R}$   $\math$ ⊟ 8. (8000) Итого расходных обязательств субъекта Российской Федерации **E-1. (1000) Расходные обязательства, возникшие в результате принятия но** E-2. (2000) Расходные обязательства, возникшие в результате принятия но □ 3. (3000) Расходные обязательства, возникшие в результате принятия но **□ 3.1. (3100) по предоставлению дотаций**, в том числе: □ 3.2. (3200) по предоставлению субсидий, в том числе: Е 3.3. (3300) по предоставлению субвенций, в том числе: □ 3.4. (3400) по предоставлению иных межбюджетных трансфертов, в т 3.4.1. (3410) на осуществление полномочий в сфере образования 3.4.2. (3420) на осуществление полномочий в сфере здравоохране 3.4.3. (3430) на осуществление полномочий в сфере культуры 3.4.4. (3440) на осуществление полномочий по предоставлению ме 3.4.5. (3450) на осуществление полномочий в сфере физкультуры и 3.4.6. (3460) на осуществление иных полномочий 3.4.7. (3470) субсиди результате принятия но **B**  $-58$ **Внимание** ссийской Федерации, а та циальной поддержки и со Удалить узел 3.4.7. (3470) субсиди ? результате принятия зак Да Нет

**Рисунок 17. Удаление кода РО**

### **2.1.1.5 Просмотр разных периодов в Справочнике РО**

<span id="page-19-0"></span>В случае изменения подчинения кодов в справочнике РО есть возможность просматривать иерархию кодов за разные периоды, а так же вносить изменения. Необходимо в поле Период в списке по кнопке **выбрать нужный период.** 

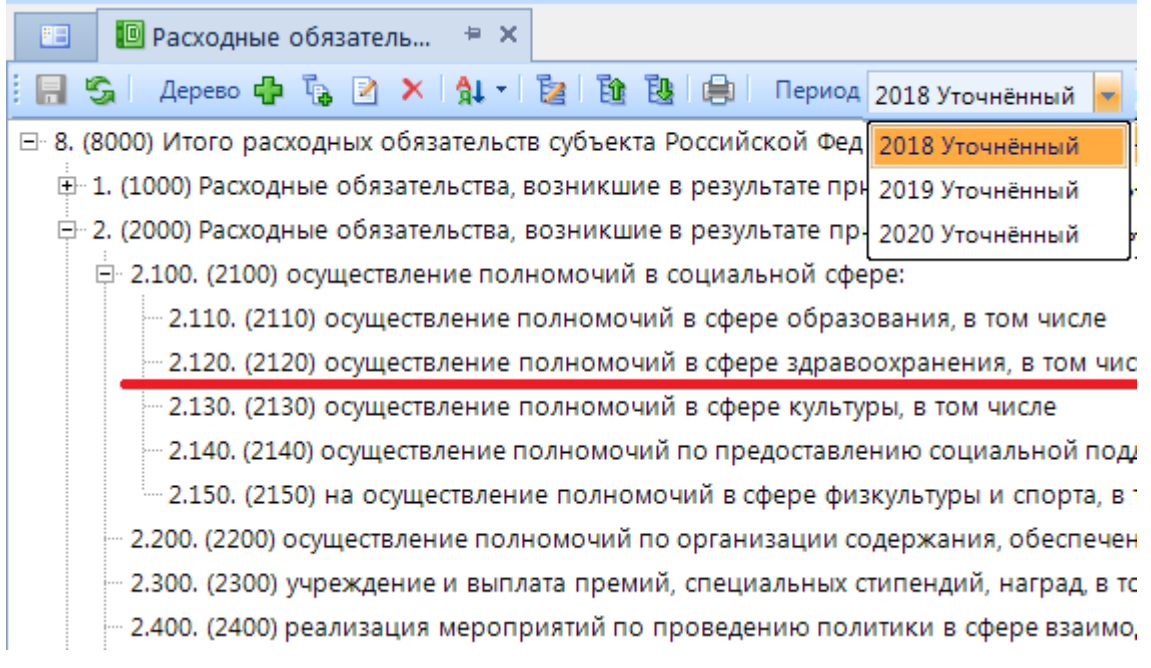

**Рисунок 18. Выбор Периода в Справочнике РО**

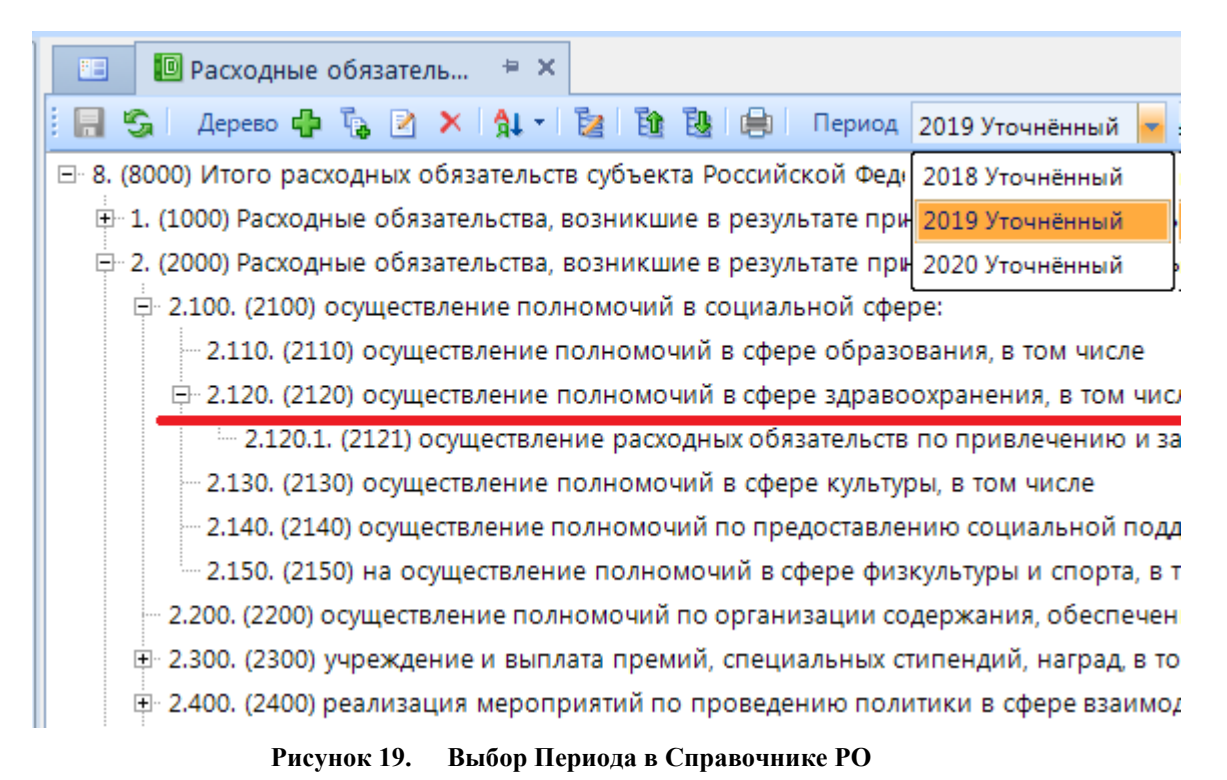

# **2.1.1.6 Просмотр кодов в справочнике РО на выбранную дату**

<span id="page-20-0"></span>Для того чтобы посмотреть изменение наименования кодов, а так же увидеть новые или наоборот закрытые коды, необходимо в поле  $\frac{\text{Aara}}{2}$  29.07.2019  $\longrightarrow$  указать нужную дату.

# **2.1.2 Справочники нормативных правовых актов (НПА)**

<span id="page-21-0"></span>**Справочники типов НПА** и **Справочники НПА** предназначены для ведения перечня нормативных правовых актов (НПА), которые приводят к возникновению расходных обязательств.

# <span id="page-21-1"></span>**2.1.2.1 Справочники типов НПА**

**Справочники типов НПА** необходимы, для того чтобы добавить тип НПА для дальнейшего указания в **Справочниках НПА**.

Добавление типа НПА *(Рисунок 20)*:

- 1. Открыть справочник по пути **НАВИГАТОР=>СВОД-СМАРТ=>СПРАВОЧНИКИ=> Справочники РРО=>Справочник типов НПА Субъекта** (Федеральных НПА, ЗАТО) и нажать кнопку [**Создать]** *<***CTRL+N>** *(1).*
- 2. В появившемся диалоговом окне добавить название нужного типа НПА *(2).*
- 3. Нажать кнопку **[ОК]** *(3).* Далее в панели инструментов нажать кнопку [**Сохранить]**  日

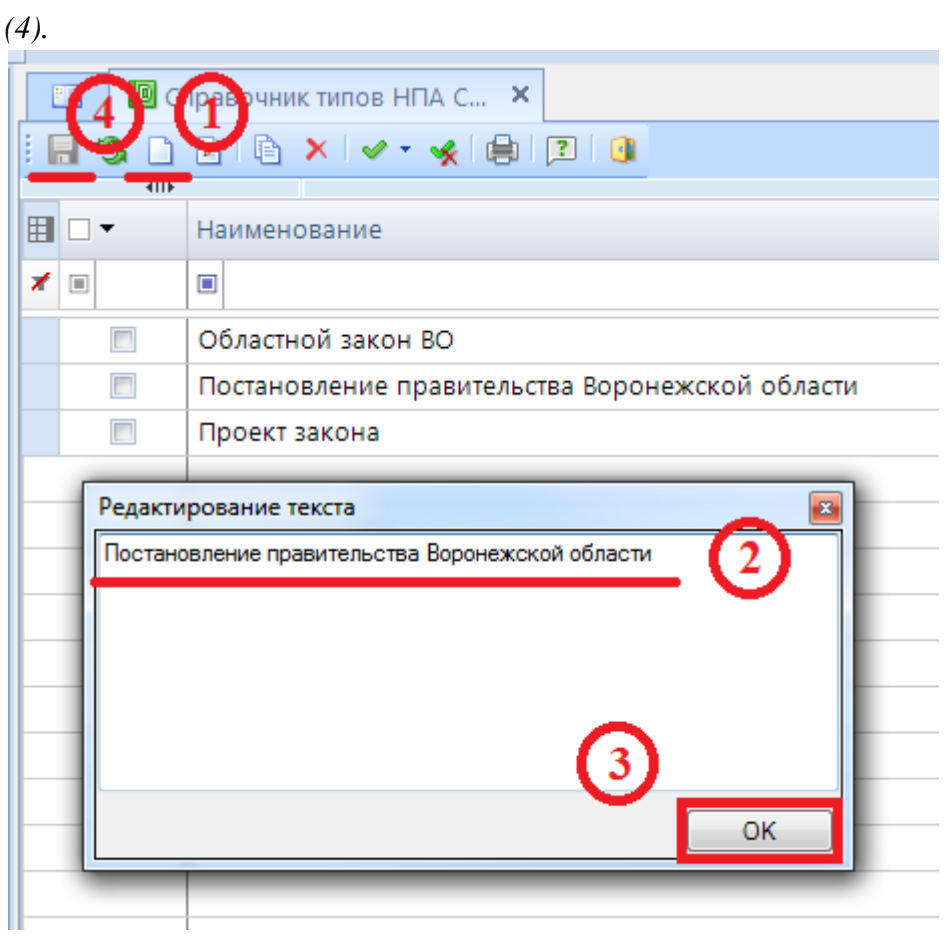

**Рисунок 20. Добавление типа НПА**

Так же в справочнике можно сделать следующее:

**Редактировать** отредактировать уже имеющиеся записи в справочнике типов НПА;

**Удалить** удалить записи из справочника типов НПА;

- **Копировать**  скопировать запись;
- **Инверсия** включает в себя:
	- С начала до текущей строки;
	- Отметить все;
	- С текущей до конца;
	- Между отмеченными.

**• Разметить все** - снять галочки со всех пользователей;

**Печать** – вывести на печать список;

## **2.1.2.2 Справочники НПА**

<span id="page-22-0"></span>Справочники НПА необходимы, для того чтобы добавить НПА, которые будут использоваться в форме RRO в колонках Нормативные правовые акты.

Добавление НПА *(Рисунок 21*):

- 1. Открыть справочник по пути **НАВИГАТОР=>СВОД- СМАРТ=>СПРАВОЧНИКИ=> Справочники РРО=>Справочник НПА Субъекта** (Федеральных НПА, ЗАТО) и нажать кнопку [**Создать] <CTRL+N>** *(1).*
- 2. В появившемся диалоговом окне заполнить информацию о новом НПА *(2).*
	- **Код строки** применяется только для федеральных НПА по Приложению 3 к Рекомендациям и Приложению 4 к Рекомендациям;
	- **Тип НПА** выбирается из справочника типов НПА;
	- **Номер НПА** номер закона, постановления и т.д.;
	- **Название НПА** название закона, постановления и т.д.;
	- **Дата принятия НПА**;
	- **Дата вступления в силу НПА** дата вступления в силу, может дублировать дату принятия НПА
	- **Дата прекращения действия НПА**;
	- **Номер абзаца**;
	- **Номер подпункта**;
	- **Номер пункта**;
	- **Номер части**;
	- **Номер статьи**;
	- **НПА Субъекта**;
	- **НПА МО**.
- 3. Нажать ОК (3). Далее в панели инструментов нажать кнопку **[Сохранить]** (4).
	- Помечены обязательные для заполнения поля.

| 囯                | Создать (Ctrl+N)           | Јтип НПА                      |                                                   | Дата принятия НПА                       | <b>I was considered</b><br><b>HOM</b> |
|------------------|----------------------------|-------------------------------|---------------------------------------------------|-----------------------------------------|---------------------------------------|
| ⊀<br>$\boxed{1}$ | Ω                          | □                             |                                                   | ▣                                       | $\Box$                                |
|                  |                            |                               | Постановление правительства Воронежской области   | 03.04.2019                              | 121                                   |
|                  | ■ Свойства                 |                               |                                                   | $\circ$ $\circ$ $\circ$<br>$\mathbf{x}$ |                                       |
| ▶                |                            |                               |                                                   |                                         |                                       |
|                  | 割り<br>$\boxed{\Xi}$        |                               | - заполнить поля справочника                      |                                         |                                       |
|                  | <sup>4</sup> Прочее        |                               |                                                   |                                         |                                       |
|                  | Код НПА                    |                               |                                                   |                                         |                                       |
|                  | Тип НПА                    |                               | √ Постановление правительства Воронежской области |                                         |                                       |
|                  | Номер НПА                  |                               | 35                                                |                                         |                                       |
|                  | Название НПА               |                               | √ О здравоохранении                               |                                         |                                       |
|                  | Дата принятия НПА          |                               | $\sqrt{05.07.2016}$                               |                                         |                                       |
|                  | Дата вступления в силу НПА |                               | $\checkmark$ 15.07.2016                           |                                         |                                       |
|                  |                            | Дата прекращения действия НПА |                                                   |                                         |                                       |
|                  | Номер абзаца               |                               |                                                   |                                         |                                       |
|                  | Номер подпункта            |                               |                                                   |                                         |                                       |
|                  | Номер пункта               |                               |                                                   |                                         |                                       |
|                  | Номер части                |                               |                                                   |                                         |                                       |
|                  | Номер статьи               |                               |                                                   |                                         |                                       |
|                  | НПА Субъекта               |                               | Да                                                |                                         |                                       |
|                  | <b>HITA MO</b>             |                               | Да                                                |                                         |                                       |
|                  |                            |                               |                                                   |                                         |                                       |
|                  |                            | Дата прекращения действия НПА |                                                   |                                         |                                       |
|                  |                            | Дата прекращения действия НПА |                                                   |                                         |                                       |

**Рисунок 21. Добавление НПА**

Так же в справочнике можно сделать следующее:

**Редактировать** отредактировать уже имеющиеся записи в справочнике типов НПА;

**Удалить** удалить записи из справочника типов НПА;

**• Копировать** – скопировать запись;

- **Инверсия** включает в себя:
	- С начала до текущей строки;
	- Отметить все;
	- С текущей до конца;
	- Между отмеченными.

**<u><b>• Разметить все** - снять галочки со всех пользователей;</u>

<span id="page-24-0"></span>29.07.2019

### Печать - вывести на печать список;

**Дата** – просмотр НПА на определенную дату.

# **2.1.3 Справочник, для расчета таблицы Консолидированный свод из таблицы Свод МО**

Для того чтобы настроить расчет между таблицами Консолидированный свод и Свод МО по региональным кодам РО необходимо перейти к справочнику по пути **НАВИГАТОР=>СВОД-СМАРТ=>СПРАВОЧНИКИ=> Справочники РРО=>Справочник для расчета т.Конс.Свод из т.Свод** и нажав на него правой кнопкой мыши в списке выбрать **Открыть в Универсальном справочнике**(см. *п. 2.2.4Ошибка! Источник ссылки не найден.*).

### **2.2 Универсальные справочники**

<span id="page-24-1"></span>**Справочников РРО**, расположенных по пути **НАВИГАТОР=>СВОД-СМАРТ=>СПРАВОЧНИКИ=> Справочники РРО** дублируются в режиме **Универсальные справочники**.

Просмотреть справочники в режиме **Универсальные справочники** :

- 1. Перейти к справочнику по пути **НАВИГАТОР=>СВОД- СМАРТ=>СПРАВОЧНИКИ=> Справочники РРО=>Расходные обязательства субъектов**, нажать правой кнопкой мыши.
- 2. В списке выбрать **Открыть в Универсальном справочнике**.

В универсальных справочниках можно:

- Редактировать текущие версии строк;
- Добавлять новые версии для строк;
- Добавлять новый период.

### <span id="page-24-2"></span>**2.2.1 Редактирование и добавление версий строк в справочнике**

Редактирование строк в универсальном справочнике *(Рисунок 22):*

- 1. Открыть нужный справочник на вкладке Строки *(1);*
- 2. Выбрать строку, выделив ее щелчком мыши и нести необходимые изменения *(2)*;
- 3. Сохранить изменения *(3).*

|                  | • Расходные обязательств Х<br>30 Универсальный справоч              |                  |                        |                                                                                                    |            |         |  |                      |                                       |  |                                       |                                                                                                    |                |        |      |                                                   |
|------------------|---------------------------------------------------------------------|------------------|------------------------|----------------------------------------------------------------------------------------------------|------------|---------|--|----------------------|---------------------------------------|--|---------------------------------------|----------------------------------------------------------------------------------------------------|----------------|--------|------|---------------------------------------------------|
|                  | Oперации ▼ 台 Экспорт 图 ▼ ※ ▼ 目 日<br><b>В % Вид Расширенный</b>      |                  |                        |                                                                                                    |            |         |  |                      |                                       |  |                                       |                                                                                                    |                |        |      |                                                   |
|                  | Общие Колонки Строки<br>Иерархия строк Доступ Иерархия справочников |                  |                        |                                                                                                    |            |         |  |                      |                                       |  |                                       |                                                                                                    |                |        |      |                                                   |
|                  |                                                                     |                  |                        | $\frac{1}{2}$ $\frac{1}{2}$ |            |         |  |                      |                                       |  |                                       |                                                                                                    |                |        |      |                                                   |
|                  |                                                                     | 411 <sub>b</sub> |                        |                                                                                                    |            |         |  |                      |                                       |  |                                       |                                                                                                    |                |        |      |                                                   |
| а<br>Х<br>Ж<br>⊞ |                                                                     |                  | Порядок                | Код                                                                                                    | Начало     |         |  |                      |                                       |  |                                       | Окончание $\square$ $\blacktriangledown$ $\blacktriangledown$ Системн $\square$ $\blacktriangledown$ $\blacktriangledown$ Филк $\square$ $\blacktriangledown$ $\blacktriangledown$ Фиксированн $\square$ $\blacktriangledown$ $\blacktriangledown$ Проверенная |                |        |      | Номер подпункта Наименование Краткое наименование |
|                  |                                                                     |                  |                        |                                                                                                    |            |         |  |                      |                                       |  |                                       |                                                                                                    |                |        |      |                                                   |
|                  |                                                                     |                  | $\boxed{\blacksquare}$ | $\boxed{m}$ 2904                                                                                                    |            |         |  |                      |                                       |  |                                       |                                                                                                    |                |        |      |                                                   |
|                  |                                                                     | $\Box$           |                        | 2904                                                                                                    | 01.07.2019 | (ПУСТО) |  | $\vert \nabla \vert$ | $\begin{array}{c} \hline \end{array}$ |  | $\begin{array}{c} \hline \end{array}$ | $\Box$                                                                                                    | $\overline{M}$ | 2.904. | 3445 | Доплата к пенсии гра                              |

**Рисунок 22. Редактирование строки в универсальном справочнике**

Добавление версии строки в универсальном справочнике *(Рисунок 23):*

- 1. Открыть нужный справочник на вкладке Строки *(1);*
- 2. Выбрать строку, выделив ее щелчком мыши *(2);*
- 3. Перейти к окну с версиями и выбрать версию строки, далее выбрать одну из функций *Добавить, Редактировать, Удалить, Копировать (3);*
- 4. Внести необходимые изменения *(4);*
- 5. Сохранить изменения *(5).*

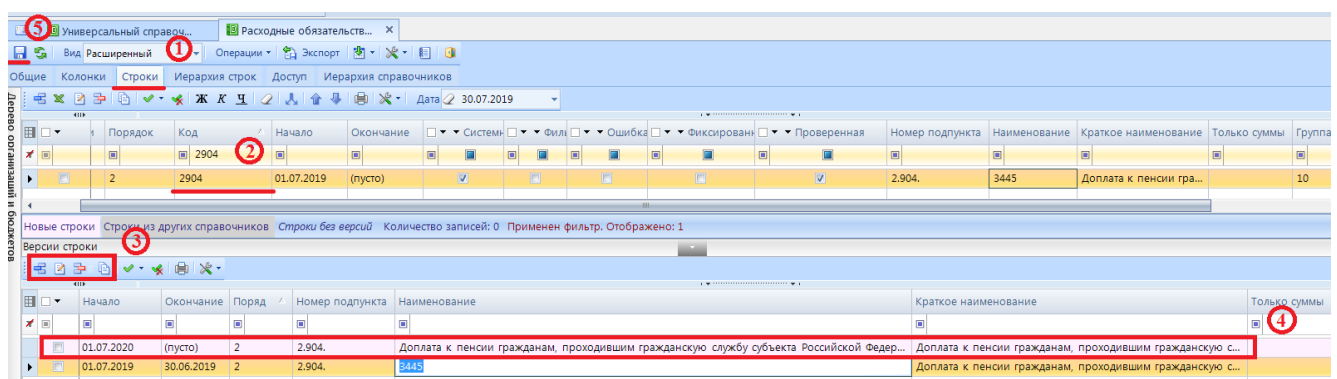

**Рисунок 23. Добавление версии строки в универсальном справочнике**

## **2.2.2 Добавление нового периода в Справочник РО**

<span id="page-25-0"></span>Если необходимо изменить подчинение региональных кодов в разных периодах, в универсальном справочнике можно добавить новый период (новую точку иерархии) *(Рисунок 24, 25).* Для этого:

- 1. Открыть нужный справочник на вкладке **Иерархия строк** *(1);*
- 2. Нажать кнопку [**Копировать**] *(2);*
- 3. В диалоговом окне нажать кнопку [**Да];**

| 門                     | <b>••</b> Универсальный справоч |          |                |        | 9 Расход <u>ны</u> е обязательств<br>×                        |
|-----------------------|---------------------------------|----------|----------------|--------|---------------------------------------------------------------|
| <b>FI SA</b>          | Вид Рассиренный                 | ÷        | Операции       |        | 3kcnopt   内 -   次 -   目   口                                   |
| Общие                 | <b>Колонки</b><br>Строки        |          | Иерархия строк | Доступ | Иерархия справочников                                         |
| € 2<br>Þ              |                                 |          |                |        |                                                               |
| 4H)<br>囯              | Дата<br>Δ.                      | Порядок  | Фильтр         |        | ⊕ Иерархия строк на 01.07.2019<br>⊞ Строки вне иерархии       |
| ⊀<br>▣<br>$\Box$<br>▶ | ▣<br>01.07.2019                 | ▣<br>0   | ▣              |        |                                                               |
|                       |                                 |          |                |        |                                                               |
|                       |                                 | Внимание |                | Ωа     | $\mathbf{x}$<br>G<br>Копировать иерархию "Уточнённый"?<br>Нет |

**Рисунок 24. Добавление нового периода**

- 4. В следующем диалоговом окне заполнить поля **Наименование, Дата версии**. И нажать кнопку [**ОК**]*(1);*
- 5. Сохранить изменения *(2).*

| FE                          | Универсальный справоч |                             |                 | <b>•</b> Расходные обязательств Х                                                                                                    |  |
|-----------------------------|-----------------------|-----------------------------|-----------------|----------------------------------------------------------------------------------------------------|--|
|                             | Вид Расширенный       | $\left  \mathbf{v} \right $ |                 | Oперации ▼ 台 Экспорт   内 ▼ ※ ▼ 目   日                                                                                                    |  |
| Общие                       | Колонки Строки        |                             |                 | Иерархия строк Доступ Иерархия справочников                                                                                                    |  |
|                             | 名 図 孕   驺   ✔ ▼ ★   勇 |                             |                 | $\checkmark$ by $\checkmark$ in the $\checkmark$ in $\checkmark$ is in $\checkmark$ in $\checkmark$ in $\checkmark$ is in $\checkmark$ if $\checkmark$ is in $\checkmark$ if $\checkmark$ is in $\checkmark$ if $\checkmark$ is in $\checkmark$ if $\checkmark$ is in $\checkmark$ if $\checkmark$ is in $\checkmark$ if $\checkmark$ is in $\checkmark$ if $\checkmark$ is in |  |
| 囯<br>╶┊┯                    | <b>TILE</b><br>Дата   | <b>△ Порядок</b>            | Фильтр          | ⊞ Иерархия строк на 01.07.2019<br><b>E</b> Строки вне иерархии                                                                                                    |  |
| ◢<br>$\boxed{\blacksquare}$ | $\Box$                | ▣                           | ▣               |                                                                                                    |  |
| П                           | 01.07.2019            | $\Omega$                    |                 |                                                                                                    |  |
| П                           | 01.07.2020            | 0                           |                 |                                                                                                    |  |
|                             | ■ Свойства            |                             | $\triangleleft$ | 1 – E<br>$\mathbb{B}$<br>$\mathbf{x}$                                                                                                    |  |
| H 2                         | $\boxed{\Xi}$         |                             |                 |                                                                                                    |  |
| ₫                           | 1. Общие              |                             |                 |                                                                                                    |  |
|                             | Наименование          |                             | Уточнённый 2020 |                                                                                                    |  |
|                             | Дата версии           | 01.07.2020                  |                 | ▼                                                                                                    |  |
|                             | Порядок               | 0                           |                 |                                                                                                    |  |
|                             | Фильтр                |                             |                 |                                                                                                    |  |
|                             | Системная строка      | Да                          |                 |                                                                                                    |  |
|                             | Дата версии           |                             |                 |                                                                                                    |  |
|                             |                       |                             | OK              | Отмена                                                                                                    |  |

**Рисунок 25. Заполнение параметров для нового периода**

## **2.2.3 Редактирование периода в Справочник РО**

<span id="page-27-0"></span>Для изменения подчинения региональных кодов в выбранном периоде необходимо *(Рисунок 26):*

- 1. Открыть нужный справочник на вкладке **Иерархия строк** и выбрать период *(1);*
- 2. Выбрать код для изменения *(2);*
- 3. Нажать правой кнопкой мыши по коду, выбрать **Дополнительно** *(3);*
- 4. Выбрать один из пунктов: **Исключить** – код переходит в Строки вне иерархии; **Поместить перед узлом** – код помещается перед выбранным узлом; **Подчинить узлу** – код помещается в подчинение выбранному коду; **Поместить после узла** – код помещается после выбранного узла; **Удалить из иерархии** – код переходит в Строки вне иерархии.
- 5. Сохранить изменения *(4).*

| $\frac{1}{2}$ impossible to a control of the second personal control $\frac{1}{2}$ |                                                                               |                       |  |  |  |  |  |  |  |  |  |
|------------------------------------------------------------------------------------|-------------------------------------------------------------------------------|-----------------------|--|--|--|--|--|--|--|--|--|
| <mark>9</mark> Универсальный справоч                                               | <b>•</b> Расходные обязательств Х                                             |                       |  |  |  |  |  |  |  |  |  |
| Вид Расширенный<br>H                                                               | ▼ Onepaции ▼ 日 Экспорт 图 ▼ ※ ▼ 1 目 日                                          |                       |  |  |  |  |  |  |  |  |  |
| Общие<br>Колонки Строки<br>Иерархия строк                                          | Доступ Иерархия справочников                                                  |                       |  |  |  |  |  |  |  |  |  |
| € 2<br>国<br>曲<br>$\mathbb{R}$ $\vee$ $\cdot$ $\cdot$                               | ✔ もて ※   睑 図   船   曲   Tun Aocuera ▼   ※ ▼ □                                  |                       |  |  |  |  |  |  |  |  |  |
| <b>KIII</b>                                                                        | (1)<br>⊟ Иерархия строк на 01.07.2020                                         |                       |  |  |  |  |  |  |  |  |  |
| FILY<br>Дата<br>Порядок<br>Фильтр                                                  | <b>E ■ Σ 8000</b>                                                             |                       |  |  |  |  |  |  |  |  |  |
| $\times$<br>$\Box$<br>$\blacksquare$<br>$\Box$                                     | $\Box$ $\Box$ 1000                                                            |                       |  |  |  |  |  |  |  |  |  |
| $\Box$<br>0<br>01.07.2019                                                          | $\Box$ 2000                                                                   |                       |  |  |  |  |  |  |  |  |  |
| $\Box$<br>01.07.2020<br>$\mathbf{0}$<br>▶                                          | $\Box$ 2100                                                                   |                       |  |  |  |  |  |  |  |  |  |
|                                                                                    | $\overline{+}$ $\overline{2}$ 2110                                            |                       |  |  |  |  |  |  |  |  |  |
|                                                                                    | □ ■ Σ 2120                                                                    |                       |  |  |  |  |  |  |  |  |  |
|                                                                                    | $\Sigma$ 2130<br>$+$ $ -$                                                     |                       |  |  |  |  |  |  |  |  |  |
|                                                                                    | $\Sigma$ 2140                                                                 |                       |  |  |  |  |  |  |  |  |  |
|                                                                                    | $\Box$ $\Box$ 2150                                                            |                       |  |  |  |  |  |  |  |  |  |
|                                                                                    | $\Sigma$ 215 <sup>*</sup>                                                     |                       |  |  |  |  |  |  |  |  |  |
|                                                                                    | $Ctrl + A$<br>Инверсия<br>$\Sigma$ 215 $\%$                                   |                       |  |  |  |  |  |  |  |  |  |
|                                                                                    | ъ<br>Отметить подчиненные<br>$\Sigma$ 2200<br>$\overline{+}\cdot\overline{+}$ |                       |  |  |  |  |  |  |  |  |  |
|                                                                                    | $Ctrl + U$<br>Разметить все<br>×<br>$\Box$ $\Box$ 2300                        |                       |  |  |  |  |  |  |  |  |  |
|                                                                                    | $\Box$ 2302<br>È<br>Свернуть                                                  |                       |  |  |  |  |  |  |  |  |  |
|                                                                                    | $\Box$ 2400<br>酏<br>Развернуть                                                |                       |  |  |  |  |  |  |  |  |  |
|                                                                                    | $\Box$ 2401<br><b>AB</b><br>$Ctrl + F$<br>Поиск                               |                       |  |  |  |  |  |  |  |  |  |
|                                                                                    | $\Box$ $\Box$ 2500<br>倉<br>Печать                                             |                       |  |  |  |  |  |  |  |  |  |
|                                                                                    | $\Box$ 2600                                                                   |                       |  |  |  |  |  |  |  |  |  |
|                                                                                    | Тип досчета<br>$\Sigma$ 2700<br>٠<br>$-\Box$                                  |                       |  |  |  |  |  |  |  |  |  |
|                                                                                    | $\mathbb{F} \mathbb{Z}$ 2800 3<br>Дополнительно<br>٠                          | Исключить             |  |  |  |  |  |  |  |  |  |
|                                                                                    | $\Sigma$ 2900<br>$\Box$<br>Перейти к строке                                   | Поместить перед узлом |  |  |  |  |  |  |  |  |  |
|                                                                                    | $\Sigma$ 2901                                                                 | Подчинить узлу        |  |  |  |  |  |  |  |  |  |
|                                                                                    | $\Sigma$ 2902                                                                 | Поместить после узла  |  |  |  |  |  |  |  |  |  |
|                                                                                    | $\Sigma$ 2903                                                                 |                       |  |  |  |  |  |  |  |  |  |
|                                                                                    | $\Sigma$ 2904                                                                 | Удалить из иерархии   |  |  |  |  |  |  |  |  |  |

**Рисунок 26. Редактирование периода**

# <span id="page-28-0"></span>**2.2.4 Справочник, для расчета таблицы Консолидированный свод из таблицы Свод МО**

Настройка расчета между таблицами Консолидированный свод и Свод МО по региональным кодам РО *(Рисунок 27):*

- 1. Перейти к справочнику по пути **НАВИГАТОР=>СВОД-СМАРТ=>СПРАВОЧНИКИ=> Справочники РРО=>Справочник для расчета т.Конс.Свод из т.Свод**, нажать правой кнопкой мыши;
- 2. В списке выбрать **Открыть в Универсальном справочнике**;
- 3. В открывшемся справочнике перейти на вкладку **Строки***;*

В таблице есть два основных столбца:

**КодТ2** – код расходного обязательства в таблице Свод реестров расходных обязательств МО;

**ИтогТ3** – код расходного обязательства в таблице Консолидированный свод реестров расходных обязательств МО.

|                    | 門                                                                                                    |         | <b>•</b> Универсальный справоч |                          |            | 19 Расчет РРО 2018 т2->т3_ Х               |                       |                                               |                         |
|--------------------|----------------------------------------------------------------------------------------------------|---------|--------------------------------|--------------------------|------------|--------------------------------------------|-----------------------|-----------------------------------------------|-------------------------|
|                    | ы                                                                                                    | S       | Вид Расширенный                | $\overline{\phantom{a}}$ |            | Oперации ▼   名 Экспорт   图 ▼   ※ ▼   目   图 |                       |                                               |                         |
|                    | Общие                                                                                                    | Колонки | Строки                         | Иерархия строк           |            | Доступ                                     | Иерархия справочников |                                               |                         |
|                    | $\begin{array}{c} \mathcal{A} \cdot \mathcal{A} \quad \mathcal{A} \quad \mathcal{A$<br>唱<br>争<br>R<br>x<br>Дата 2 31.07.2019<br>睁 |         |                                |                          |            |                                            |                       |                                               |                         |
|                    |                                                                                                    | 4HF     |                                |                          |            |                                            |                       |                                               |                         |
|                    | 囯                                                                                                    |         | • Дублик                       | $2\,$<br>КодТ2           | Начало     | Окончание                                  | Порядок               | ИтогТЗ                                        | Системн                 |
| Дерево организаций | ∕                                                                                                    | 画       | $\Box$<br>$\Box$               | ▣                        | ⊡          | ▣                                          | ▣                     | $\boxed{2}$ 1002 $\rightarrow$ $\cancel{\pi}$ | $\Box$                  |
|                    |                                                                                                    | П       | $\Box$                         | 1003                     | 01.07.2018 | (пусто)                                    | 0                     | 1002                                          | $\overline{\mathbf{v}}$ |
| $\equiv$           |                                                                                                    | $\Box$  | $\Box$                         | 1101                     | 01.07.2018 | (пусто)                                    | 0                     | 1002                                          | $\overline{\mathbf{v}}$ |
|                    |                                                                                                    | $\Box$  | $\Box$                         | 1102                     | 01.07.2018 | (пусто)                                    | 0                     | 1002                                          | $\overline{\mathbf{v}}$ |
| роджетов           |                                                                                                    | $\Box$  |                                | 2502                     | 01.07.2018 | (пусто)                                    | 0                     | 1002                                          | $\overline{\mathbf{v}}$ |
|                    |                                                                                                    | $\Box$  | $\Box$                         | 3702                     | 01.07.2018 | (пусто)                                    | 0                     | 1002                                          | $\overline{\mathbf{v}}$ |
|                    |                                                                                                    | $\Box$  | $\Box$                         | 5003                     | 01.07.2018 | (пусто)                                    | 0                     | 1002                                          | $\overline{\mathbf{v}}$ |
|                    |                                                                                                    | $\Box$  | $\Box$                         | 6503                     | 01.07.2018 | (пусто)                                    | 0                     | 1002                                          | $\overline{\mathbf{v}}$ |
|                    |                                                                                                    | $\Box$  | $\Box$                         | 8103                     | 01.07.2018 | (пусто)                                    | 0                     | 1002                                          | $\overline{\mathbf{v}}$ |
|                    |                                                                                                    | $\Box$  |                                | 9402                     | 01.07.2018 | (пусто)                                    | 0                     | 1002                                          | $\overline{\mathbf{v}}$ |

**Рисунок 27. Настройка расчета таблицы Консолидированный свод**

Для настройки расчета по региональным кодам указать в колонке **КодТ2** код регионального расходного обязательства из справочника **СВОД-СМАРТ=>СПРАВОЧНИКИ =>Справочники РРО=> Расходные обязательства МО РФ** *(Рисунок 28).*

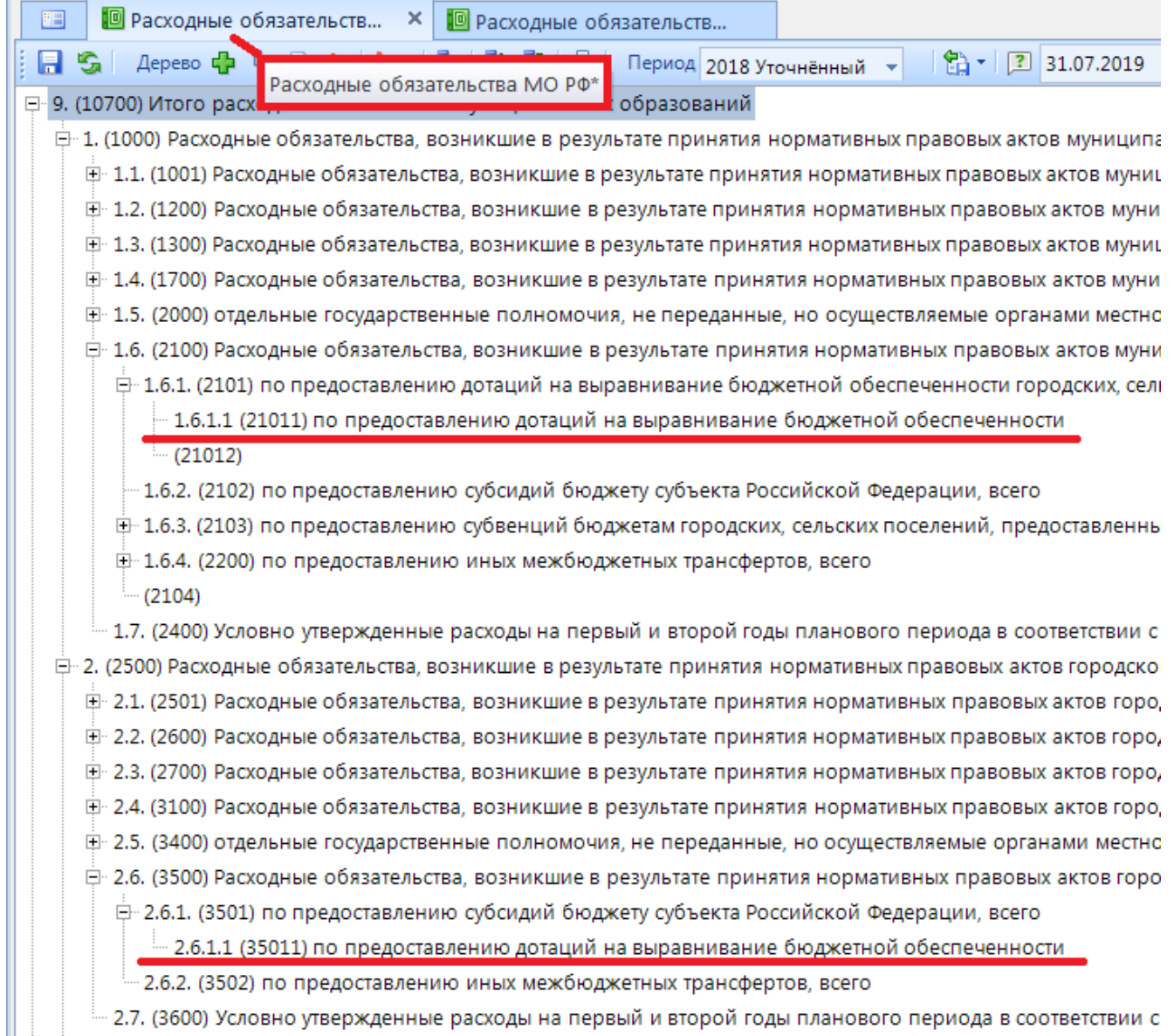

#### **Рисунок 28. Справочник Расходный обязательства МО**

В колонке **ИтогТ3** указывается код расходного обязательства из справочника **СВОД-СМАРТ=>СПРАВОЧНИКИ =>Справочники РРО=> Расходные обязательства МО СВОД** *(Рисунок 29).*

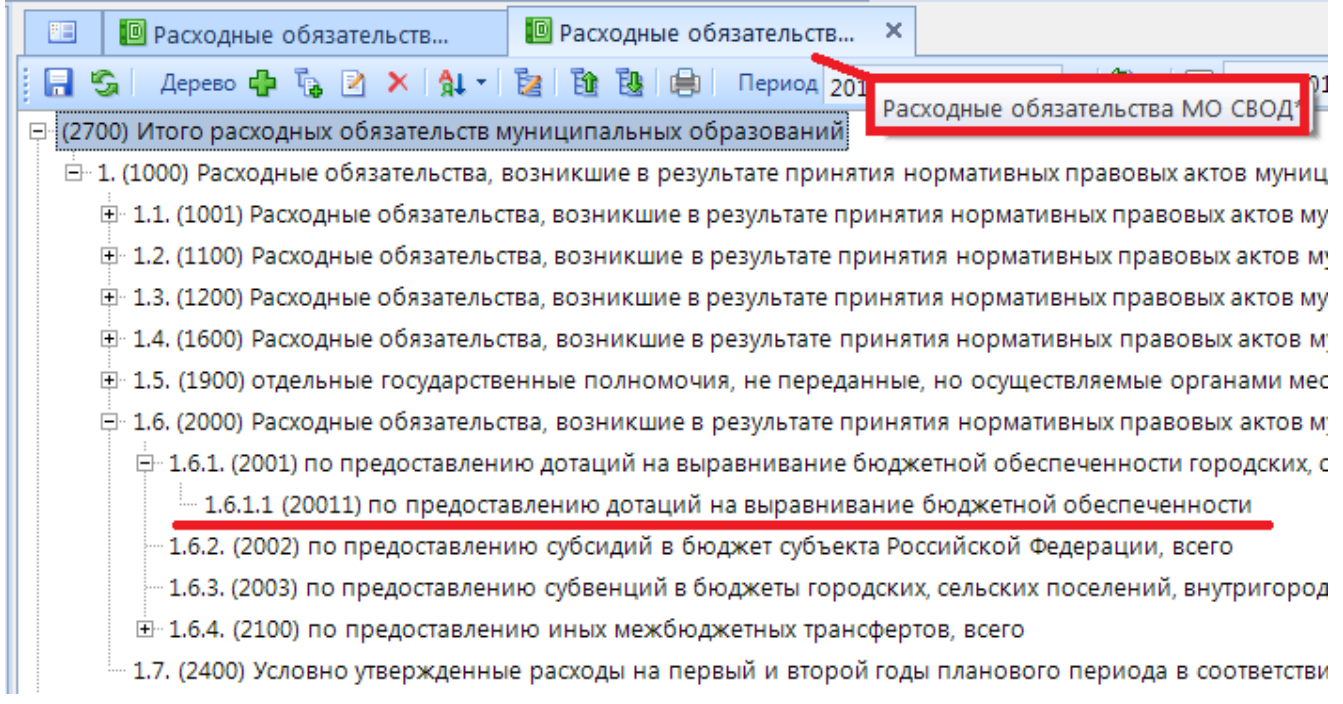

#### **Рисунок 29. Справочник Расходный обязательства МО СВОД**

Таким образом, один код в таблице **Консолидированный свод** может рассчитываться из одного или нескольких кодов в таблице **Свод РО МО**. В колонке **КодТ2** значение должно быть уникально, в колонке **ИтогТ3** – может повторяться *(Рисунок 30).*

|   | бщие           | Колонки     | Строки         |       | Иерархия строк Доступ Иерархия справочников                                                                                                    |         |                     |                          |               |
|---|----------------|-------------|----------------|-------|----------------------------------------------------------------------------------------------------|---------|---------------------|--------------------------|---------------|
|   |                |             |                |       | $\frac{1}{2}$ = $\frac{1}{2}$ $\frac{1}{2}$ $\frac{1}{2}$ $\frac{1}{2}$ $\frac{1}{2}$ $\frac{1}{2}$ $\frac{1}{2}$ $\frac{1}{2}$ $\frac{1}{2}$ $\frac{1}{2}$ $\frac{1}{2}$ $\frac{1}{2}$ $\frac{1}{2}$ $\frac{1}{2}$ $\frac{1}{2}$ 31.07.2019 |         |                     |                          |               |
|   |                | <b>RIIF</b> |                |       |                                                                                                    |         |                     |                          |               |
|   | $\blacksquare$ |             | • Дублик КодТ2 |       | Начало                                                                                                    |         | Окончание Порядок А | ИтогТЗ                   | П ▼ ▼ Системн |
| ∕ | 画              |             | E<br>▣         | ▣     | $\qquad \qquad \Box$                                                                                                    | $\Box$  | ▣                   | $\Box$ $2011 - x$ $\Box$ | $\Box$        |
|   |                |             |                | 21011 | 01.07.2019                                                                                                    | (пусто) | 0                   | 20011                    | П             |
|   |                |             |                | 35011 | 01.07.2019                                                                                                    | (пусто) | 0                   | 20011                    |               |

**Рисунок 30. Вариант настройки расчета регионального РО**

Перед заполнением **справочника, для расчета таблицы Консолидированный свод из таблицы Свод МО** важно убедиться, что коды есть в справочнике **Расходные обязательства МО РФ** и **Расходные обязательства МО СВОД**

## <span id="page-31-0"></span>**2.3 Настройка прав пользования**

## <span id="page-31-1"></span>**2.3.1 Права на справочники НПА**

Настройка доступа к справочникам НПА:

- 1. Перейти в режим **СВОД-СМАРТ=> АДМИНИСТРИРОВАНИЕ=> Пользователи и группы=> Группы пользователей**;
- 2. Создать группу для настройки прав на форму RRO *(Рисунок 31).* Заполнить поля **Наименование** и **Примечание** *(1);*
- 3. Сохранить созданную группу *(2).*

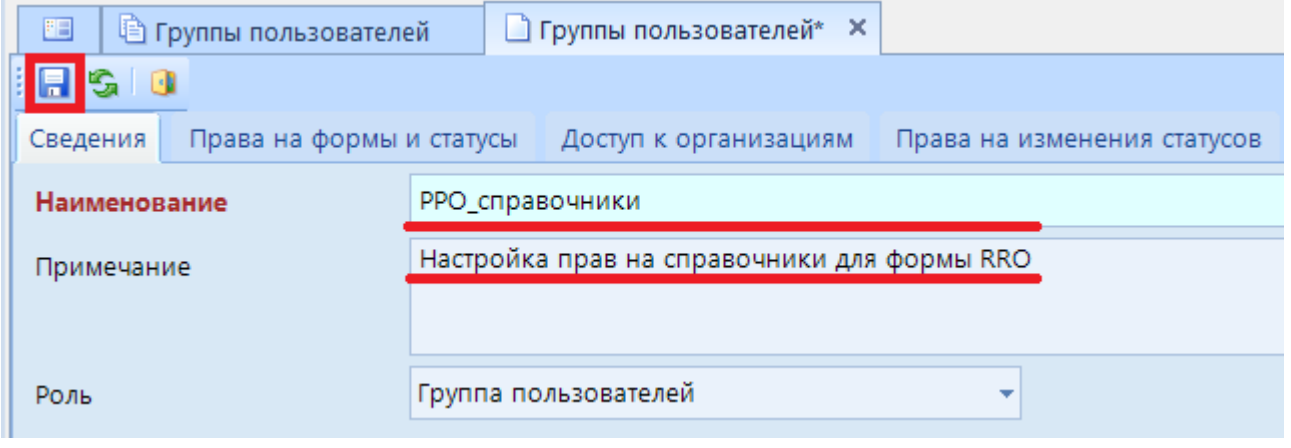

**Рисунок 31. Создание новой группы пользователей**

- 4. После сохранения группы пользователей в панели управления появится кнопка [**Права на навигатор]** ;
- 5. После нажатия кнопки [**Права на навигатор]** откроется диалоговое окно *(Рисунок 32)*;
- 6. В диалоговом окне выбрать вкладку **Навигатор** *(1).* И далее выбрать один из справочников RRO *(2),* для настройки прав.
- 7. Расставить галки на колонку Разрешить *(3):*
	- **Чтение** права на просмотр справочника;
	- **Добавление** *–* права на добавление строк в справочник;
	- **Изменение** *–* права на изменение строк в справочнике;
	- **Удаление** *–* права на удаление строк в справочнике.
- 8. Сохранить изменения *(4).*

| Назначение прав доступа к объектам комплекса                                  |  |               | $\Box$                  | Θ<br>$\mathbf{x}$ |  |  |  |  |  |  |
|-------------------------------------------------------------------------------|--|---------------|-------------------------|-------------------|--|--|--|--|--|--|
| $\blacksquare \vee \cdot \cdot \cdot \triangleright$                          |  |               |                         |                   |  |  |  |  |  |  |
|                                                                               |  |               |                         |                   |  |  |  |  |  |  |
| РРО_справочники<br>Пользователь/Группа:                                       |  |               |                         |                   |  |  |  |  |  |  |
| Дерево объектов<br>Навигатор                                                  |  | Права доступа |                         |                   |  |  |  |  |  |  |
| <b>Вре</b> Руководителю                                                       |  | Доступ        | Разрешить               | Запретить         |  |  |  |  |  |  |
| В Лента                                                                       |  | Чтение        | $\overline{\mathbf{v}}$ | $\Box$            |  |  |  |  |  |  |
| <b>E- В АДМИНИСТРИРОВАНИЕ</b>                                                 |  | Добавление    | $\overline{J}$          | $\Box$            |  |  |  |  |  |  |
| <b>НАСТРОЙКИ</b>                                                              |  | Изменение     | $\overline{\mathbf{v}}$ | $\blacksquare$    |  |  |  |  |  |  |
| <b>Е- СПРАВОЧНИКИ</b>                                                         |  | Удаление      | П                       | $\Box$            |  |  |  |  |  |  |
| <b>E- В ОБЩИЕ СПРАВОЧНИКИ</b>                                                 |  | Печать        |                         | $\Box$            |  |  |  |  |  |  |
| <b>Е- Справочники РРО</b>                                                     |  | Настройка     |                         | $\Box$            |  |  |  |  |  |  |
| <b>••</b> Расходные обязательства субъектов                                   |  | Запрет ввода  |                         | $\Box$            |  |  |  |  |  |  |
| <b>••</b> Расходные обязательства МО РФ                                       |  | Прием         |                         | $\Box$            |  |  |  |  |  |  |
|                                                                               |  | Передача      |                         | $\Box$            |  |  |  |  |  |  |
|                                                                               |  | Просмотр      |                         | $\Box$            |  |  |  |  |  |  |
| Справочник типов Федеральных НПА<br>回                                         |  | Закрытие      |                         | $\Box$            |  |  |  |  |  |  |
| <b>••</b> Справочник типов НПА Субъекта<br><b>8</b> Справочник типов НПА ЗАТО |  | Открытие      |                         | П                 |  |  |  |  |  |  |
|                                                                               |  |               |                         |                   |  |  |  |  |  |  |
| <b>••</b> Справочник НПА Субъекта федерации                                   |  |               |                         |                   |  |  |  |  |  |  |
| <b>6</b> Справочник НПА ЗАТО                                                  |  |               |                         |                   |  |  |  |  |  |  |
| • Расходные обязательства субъектов 2019                                      |  |               |                         |                   |  |  |  |  |  |  |
|                                                                               |  |               |                         |                   |  |  |  |  |  |  |
| <b>E-</b> Администрирование пользователей СА                                  |  |               |                         |                   |  |  |  |  |  |  |
| HH-                                                                           |  |               |                         |                   |  |  |  |  |  |  |
| 4 全 Q<br>Найти:                                                               |  |               |                         |                   |  |  |  |  |  |  |
|                                                                               |  |               |                         |                   |  |  |  |  |  |  |
|                                                                               |  | OK.           | Отмена                  | Применить         |  |  |  |  |  |  |
|                                                                               |  |               |                         |                   |  |  |  |  |  |  |

**Рисунок 32. Настройка прав на Навигатор**

- 9. Перейти ко вкладке **Права на справочники** *(1) (Рисунок 33);*
- 10. Выбрать режим **Универсальный справочник** *(2);*
- 11. Ввести в колонку **Код** фильтр **RRO** и в колонку **Наименование – НПА** *(3);*
- 12. Поставить разрешение на колонку **Редактирование** *(4);*
- 13. Сохранить изменения *(5);*

|   | Группы пользователей                 | И РРО_справочники* Х                 |                      |                  |                      |
|---|--------------------------------------|--------------------------------------|----------------------|------------------|----------------------|
|   | $G \mathbb{P}$ 0                     |                                      |                      |                  |                      |
|   | Права на формы и статусы<br>Сведения | Доступ к организациям<br><b>Fipa</b> | изменения статусов   |                  | Права на справочники |
|   | Режим<br>Редактирование<br>▼         | 嚋<br>Универсальный справочник<br>Вид | Операции             |                  |                      |
|   | <b>HILLE</b>                         |                                      |                      |                  |                      |
| 囯 | Код                                  | именование                           | • Редакти<br>▿       | V<br>Экспор<br>▼ | $\boxtimes$ • Импорт |
| ⊀ | $\Box$ rro                           | $\Box$ $H$ na<br>▾∤                  |                      | O                | ▣                    |
|   | RRO_MO_NPA                           | Справочник Местных НПА               | $\blacktriangledown$ | П                | п                    |
|   | RRO_SUB_NPA                          | Справочник НПА Субъекта федерации    | ☑                    | П                |                      |
|   | RRO_FED_NPA                          | Справочник Федеральных НПА           | ⊽                    | п                |                      |
|   | RRO_FED_NPA_TYPE                     | Справочник типов федеральных НПА     | ⊽                    |                  |                      |
|   | RRO_SUB_NPA_TYPE                     | Справочник типов НПА Субъекта        | ⊽                    | г                |                      |
|   | RRO_MO_NPA_TYPE                      | Справочник типов НПА МО              | ⊽                    |                  |                      |
|   | RRO_FED_NPA_TYPE                     | Справочник типов федеральных НПА     | ⊽                    |                  |                      |
|   | RRO_NPA_TYPE_ZATO                    | Справочник типов НПА ЗАТО            | ⊽                    |                  |                      |
|   | RRO_NPA_ZATO                         | Справочник НПА ЗАТО                  | ⊽                    |                  |                      |
|   | RRO_FED_NPA_TYPE                     | Справочник типов федеральных НПА     | ▽                    |                  |                      |
|   |                                      |                                      |                      |                  |                      |

**Рисунок 33. Настройка прав на Справочники**

- 14. Далее необходимо в созданную группу включить пользователей, которые должны иметь права на редактирование **Справочников НПА** *(Рисунок 34).* Для этого перейти к вкладке **Сведения** *(1);*
- 15. Открыть вкладку **Пользователи в группе** *(2);*
- 16. Нажать кнопку [**Добавить]** *(3);*
- 17. В появившемся диалоговом окне выбрать пользователей, для которых нужны права на редактирование **Cправочников НПА** для формы RRO *(4);*
- 18. Нажать кнопку **[ОК]** *(5);*
- 19. Сохранить изменения *(6).*

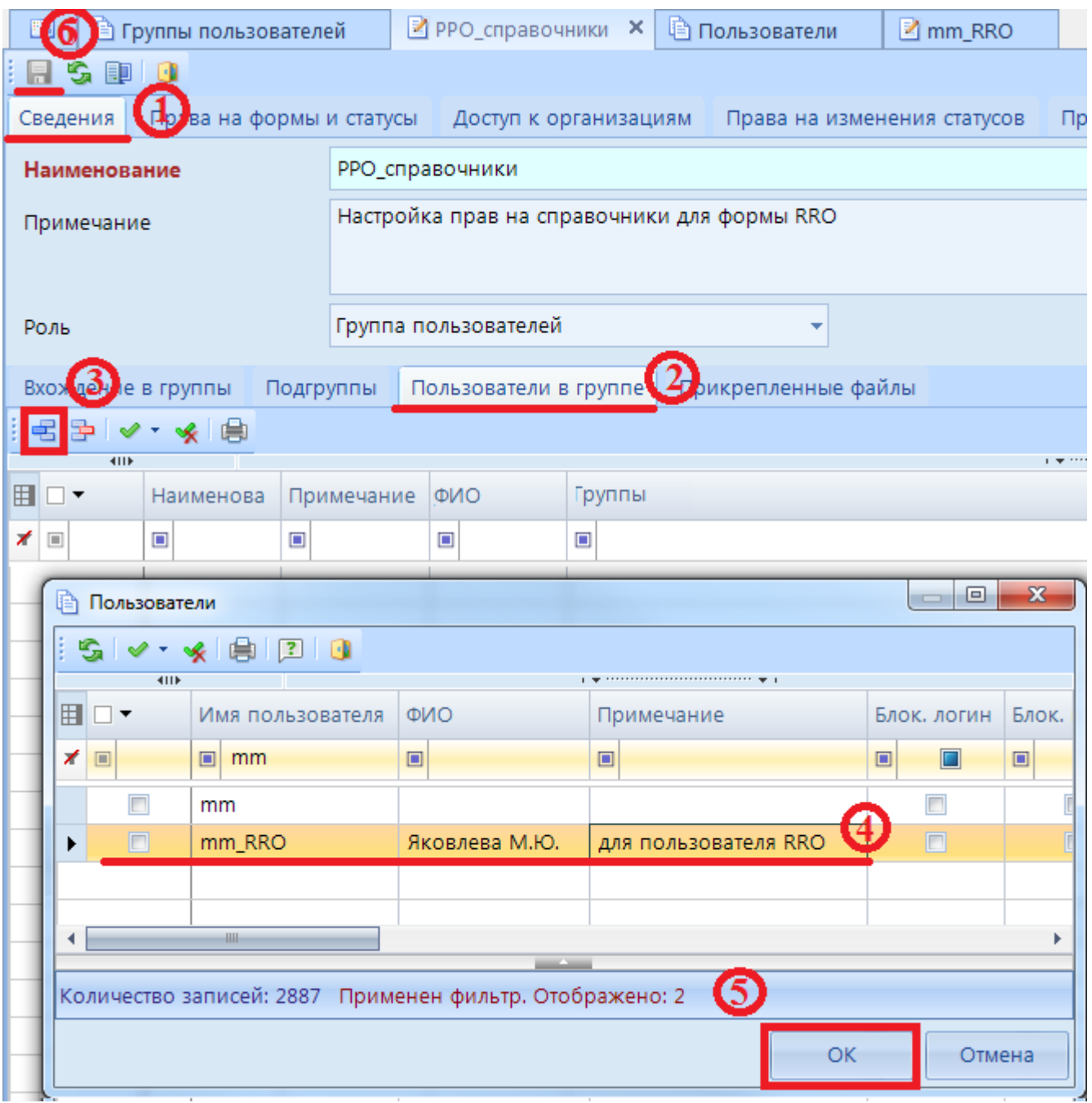

**Рисунок 34. Включение пользователей в новую группу**

Результатом настройки прав будет отражение справочников в Навигаторе с возможностью добавления новых строк и редактирования текущих *(Рисунок 35).*
| Навигатор                                  | $\ll$ | $E =$                                          |                                           | <b>• Справочник НПА Субъек</b> Х                            |                                              |                |                                                                                                    |                            |
|--------------------------------------------|-------|------------------------------------------------|-------------------------------------------|-------------------------------------------------------------|----------------------------------------------|----------------|----------------------------------------------------------------------------------------------------|----------------------------|
| $\hbox{\ensuremath{\mathsf{Q}}}$           |       |                                                |                                           | ■ S B B X   イ ×   白 \$ 3kcnopt \$ MMnopt   7   8 01.08.2019 |                                              |                | ٠                                                                                                    |                            |
| 5<br>Поиск                                 |       | <b>TIP</b><br><b>E</b> □▼                      | Код строки Тип НПА                        |                                                             | Дата принятия НПА   Номер НПА   Название НПА |                |                                                                                                    | Дата вступления в силу НПА |
| <b>⊟ В СВОД-СМАРТ</b>                      |       | $\times$                                       | $\blacksquare$                            | $\blacksquare$                                              | $\blacksquare$                               |                | $\blacksquare$                                                                                                    |                            |
| <b>C</b> Работа с отчетностью              |       |                                                |                                           |                                                             |                                              | $\blacksquare$ |                                                                                                    | $\blacksquare$             |
| <b>त्नी Выборка</b>                        | ٠     | $\square$                                      |                                           | Постановление правит 03.04.2019                             |                                              | 121            | О социальной политике                                                                                             | 12.04.2019                 |
| <b>I</b> Новости                           |       | $\boxed{\square}$                              |                                           | Постановление правит 04.04.2019                             |                                              | 121            | О здравоохранении и социальной 13.04.2019                                                                         |                            |
| <b>• Документы для проверки</b>            |       | $\Box$                                         | ■ Свойства                                |                                                             |                                              |                | $\begin{array}{c c c c c c} \hline \multicolumn{3}{c }{\mathbf{0}} & \multicolumn{3}{c }{\mathbf{X}} \end{array}$ | 194.2019                   |
| • Лента                                    |       | $\Box$                                         |                                           |                                                             | <b>Highland</b>                              | ۰              | --                                                                                                    | 4.2019                     |
| <b>E- ПАДМИНИСТРИРОВАНИЕ</b>               |       | $\begin{array}{c} \square \end{array}$         | $\frac{1}{2}$ $\frac{1}{2}$ $\frac{1}{2}$ |                                                             |                                              |                |                                                                                                    | 4.2018                     |
| <b>Е Е НАСТРОЙКИ</b>                       |       | $\Box$                                         | <sup>4</sup> <b>Прочее</b>                |                                                             |                                              |                |                                                                                                    | 1.2015                     |
| <b>Е-2 СПРАВОЧНИКИ</b>                     |       | $\boxed{\Box}$                                 | Код НПА                                   |                                                             |                                              |                |                                                                                                    | 0.2018                     |
| <b>E- В ОБЩИЕ СПРАВОЧНИКИ</b>              |       |                                                | Tun H <sub>D</sub> A                      |                                                             |                                              |                | Постановление правительства Воронежской области                                                                   | 5.2013                     |
| <b>В-2 Справочники РРО</b>                 |       | $\Box$                                         | Номер НПА                                 |                                                             |                                              | 13             |                                                                                                    | 2.2019                     |
| <b>••</b> Справочник типов НПА Субъекта    |       | $\boxed{\square}$                              | Название НПА                              |                                                             |                                              | О культуре     |                                                                                                    | 8.2007                     |
| <b>• Справочник НПА Субъекта федерации</b> |       | $\Box$                                         |                                           | Дата принятия НПА                                           |                                              | 29.07.2019     |                                                                                                    | 1.2014                     |
|                                            |       | $\Box$                                         |                                           | Дата вступления в силу НПА                                  |                                              | 31.07.2019     |                                                                                                    | 3.2019                     |
|                                            |       | $\boxed{\square}$                              |                                           | Дата прекращения действия НПА                               |                                              |                |                                                                                                    | 1.2019                     |
|                                            |       | $\Box$                                         | Номер абзаца                              |                                                             |                                              |                |                                                                                                    | 1.2015                     |
|                                            |       |                                                | Номер подпункта                           |                                                             |                                              |                |                                                                                                    |                            |
|                                            |       | $\boxed{\square}$                              | Номер пункта                              |                                                             |                                              |                |                                                                                                    | 1.2015                     |
|                                            |       | $\Box$                                         | Номер части                               |                                                             |                                              |                |                                                                                                    | 6,2018                     |
|                                            |       | $\Box$                                         | Номер статьи<br>НПА Субъекта              |                                                             |                                              | Да             |                                                                                                    | 9.2018                     |
|                                            |       | $\begin{array}{c} \square \end{array}$         | <b>H<sub>I</sub>A</b> MO                  |                                                             |                                              | Да             |                                                                                                    | 1.2014                     |
|                                            |       | $\Box$                                         |                                           |                                                             |                                              |                |                                                                                                    | 1.2013                     |
|                                            |       | $\begin{array}{c} \square \end{array}$         |                                           |                                                             |                                              |                |                                                                                                    | 1.2008                     |
|                                            |       | $\boxed{\Box}$                                 | Название НПА                              |                                                             |                                              |                |                                                                                                    | 2.2018                     |
|                                            |       | $\Box$                                         |                                           | Полное официальное название НПА                             |                                              |                |                                                                                                    | 1.2018                     |
|                                            |       | $\begin{bmatrix} 1 & 1 \\ 1 & 1 \end{bmatrix}$ |                                           |                                                             |                                              |                |                                                                                                    | 1.2015                     |
|                                            |       | $\Box$                                         |                                           |                                                             |                                              |                | <b>OK</b><br>Отмена                                                                                               | 1.2008                     |
|                                            |       | $\Box$                                         |                                           |                                                             |                                              |                |                                                                                                    | 3.2019                     |

**Рисунок 35. Результат настройки прав пользователя**

#### **2.3.2 Права на справочники РО**

Настройка доступа к **Справочникам РО** :

- 1. Перейти в режим **СВОД-СМАРТ=> АДМИНИСТРИРОВАНИЕ=> Пользователи и группы=> Группы пользователей**;
- 2. Создать группу для настройки прав на форму RRO *(Рисунок 36).* Заполнить поля **Наименование** и **Примечание***(1);*
- 3. Сохранить созданную группу *(2).*

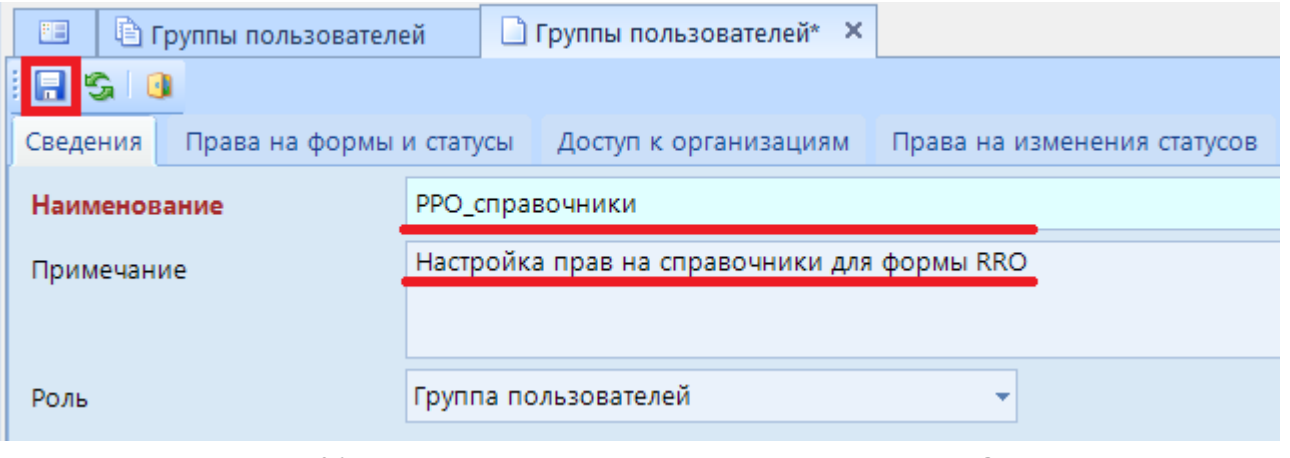

**Рисунок 36. Настройка прав пользователя на справочники РО**

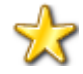

В случае если одни и те же пользователи могут заполнять и справочники НПА и справочники РО, настройку доступа к справочникам можно производить в одной группе.

- 4. После сохранения группы пользователей в панели управления появится кнопка [**Права на навигатор]** *(Рисунок 37)*;
- 5. После нажатия кнопки [**Права на навигатор]** откроется диалоговое окно;
- 6. В диалоговом окне выбрать вкладку **Навигатор** *(1).* И далее выбрать один из справочников RRO *(2),* для настройки прав.
- 7. Расставить галки на колонку **Разрешить** *(3):*
	- **Чтение** права на просмотр справочника;
	- **Добавление** *–* права на добавление строк в справочник;
	- **Изменение** *–* права на изменение строк в справочнике;
	- **Удаление** *–* права на удаление строк в справочнике.
- 8. Сохранить изменения *(4).*

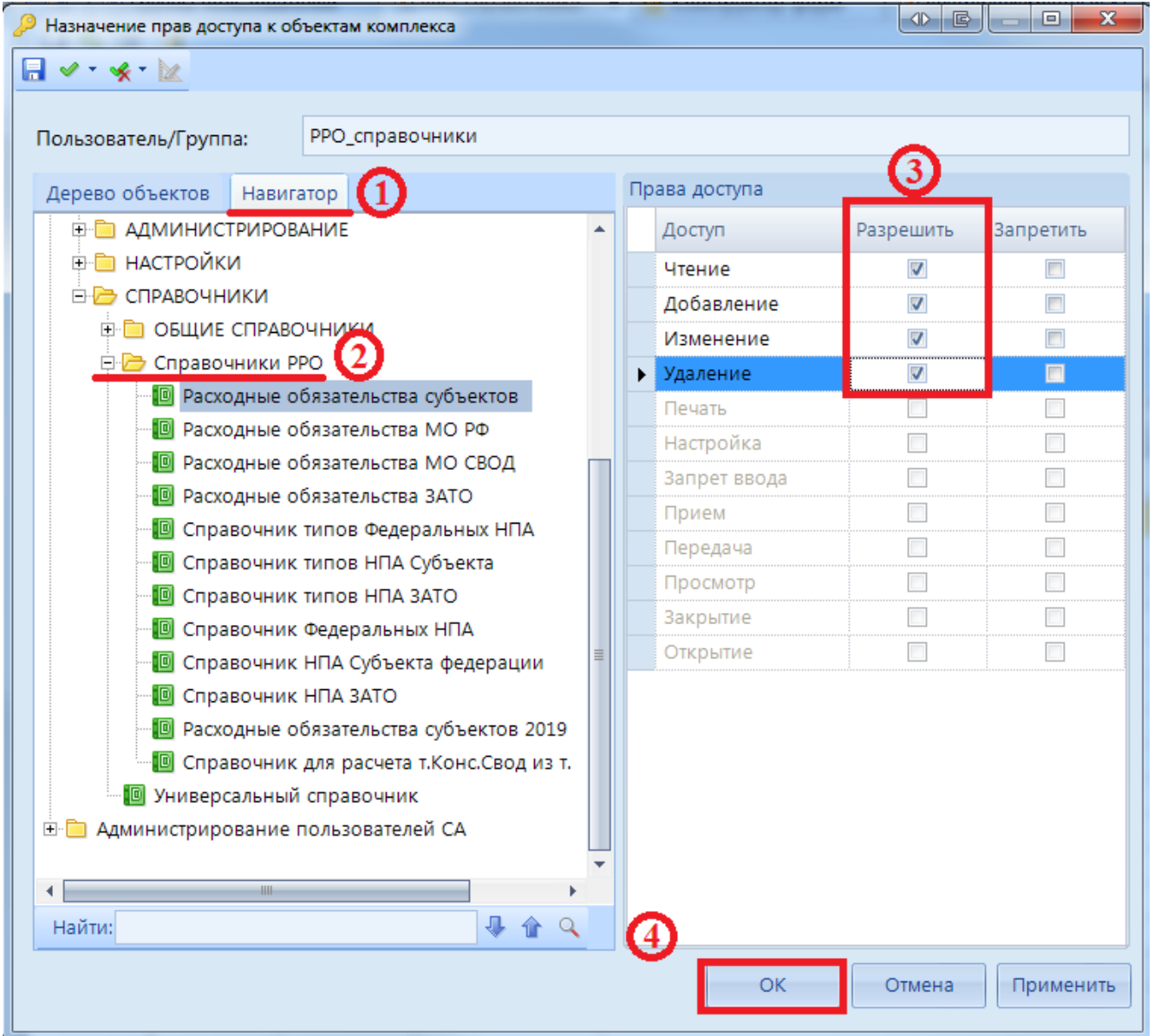

**Рисунок 37. Настройка прав на Навигатор**

- 9. Перейти к вкладке **Права на справочники** *(1);*
- 10. Выбрать режим **Универсальный справочник** *(2);*
- 11. Ввести в колонку **Код** фильтр **RRO** и в колонку **Наименование расходные обязательства** *(3);*
- 12. Поставить разрешение на колонку [**Редактирование]** *(4);*
- 13. Сохранить изменения *(5);*

| Группы пользователей                 | $\blacktriangleright$ РРО справочники* $\times$<br><b>М</b> Конструктор форм |                             | И Внутридокументные КС ( |                      |
|--------------------------------------|------------------------------------------------------------------------------|-----------------------------|--------------------------|----------------------|
| 围                                    |                                                                              |                             |                          |                      |
| Права на формы и статусы<br>Сведения | Доступ к организациям                                                        | Права на изменения статусов |                          | Права на справочники |
| Режим<br>Редактирование              | e<br>Универсальный справочник<br>$\blacktriangledown$ Вид                    | Операции *                  |                          |                      |
| 4IIF                                 |                                                                              |                             |                          |                      |
| 囯<br>Код                             | именование                                                                   | $\Box$ • Редакти            | Экспор                   | Импорт<br>M          |
| $\Box$ rro<br>≭                      | п расходные обязательства<br>$-17$                                           | ▣                           |                          | $\Box$               |
| RRO_ROMO                             | Расходные обязательства МО РФ                                                | ⊽                           |                          |                      |
| RRO_ROMO_2015                        | Расходные обязательства МО РФ 2015                                           | ▽                           |                          |                      |
| RRO ROMO 2018 ver.2.0                | Расходные обязательства МО РФ 2018                                           | $\blacktriangledown$        |                          |                      |
| RRO_ROMO_2018_CBOД_ver               | Расходные обязательства 2018 СВОД                                            | ⊽                           |                          |                      |
| RRO_ROS                              | Расходные обязательства субъектов                                            | ☑                           |                          |                      |
| RRO_ROS_2018_ver.2.0                 | Расходные обязательства субъектов 2018                                       | ☑                           |                          |                      |
| RRO_ROS_2019_ver.1.0                 | Расходные обязательства субъектов 2019                                       | $\blacktriangledown$        |                          |                      |
| RRO ROMO 2016                        | Расходные обязательства МО РФ 2016                                           | $\blacktriangledown$        |                          |                      |
| RRO_ROS_2015                         | Расходные обязательства субъектов 2015                                       | ⊽                           |                          |                      |
| RRO_ROS_2016                         | Расходные обязательства субъектов 2016                                       | ▽                           |                          |                      |
| RRO ROMO 2016                        | <b>Dacyonutio oficestant cres MO BO 2016</b>                                 | <b>IVAT</b>                 | □                        |                      |

**Рисунок 38. Настройка прав на Справочники**

- 14. Далее необходимо в созданную группу включить пользователей, которые должны иметь права на редактирование Справочников РО *(Рисунок 39).* Для этого перейти к вкладке **Сведения** *(1);*
- 15. Открыть вкладку Пользователи в группе *(2);*
- 16. Нажать кнопку **[Добавить]** *(3);*
- 17. В появившемся диалоговом окне выбрать пользователей, для которых нужны права на редактирование справочников РО для формы RRO *(4);*
- 18. Нажать кнопку **[ОК]** *(5);*
- 19. Сохранить изменения *(6).*

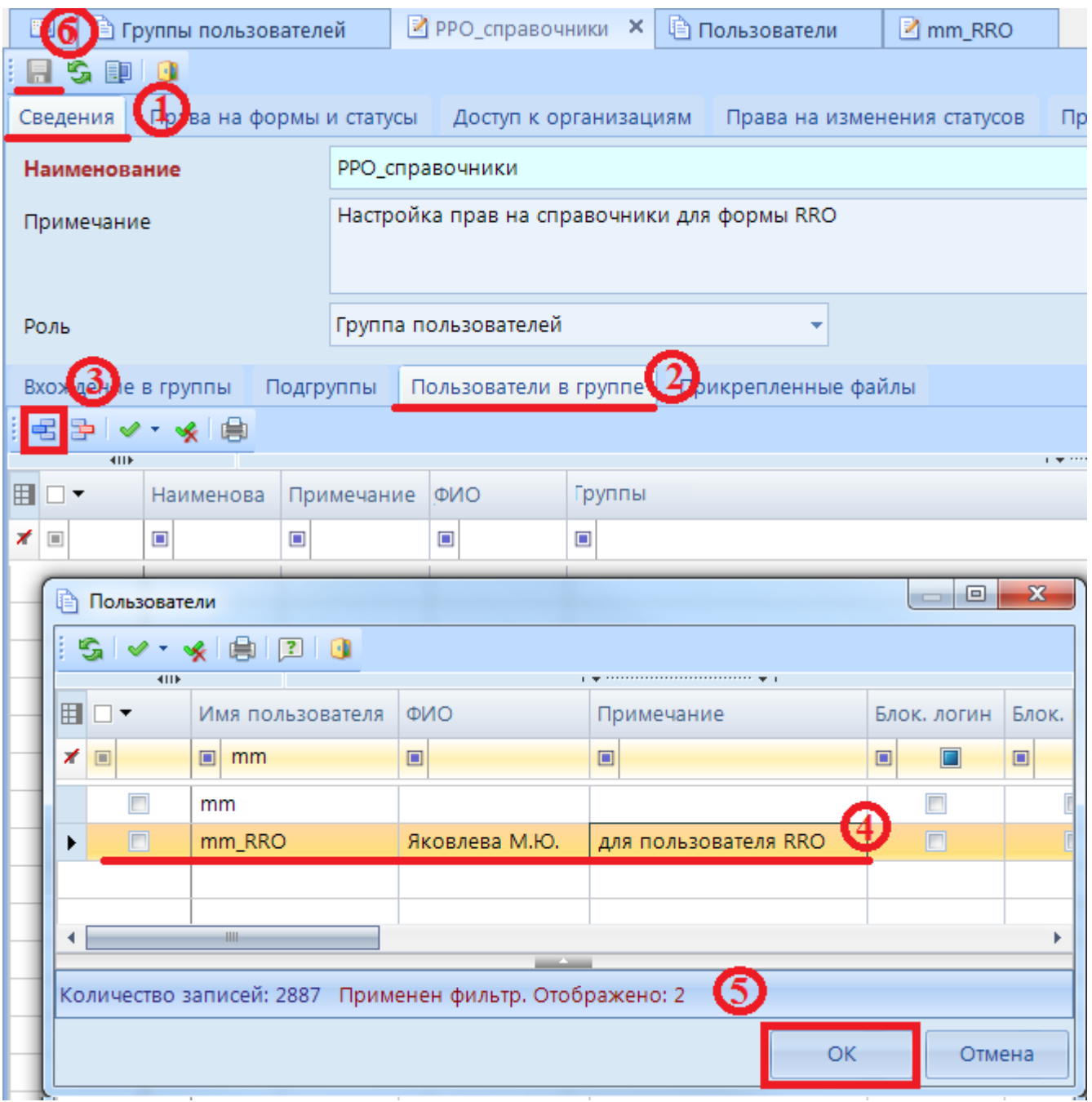

**Рисунок 39. Включение пользователей в группу**

Результатом настройки прав будет отражение справочников в Навигаторе с возможностью добавления новых строк и редактирования текущих (*Рисунок 40).*

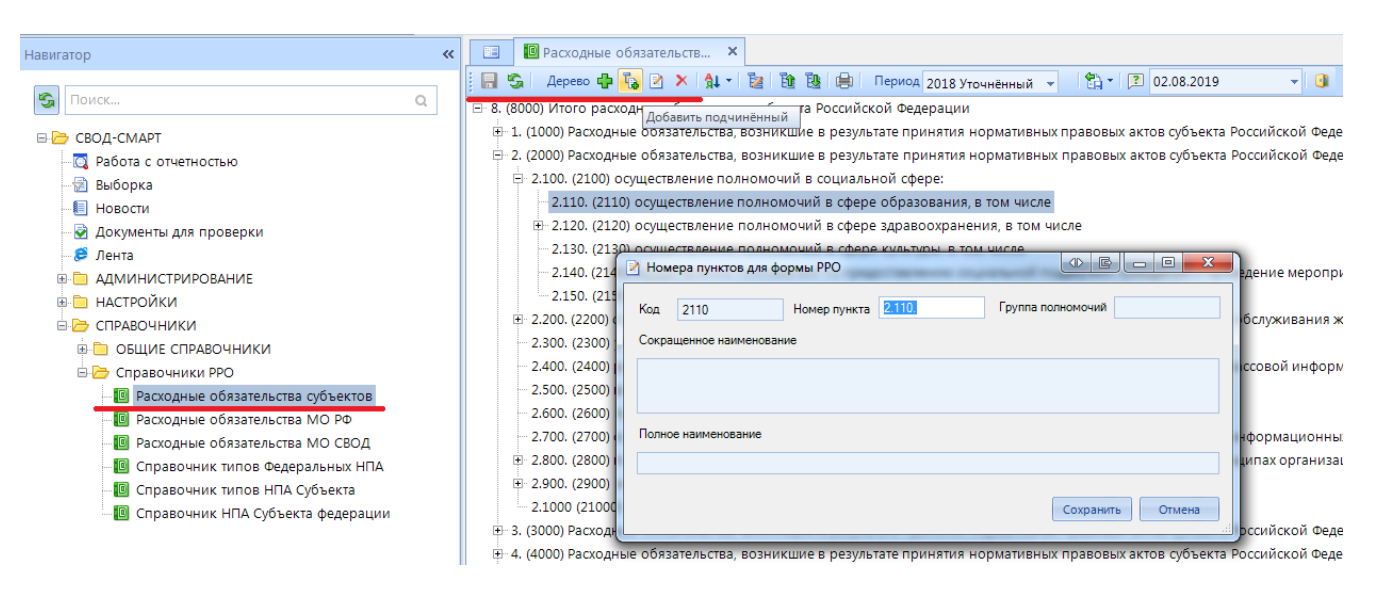

**Рисунок 40. Результат настройки прав пользователя**

# **2.3.3 Права на редактирование формы RRO для организаций без подведомственных учреждений**

Настройка доступа на редактирование формы RRO:

- 1. Перейти в режим **СВОД-СМАРТ=> АДМИНИСТРИРОВАНИЕ=> Пользователи и группы=> Группы пользователей**;
- 2. Создать группу для настройки прав на форму RRO *(Рисунок 41).* Заполнить поля **Наименование** и **Примечание***(1);*
- 3. Сохранить созданную группу *(2)*.

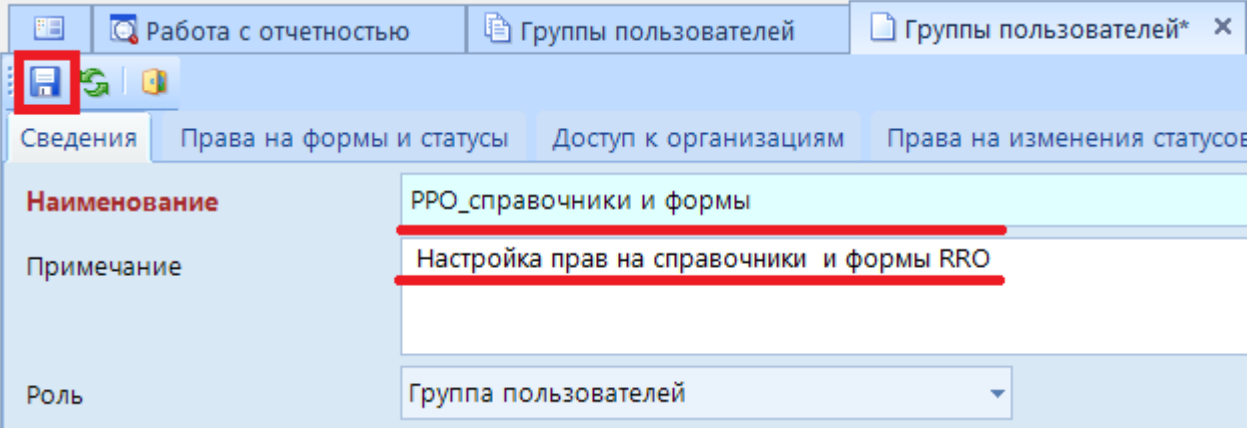

**Рисунок 41. Создание новой группы**

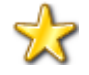

В случае если одни и те же пользователи могут заполнять и справочники НПА и справочники РО, настройку доступа к справочникам можно производить в одной группе.

- 4. Перейти на вкладку **Права на формы и статусы** *(1)(Рисунок 42);*
- 5. Выбрать режим **Редактирование** *(2);*
- 6. Ввести в колонку **Код** фильтр **RRO** *(3);*
- 7. Поставить разрешение на колонку в группе **Права на форму** (4):
	- **-** Чтение<sup>₿</sup>:
	- **Редактирование ;**
	- **- Удаление ;**
	- **- Проверка КС ;**
	- **- Печать ;**
	- **- Экспорт ;**
	- **- Импорт .**
- 8. Поставить разрешение на колонку в группе **Права на статусы** (5*)(Рисунок 43):*
	- **- Запланирован ;**
	- **- Редактирование ;**
	- **- Готов к проверке ;**
	- **- На доработке .**
- 9. Сохранить изменения *(6);*

|          | л.<br>Группы пользователей                       |              | ■ РРО_справочники* Х  |                      |                                        |                                |                                        |                                        |                      |                                |                                   |
|----------|--------------------------------------------------|--------------|-----------------------|----------------------|----------------------------------------|--------------------------------|----------------------------------------|----------------------------------------|----------------------|--------------------------------|-----------------------------------|
| 日        | IS DIGI                                          |              |                       |                      |                                        |                                |                                        |                                        |                      |                                |                                   |
| Сведен   | Права на формы и статусы                         |              | Доступ к организациям |                      |                                        | Права на изменения статусов    |                                        | Права на справочники                   |                      |                                |                                   |
| Режи     | $(2)$ Редактирование                             | ⊜<br>v.      |                       |                      |                                        |                                |                                        |                                        |                      |                                |                                   |
|          | 411                                              |              |                       |                      |                                        |                                |                                        |                                        |                      |                                |                                   |
| -la<br>囲 |                                                  |              |                       |                      |                                        |                                | 4 Права на форму                       |                                        |                      |                                |                                   |
|          | Код                                              | Дата начал ⊽ | ◪▾▤                   | ☑▼₹                  | ◪▾§                                    | ⊡ ▼Σ                           | $\nabla$ $\cdot$ $\hat{K}$             | ☑ ▼曲                                   | D TR                 | D - 8                          | $\Box$ $\infty$                   |
| ∕        | ▣<br><b>rro</b><br>×<br>$\overline{\phantom{a}}$ | 回            | $\Box$<br>▣           | $\Box$<br>$\Box$     | $\Box$<br>$\qquad \qquad \blacksquare$ | $\Box$<br>$\qquad \qquad \Box$ | $\Box$<br>$\qquad \qquad \blacksquare$ | $\Box$<br>$\qquad \qquad \blacksquare$ | $\Box$<br>$\square$  | $\Box$<br>$\qquad \qquad \Box$ | Г<br>$\qquad \qquad \blacksquare$ |
|          | <b>RRO</b>                                       | 01.07.2019   | $\blacktriangledown$  | $\blacktriangledown$ | ☑                                      | $\boldsymbol{\mathsf{x}}$      | $\blacktriangledown$                   | ▽                                      | $\blacktriangledown$ | $\blacktriangledown$           | $\pmb{\times}$                    |
|          | RRO 3ATO                                         | 01.01.2019   | $\blacktriangledown$  | ⊽                    | ⊽                                      | $\overline{\mathbf{x}}$        | ⊽                                      | ▽                                      | ⊽                    | ⊽                              | $\pmb{\times}$                    |
|          | RRO_H <sub>I</sub>                               | 01.01.2019   | $\blacktriangledown$  | ▽                    | ▽                                      | $\boldsymbol{\mathsf{x}}$      | $\blacktriangledown$                   | ▽                                      | ⊽                    | $\blacktriangledown$           | $\pmb{\times}$                    |
|          | Информация по RRO                                | 01.01.2018   | ☑                     | ⊽                    | ☑                                      | $\pmb{\times}$                 | ▽                                      | ▽                                      | $\blacktriangledown$ | ☑                              | $\pmb{\times}$                    |

**Рисунок 42. Редактирование прав на формы RRO**

|                          | $\left  \right $                           |              |     |                      |                           |                                 |                  |                           |                         | $\mathbf{F}$ , we are associated as a series of the series of the series of the series of the series of the series of the series of the series of the series of the series of the series of the series of the series of the serie |
|--------------------------|--------------------------------------------|--------------|-----|----------------------|---------------------------|---------------------------------|------------------|---------------------------|-------------------------|----------------------------------------------------------------------------------------------------|
| Æ                        |                                            |              |     |                      |                           |                                 | Права на статусы |                           |                         |                                                                                                    |
|                          | Код                                        | Дата начал ⊽ | ◪▾◧ | ⊽▼□                  | ⊽<br>$\blacktriangledown$ | $\triangledown$ $\triangledown$ | ▼∥ገ              | $\overline{\phantom{a}}$  | ▾                       | ▾                                                                                                    |
| $\overline{\mathscr{X}}$ | $\Box$<br>rro.<br>$\overline{\phantom{a}}$ | $\times$     |     | ▣                    | ▣                         | $\Box$                          | ▣                | ▣                         | $\Box$                  | Ū<br>▣                                                                                                    |
|                          | <b>RRO</b>                                 | 01.07.2019   | ☑   | ▽                    | $\blacktriangledown$      | $\blacktriangleright$           | $\pmb{\times}$   | $\pmb{\times}$            | $\pmb{\times}$          | $\pmb{\times}$                                                                                                    |
|                          | RRO_3ATO                                   | 01.01.2019   | ☑   | $\blacktriangledown$ | N                         | ⊻                               | $\pmb{\times}$   | $\boldsymbol{\mathsf{x}}$ | ×                       | $\pmb{\times}$                                                                                                    |
|                          | RRO_H <sub>I</sub>                         | 01.01.2019   | ▽   | ☑                    | $\overline{\mathsf{v}}$   | ⊻                               | $\pmb{\times}$   | $\pmb{\times}$            | $\overline{\mathbf{x}}$ | $\pmb{\times}$                                                                                                    |
|                          | Информация по RRO 01.01.2018               |              | ▽   | $\blacktriangledown$ | ⊽                         | ⊻                               | $\pmb{\times}$   | $\pmb{\times}$            | ×                       | ×                                                                                                    |

**Рисунок 43. Редактирование статусов формы RRO**

- 10. Далее необходимо в созданную группу включить пользователей, которые должны иметь права на редактирование формы RRO *(Рисунок 44).* Для этого перейти к вкладке **Сведения** *(1);*
- 11. Открыть вкладку **Пользователи в группе** *(2);*
- 12. Нажать кнопку [**Добавить**] *(3);*
- 13. В появившемся диалоговом окне выбрать пользователей, для которых нужны права на редактирование формы RRO *(4);*
- 14. Нажать кнопку **[ОК]** *(5);*
- 15. Сохранить изменения *(6).*

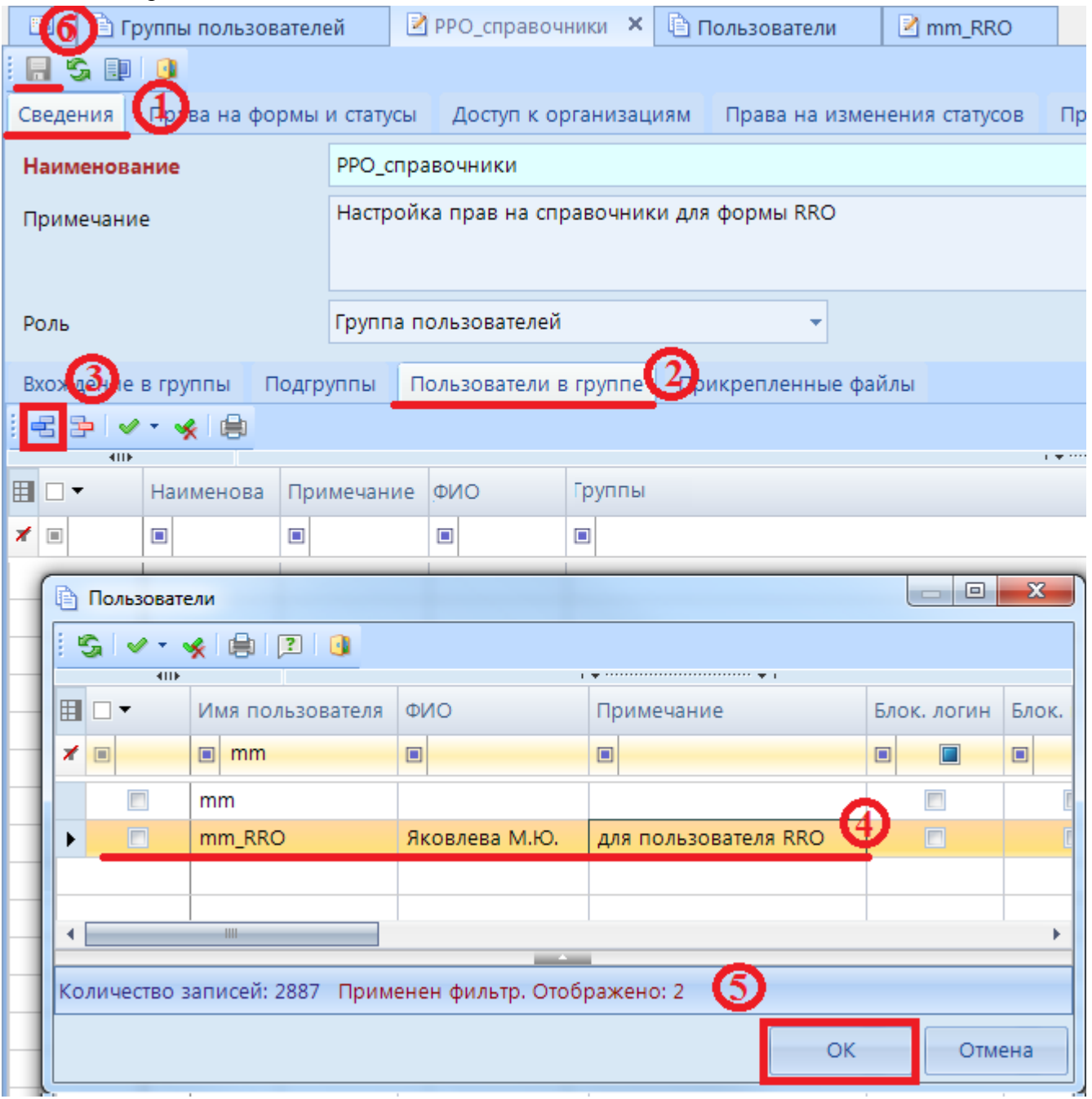

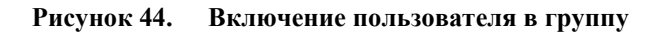

# **2.3.4 Права на редактирование формы RRO для организаций с подведомственными учреждениями**

Настройка доступа на редактирование формы RRO необходимо:

- 1. Перейти в режим **СВОД-СМАРТ=> АДМИНИСТРИРОВАНИЕ=> Пользователи и группы=> Группы пользователей**;
- 2. Создать группу для настройки прав на форму RRO *(Рисунок 45).* Заполнить поля **Наименование** и **Примечание***(1);*
- 3. Сохранить созданную группу *(2).*

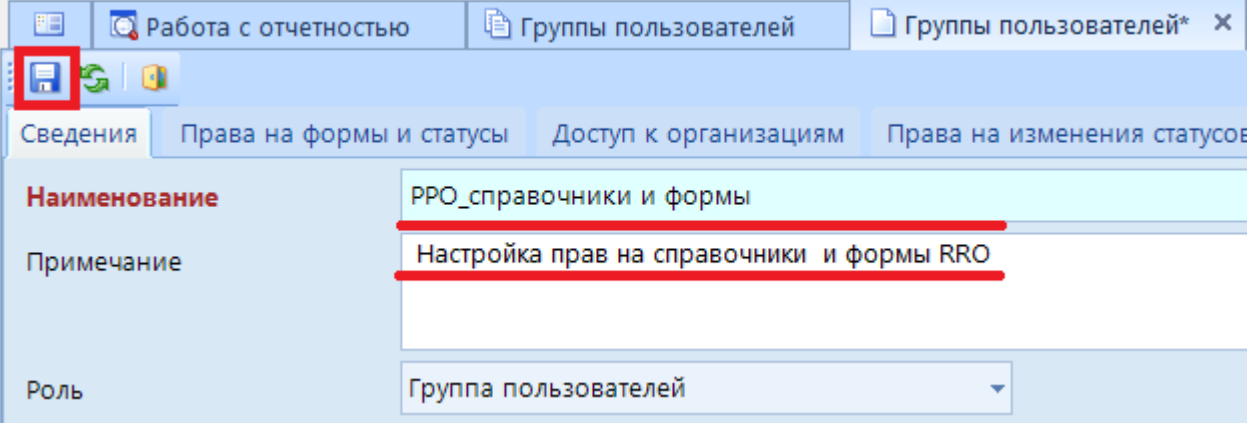

**Рисунок 45. Создание новой группы**

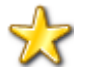

В случае если одни и те же пользователи могут заполнять и справочники НПА и справочники РО, настройку доступа к справочникам можно производить в одной группе.

- 4. Перейти на вкладку **Права на формы и статусы** *(1) (Рисунок 46);*
- 5. Выбрать режим **Редактирование** *(2);*
- 6. Ввести в колонку **Код** фильтр **RRO** *(3);*
- 7. Поставить разрешение на колонку в группе **Права на форму** *(4):*
	- **-** Чтение<sup>■</sup>:
	- **Редактирование**
	- **- Удаление ;**
	- $-\mathbf{C}_{\mathbf{B0}I}$
	- **- Проверка КС ;**
	- **- Печать ;**
	- **- Экспорт ;**
	- **- Импорт .**
- 8. Поставить разрешение на колонку в группе **Права на статусы** *(5)(Рисунок 47)*:
	- **- Запланирован ;**
	- **- Редактирование ;**
	- **- Готов к проверке ;**
	- **- На доработке ;**
	- **- Проверяется ;**
	- **- Проверен ;**

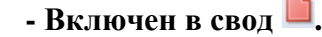

|        | 9. Сохранить изменения (6);                           |              |                                   |                      |                           |                             |                                    |                      |                  |                         |                      |
|--------|-------------------------------------------------------|--------------|-----------------------------------|----------------------|---------------------------|-----------------------------|------------------------------------|----------------------|------------------|-------------------------|----------------------|
|        | Группы пользователей                                  |              | Р РРО_справочники* Х              |                      |                           |                             |                                    |                      |                  |                         |                      |
| Θ      | $G \mathbb{R}$                                        |              |                                   |                      |                           |                             |                                    |                      |                  |                         |                      |
| Сведен | Права на формы и статусы                              |              | Доступ к организациям             |                      |                           | Права на изменения статусов |                                    | Права на справочники |                  |                         |                      |
|        | Режи $(2)$<br>Редактирование                          | ●<br>÷       |                                   |                      |                           |                             |                                    |                      |                  |                         |                      |
| la     | <b>HILE</b>                                           |              |                                   |                      |                           |                             | Права на форму                     |                      |                  |                         |                      |
| 囯      |                                                       |              |                                   |                      |                           |                             |                                    |                      |                  |                         |                      |
|        | Код                                                   | Дата начал ⊽ | $\nabla \cdot \mathbb{R}$         | $\nabla \times 2$    | $\nabla \cdot \mathbf{R}$ | $\nabla$ $\mathbf{v}$       | $\Box$ $\rightarrow$ $\rightarrow$ | ロ・島                  | ☑▾ጜ              | $\Box$ - $\Box$         | $\Box$ - $\boxtimes$ |
| ×      | $\Box$<br><b>rro</b><br>×<br>$\overline{\phantom{a}}$ | 回            | $\qquad \qquad \blacksquare$<br>L | ▣<br>ш               | $\Box$<br>L               | $\Box$<br>▣                 | $\Box$                             | $\Box$               | $\Box$<br>$\Box$ | $\Box$<br>Ш             | $\Box$<br>$\Box$     |
|        | <b>RRO</b>                                            | 01.07.2019   | ▽                                 | ⊽                    | ☑                         | ⊽                           | ⊽                                  | ⊽                    | ▽                | ⊽                       | $\pmb{\times}$       |
|        | RRO_3ATO                                              | 01.01.2019   | ☑                                 | $\blacktriangledown$ | $\blacktriangledown$      | $\blacktriangledown$        | $\blacktriangledown$               | $\blacktriangledown$ | ▽                | $\blacktriangledown$    | $\pmb{\times}$       |
|        | RRO_H⊓                                                | 01.01.2019   | ▽                                 | ▽                    | ▽                         | $\blacktriangledown$        | ▽                                  | ⊽                    | ⊽                | $\overline{\mathbf{v}}$ | ×                    |
|        | Информация по RRO 01.01.2018                          |              | ☑                                 | $\blacktriangledown$ | ☑                         | $\blacktriangledown$        | ▽                                  | ☑                    | ☑                | $\blacktriangledown$    | $\pmb{\times}$       |

**Рисунок 46. Настройка прав на форму RRO**

|   | <b>SILE</b>                                 |              |            |           |                               |                      |                  |                          |   | - <del>-</del> ------------------------- |
|---|---------------------------------------------|--------------|------------|-----------|-------------------------------|----------------------|------------------|--------------------------|---|------------------------------------------|
| 旧 |                                             |              |            |           |                               |                      | Права на статусы |                          |   |                                          |
|   | Код                                         | Дата начал ⊽ | $\sqrt{2}$ | ⊽▼∩       | ⊽<br>$\overline{\phantom{a}}$ | $ v $ $\star$        | ▾                | $\overline{\phantom{0}}$ | ▾ | $\mathbf{v}$ .                           |
| ⊀ | O<br><b>rro</b><br>$\overline{\phantom{a}}$ | $\times$     | $\Box$     | $\square$ | ▣                             | $\Box$<br>▣          | ▣                | ▣                        | ▣ | ⊏<br>▣                                   |
|   | <b>RRO</b>                                  | 01.07.2019   | ▽          | ▽         | ▽                             | ▽                    | ▽                | ☑                        | M | $\pmb{\times}$                           |
|   | RRO_3ATO                                    | 01.01.2019   | ▽          | ▽         | $\blacktriangledown$          | ▽                    | ⊽                | ⊽                        | M | $\pmb{\times}$                           |
|   | RRO_H <sub>Π</sub>                          | 01.01.2019   | ▽          | ▽         | $\blacktriangledown$          | $\blacktriangledown$ | ⊽                | ⊻                        | M | $\pmb{\times}$                           |
|   | Информация по RRO 01.01.2018                |              | ▽          | ▽         | $\blacktriangledown$          | ▽                    | ▽                | ⊻                        | M | $\pmb{\times}$                           |

**Рисунок 47. Настройка прав на статусы формы RRO**

- 10. Далее необходимо в созданную группу включить пользователей, которые должны иметь права на редактирование формы RRO *(Рисунок 48).* Для этого перейти ко вкладке **Сведения** *(1);*
- 11. Открыть вкладку **Пользователи в группе** *(2);*
- 12. Нажать кнопку [**Добавить]** *(3);*
- 13. В появившемся диалоговом окне выбрать пользователей, для которых нужны права на редактирование формы RRO *(4);*
- 14. Нажать кнопку **[ОК]** *(5);*
- 15. Сохранить изменения *(6).*

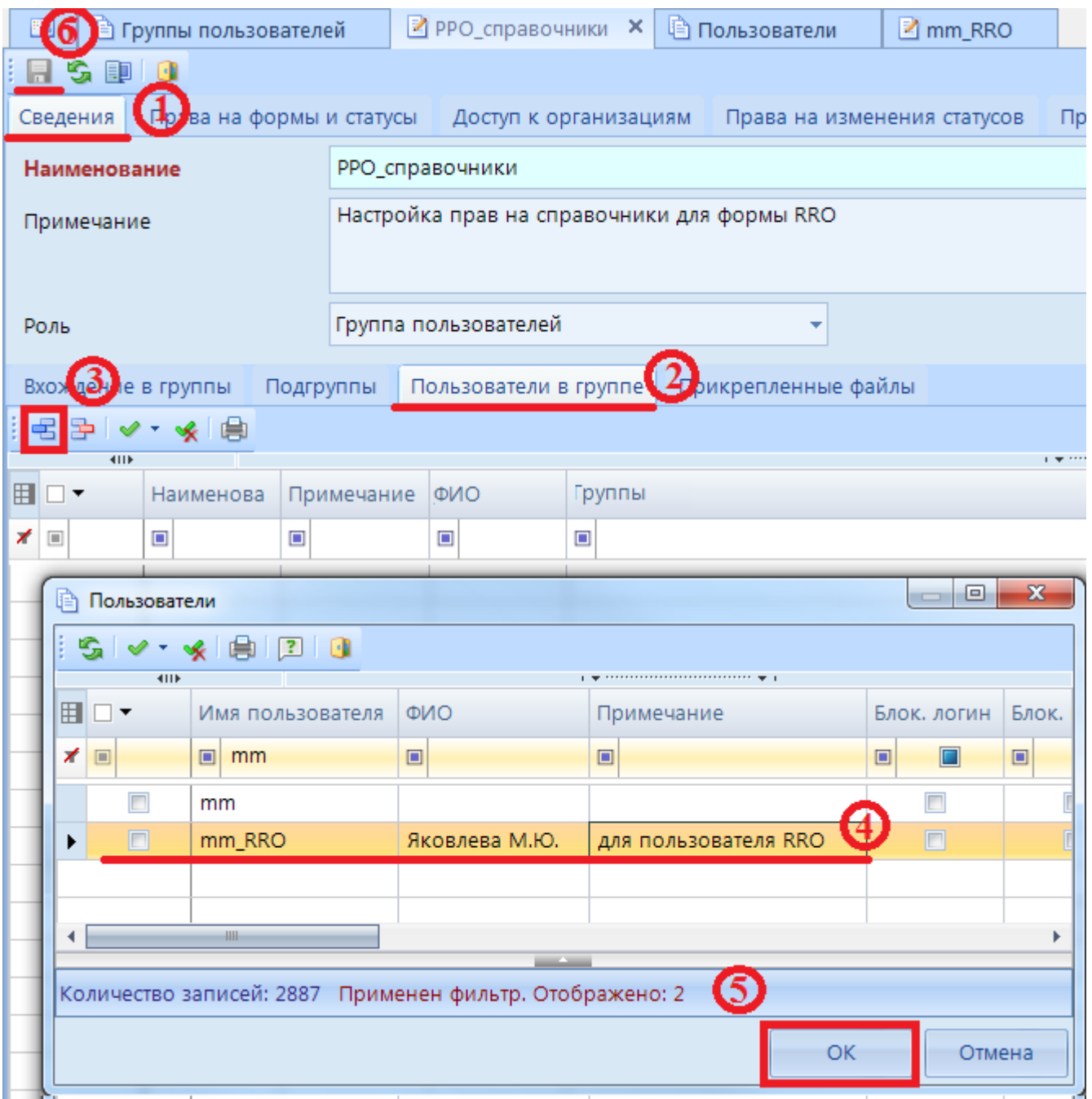

**Рисунок 48. Включение пользователя в группу**

# **2.3.5 Права на просмотр формы RRO**

Настройка доступа на редактирование формы RRO:

- 1. Перейти в режим **СВОД-СМАРТ=> АДМИНИСТРИРОВАНИЕ=> Пользователи и группы=> Группы пользователей**;
- 2. Создать группу для настройки прав на форму RRO *(Рисунок 49).* Заполнить поля **Наименование** и **Примечание** *(1);*
- 3. Сохранить созданную группу *(2).*

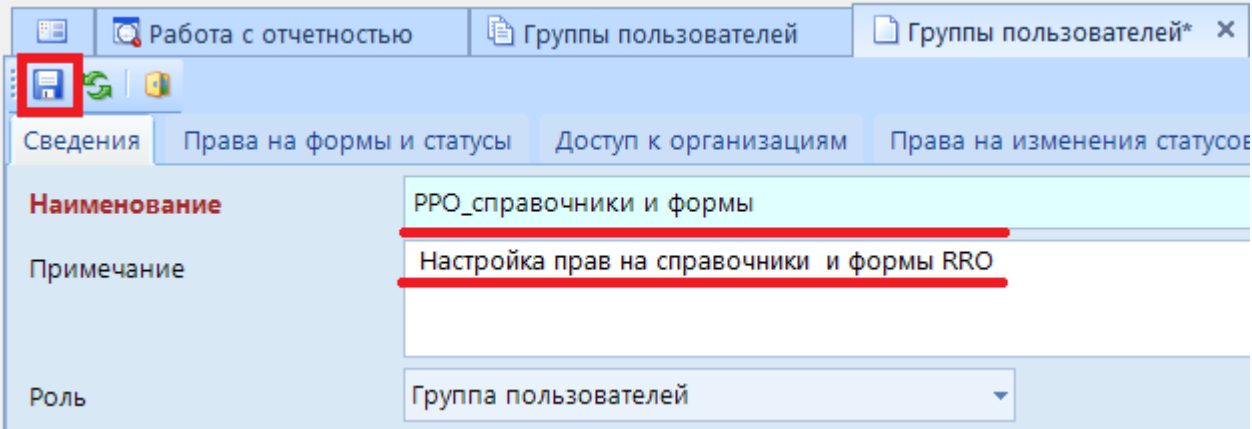

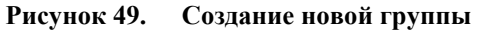

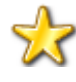

В случае если одни и те же пользователи могут заполнять и справочники НПА и справочники РО, настройку доступа к справочникам можно производить в одной группе.

- 4. Перейти на вкладку **Права на формы и статусы** *(1) (Рисунок 50);*
- 5. Выбрать режим **Редактирование** *(2);*
- 6. Ввести в колонку **Код** фильтр **RRO** *(3);*
- 7. Поставить разрешение на колонку в группе **Права на форму** *(4):* **- Чтение ;**
	- **- Проверка КС ;**
	- **- Печать .**
- 8. Поставить разрешение на колонку в группе **Права на статусы** *(5):*
	- **- Запланирован ;**
	- **- Редактирование ;**
	- **- Готов к проверке ;**
	- **- На доработке ;**
	- **- Проверяется ;**
	- **- Проверен ;**
	- **- Включен в свод .**

```
Так же можно установить права только на статусы Проверен •, Включен в свод •,
```
**Утвержден** *,* если необходимо дать права на просмотр уже предоставленных форм.

9. Сохранить изменения *(6);*

|          |                                                                                                    |              |                              |                         |                           |                |                         |                                        |                           |                | Р РРО_справочники* Х<br><b>В Группы пользователей</b> |  |  |  |  |  |  |  |  |  |
|----------|----------------------------------------------------------------------------------------------------|--------------|------------------------------|-------------------------|---------------------------|----------------|-------------------------|----------------------------------------|---------------------------|----------------|-------------------------------------------------------|--|--|--|--|--|--|--|--|--|
| E        | Ð<br>$\mathbb{R}^3$                                                                                                    |              |                              |                         |                           |                |                         |                                        |                           |                |                                                       |  |  |  |  |  |  |  |  |  |
|          | Права на формы и статусы<br>Сведен<br>Доступ к организациям<br>Права на изменения статусов<br>Права на справочники                                                                                                    |              |                              |                         |                           |                |                         |                                        |                           |                |                                                       |  |  |  |  |  |  |  |  |  |
|          | 患<br>Режи<br>Редактирование                                                                                                    |              |                              |                         |                           |                |                         |                                        |                           |                |                                                       |  |  |  |  |  |  |  |  |  |
| <b>a</b> | <b>KIIF</b><br>$\mathbf{y}$ , we are associated as a construction of the space of the space of the space of the space of the space of the space of the space of the space of the space of the space of the space of the space of the space of th<br>Права на форму |              |                              |                         |                           |                |                         |                                        |                           |                |                                                       |  |  |  |  |  |  |  |  |  |
| 囲        | Код                                                                                                    | Дата начал ⊽ | $\nabla \cdot \mathbb{R}$    | ☑▼⊠                     | $\nabla \cdot \mathbf{R}$ | Π≁Σ            | ローム                     | ☑▼鼻                                    | <b>D-B</b>                | Q ▼å           | $\Box$                                                |  |  |  |  |  |  |  |  |  |
| ⊀        | O<br><b>rro</b>                                                                                                    | <b>x</b>     | $\qquad \qquad \blacksquare$ | Г<br>$\Box$             | $\Box$<br>$\square$       | $\square$      | $\square$<br>L          | $\qquad \qquad \blacksquare$<br>$\Box$ | П<br>▣                    | $\square$<br>⊏ | $\square$                                             |  |  |  |  |  |  |  |  |  |
|          | <b>RRO</b>                                                                                                    | 01.07.2019   | ⊽                            | $\pmb{\times}$          | $\pmb{\times}$            | $\pmb{\times}$ | ⊽                       | ⊽                                      | $\pmb{\times}$            | ×              | $\pmb{\times}$                                        |  |  |  |  |  |  |  |  |  |
|          | RRO_3ATO                                                                                                    | 01.01.2019   | $\overline{\mathsf{v}}$      | $\overline{\mathbf{x}}$ | $\pmb{\times}$            | $\pmb{\times}$ | $\overline{\mathsf{v}}$ | $\blacktriangledown$                   | $\pmb{\times}$            | ×              | $\pmb{\times}$                                        |  |  |  |  |  |  |  |  |  |
|          | RRO_H <sub>I</sub>                                                                                                    | 01.01.2019   | $\blacktriangledown$         | $\pmb{\times}$          | $\pmb{\times}$            | $\pmb{\times}$ | ⊽                       | ⊽                                      | $\boldsymbol{\mathsf{x}}$ | ×              | $\pmb{\times}$                                        |  |  |  |  |  |  |  |  |  |
|          | Информация по RRO   01.01.2018                                                                                                    |              | ⊽                            | $\pmb{\times}$          | ×                         | $\pmb{\times}$ | ⊽                       | $\blacktriangledown$                   | ×                         | ×              | $\pmb{\times}$                                        |  |  |  |  |  |  |  |  |  |

**Рисунок 50. Настройка прав на форму RRO**

|   | <b>ATTP</b>                               |              |                               |                           |                                                     |                                                     |                         |              |                         |                         |
|---|-------------------------------------------|--------------|-------------------------------|---------------------------|-----------------------------------------------------|-----------------------------------------------------|-------------------------|--------------|-------------------------|-------------------------|
| Æ |                                           |              |                               |                           |                                                     |                                                     | Права на статусы        |              |                         |                         |
|   | Код                                       | Дата начал ⊽ | $\nabla$ $\blacktriangledown$ | ◪▾▯                       | $\overline{\mathbf{v}}$<br>$\overline{\phantom{a}}$ | $\overline{\mathbf{v}}$<br>$\overline{\phantom{a}}$ | ▾                       | $\mathbf{v}$ | ▾                       | ▾                       |
| ⊀ | $\Box$<br>rro<br>$\overline{\phantom{a}}$ | $\times$     | $\square$                     | ▣<br>٠                    | $\square$                                           | $\Box$<br>▣                                         | □<br>▣                  | $\square$    | ▣                       | ∟                       |
|   | <b>RRO</b>                                | 01.07.2019   | $\pmb{\times}$                | $\pmb{\times}$            | $\overline{\mathbf{x}}$                             | $\pmb{\times}$                                      | $\overline{\mathbf{x}}$ | ⊻            | $\blacktriangledown$    | $\overline{\mathbf{v}}$ |
|   | RRO 3ATO                                  | 01.01.2019   | $\pmb{\times}$                | $\pmb{\times}$            | $\pmb{\times}$                                      | $\pmb{\times}$                                      | $\pmb{\times}$          | ☑            | $\overline{\mathbf{v}}$ | ▽                       |
|   | RRO_H <sub>Π</sub>                        | 01.01.2019   | ×                             | $\pmb{\times}$            | $\pmb{\times}$                                      | $\pmb{\times}$                                      | $\pmb{\times}$          | ⊽            | $\overline{\mathbf{v}}$ | ▽                       |
|   | Информация по RRO 01.01.2018              |              | $\pmb{\times}$                | $\boldsymbol{\mathsf{x}}$ | $\boldsymbol{\mathsf{x}}$                           | $\pmb{\times}$                                      | $\pmb{\times}$          | ⊽            | $\overline{\mathbf{v}}$ | ⊽                       |

**Рисунок 51. Настройка прав на статусы формы RRO**

- 10. Далее необходимо в созданную группу включить пользователей, которые должны иметь права на редактирование формы RRO *(Рисунок 52).* Для этого перейти к вкладке **Сведения** *(1);*
- 11. Открыть вкладку **Пользователи в группе** *(2);*
- 12. Нажать кнопку [**Добавить]** *(3);*
- 13. В появившемся диалоговом окне выбрать пользователей, для которых нужны права на редактирование формы RRO *(4);*
- 14. Нажать кнопку **[ОК]** *(5);*
- 15. Сохранить изменения *(6).*

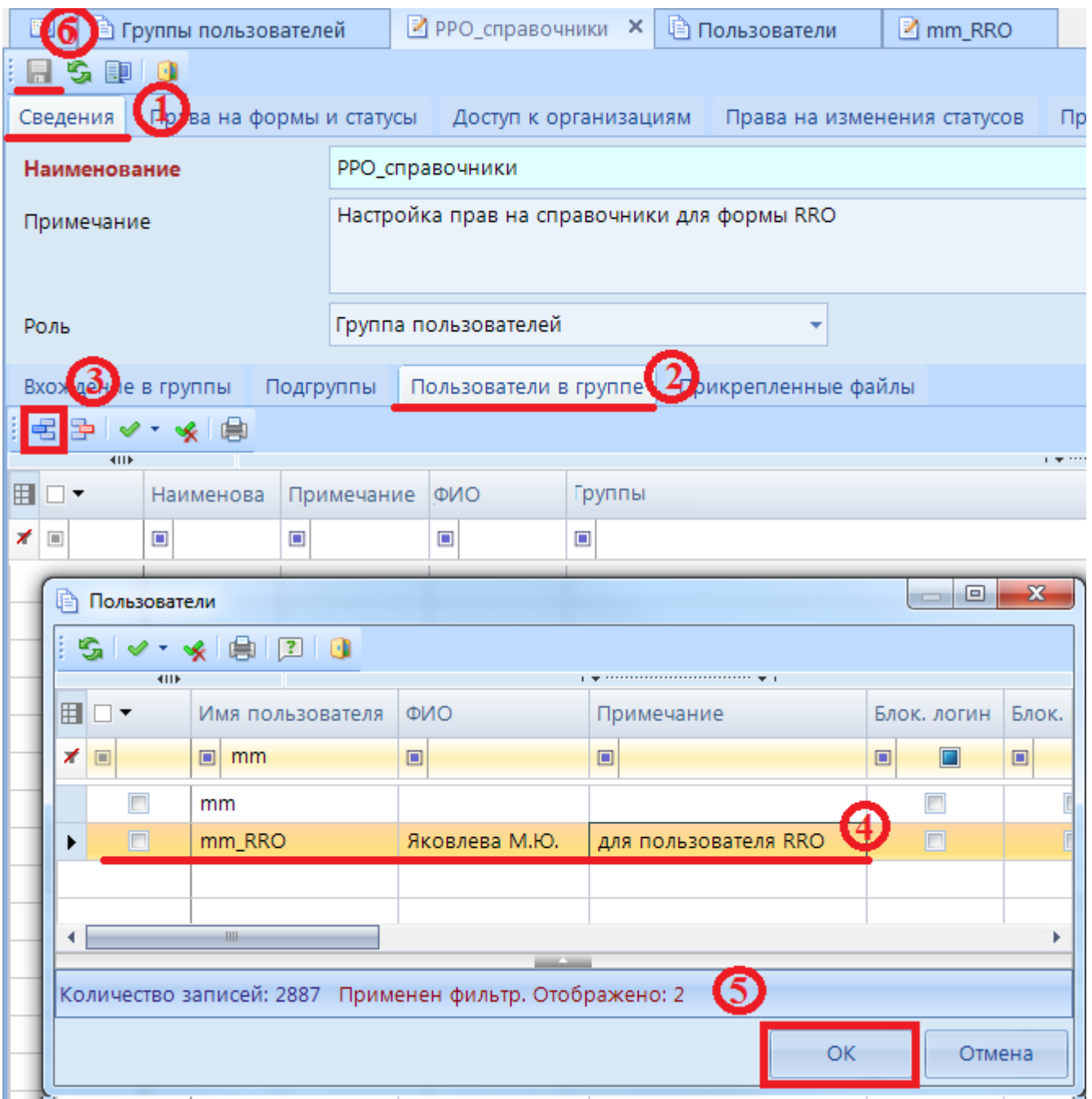

**Рисунок 52. Включение пользователя в группу**

## **2.4 Создание и заполнение форм**

#### **2.4.1 Создание отчетных форм**

Создание новой отчетной формы в ПК «Свод-СМАРТ» возможно одним из следующих способов:

- 1) С помощью кнопки <sup>• Создать</sup> (либо опции Создать из контекстного меню кнопки  $\boxed{\Sigma}$  Свод  $\blacktriangleright$  в случае наличия у организации подведомственных);
	-
- 2) Копированием отчета (к примеру, копированием отчета с предыдущего отчетного периода в текущий период);

3) При помощи импорта (загрузки файла отчетной формы).

#### **2.4.1.1 Создание отчета при помощи кнопки «Создать отчет»**

Для создания новой отчетной формы необходимо перейти в режим **«Работа с отчетностью»** *(1).* В левой части окна следует определить период, за который необходимо создать отчет(форма RRO создается в периоде Год) *(2),* выбрать организацию в Дереве организаций и бюджетов *(3)* и нажать кнопку на панели инструментов (либо выбора опции **Создать** из контекстного меню кнопки  $\Xi$ <sup>2</sup> CBOA  $\Gamma$ <sub>2</sub> (4). В появившемся окне *(Рисунок 53*), содержащим список доступных данному пользователю отчетных форм, выбрать форму отчета *(5)* и нажать кнопку [**Далее]** *(6).*

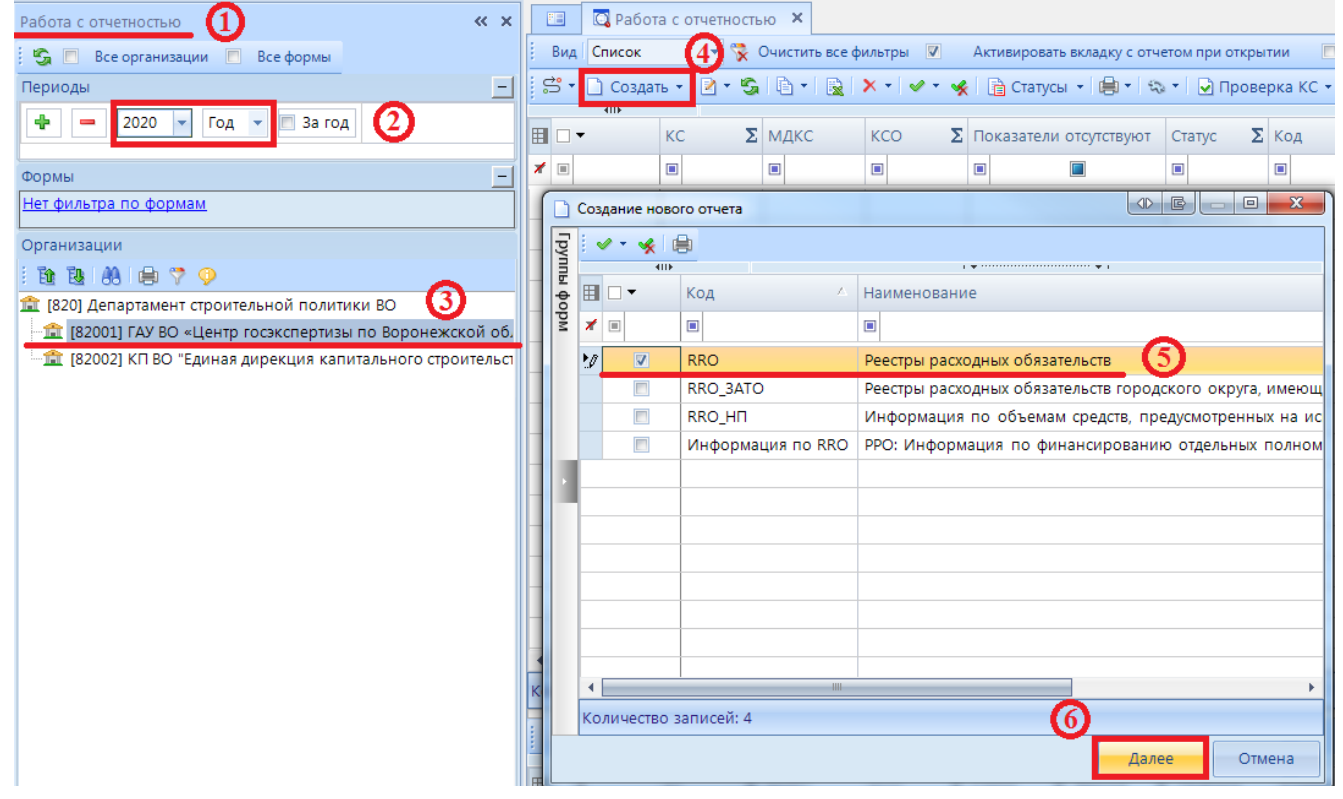

**Рисунок 53. Создание нового отчета. Выбор формы**

В появившемся окне, для определения дополнительных атрибутов отчета, выбрать Тип информации *(Рисунок 54).* Атрибуты доступны для форм RRO, RRO\_ЗАТО, RRO\_НП.

- Уточненный, при сборе информации для предоставлении в Минфин РФ на 1 июня текущего года.

- Плановый и проверочный при промежуточном сборе информации по форме RRO.

ı

ПК «СВОД-СМАРТ» ВЕДЕНИЕ РЕЕСТРА РАСХОДНЫХ ОБЯЗАТЕЛЬСТВ

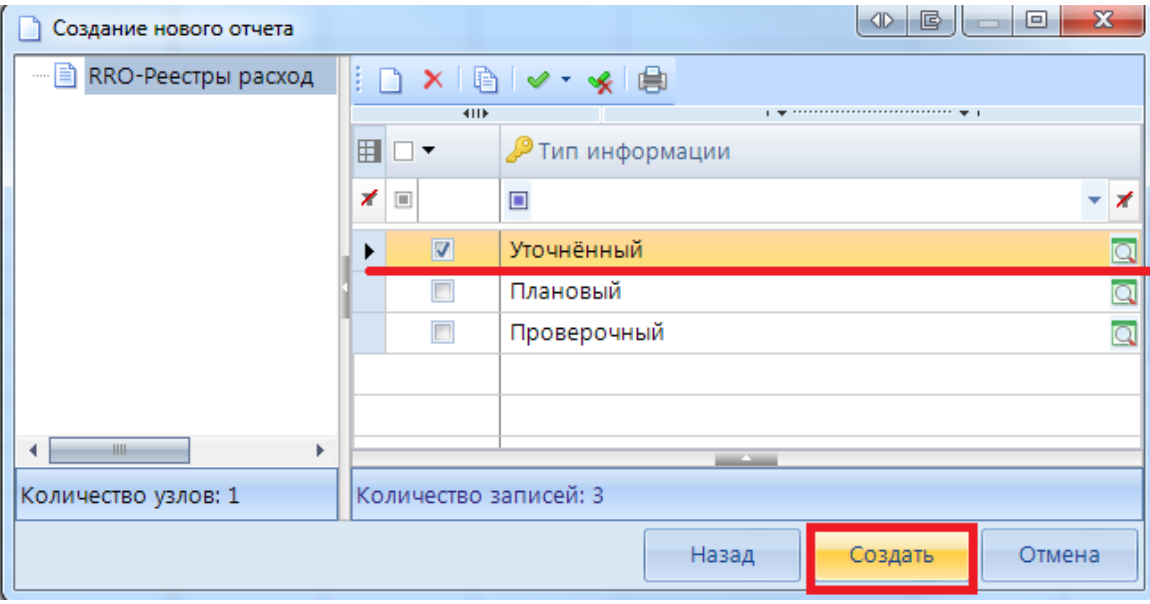

**Рисунок 54. Выбор атрибута формы**

После выполнения указанных действий сформируется экранная форма выбранного отчета *(Рисунок 55)*.

Все отчетные формы представлены на экране в виде окон, состоящих из вкладок.

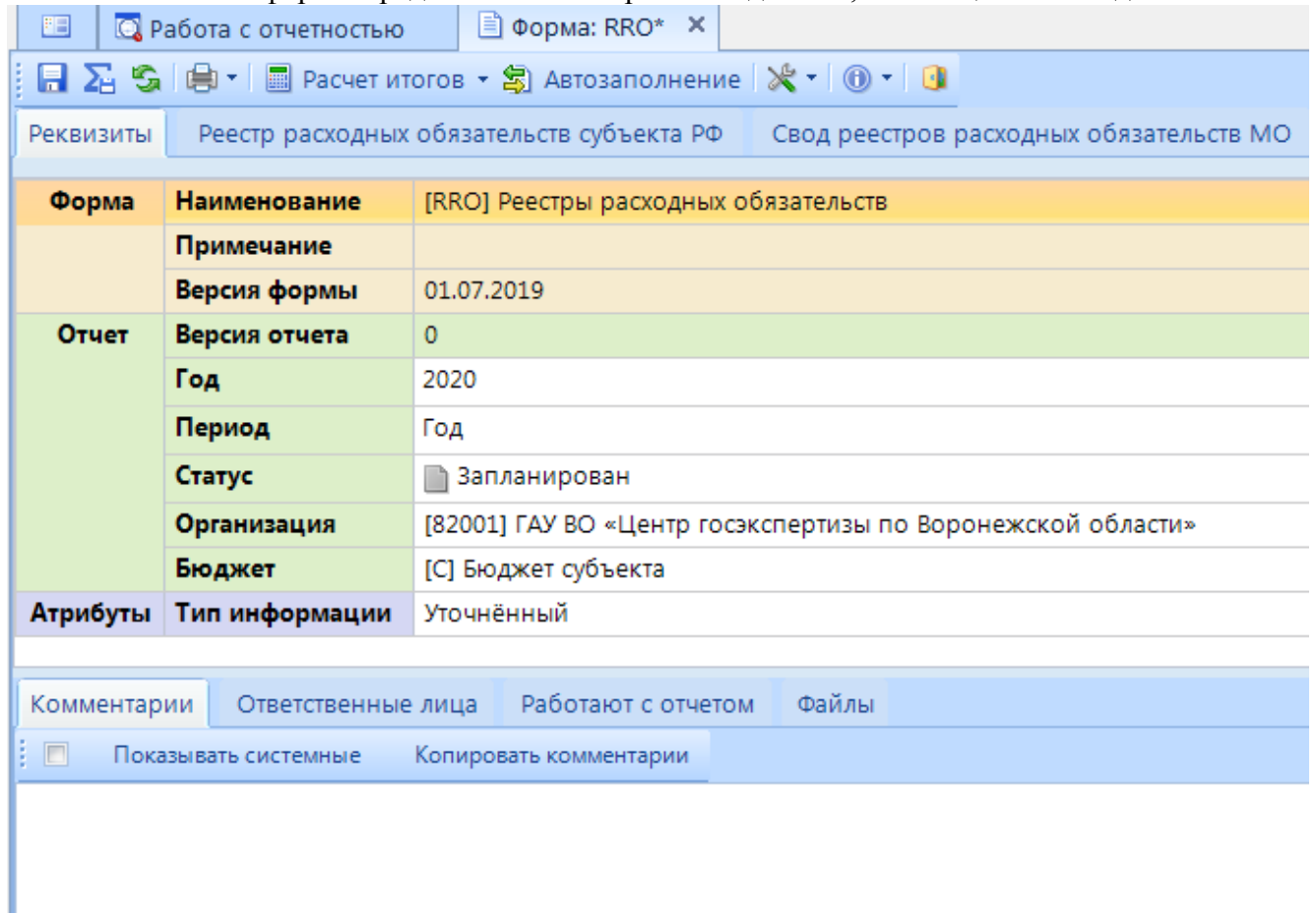

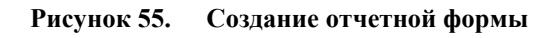

В первой вкладке **«Реквизиты»** представлена следующая информация:

- Наименование формы;
- Примечание;
- Версия формы;
- Год и период отчетной формы:
- Версия отчета (при создании нового отчета заполняется значением «0», после сохранения отчета значение изменяется на «1»). В дальнейшем при формировании сводных документов, при выполнении режима экспорта данных, будет использована только последняя версия отчета;
- Статус (при создании отчета статус всегда автоматически проставляется «Запланирован», после заполнения отчета данными статус автоматически меняется на «Редактирование»);
- Организация (выводится наименование организации, в которой создан данный отчет);
- Тип бюджета (наименование и код бюджета, к которому относится данная организация);
- Атрибуты (выбираются при создании отчеты). Заполняется/ редактируется пользователем выбором необходимого значения из справочника, вызываемого на экран нажатием кнопки **[Открыть справочник].**

Для продолжения работы с отчетом необходимо сохранить сформированный отчет, нажав

соответствующую командную кнопку [**Сохранить]** на панели инструментов.

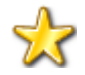

Значок «\*» в наименовании закладки отчета является обозначением того, что отчет не был сохранен после внесенных изменений.

В нижней части окна экранной формы закладки **«Реквизиты»** содержатся вкладки **«Комментарий», «Ответственные лица», «Работают с отчетом» и «Файлы».**

На вкладке **«Комментарий»** при отметке поля *«***Показывать системные***» (Ошибка! Источник ссылки не найден.)* можно увидеть всю работу с данной отчетной формой, в том числе кто и когда создал отчет, внес изменения, хронологию проверки контрольных соотношений и т.д.

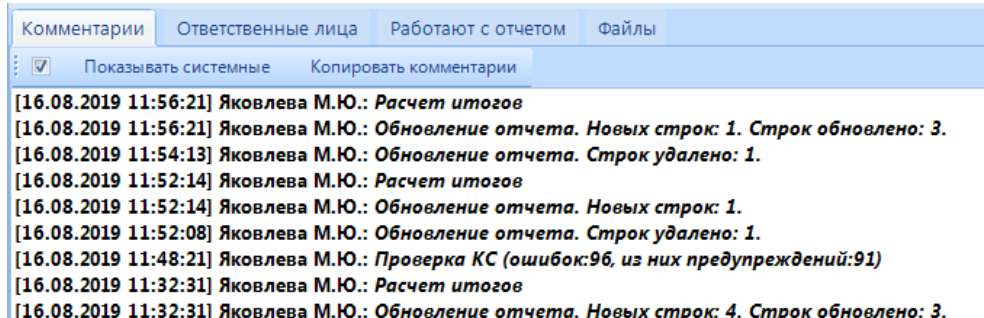

#### **Рисунок 56. Комментарии**

Можно добавить свой комментарий, для этого необходимо набрать текст в окне и нажать по кнопке **В добавить комментарий**. В комментариях, как правило, отмечаются замечания и рекомендации вышестоящих организаций и заметки нижестоящих организаций.

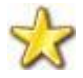

Добавленный комментарий не доступен пользователю для редактирования и удаления!

Во вкладке **«Ответственные лица»** отмечаются пользователи, которые ответственны за отчетную форму. Во вкладке «Работают с отчетом» выводится список пользователей, которые на данный момент работают с отчетом. Программой будут сохранены данные, внесенные пользователем, последним нажавшим кнопку **[Сохранить].** Во вкладке **«Файлы»** реализована возможность прикрепить какие-либо файлы к отчету.

#### **2.4.1.2 Копирование отчета**

Следующий способ создания новой отчетной формы – копирование уже созданного отчета.

Для копирования отчета из списка отчетов необходимо:

- 1) отметить отчет для копирования;
- 2) нажать на кнопку [**Копировать**] **E H** на панели инструментов;
- 3) откроется окно отчетной формы, во вкладке **«Реквизиты»** необходимо поменять
- реквизиты (период или организацию) и сохранить кнопкой **[Сохранить];**
- 4) Произойдет копирование отчета в новый период и(или) новую организацию.

#### **2.4.1.3 Импорт файла отчетной формы**

Еще один способ создания отчета в ПК «Свод-СМАРТ» - это импорт отчета из файла.

Кнопка режима **«Работа с отчетностью»** активирует режим загрузки форм отчетности в «Свод-СМАРТ». На экране откроется закладка **«Импорт»** *(Рисунок57).* Далее необходимо определить тип загрузки отчетных форм: <sup>Мз папки</sup> или **файла»** необходимо воспользоваться кнопкой [**Выбрать файлы]** и прописать путь к импортируемым файлам**.**

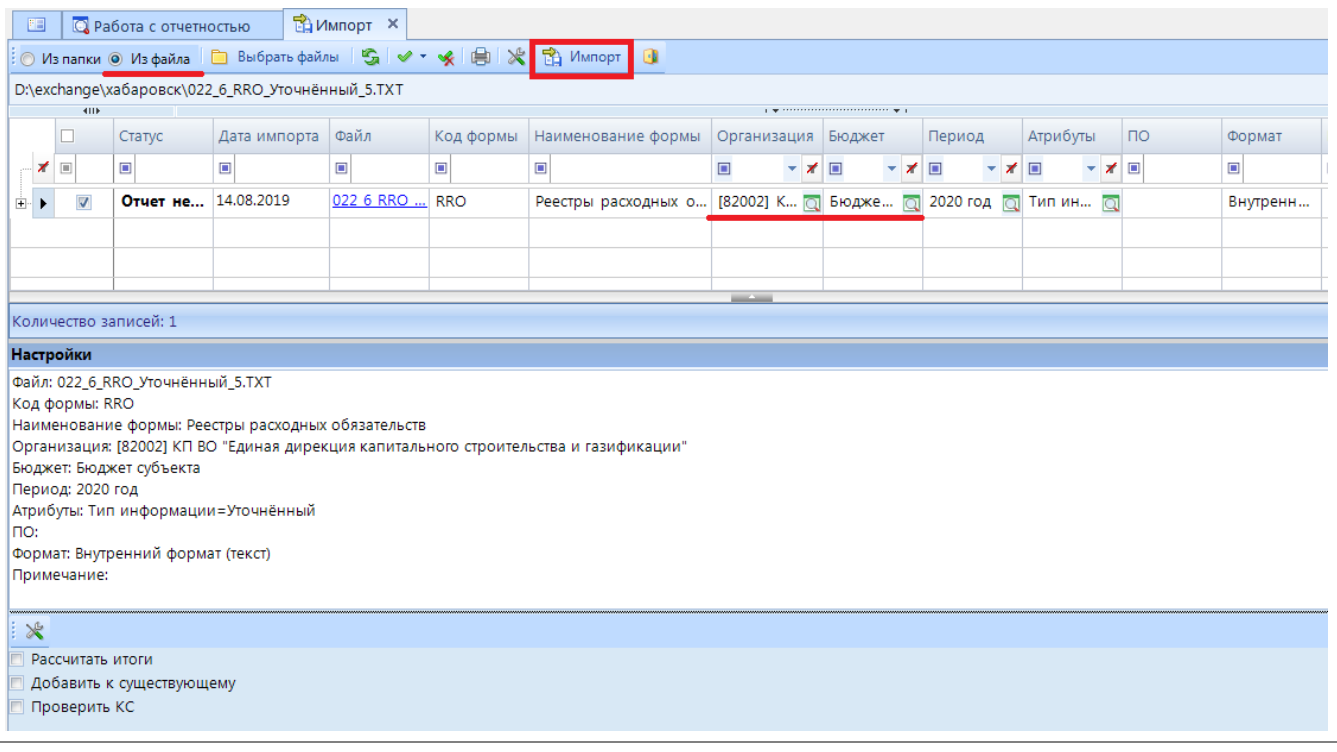

#### **Рисунок 57. Импорт**

В нижней части окна указаны параметры загрузки выбранного отчета.

В случае, если организация не была определена автоматически при импорте файла, пользователю необходимо в колонке «Организация» при помощи справочника (вызывается при нажатии кнопки  $\Box$ ) самостоятельно её выбрать. В случае, если не был автоматически определен Код формы отчета, пользователю необходимо проверить корректность заполнения строки КОДФ в файле отчета в соответствии с утверждёнными форматами.

Пользователю предоставлена возможность выбора возможного действия, которое автоматически произойдет после импорта отчета. Данными действиями являются: Рассчитать итоги, Добавить к существующему (при этом произойдет замена данных в имеющемся отчете либо данные будут просуммированы в зависимости от выбранной опции), Проверить КС (проверить внутридокументные контрольные соотношения).

По окончанию загрузки файла отчетной формы сформируется протокол импорта. При выявлении программой несоответствия каких-либо записей, на экране появится соответствующее сообщение. По файлам, не прошедшим данный контроль, данные загружаться не будут.

## **2.4.2 Просмотр, редактирование отчетной формы**

Следующим этапом работы с отчетной формой является отражение в ней отчетных данных.

Для просмотра, редактирования отчета необходимо выбрать его в списке отчетов и открыть на

редактирование кнопкой [**Открыть]** либо двойным щелчком правой клавиши мыши.

Открытая форма отчетности будет доступна для работы нескольким пользователям. Для того чтобы у одного пользователя отразились изменения, введенные параллельно другим пользователем, требуется, предварительно сохранив форму, обновить таблицу отчета [**Обновить]**. Если несколькими пользователями одновременно редактируется одна и та же ячейка, то при сохранении пользователь будет изменять данные, сохраненные ранее другим пользователем. То есть при редактировании одной и той же ячейки итогом редактирования будут данные того пользователя, который последним сохранил форму.

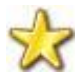

Если несколькими пользователями одновременно редактируется одна и та же ячейка в отчете, то при сохранении пользователь также будет изменять данные, сохраненные ранее другим пользователем. То есть при редактировании одной и той же ячейки итогом редактирования будут данные того пользователя, который последним сохранил форму.

Для того, чтобы работать с отчетом монопольно, необходимо использовать кнопку  $\mathbb{R}$  - Sig  $\mathbb{R}$  - Rix -  $\mathscr{A}$ Открыть [**Открыть монопольно]** . При использовании данного режима для

всех остальных пользователей отчет будет открываться исключительно в режиме просмотра и на экране будет появляться окно с отметкой по графе «Монопольная блокировка» *(Ошибка! Источник ссылки не найден. 58).*

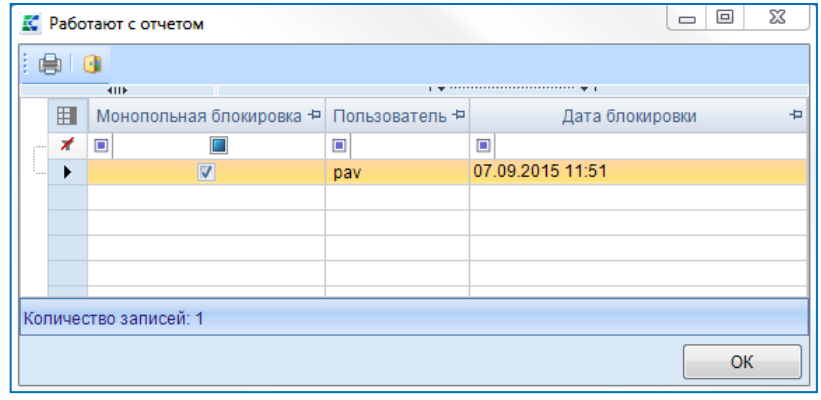

**Рисунок 58. Монопольная блокировка**

В верхней части окна отчета расположена панель инструментов *(Рисунок 59Ошибка! Источник ссылки не найден.),* состоящая из элементов управления для работы с открытой отчетной формой.

日 A S B + D Проверка КС + 国 Расчет итогов + S Автозаполнение | Q Анализ + | 目 | 米 + | ① + | \$ Экспорт | D

**Рисунок 59. Панель командных кнопок для работы с отчетом**

Кнопка [**Сохранить] <Ctrl+S>** сохраняет данные всего отчета;

Кнопка [**Сохранить изменения, рассчитать итоги и выполнить проверку внутридокументных КС]** последовательно сохраняет отчет, рассчитывает итоги и выполняет проверку внутридокументных контрольных соотношений;

Кнопка [**Обновить] <Ctrl+R>** обновляет данные всего отчета. Если внесенные изменения в отчете не были сохранены, после обновления они исчезнут;

Кнопка [**Печать] <Ctrl+P>** осуществляет печать отчета (вывод отчета в бланк). По кнопке предоставляется возможность предварительного просмотра печатной формы отчета, вывода всего отчета в Excel, а также вывода Excel только текущей таблицы.

При нажатии на кнопку [**Проверка КС]** можно проверить внутридокументные и междокументные контрольные соотношения данной отчетной формы.

По кнопке [**Расчет итогов]** происходит расчет значений итоговых ячеек в отчете. В контекстном меню данной кнопки имеется возможность выбрать расчет итогов как по всему отчету, так и только по текущей таблице.

Кнопка [**Автозаполнение]** позволяет заполнить отчет данными другого отчета в соответствии с правилами междокументных контрольных соотношений.

Кнопка [**Рассчитать]** предназначена для переноса числовых значений из программы «Смета-СМАРТ».

Кнопка [**Анализ]** позволяет осуществить контроль сводного отчета. В выпадающем списке по кнопке **T** предоставляется на выбор Анализ строки, Анализ ячейки, Анализ досчета ячейки, Контроль сводного отчета, Контроль текущей таблицы сводного отчета.

Все действия пользователя отражаются в журнале событий. Просмотр по кнопке [**Журнал событий].**

По кнопке [**Повторить свод]** производится перерасчет свода (отчет пересводится), либо последнего свода (повторяется последний свод с выбранными настройками: с расчетом итогом или без расчета итогов, сведение в 1 группу и прочее).

Кнопка [**Настройки]** в верхней панели инструментов ссылается на Настройки программы, которые находятся в Главном меню (левый верхний угол).

Кнопка [**Информация об отчете]** позволяет получить информацию о правах, которые распространяются на данный отчет, строку, ячейку, а также Лист согласования и Информацию о подписи.

Выгрузка отчетов в файл происходит при помощи кнопки [**Экспорт]**.

По нажатию на кнопку [**Выход]** происходит закрытие формы.

Под заголовками вкладок, содержащих таблицы отчетной формы расположена панель инструментов, состоящая из элементов управления для работы с таблицей (вкладкой отчетной формы), представленной в данный момент на экране. Содержание данной панели зависит от того, какой вид отчета открыт в данный момент.

Кнопка [**Строки]** отображает, либо скрывает строки/группы, находящиеся в справочнике боковика. С помощью данной кнопки также можно скрыть незаполненные строки/группы.

Кнопка [**Суммирование]** суммирует по строкам. При выборе строк позволяет увидеть сумму по ним (в нижней части таблицы появляется строка «Общие итоги»).

Кнопка [**Добавить строку] <Ctrl+N>** добавляет новые строки.

Кнопка [**Удалить]** удаляет выделенные строки.

Кнопка [**Удалить группу]** удаляет значения выбранной группы.

Кнопка [**Копировать]** копирует данные в выделенной области. В выпадающем списке также доступна возможность копировать данные из одной колонки в другую.

Кнопка [**Вставить]** вставляет данные в выделенную область.

Кнопка [**Инверсия] <Ctrl+A>** помечает строки.

Кнопка [**Разметить все] <Ctrl+U>** снимает выделение со всех строк.

Кнопка [**Группы]** раскрывает список кодов, которые содержит справочник групп.

| Реквизиты          |             |        | Реестр расходных обязательств субъекта РФ |     |     |                             |             | Свод реестров расходных обязательств МО |
|--------------------|-------------|--------|-------------------------------------------|-----|-----|-----------------------------|-------------|-----------------------------------------|
| ⊘ 1300             |             |        |                                           |     |     |                             |             |                                         |
| 改改曲                |             |        |                                           |     | KoA | $^{\tiny{\textregistered}}$ | <b>HILE</b> |                                         |
| Найти:<br>×<br>Код | A           | Номер  |                                           | Hai |     | 囯                           | д<br>▼      | Правово<br>обеспечени:                  |
| $\Box$ 10700       |             | 9.     | Итого расходных обязательств муниципалы   |     |     | $\Theta$                    |             |                                         |
| $\Box$ 1000        |             | 1.     | Расходные обязательства, возникшие в рез  |     |     | ∕                           |             |                                         |
| $\boxplus$ 1001    |             | 1.1.   | Расходные обязательства, возникшие в рез  |     |     |                             |             |                                         |
| □ 1200             |             | 1.2.   | Расходные обязательства, возникшие в рез  |     |     |                             |             |                                         |
| $\Box$ 1300        |             | 1.3.   | Расходные обязательства, возникшие в рез  |     |     |                             |             |                                         |
|                    | $\Box$ 1301 | 1.3.1. | по перечню, предусмотренному Федеральн    |     |     |                             |             |                                         |
|                    | 1400        | 1.3.2. | по участию в осуществлении государствен   |     |     |                             |             |                                         |

**Рисунок 60. Отображение списка кодов группы**

Кнопка [**Дополнительно]** содержит в себе:

- Автоподбор высоты строк;

- Выбор групп колонок для отображения (в случае присутствия в отчете нескольких групп, таких как Боковик, Данные и др., имеется возможность скрыть группы);

- Внешний вид по умолчанию (возвращает структуру отчета к первоначальному виду);

- Настройка доступа к колонкам (запрет может быть поставлен только организациями, имеющих подведомственные организации);

- Блокировать доступ к области (необходимо выделить область и выбрать одну из опций: Применить к отчету, Применить к нижестоящим отчетам, Применить ко всем отчетам);

- Открыть доступ к области (необходимо выделить заблокированную ранее область и выбрать одну из опций: Применить к отчету, Применить к нижестоящим отчетам, Применить ко всем отчетам);

- Автодосчет.

С помощью кнопки [**Справочники]** предоставляется возможность перейти к справочнику боковика (справочника, содержащего коды, когда-либо использованные в отчете) и к справочнику группы.

При нажатии на кнопку [**Данные]** можно совершить ряд действий *(Рисунок 61)* с выбранными пользователем столбцами. Причем если пользователем выделены определенные строки, то выбранное действие будет произведено только с ними, иначе – со всеми строками выбранной колонки.

| Обнулить                                                       |   |
|----------------------------------------------------------------|---|
| Округлить до целых (стандартное округление)                    |   |
| Округлить до целых (банковское округление)                     | ٠ |
| Округлить до 1 знака после запятой (стандартное округление)  ▶ |   |
| Округлить до 1 знака после запятой (банковское округление)  ▶  |   |
| Разделить на 1000 (стандартное округление)                     |   |
| Разделить на 1000 (банковское округление)                      |   |
| Умножить на 1000                                               |   |

**Рисунок 61. Варианты округления**

Для закрепления области в экранной форме отчета следует нажать на кнопку + в шапке графы отчета.

# **3. РЕКОМЕНДАЦИИ ПО ОСВОЕНИЮ**

#### **3.1 Форма Реестры расходных обязательств (RRO)**

Форма Реестр расходных обязательств в ПК «Свод - СМАРТ» представлена в виде трех основных таблиц, это *Реестр расходных обязательств субъекта РФ, Свод реестра расходных обязательств МО, Консолидированный свод реестра расходных обязательств МО* и одной *Служебной таблицы.* 

# **3.1.1 Заполнение таблицы Реестр расходных обязательств субъекта РФ**

После создание отчетной формы RRO, необходимо перейти к таблице **Реестр расходных обязательств субъекта РФ** для заполнения данных Главными распорядителями субъекта федерации.

Ввод информации по расходным обязательствам *(Рисунок 62):*

- 1. Открыть таблицу **Реестр расходных обязательств субъекта РФ** *(1).*
- 2. Выбрать **не итоговый пункт расходного обязательства** (РО) в дереве групп в левой части отчетной формы *(2).* Не итоговый пункт в дереве групп подкрашен белым цветом. Если пункт РО подкрашен зеленым цветом, он является итоговым и рассчитывается автоматически по иерархии дерева групп.
- 3. Нажать кнопку [**Добавить строку]** *(3).*
- 4. Заполнить колонки нормативно правовой информации и суммовые показатели (4).

| 国<br><b>Q</b> Работа с отчетностью | ■ Форма: RRO* $\times$ | <b>•</b> Расходные обязательств                                                                                                    |                                |                  |                                                                         |
|------------------------------------|------------------------|----------------------------------------------------------------------------------------------------|--------------------------------|------------------|-------------------------------------------------------------------------|
|                                    |                        |                                                                                                    |                                |                  |                                                                         |
| Реквизиты                          |                        | Реестр расходных обязательств субъекта РФ В свод реестров расходных обязательств МО                                                                                                    |                                |                  | Консолидированный свод реестров расходнь                                |
| $\frac{1}{2}$ 2 1001<br>io i       |                        | $\frac{1}{2}$ - $\Sigma$ - $\frac{1}{2}$ - $\frac{1}{2}$ - $\frac{1}{2}$ $\frac{1}{2}$ $\frac{1}{2}$ $\frac{1}{2}$ $\frac{1}{2}$ $\frac{1}{2}$ $\frac{1}{2}$ $\frac{1}{2}$ $\frac{1}{2}$ $\frac{1}{2}$ $\frac{1}{2}$ $\frac{1}{2}$ $\frac{1}{2}$ $\frac{1}{2}$ $\frac{1}{2}$ $\frac{1}{2}$ $\frac{1}{2}$ $\frac{1}{2$ |                                |                  |                                                                         |
| 48 位 改 自                           | Добавить строку        |                                                                                                    | Ko <sub>A</sub><br>$\bigoplus$ | <b>HILE</b><br>4 |                                                                         |
| <b>×</b> Найти:                    |                        | JL.<br>合《                                                                                                    |                                | ₽                |                                                                         |
| Код                                | Номер                  | Наименование                                                                                                    | 囯                              | ⊺▼               | Правовое основание финансового<br>обеспечения расходного полномочия РФ. |
| 8.<br>$\Box$ 8000                  |                        | Итого расходных обязательств субъекта Российской                                                                                                    | $\boxed{a}$                    |                  | ТИП НПА                                                                 |
| $\Box$ 1000<br>1.                  |                        | Расходные обязательства, возникшие в результате                                                                                                    | $\overline{\mathscr{X}}$       |                  |                                                                         |
| $= 10001$                          |                        | по пункту 2 статьи 26.3 Федерального закона от 6 с                                                                                                    |                                |                  |                                                                         |
| 1001<br>1.1.                       |                        | Материально-техническое и финансовое обеспече                                                                                                    |                                |                  |                                                                         |
| 1002<br>12                         |                        | Material III Care IIII CESA II ABUDILCORO O GOCHAUG                                                                                                    |                                |                  |                                                                         |

**Рисунок 62. Ввод информации по расходным обязательствам**

При заполнение колонок с данными обязательным является, чтобы в колонке Код строки для не итоговых строк стояло значение 00001, 00002, 00003 и тд.

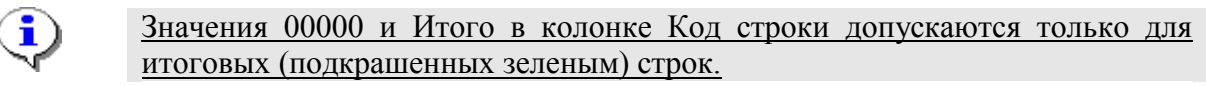

Для выбора НПА из справочника необходимо нажать кнопку [**Вызов справочника**] в колонке НПА либо вызвать справочник, щелкнув два раза по оранжевой ячейке *(Рисунок 63).*

Федеральные НПА:

- *Правовое основание финансового обеспечения расходного полномочия РФ, тип НПА* вид акта федерального законодательства, соглашения (например, федеральный закон, указ Президента Российской Федерации, постановление Правительства Российской Федерации и так далее). При выборе значения из справочника в данной колонке, автоматически значения проставляются во все колонки по данному Федеральному НПА.
- *Правовое основание финансового обеспечения расходного полномочия РФ, наименование* – официальное название акта федерального законодательства, соглашения.
- *Правовое основание финансового обеспечения расходного полномочия РФ, номер* номер акта федерального законодательства, соглашения (при введении номера обеспечивается полное соответствие содержания, регистров (заглавная или прописная буква) и последовательности цифровых, буквенных и знаковых (дефис, косая черта и так далее) обозначений фактическому номеру документа.
- *Правовое основание финансового обеспечения расходного полномочия РФ, дата* дата принятия Федерального нормативного правового акта (в формате дд.мм.гггг).
- *Правовое основание финансового обеспечения расходного полномочия РФ, номер абзаца* – номер абзаца Федерального нормативного правового акта, на основании которого осуществлялось расходование средств по указанному РО.
- *Правовое основание финансового обеспечения расходного полномочия РФ, номер статьи* – номер статьи Федерального нормативного правового акта, на основании которого осуществлялось расходование средств по указанному РО.
- *Правовое основание финансового обеспечения расходного полномочия РФ, номер подстатьи* – номер подстатьи (части) Федерального нормативного правового акта, на основании которого осуществлялось расходование средств по указанному РО.
- *Правовое основание финансового обеспечения расходного полномочия РФ, номер пункта* – номер пункта Федерального нормативного правового акта, на основании которого осуществлялось расходование средств по указанному РО.
- *Правовое основание финансового обеспечения расходного полномочия РФ, номер подпункта* – номер подпункта Федерального нормативного правового акта, на основании которого осуществлялось расходование средств по указанному РО.
- *Правовое основание финансового обеспечения расходного полномочия РФ, дата вступления в силу* – дата вступления в силу Федерального нормативного правового акта.
- *Правовое основание финансового обеспечения расходного полномочия РФ, срок действия* – дата окончания Федерального нормативного правового акта.
- *Правовое основание финансового обеспечения расходного полномочия РФ, код НПА* код указа Президента Российской Федерации и код государственной программы Российской Федерации в соответствии с примерным справочником кодов и наименований указов Президента Российской Федерации для подготовки реестров расходных обязательств субъектов Российской Федерации и сводов реестров расходных обязательств муниципальных образований, входящих в состав субъекта

Российской Федерации (приложение № 3) и рекомендуемым справочником кодов и наименований государственных программ Российской Федерации, федеральных целевых программ «Развитие Республики Карелия на период до 2020 года» и «Социально-экономическое развитие Республики Крым и г. Севастополь до 2020 года» реализация которых осуществляется органами государственной власти субъектов Российской Федерации (приложение № 4).

|   |    | Правовое основание финансового обеспечения расходного полномочия РФ, тип НПА |                   |                | $\sqrt{D}$ $\sqrt{D}$<br>同                   |
|---|----|------------------------------------------------------------------------------|-------------------|----------------|----------------------------------------------|
|   | s. | 自国                                                                           |                   |                |                                              |
|   |    | 4IIF                                                                         |                   |                |                                              |
| 囯 |    | Тип НПА                                                                      | Дата принятия НПА | Номер НПА      | Название НПА                                 |
|   |    | $\Box$                                                                       | $\Box$            | $\blacksquare$ | ⊡                                            |
|   |    | Федеральный Закон                                                            | 18.06.2001        | $78 - 03$      | О землеустройстве                            |
|   |    | Федеральный Закон                                                            | 10.01.2002        | $7 - \Phi$ 3   | Об охране оккружающей среды                  |
|   |    | Указ Президента Российской Федерации                                         | 24.03.2014        | 172            | О Всероссийском физкультурно-спортивном ког  |
|   |    | Постановление Правительства Российской Федерации                             | 15.04.2014        | 318            | Об утверждении государственной программы Р   |
|   |    | Постановление Правительства Российской Федерации                             | 26.12.2017        | 1642           | Об утверждении государственной программы Р   |
|   |    | Указ Президента Российской Федерации                                         | 09.06.2010        | 690            | Об утверждении Стратегии государственной ан  |
|   |    | Указ Президента Российской Федерации                                         | 13.11.2012        | 1522           | О создании комплексной системы экстренного   |
|   |    | Указ Президента Российской Федерации                                         | 01.06.2012        | 761            | О Национальной стратегии действий в интереса |
|   |    | Указ Президента Российской Федерации                                         | 07.05.2012        | 599            | О мерах по реализации государственной полит  |
|   |    | Указ Президента Российской Федерации                                         | 07.05.2012        | 598            | О совершенствовании государственной политин  |
|   |    | Указ Президента Российской Федерации                                         | 07.05.2012        | 597            | О мероприятиях по реализации государственно  |
|   |    | Постановление Правительства Российской Федерации                             | 30.12.2017        | 1710           | Об утверждении государственной программы Р   |
|   |    | Постановление Правительства Российской Федерации                             | 15.04.2014        | 298            | Об утверждении государственной программы Р   |
|   |    | Постановление Правительства Российской Федерации                             | 15.04.2014        | 345            | Об утверждении государственной программы F _ |
|   |    |                                                                              |                   |                |                                              |
|   |    | Количество записей: 214                                                      |                   |                |                                              |
|   |    |                                                                              |                   |                | OK<br>Отмена                                 |

**Рисунок 63. Федеральные НПА**

По каждому расходному обязательству субъекта Российской Федерации приводится не более 3 актов федерального законодательства, соглашений, являющихся основанием возникновения расходного обязательства субъекта Российской Федерации и (или) определяющих порядок их исполнения и финансового обеспечения *(Рисунок 64).*

НПА Субъекта РФ:

- *Правовое основание финансового обеспечения расходного полномочия субъекта РФ, тип НПА* – вид акта законодательства субъекта Российской Федерации (например, закон, постановление и так далее). При выборе значения из справочника в данной колонке, автоматически значения проставляются во все колонки по данному НПА.
- *Правовое основание финансового обеспечения расходного полномочия субъекта РФ, наименование* – официальное название акта законодательства субъекта Российской Федерации.
- *Правовое основание финансового обеспечения расходного полномочия субъекта РФ, номер* – номер в соответствии с действующими нормативными правовыми актами субъекта Российской Федерации.
- *Правовое основание финансового обеспечения расходного полномочия субъекта РФ, дата* – дата принятия нормативного правового акта субъекта Российской Федерации.
- *Правовое основание финансового обеспечения расходного полномочия субъекта РФ, номер абзаца* – номер абзаца нормативного правового акта субъекта Российской Федерации, на основании которого осуществлялось расходование средств по указанному РО.
- *Правовое основание финансового обеспечения расходного полномочия субъекта РФ, номер статьи* – номер статьи нормативного правового акта субъекта Российской Федерации, на основании которого осуществлялось расходование средств по указанному РО.
- *Правовое основание финансового обеспечения расходного полномочия субъекта РФ, номер подстатьи* – номер подстатьи (части) нормативного правового акта субъекта Российской Федерации, на основании которого осуществлялось расходование средств по указанному РО.
- *Правовое основание финансового обеспечения расходного полномочия субъекта РФ, номер пункта* – номер пункта нормативного правового акта субъекта Российской Федерации, на основании которого осуществлялось расходование средств по указанному РО.
- *Правовое основание финансового обеспечения расходного полномочия субъекта РФ, номер подпункта* – номер подпункта нормативного правового акта субъекта Российской Федерации, на основании которого осуществлялось расходование средств по указанному РО.
- *Правовое основание финансового обеспечения расходного полномочия субъекта РФ, дата вступления в силу* – дата вступления в силу нормативного правового акта субъекта Российской Федерации.
- *Правовое основание финансового обеспечения расходного полномочия субъекта РФ, срок действия –* дата окончания нормативного правового акта субъекта Российской Федерации.

|  | $B$ $C$<br>0<br>$\triangleleft$<br><b>• • Правовое основание финансового обеспечения расходного полномочия субъекта РФ, наименование</b> |                               |     |                                             |              |  |  |  |  |  |
|--|----------------------------------------------------------------------------------------------------|-------------------------------|-----|---------------------------------------------|--------------|--|--|--|--|--|
|  | $  \mathbf{S}  \mathbf{B}  \mathbf{0}$                                                                                                   |                               |     |                                             |              |  |  |  |  |  |
|  | <b>KILE</b>                                                                                                    |                               |     |                                             |              |  |  |  |  |  |
|  | Тип НПА                                                                                                    | Дата принятия НПА   Номер НПА |     | Название НПА                                | Дата вступл_ |  |  |  |  |  |
|  | ◢▣                                                                                                    |                               |     | □                                           |              |  |  |  |  |  |
|  | Постановление правительства Воронежской области                                                                                          | 03.04.2019                    | 121 | О социальной политике                       | 12.04.2019   |  |  |  |  |  |
|  | Постановление правительства Воронежской области                                                                                          | 04.04.2019                    | 121 | О здравоохранении и социальной   13.04.2019 |              |  |  |  |  |  |

**Рисунок 64. НПА Субъекта РФ**

По каждому расходному обязательству субъекта Российской Федерации приводится до 2 - 3 актов законодательства субъекта Российской Федерации, являющихся основанием возникновения расходного обязательства субъекта Российской Федерации и (или) определяющих порядок исполнения и финансового обеспечения расходного обязательства субъекта Российской Федерации.

Если основанием возникновения расходного обязательства субъекта Российской Федерации является НПА в целом и (или) указать абзац, подпункт, пункт, часть, статью НПА не представляется возможным, то в графах реестра субъекта Российской Федерации по данному НПА указывается – «в целом» либо ячейка не заполняется.

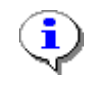

При указании НПА субъекта Российской Федерации обязательные к заполнению колонки Тип НПА, Наименование, Номер, Дата принятия, Дата вступления в силу. Остальные колонки могут оставаться не заполненными

Если по одному расходному обязательству было расходование средств по нескольким разным НПА, нужно указывать все НПА, каждое в отдельной строке *(Рисунок 65).*

|   |        | <b>ATTE</b>       | $\mathbf{r}$ , we assume that the continuum continuum space of the space of the space of the space of the space of the space of the space of the space of the space of the space of the space of the space of the space of the sp |                                                                                      |                                                |                                                                     |  |  |  |  |  |
|---|--------|-------------------|----------------------------------------------------------------------------------------------------|--------------------------------------------------------------------------------------|------------------------------------------------|---------------------------------------------------------------------|--|--|--|--|--|
|   | $\Box$ |                   |                                                                                                    |                                                                                      |                                                |                                                                     |  |  |  |  |  |
| H | ⋅      |                   | Правовое основание финансового<br>обеспечения расходного полномочия РФ,<br>тип НПА                                                                                                    | Правовое основание финансового обеспечения расходного<br>полномочия РФ, наименование | Правовое<br>основание<br>финансов<br>ого обесп | Правовое <sup>+</sup><br>основание<br>финансового<br>обеспечения ра |  |  |  |  |  |
|   |        |                   |                                                                                                    |                                                                                      |                                                |                                                                     |  |  |  |  |  |
|   |        | Федеральный Закон |                                                                                                    | О государственной социальной помощи                                                  | $178 - 03$                                     | 17.07.1999                                                          |  |  |  |  |  |
|   |        |                   | Приказ Министерства здравохранения                                                                                                    | Об утверждении Положения об оплате труда работникам здравоо 377                      |                                                | 15.10.1999                                                          |  |  |  |  |  |

**Рисунок 65. Пример заполнение колонок НПА**

Отражение сумм по Указам президента и государственным программам по Приложению 3 и Приложению 4 производится так же в текущей таблице Реестр расходных обязательств субъекта РФ по пунктам РО. В одном пункте РО могут идти и суммы по ФЗ и суммы по Указам и государственным программам.

В графе 29**- Группа полномочий** реестра субъекта Российской Федерации указывается номер группы полномочия в соответствии с примерным справочником подготовки реестров субъектов Российской Федерации. Группа проставляется автоматически из справочника Расходных обязательств. Колонка Группа полномочия может быть пустая в случае отсутствия группы у Расходного обязательства в справочнике РО.

В графе 30- **Код расхода по БК, РзПр** реестра субъекта Российской Федерации указываются коды раздела и подраздела классификации расходов бюджетов в соответствии с кодами бюджетной классификации Российской Федерации, действующими на момент представления реестра субъекта Российской Федерации в Министерство финансов Российской Федерации. В одной ячейке может быть указано несколько кодов РзПр *(Рисунок 66).* Указание кодов РзПр по всем не итоговым строкам для всех НПА обязательно. Для выбора указания нескольких РзПр в графе 30 необходимо вызвать справочник РзПР (1), пометить нужные коды (2), нажать ОК (3).

|     |                                                    |                                | 4HK        |                                   |            |              |                                                                |            |              |        |                         | $\mathbf{r}$ , and the continuous continuous continuous space $\mathbf{r}$ |                                                      |                 |                      |              |  |  |
|-----|----------------------------------------------------|--------------------------------|------------|-----------------------------------|------------|--------------|----------------------------------------------------------------|------------|--------------|--------|-------------------------|----------------------------------------------------------------------------|------------------------------------------------------|-----------------|----------------------|--------------|--|--|
| Koд | $\oplus$                                           | 4                              |            |                                   |            |              |                                                                | ÷          |              |        |                         |                                                                            |                                                      |                 |                      |              |  |  |
|     |                                                    |                                | $P_{AB}$   | Прав∂Р                            | Прав∂Р     | ПравоР       | Прав∂                                                          | Прав∂Р     | $29 - 7$     | $30 -$ | 中                       | $31 - 7$                                                                   | $32 - 4$                                             | $33 - 4$        | $34 - 7$             | $35 - 7$     |  |  |
|     | 囯                                                  |                                | loe        | BOe                               | <b>BOe</b> | <b>BOe</b>   | <b>BOe</b>                                                     | <b>BOe</b> | Групп        | Кo     |                         | Объ                                                                        | Объ                                                  | Объ             | Объ                  | Объ          |  |  |
|     |                                                    |                                | <b>HOB</b> | <b>OCHOB</b>                      | основ      | OCHOB        | <b>OCHOB</b>                                                   | ОСНОВ      | a            | д      |                         | eM                                                                         | eм                                                   | e <sub>M</sub>  | e <sub>M</sub>       | <b>e</b> M   |  |  |
|     | $\Theta$                                           |                                | ние        | ание                              | ание       | ание         | ание                                                           | ание       | полно        | pac    |                         |                                                                            | $\mathsf{cpe} \mathbf{\Sigma}$ cpe $\mathbf{\Sigma}$ | $cpe \sum$      | $cpe \sum$           | $cpe \sum$   |  |  |
|     | $\overline{\mathscr{X}}$                           |                                |            |                                   |            |              |                                                                |            |              |        |                         |                                                                            |                                                      |                 |                      |              |  |  |
|     |                                                    |                                |            |                                   |            |              |                                                                |            |              |        |                         | $\hat{\Phi}$                                                               |                                                      |                 |                      |              |  |  |
|     |                                                    | $\Box$                         |            |                                   |            |              | 12.0                                                           |            | $\mathbf{1}$ |        | $\overline{\mathbb{Q}}$ | 0.0                                                                        | 0.0                                                  | 0.0             | 0.0                  | 0.0          |  |  |
|     |                                                    | $\Box$                         |            |                                   |            |              |                                                                |            | 1            |        |                         | 0,0                                                                        | 0.0                                                  | 0.0             | 0.0                  | 0,0          |  |  |
|     |                                                    |                                |            | <b>10 Код расхода по БК, РзПр</b> |            |              |                                                                |            |              |        |                         |                                                                            |                                                      | G<br>$\Diamond$ | $\qquad \qquad \Box$ | $\mathbf{x}$ |  |  |
|     |                                                    |                                |            |                                   |            |              |                                                                |            |              |        |                         |                                                                            |                                                      |                 |                      |              |  |  |
|     | s                                                  | 自団                             |            |                                   |            |              |                                                                |            |              |        |                         |                                                                            |                                                      |                 |                      |              |  |  |
|     | 4HK                                                |                                |            |                                   |            |              |                                                                |            |              |        |                         |                                                                            |                                                      |                 |                      |              |  |  |
|     | 囯<br>Код<br>Код строки<br>$\overline{\phantom{a}}$ |                                |            |                                   |            | Наименование |                                                                |            |              |        |                         |                                                                            |                                                      |                 |                      |              |  |  |
|     | t                                                  | $\qquad \qquad \Box$<br>$\Box$ |            |                                   |            | $\Box$<br>丰  |                                                                |            |              |        |                         |                                                                            |                                                      |                 |                      |              |  |  |
|     |                                                    |                                | ❸          | 0104                              | 200        |              | Функционирование Правительства Российской Федерации, высших и  |            |              |        |                         |                                                                            |                                                      |                 |                      |              |  |  |
|     |                                                    | V                              |            | 0105                              | 200        |              | Судебная система                                               |            |              |        |                         |                                                                            |                                                      |                 |                      |              |  |  |
|     |                                                    | V                              |            | 0106                              | 200        |              | Обеспечение деятельности финансовых, налоговых и таможенных ор |            |              |        |                         |                                                                            |                                                      |                 |                      |              |  |  |
|     |                                                    |                                |            | 0107                              | 200        |              | Обеспечение проведения выборов и референдумов                  |            |              |        |                         |                                                                            |                                                      |                 |                      |              |  |  |
|     |                                                    | $\Box$                         |            | 0108                              | 200        |              | Международные отношения и международное сотрудничество         |            |              |        |                         |                                                                            |                                                      |                 |                      |              |  |  |
|     |                                                    | $\Box$                         |            | 0109                              | 200        |              | Государственный материальный резерв                            |            |              |        |                         |                                                                            |                                                      |                 |                      |              |  |  |
|     |                                                    | $\triangledown$                |            | 0110                              | 200        |              | Фундаментальные исследования                                   |            |              |        |                         |                                                                            |                                                      |                 |                      |              |  |  |
|     | v                                                  | п                              |            | 0111                              | 200        |              | Резервные фонды                                                |            |              |        |                         |                                                                            |                                                      |                 |                      |              |  |  |
|     | ∢                                                  |                                |            |                                   |            | HH.          |                                                                |            |              |        |                         |                                                                            |                                                      |                 |                      |              |  |  |
|     |                                                    |                                |            |                                   |            |              |                                                                | __         |              |        |                         |                                                                            |                                                      |                 |                      |              |  |  |
|     |                                                    |                                |            | Количество записей: 114           |            |              |                                                                |            |              |        |                         | $\bf 6$                                                                    |                                                      |                 |                      |              |  |  |
|     |                                                    |                                |            |                                   |            |              |                                                                |            |              |        |                         |                                                                            |                                                      | OK              | Отмена               |              |  |  |
|     |                                                    |                                |            |                                   |            |              |                                                                |            |              |        |                         |                                                                            |                                                      |                 |                      |              |  |  |

**Рисунок 66. Выбор РзПр**

Допустим ручной ввод кодов в ячейку через запятую. Для вызова редактора необходимо двойным нажатием мыши нажать на ячейку и ввести значения *(Рисунок 67).*

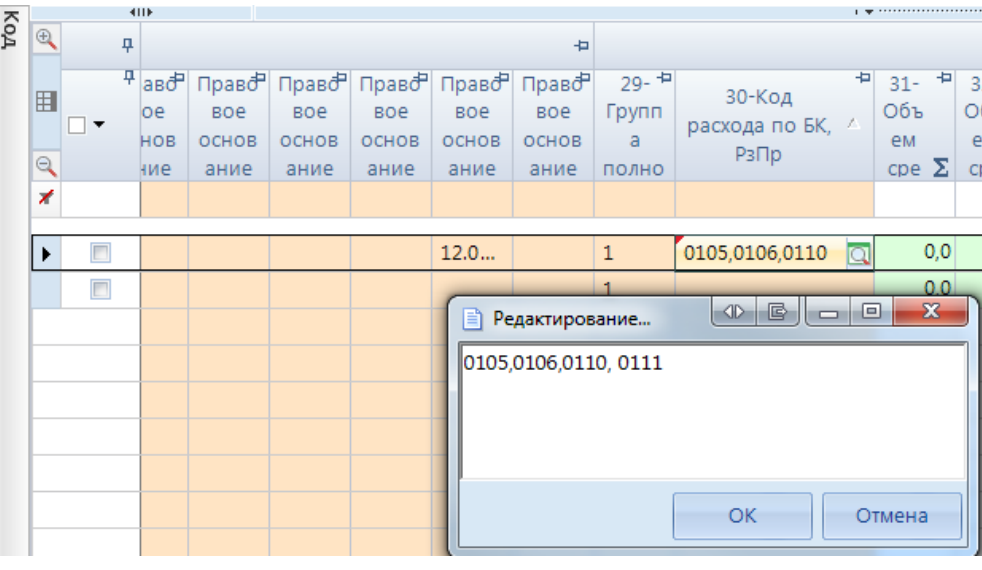

**Рисунок 67. Ручной ввод РзПр**

 $\mathbf{q}$  , and the continuous continuous continuous space  $\mathbf{q}$ 

В графах 31 - 102 реестра субъекта Российской Федерации указывается объем средств на исполнение расходного обязательства субъекта Российской Федерации раздельно за счет средств федерального бюджета, бюджета субъекта Российской Федерации и иных безвозмездных поступлений в тыс. рублей с одним десятичным знаком.

При этом суммовые показатели в графах 31-102 можно отражать одним из выбранных вариантов:

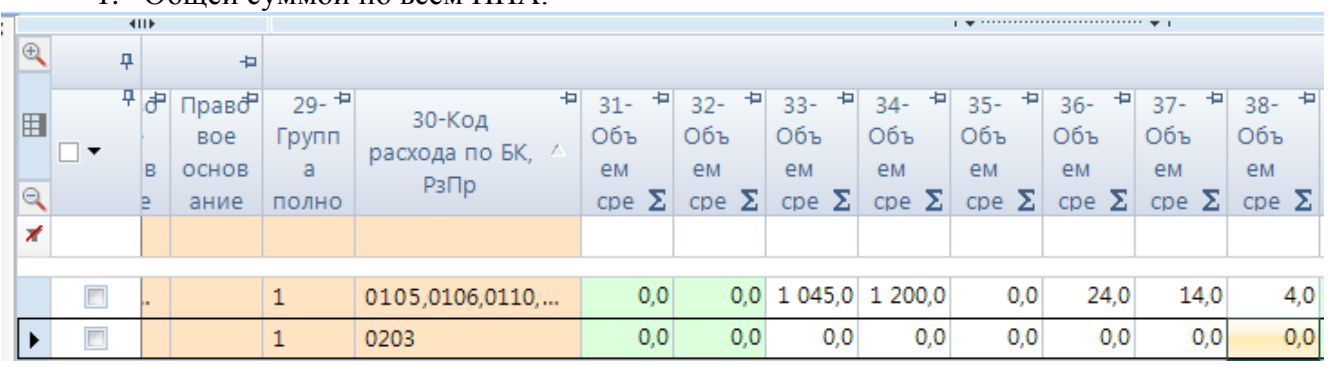

1. Общей суммой по всем НПА.

**Рисунок 68. Заполнение числовых колонок. Вариант 1**

# 2. Суммы отражаются по каждому НПА отдельно.

| $\mathbb{R}$       | 4         |                      | $\overline{a}$                        |                                 |                                          |                                   |                                   |     |                                                   |                                        |                                        |                                   |                                        |                                     |
|--------------------|-----------|----------------------|---------------------------------------|---------------------------------|------------------------------------------|-----------------------------------|-----------------------------------|-----|---------------------------------------------------|----------------------------------------|----------------------------------------|-----------------------------------|----------------------------------------|-------------------------------------|
| 囯<br>$\infty$<br>× | $\square$ | 49 <sup>h</sup><br>в | Прав∂Р<br><b>BOe</b><br>OCHOB<br>ание | $29 - 7$<br>Групп<br>a<br>ПОЛНО | ÷.<br>30-Код<br>расхода по БК, А<br>РзПр | $31 -$<br>Объ<br>eM<br>$cpe \sum$ | $32 -$<br>Объ<br>eм<br>$cpe \sum$ | ÷.  | 中<br>$33 -$<br>Объ<br>eм<br>$ cpe \rangle \Sigma$ | 包<br>$34 -$<br>Объ<br>eм<br>$cpe \sum$ | 中<br>$35 -$<br>Объ<br>eм<br>$cpe \sum$ | $36 -$<br>Объ<br>eм<br>$cpe \sum$ | ÷<br>$37 -$<br>Объ<br>eм<br>$cpe \sum$ | $38 - 7$<br>Объ<br>eм<br>$cpe \sum$ |
|                    |           |                      |                                       |                                 |                                          |                                   |                                   |     |                                                   |                                        |                                        |                                   |                                        |                                     |
|                    |           |                      |                                       |                                 | 0105,0106,0110,                          | 0,0                               |                                   | 0,0 | 45.0                                              | 0,0                                    | 0,0                                    | 4.0                               | 4,0                                    | 0,0                                 |
|                    |           |                      |                                       |                                 | 0203                                     | 0,0                               |                                   |     |                                                   | $0,0$ 1 000,0 1 200,0                  | 0,0                                    | 20,0                              | 10,0                                   | 4,0                                 |

**Рисунок 69. Заполнение числовых колонок. Вариант 2**

При этом объем средств на финансовое обеспечение расходных обязательств субъекта Российской Федерации, возникших в результате принятия указов Президента Российской Федерации, а также в ходе реализации государственных программ Российской Федерации, указывается в реестре субъекта Российской Федерации справочно отдельной суммой.

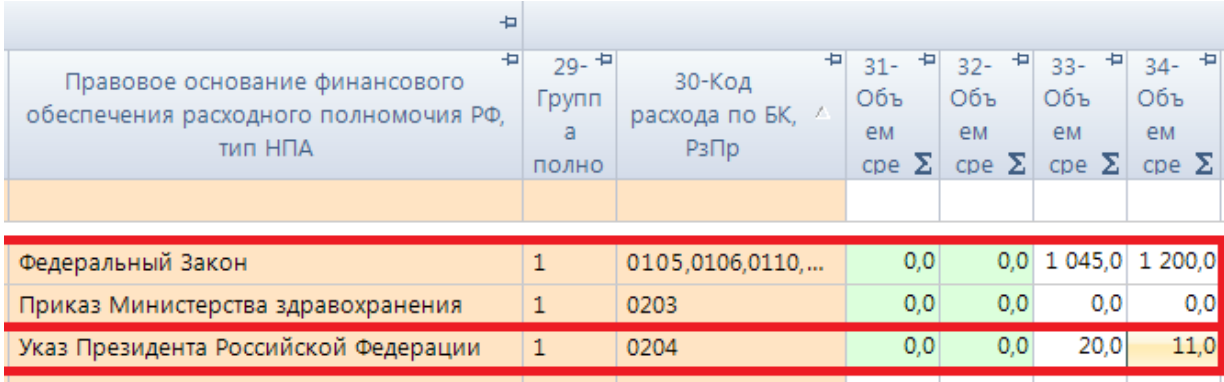

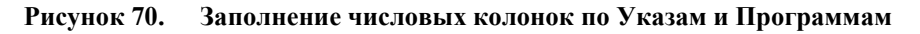

В графе 103 указывается методика расчета оценки стоимости расходного обязательства реестра субъекта Российской Федерации, с применением следующих методов:

- нормативный метод определение объема расходов в плановом периоде исходя из нормативов, утвержденных в соответствующих нормативных правовых актах;
- метод индексации определение объема расходов в плановом периоде путем индексации объемов расходов текущего периода;
- плановый метод установление объема расходов в плановом периоде непосредственно в соответствующих нормативных правовых актах.

Допускается использование иных методов расчета объема средств на исполнение расходного обязательства субъекта Российской Федерации в плановом периоде.

Графа 103 по итоговым (подкрашенным зеленым цветом) строкам не заполняется.

### **3.1.1.1 Расчет итогов**

Следующим обязательным этапом работы с отчетной формой после ввода числовых значений в соответствующие ячейки отчетов и сохранения введенных изменений, является **Расчет**  итогов. Данный расчет происходит автоматически по нажатию кнопки **.** Расчет итогов расчёт итогов осуществляется по правилам контрольных соотношений для данной отчетной формы. Проводить **Расчет итогов** возможно в списке отчетов режима **«Работа с отчетностью»** и непосредственно в самой отчетной форме. По итогам проведения Расчета итогов будут рассчитаны и заполнены ячейки, выделенные зеленым цветом в экранной форме отчета.

Расчет итоговых показателей в таблице **Реестр расходных обязательств субъекта РФ**  осуществляется:

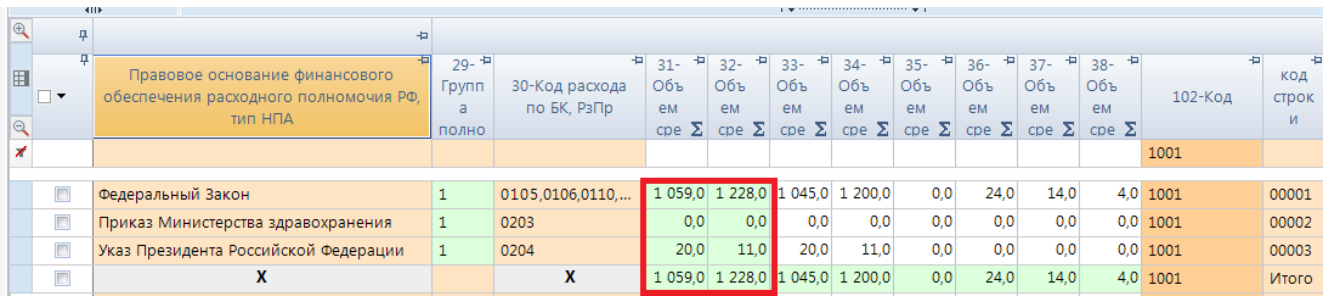

- По итоговым графам.

**Рисунок 71. Пример итоговых граф**

- Построчно, при этом у итоговой строки по РО код стоит Итого.

По графам НПА, Код БК, РзПр и методика расчета на строке Итого стоит запрет ввода.

Если в НПА заполнена колонка **Код НПА**, то сумма по этой строке в общий итог по РО не попадет.

| $\oplus$         |                   | ٠                                                                                  |                                  |                               |                                                                                 |                                 |                   |                   |                                                                                                    |                   |                   |           |            |                   |
|------------------|-------------------|------------------------------------------------------------------------------------|----------------------------------|-------------------------------|---------------------------------------------------------------------------------|---------------------------------|-------------------|-------------------|----------------------------------------------------------------------------------------------------|-------------------|-------------------|-----------|------------|-------------------|
| 囯<br>$\triangle$ | $\square$ $\star$ | Правовое основание финансового<br>обеспечения расходного полномочия РФ,<br>тип НПА | $29 - 12$<br>Групп<br>a<br>ПОЛНО | 30-Код расхода<br>по БК, РзПр | 1박 31- 1박 32- 1박 33- 1박 34- 1박 35- 1박 36- 1박 37- 1박 38- 1박<br>Объ<br><b>e</b> M | Объ<br>eM                       | Объ<br><b>e</b> M | Объ<br><b>e</b> M | Объ<br><b>e</b> M<br>cpe $\Sigma$ cpe $\Sigma$ cpe $\Sigma$ cpe $\Sigma$ cpe $\Sigma$ cpe $\Sigma$ cpe $\Sigma$ cpe $\Sigma$ cpe $\Sigma$ | Объ<br><b>e</b> M | Объ<br><b>e</b> M | Объ<br>eM | 102-Код    | КОД<br>строк<br>M |
|                  |                   |                                                                                    |                                  |                               |                                                                                 |                                 |                   |                   |                                                                                                    |                   |                   |           | 1001       |                   |
|                  | $\Box$            | Федеральный Закон                                                                  |                                  | 0105,0106,0110,               |                                                                                 | 1 059.0 1 228.0 1 045.0 1 200.0 |                   |                   | 0.0                                                                                                    | 24.0              | 14.0              |           | 4.0 1001   | 00001             |
|                  | $\Box$            | Приказ Министерства здравохранения                                                 |                                  | 0203                          | 0.0                                                                             | 0,0                             | 0.0               | 0.0               | 0.0                                                                                                    | 0.0               | 0.0               |           | 0.0 1001   | 00002             |
|                  | $\Box$            | Указ Президента Российской Федерации                                               |                                  | 0204                          | 20,0                                                                            | 11,0                            | 20,0              | 11,0              | 0,0                                                                                                    | 0,0               | 0,0               |           | $0,0$ 1001 | 00003             |
|                  | $\Box$            | x                                                                                  |                                  | х                             |                                                                                 | 1 059.0 1 228.0 1 045.0 1 200.0 |                   |                   | 0,0                                                                                                    | 24.0              | 14.0              |           | 4.0 1001   | Итого             |

**Рисунок 72. Пример итоговых строк**

#### - По иерархии групп РО.

| Реквизиты          |              | Реестр расходных обязательств субъекта РФ |                    |        | Свод реестров расходных обязательств МО                                 | Консолидированный свод реестров расходных обязательств МО |            |                               |           |                                  |             |                |  |  |
|--------------------|--------------|-------------------------------------------|--------------------|--------|-------------------------------------------------------------------------|-----------------------------------------------------------|------------|-------------------------------|-----------|----------------------------------|-------------|----------------|--|--|
| 21001              | 间            |                                           |                    |        |                                                                         |                                                           |            |                               |           |                                  |             |                |  |  |
| 面包白<br><b>AA</b>   |              |                                           | KoA<br>$\bigoplus$ |        | <b>ATTE</b>                                                             |                                                           |            |                               |           |                                  |             |                |  |  |
| Найти:<br>$\times$ |              | 县合口                                       |                    |        |                                                                         |                                                           | $29 - 7$   | 中                             | $31 -$    | $32 - 7$                         | ÷<br>$33 -$ | $34 - 7$       |  |  |
| Код                |              | Номер                                     | 囯                  | ⊒ ▼    | Правовое основание финансового<br>обеспечения расходного полномочия РФ, |                                                           | Групп<br>a | 30-Код расхода<br>по БК, РзПр | Объ<br>eм | Объ<br><b>e</b> M                | Объ<br>eM   | Объ<br>eM      |  |  |
| $\Box$ 8000        | 8.           | Итого расхо,                              | $\Theta$           |        | тип НПА                                                                 |                                                           | ПОЛНО      |                               |           | $\text{cpe} \Sigma$ cpe $\Sigma$ | CDE         | $CDE$ $\Sigma$ |  |  |
| $\Box$ 1000        | 1.           | Расходные о                               | ⊀                  |        |                                                                         |                                                           |            |                               |           |                                  |             |                |  |  |
| $\Box$ 10001       |              | <b>по пункту 2 с</b>                      |                    |        |                                                                         |                                                           |            |                               |           |                                  |             |                |  |  |
|                    | 1001<br>1.1. | Материальн                                |                    | $\Box$ | Федеральный Закон                                                       |                                                           |            | 0105,0106,0110,               |           | 1 059,0 1 228,0 1 045,0 1 200,0  |             |                |  |  |
|                    | 1002<br>1.2. | Материально-                              |                    | $\Box$ | Приказ Министерства здравохранения                                      |                                                           |            | 0203                          | 0,0       | 0.0                              | 0,0         | 0,0            |  |  |
|                    | 1003<br>1.3. | Материально-                              |                    | $\Box$ | Указ Президента Российской Федерации                                    |                                                           |            | 0204                          | 20.0      | 11.0                             | 20.0        | 11.0           |  |  |
|                    | 1004<br>1.4. | Организацион                              |                    | $\Box$ | x                                                                       |                                                           |            | X                             |           | 1 059.0 1 228.0 1 045.0 1 200.0  |             |                |  |  |

**Рисунок 73. Пример досчета по иерархии групп**

Просмотреть формулу расчета той или иной ячейки возможно, выделив её курсором и выбрав в контекстном меню, появляющемся при нажатии правой клавиши мыши, опцию **Анализ досчета ячейки**. В результате на экране появится протокол досчета ячейки *(Рисунок 74Ошибка! Источник ссылки не найден.),* в котором будут указаны как формула, так и сами значения, участвующие в расчете.

| <b>В</b> Протокол досчета                                                                                                    |                         |                                                                                                    |                   | $\oplus$                                                                                                    | 昼<br>- | o<br>x                                    |  |  |  |  |  |
|----------------------------------------------------------------------------------------------------|-------------------------|----------------------------------------------------------------------------------------------------|-------------------|----------------------------------------------------------------------------------------------------|--------|-------------------------------------------|--|--|--|--|--|
| x                                                                                                    | W                       | 第1日                                                                                                    |                   |                                                                                                    |        |                                           |  |  |  |  |  |
|                                                                                                    | ПРОТОКОЛ ДОСЧЕТА ЯЧЕЙКИ |                                                                                                    |                   |                                                                                                    |        |                                           |  |  |  |  |  |
| Правило №И-1 - т1<br>rp31,32,33,34,35,36,37,38,39,40,41,42,43,44,45,46,47,48,49,50,51,52,53,54,55,56,57,58,59,60,61,62,63,64,6<br>= т1 Комментарий: Досчет по кодам PPO<br>ячейка расчитана 16.08.2019 11:56:21 пользователем Яковлева М.Ю. (mm RRO) |                         |                                                                                                    |                   |                                                                                                    |        |                                           |  |  |  |  |  |
| Nº отчет                                                                                                    |                         | таблица                                                                                                    | операция и<br>код | графа                                                                                                    |        | значение                                  |  |  |  |  |  |
| o<br>$P\Phi$ )                                                                                                    |                         | №1 (Реестр расходных обязательств субъекта                                                                                                    | +10001_00000      | 31 (Объем средств на исполнение РО (отчетный). Всего,<br>y)                                                                                             |        | 1059.0000                                 |  |  |  |  |  |
| 4<br>P¢)                                                                                                    |                         | №1 (Реестр расходных обязательств субъекта                                                                                                    | Ξ<br>+1001 00001  | 31 (Объем средств на исполнение РО (отчетный). Всего,<br>V)                                                                                             |        | 1059.0000                                 |  |  |  |  |  |
| Операция и<br>код                                                                                                    | Графа                   | отчет RRO Тип информации=Уточнённый<br>таблица №1 (Реестр расходных обязательств субъекта РФ)<br>№31 (Объем средств на исполнение РО<br>(отчетный).Всего, утвержде) |                   | №33 (Объем средств на исполнение РО<br>(отчетный).За счет средств)                                                                                      |        | №35 (Объем средств н<br>(отчетный).За сче |  |  |  |  |  |
| Правило №И-1 т1                                                                                                    |                         | = т1 Комментарий: Досчет по кодам PPO                                                                                                    |                   | rp31,32,33,34,35,36,37,38,39,40,41,42,43,44,45,46,47,48,49,50,51,52,53,54,55,56,57,58,59,60,61,62,63,64,65,66,67,68,69,70,71,72,73,74,75,76,77,78,79,81 |        |                                           |  |  |  |  |  |
| +10001 00000                                                                                                    |                         |                                                                                                    | 1059,0            |                                                                                                    |        |                                           |  |  |  |  |  |
|                                                                                                    |                         |                                                                                                    |                   |                                                                                                    |        |                                           |  |  |  |  |  |
| +1001 00001                                                                                                    |                         |                                                                                                    | 1059,0            |                                                                                                    |        |                                           |  |  |  |  |  |
| знач. слева<br>знач. справа                                                                                                    |                         |                                                                                                    | 1059.0<br>1059.0  |                                                                                                    |        |                                           |  |  |  |  |  |
| отклонение                                                                                                    |                         |                                                                                                    | 0.0               |                                                                                                    |        |                                           |  |  |  |  |  |
|                                                                                                    |                         | Правило №И-3 т1 гр31 = т1 гр33+т1 гр35+т1 гр37                                                                                                    |                   |                                                                                                    |        |                                           |  |  |  |  |  |
| +10001 00000                                                                                                    | Nº31                    |                                                                                                    | 1059,0            |                                                                                                    |        |                                           |  |  |  |  |  |
|                                                                                                    |                         |                                                                                                    |                   |                                                                                                    |        |                                           |  |  |  |  |  |
| +10001 00000                                                                                                    | Nº33                    |                                                                                                    |                   | 1045,0                                                                                                    |        |                                           |  |  |  |  |  |
| + нет строк.<br>+10001 00000                                                                                                    | Nº35<br>Nº37            |                                                                                                    |                   |                                                                                                    |        |                                           |  |  |  |  |  |
| знач. слева                                                                                                    |                         |                                                                                                    | 1059.0            |                                                                                                    |        |                                           |  |  |  |  |  |
| знач. справа                                                                                                    |                         |                                                                                                    | 1059.0            |                                                                                                    |        |                                           |  |  |  |  |  |
| отклонение                                                                                                    |                         |                                                                                                    | 0,0               |                                                                                                    |        |                                           |  |  |  |  |  |
|                                                                                                    |                         |                                                                                                    |                   |                                                                                                    |        |                                           |  |  |  |  |  |
|                                                                                                    |                         | m                                                                                                    |                   |                                                                                                    |        | k                                         |  |  |  |  |  |
|                                                                                                    |                         |                                                                                                    |                   |                                                                                                    |        | OK                                        |  |  |  |  |  |

**Рисунок 74. Анализ досчета ячейки**

#### **3.1.1.2 Проверка внутридокументных контрольных соотношений**

Следующим обязательным этапом работы пользователя в ПК «Свод-СМАРТ» является осуществление проверки заполненной отчетной формы правилами внутренних и междокументных контрольных соотношений.

Проводить **Проверку внутридокументных КС** возможно, как в списке отчетов окна **«Работа с отчетностью»,** так и в форме отчета.

Для того чтобы запустить проверку **внутридокументных КС** необходимо выбрать **Проверка КС**=>**Проверить внутридокументные КС** *(Рисунок 75).*

| 門                  | <b>Q</b> Работа с отчетностью | <b>■ Форма: RRO</b> ×                                                     |                                                                      |  |  |  |  |  |  |  |
|--------------------|-------------------------------|---------------------------------------------------------------------------|----------------------------------------------------------------------|--|--|--|--|--|--|--|
|                    |                               |                                                                           | 日 집 %   自 +   + проверка КС +   ■ Расчет итогов + - \$) Автозаполнен |  |  |  |  |  |  |  |
| Peecl<br>Реквизиты | ⊻                             | Проверить внутридокументные КС                                            |                                                                      |  |  |  |  |  |  |  |
| O<br>210001        | ⊻                             | Проверить текущую таблицу                                                 |                                                                      |  |  |  |  |  |  |  |
| 員                  | ჟ<br>✅                        | Проверить по формулам внутридокументных КС<br>Проверить междокументные КС |                                                                      |  |  |  |  |  |  |  |
| Найти:<br>×        | Ŵ                             | Проверить по формулам междокументных КС                                   |                                                                      |  |  |  |  |  |  |  |
| Код                | Номер<br>А.                   |                                                                           | ш<br>обес                                                            |  |  |  |  |  |  |  |
| $\Box$ 8000        | 8.                            | Итого расхо,                                                              | Q                                                                    |  |  |  |  |  |  |  |
| $\equiv 1000$      | 1.                            | Расходные о                                                               | ⊀                                                                    |  |  |  |  |  |  |  |
| $\Box$ 10001       |                               | по пункту 2                                                               |                                                                      |  |  |  |  |  |  |  |

**Рисунок 75. Проверка КС**

В результате проверки на экране будет представлен протокол проверки КС *(Рисунок 76Ошибка! Источник ссылки не найден.).* Если в отчете имеются отклонения, то в протоколе будут отражены проверочные формулы и числовые значения (гиперссылки на ячейки отчета, содержащие данное значение). По клику на гиперссылку будет произведен переход в ячейку отчета, в которой имеется отклонение, для последующего исправления значения в ячейке.

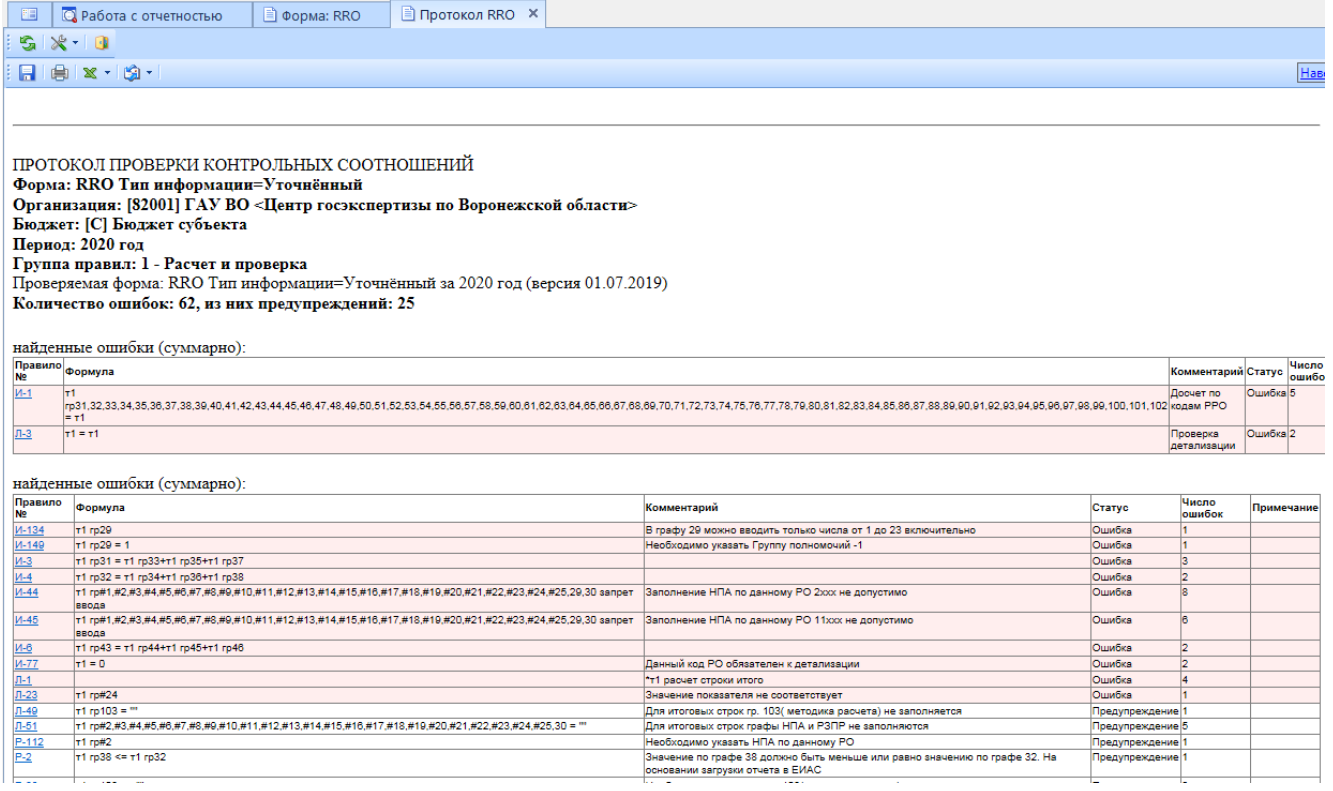

**Рисунок 76. Протокол контроля**

В списке отчетов режима **«Работа с отчетностью»** в колонке *КС* для каждого отчета отображается результат проверки его внутридокументных контрольных соотношений. Результат может иметь одно из четырёх возможных значений:

 $\frac{0}{1}$  - проверка КС выполнена успешно;

- в результате проверки выявлены ошибки - предупреждения. Как правило, такие данные требуют пояснения;

 $\frac{2}{ }$  - проверка КС выполнена неуспешно. При нажатии на цифру в ячейке появится дополнительное окно с ранее сформированным протоколом проверки;

- проверка КС после последнего изменения формы не проводилась.

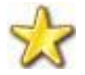

Необходимо помнить, что после внесения каких-либо изменений в отчетную форму результат её контроля автоматически сбрасывается.

Рассмотрим протокол проверки таблицы **Реестр расходных обязательств субъекта РФ** с подробным описанием правил.

ПРОТОКОЛ ПРОВЕРКИ КОНТРОЛЬНЫХ СООТНОШЕНИЙ

**Форма: RRO Тип информации=Уточнённый**

**Организация: [82001] ГАУ ВО**

**Бюджет: [С] Бюджет субъекта**

**Период: 2020 год**

**Группа правил: 1 - Расчет и проверка**

Проверяемая форма: RRO Тип информации=Уточнённый за 2020 год (версия 01.07.2019)

**Количество ошибок: 62, из них предупреждений: 25**

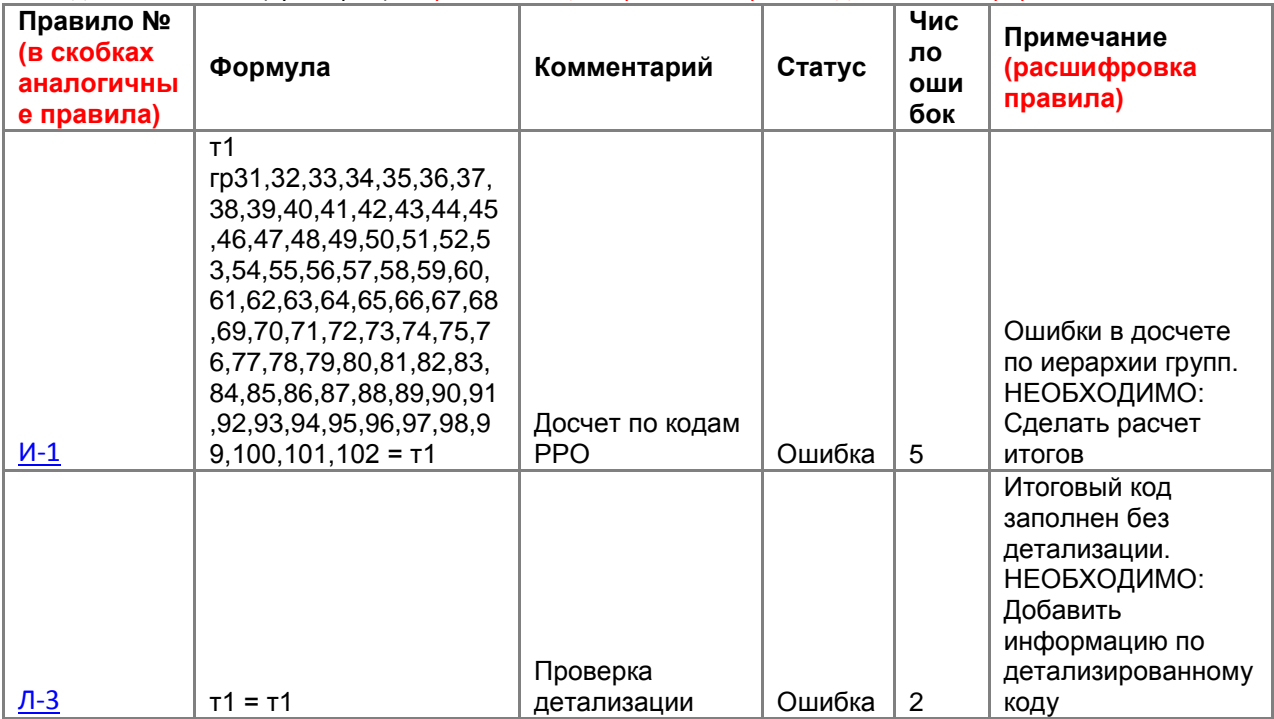

найденные ошибки (суммарно): Первая таблица в протоколе правила досчета по иерархии

найденные ошибки (суммарно):

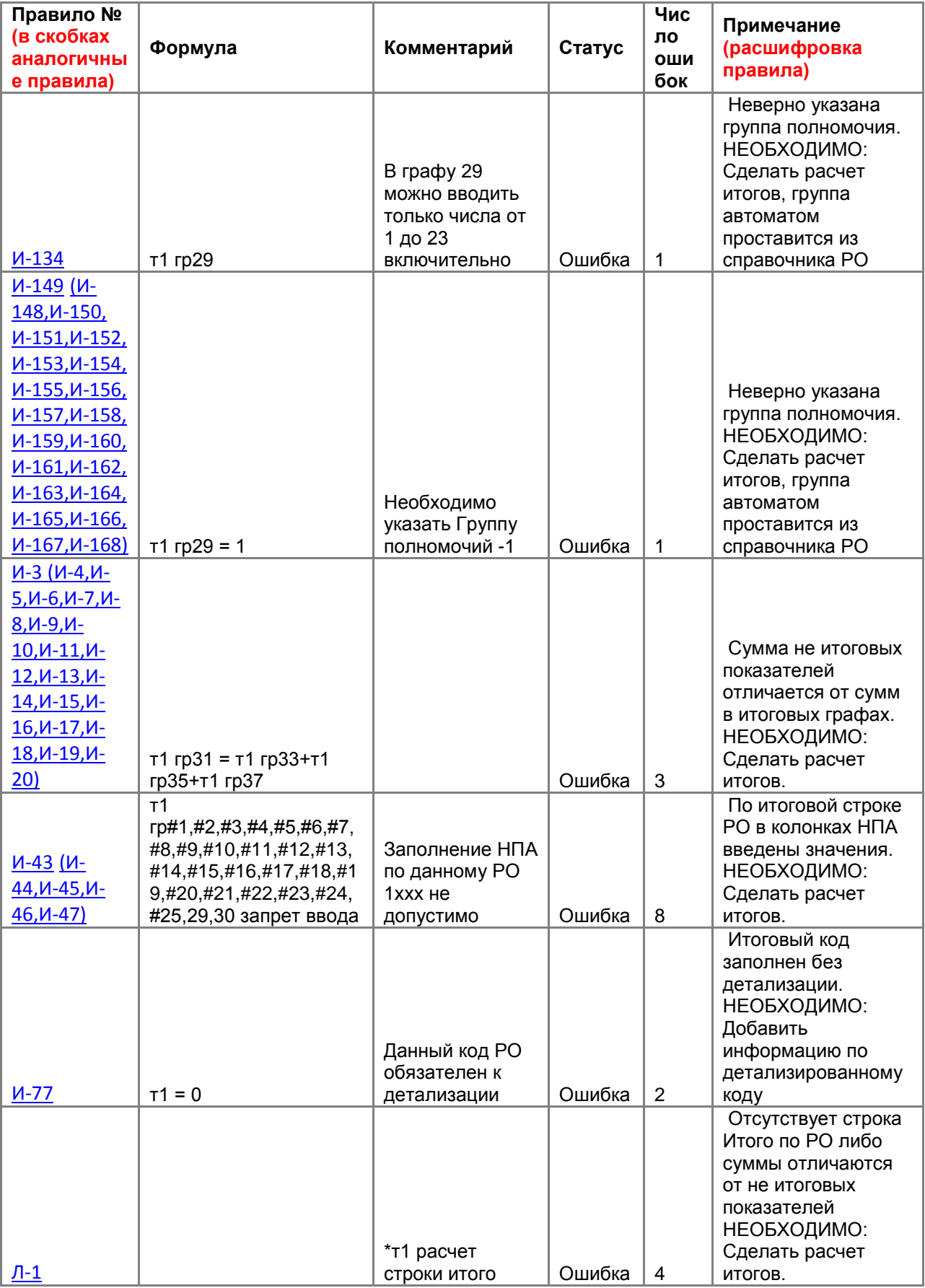

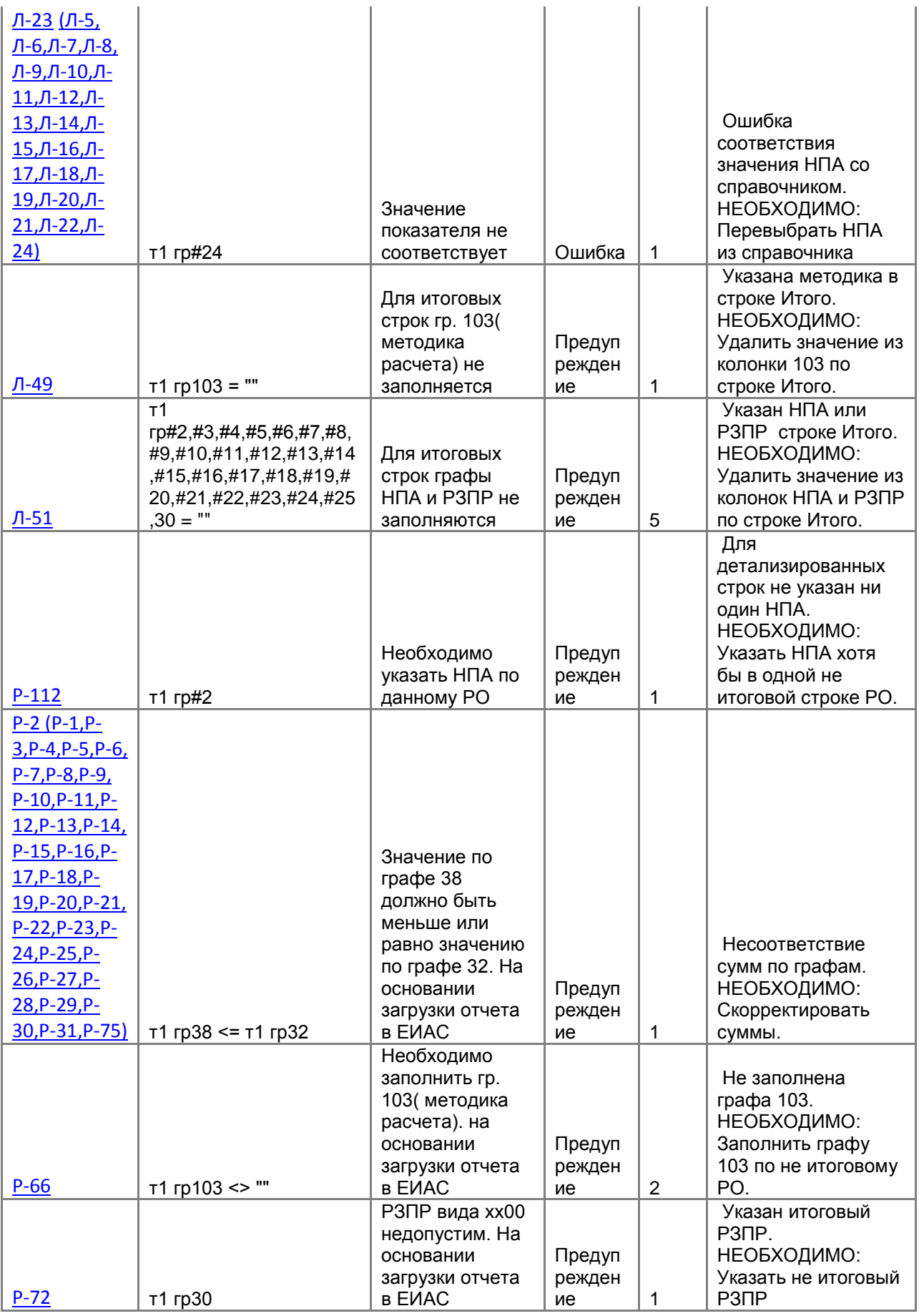
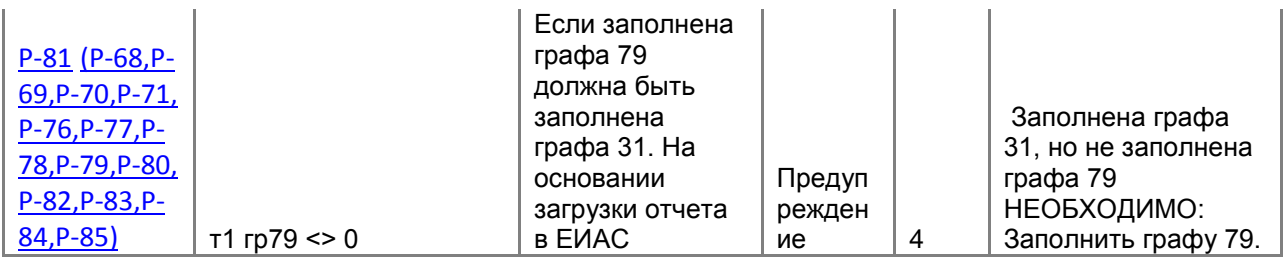

### **3.1.1.3 Проверка междокументных контрольных соотношений**

Далее необходимо проверить отчет по правилам Междокументного контроля. Проверку можно осуществить по всем имеющимся для данной формы правилам междокументных контрольных соотношений или только по выбранным формулам. Для запуска проверки необходимо на панели инструментов выбрать опцию **Проверка КС** =>**Проверить междокументные КС.** 

При выборе **пункта «Проверить междокументные КС»** на экране появится список групп правил МДКС для данной отчетной формы *(Рисунок 77).* В этом списке автоматически будут отмечены только те группы правил, в которых присутствуют все формы, участвующие в проверке, созданные в программе, согласно контрольным соотношениям.

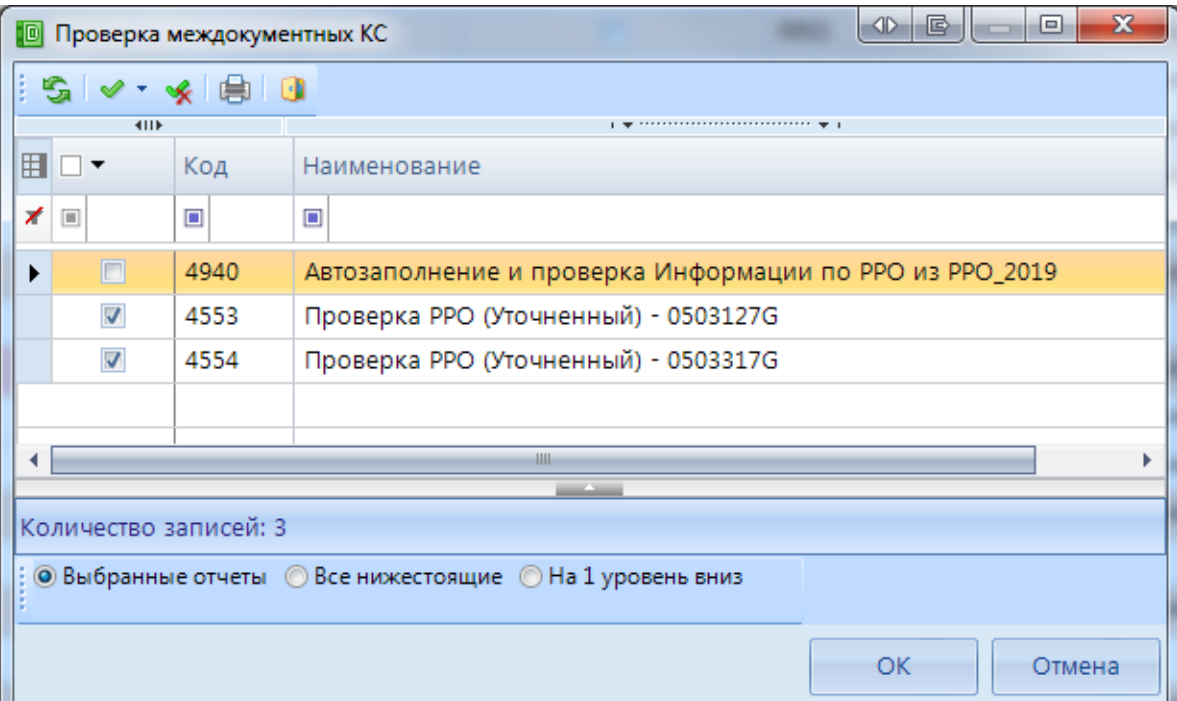

**Рисунок 77. Проверка междокументных КС**

В результате проверки будет сформирован протокол МДКС. При наличии ошибок по гиперссылкам можно будет перейти к отчетам для проверки и редактирования ошибочных значений.

Колонка **МДКС** в реестре отчетов отображает информацию о прохождении междокументных контрольных соотношений и может принимать следующие значения:

 $\frac{1}{1}$  - если проверка всех групп МДКС будет пройдена успешно, то число успешно выполненных и всего проверенных групп МДКС будет одинаковым, например 1/1, и ячейка в колонке МДКС будет окрашена в зелёный цвет;

 $\frac{1}{11}$  - данная ячейка будет окрашена в желтый цвет, в случае, если по итогам проверки МДКС в протоколе присутствуют только ошибки-предупреждения, либо в случае внесения изменений в отчеты, участвовавшие в проверке (требуется перепроверка;

 $\frac{3/9}{2}$  - красный цвет означает, что среди проверенных групп МДКС имеются группы с ошибками В данном примере только три из девяти возможных групп МДКС были пройдены успешно;

- проверка МДКС после последнего изменения формы не проводилась.

Для просмотра информации о проверенных междокументных контрольных соотношениях необходимо перейти по ссылке из колонки *МДКС*.

## **3.1.1.4 Статусы отчетов**

При создании отчета и при полном удалении данных из уже созданного отчета ему автоматически присваивается статус «Запланирован». При редактировании отчета автоматически присваивается статус «Редактирование». По завершении работы над отчетом и прохождения контрольных соотношений пользователь должен установить статус «Готов к проверке» для проверки отчета вышестоящей организацией.

|      | 圖<br>  $\bigcirc$ Работа с отчетностью Х   ∃ Форма: RRO |            |    |         |                                   |                                                                                                    |              |         |  |                                             |          |              |               |
|------|---------------------------------------------------------|------------|----|---------|-----------------------------------|----------------------------------------------------------------------------------------------------|--------------|---------|--|---------------------------------------------|----------|--------------|---------------|
|      |                                                         | Вид Список |    |         | <b>• У Очистить все фильтры V</b> |                                                                                                    |              |         |  | Активировать вкладку с отчетом при открытии |          | a kale       | Отсутствующие |
|      |                                                         |            |    |         |                                   | │ ╬ ▾ ୖ॒ Создать ▾ │ ⊠ ▼ फ़्वि │ ि │ ଛୁ │ Х ▾ │ ✔ ▪ « │ ┌ Статусы ◄ │ ⊜ + │ ۞ −   ⊙ Проверка КС ▼ │ <mark>த</mark> ? Расчет итогов |              |         |  |                                             |          |              |               |
| 4IIF |                                                         |            |    |         |                                   |                                                                                                    | Запланирован |         |  |                                             |          |              |               |
|      | 囲口▼                                                     |            | KC |         | $\Sigma$ МДКС                     | <b>KCO</b>                                                                                                    | ΣΙ           |         |  |                                             |          | $\Sigma$ Код |               |
|      |                                                         |            |    |         |                                   |                                                                                                    |              |         |  | Готов к проверке                            | татус    |              | Атрибуты      |
| ∕    |                                                         |            | ⊡  |         | ▣                                 | ▣                                                                                                    |              |         |  |                                             |          | ▣            | $\Box$        |
|      |                                                         |            |    |         |                                   |                                                                                                    |              |         |  | На доработке                                |          |              |               |
|      | $\overline{\mathbf{z}}$<br>▶                            |            |    | $\circ$ | 1/1                               |                                                                                                    |              | $\Box$  |  |                                             | 1 Редакт | RRO.         | Уточнённый    |
|      | $\Box$                                                  |            |    |         |                                   | $\triangledown$                                                                                                    | ■ Заплан     | Информа |  |                                             |          |              |               |

**Рисунок 78. Статусы отчетов. Готов к проверке**

Во время проверки отчета вышестоящей организацией отчету присваивается статус «Проверяется». Статус «Проверяется» устанавливается на усмотрение проверяющей организации.

|   | 国                         |                |    | $\boxed{\bigcirc}$ Работа с отчетностью Х $\boxed{\exists}$ Форма: RRO |            |                                             |                    |                |                                                                                                    |
|---|---------------------------|----------------|----|------------------------------------------------------------------------|------------|---------------------------------------------|--------------------|----------------|----------------------------------------------------------------------------------------------------|
|   |                           | Вид Список     |    | <b>• У Очистить все фильтры V</b>                                      |            | Активировать вкладку с отчетом при открытии |                    | - 10 -         | Отсутствующие формы                                                                                                    |
|   |                           |                |    |                                                                        |            |                                             |                    |                |                                                                                                    |
|   |                           | 411F           |    |                                                                        |            |                                             |                    |                | <u>, we concerned the contract of the set of the set of the set of the set of the set of the set of the set of the set of the set of the set of the set of the set of the set of the set of the set of the set of the set of the</u> |
| Ħ |                           |                | KC | $\Sigma$ МДКС                                                          | <b>KCO</b> | $\Sigma$ Показатели отсутствуют             | Статус             | $\Sigma$   Код | Атрибуты                                                                                                    |
|   | $\mathbf{X}$ $\mathbf{E}$ |                | ▣  | $\Box$                                                                 | ▣          | $\Box$                                      | $\Box$             | $\Box$         | ▣                                                                                                    |
|   |                           |                |    | 1/1                                                                    |            |                                             | Проверяется        | <b>RRO</b>     | Уточнённый                                                                                                    |
|   |                           | $\blacksquare$ |    |                                                                        |            | $\nabla$                                    | Вапланиров Информа |                |                                                                                                    |

**Рисунок 79. Статусы отчетов. Проверен**

После проверки отчета вышестоящей организацией, в зависимости от результатов проверки, она может присвоить ему статус «На доработке» (как правило, с отражением замечаний в Комментариях) или «Проверен». В случае установки статуса «На доработке» необходимо ознакомиться с комментарием и внести изменения, при необходимости сделать повторно **Расчет** 

**итогов**. Далее повторно провести проверку внутридокументных и междокументных контрольных соотношений и в случае отсутствия ошибок установить статус «Готов к проверке».

| 門            |                                                           | <b>Q</b> Работа с отчетностью |                                      |  | <u>і</u> Форма: RRO X                     |  |                                                                |  |  |  |
|--------------|-----------------------------------------------------------|-------------------------------|--------------------------------------|--|-------------------------------------------|--|----------------------------------------------------------------|--|--|--|
|              |                                                           |                               |                                      |  |                                           |  | 日 ∑ S   ⊜ -   ⊘ Проверка КС -   ■ Расчет итогов - \$) Автозапо |  |  |  |
| Реквизиты    |                                                           |                               |                                      |  | Реестр расходных обязательств субъекта РФ |  | Свод реес                                                      |  |  |  |
|              |                                                           |                               |                                      |  |                                           |  |                                                                |  |  |  |
| Форма        |                                                           | Наименование                  | [RRO] Реестры расходных обязательств |  |                                           |  |                                                                |  |  |  |
|              |                                                           | Примечание                    |                                      |  |                                           |  |                                                                |  |  |  |
|              |                                                           | Версия формы                  | 01.07.2019                           |  |                                           |  |                                                                |  |  |  |
| Отчет        |                                                           | Версия отчета                 | 1                                    |  |                                           |  |                                                                |  |  |  |
|              | Год                                                       |                               | 2020                                 |  |                                           |  |                                                                |  |  |  |
|              | Период                                                    |                               | Год                                  |  |                                           |  |                                                                |  |  |  |
|              | Статус                                                    |                               | На доработке                         |  |                                           |  |                                                                |  |  |  |
|              |                                                           | Организация                   |                                      |  |                                           |  | [82001] ГАУ ВО «Центр госэкспертизы по Вој                     |  |  |  |
|              | Бюджет                                                    |                               |                                      |  | [С] Бюджет субъекта                       |  |                                                                |  |  |  |
| Атрибут<br>ы | Тип                                                       | информации                    | Уточнённый                           |  |                                           |  |                                                                |  |  |  |
| Комментарии  |                                                           | Ответственные лица            |                                      |  | Работают с отчетом                        |  | Файлы                                                          |  |  |  |
|              |                                                           | Показывать системные          |                                      |  | Копировать комментарии                    |  |                                                                |  |  |  |
|              | [20.08.2019 09:30:31] mariya: Не указаны суммы по РО 2101 |                               |                                      |  |                                           |  |                                                                |  |  |  |

**Рисунок 80. Статусы отчетов. На доработке**

После создания сводного отчета все входящие в него отчеты автоматически получают статус «Включен в свод». После представления отчета вышестоящая организация может так же установить ему статус «Утвержден».

Отчеты, имеющие статус «Готов к проверке», «Включен в свод», «Проверен», закрыты для редактирования. Для того чтобы продолжить работу с таким отчетом необходимо изменить его статус на «Редактирование» или «На доработке».

### **3.1.1.5 Печать отчета**

Распечатать полученный документ в соответствии с утвержденным бланком Минфина, либо другим печатным шаблоном можно по кнопке **Печать.** 

|    | 門                                                                                                    |        | $\boxed{Q}$ Работа с отчетностью $\boxed{\mathsf{x}}$ |               |            |                          |   |                             |  |                                                                                                    |
|----|----------------------------------------------------------------------------------------------------|--------|-------------------------------------------------------|---------------|------------|--------------------------|---|-----------------------------|--|----------------------------------------------------------------------------------------------------|
|    | $\overline{\mathbf{v}}$ Очистить все фильтры $\ \overline{\mathbf{v}}\ $ Активировать вкладку с отчетом при открытии<br>Вид Список<br>Отсутствующие формы<br>- 61 |        |                                                       |               |            |                          |   |                             |  |                                                                                                    |
|    |                                                                                                    |        |                                                       |               |            |                          |   |                             |  | 응 • □ Создать •   김 • 뗭   哈 •   殴   Ⅹ •   ✅ • ※   盾 Статусы •   乌•   ☆ •   ☑ Проверка КС •   國 Расчет итогов •   國 • 圓 |
|    |                                                                                                    | 411F   |                                                       |               |            |                          |   | Печать отчета               |  |                                                                                                    |
|    |                                                                                                    |        | <b>KC</b>                                             | $\Sigma$ MAKC | <b>KCO</b> | $\Sigma$ Показатели отсу | Q | Предварительный просмотр    |  | Атрибуты                                                                                                    |
|    | ∕ ⊡                                                                                                    |        | Ο                                                     | $\Box$        | $\square$  | ▣                        |   | Печать списка отчетов       |  | ▣                                                                                                    |
| k. |                                                                                                    | $\Box$ | $\Omega$                                              | 1/1           |            | $\Box$                   |   | <b>Включен в с</b> RRO      |  | <b>Уточнённый</b>                                                                                                    |
|    |                                                                                                    |        |                                                       |               |            | $\overline{\mathbf{v}}$  |   | <b>В Запланиров</b> Информа |  |                                                                                                    |

**Рисунок 81. Параметры печати**

При запуске печати отчета появляется окно *(Рисунок 81)* с параметрами печати, в котором необходимо задать параметры печати отчета.

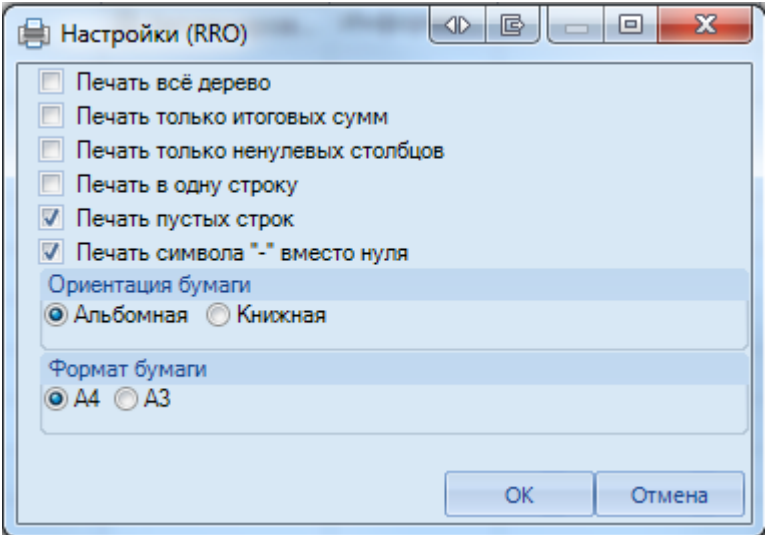

**Рисунок 82. Дополнительные настройки печати**

При выборе данной настройки кнопка [**Печать]** сразу запускает процесс формирования файла отчетной формы определенного формата без открытия печатной формы документа в экранной форме программы.

- **Печать все дерево -** выводить все узлы дерева, даже если они не заполнены.
- **Печать только итоговых сумм –** в случае заполнения по расходным обязательствам суммовых показателей в разрезе НПА при данной настройке суммы в печатный бланк выводятся одной строкой.
- **Печать только не нулевых столбцов –** в печатный бланк выводятся только столбцы с суммовыми показателями.
- **Печать в одну строку –** в печатный бланк выводятся одной строкой суммы и НПА (идет объединение строк НПА построчно).

### **3.1.1.6 Электронная подпись (ЭП)**

Для подписания ЭП необходимо в списке отчетов в режиме **«Работа с отчетностью»** пометить галочкой отчет и нажать кнопку **[Электронная подпись]** на панели инструментов. В случае, если в базе данных у пользователя к логину прописан определенный сертификат, то при

подписании отчета никаких других сертификатов предлагаться не будет. При подписании отчета у пользователей, у которых в справочнике **«**Уровни ЭП» в поле Сертификат указано несколько сертификатов, появляется всплывающее окно со всеми доступными сертификатами на компьютере.

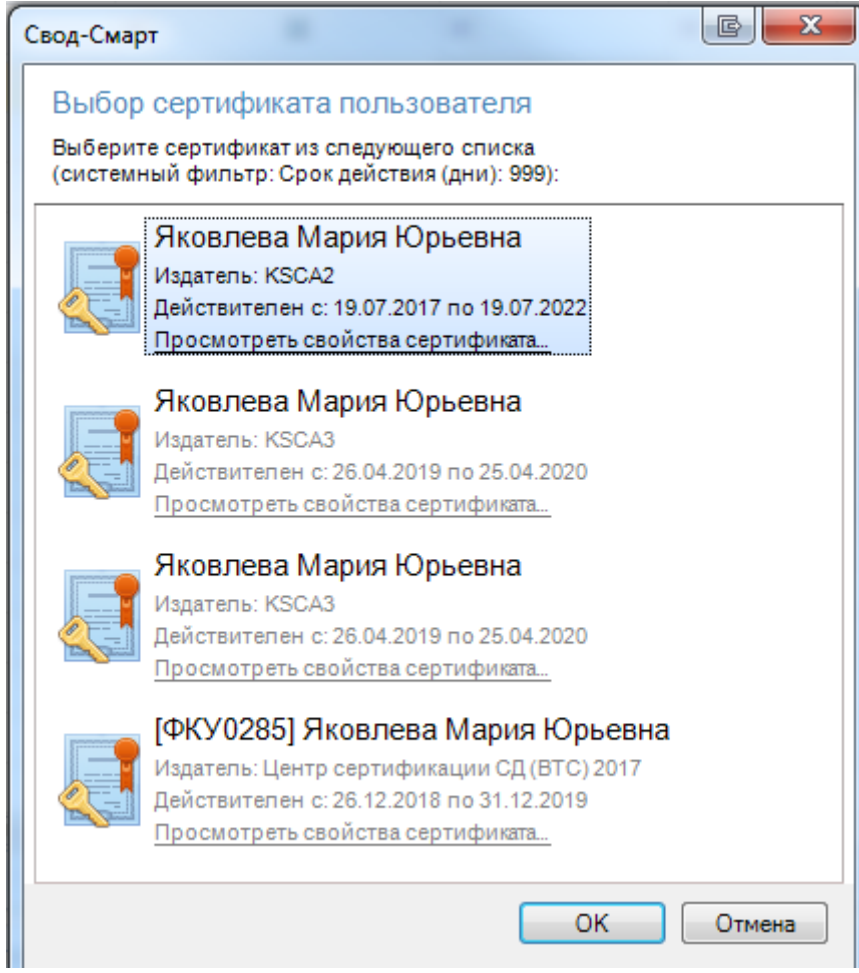

**Рисунок 83. Выбор сертификата**

После выбора нужного сертификата и нажатии на кнопку [**ОК]** на экране появится окно прокола.

При наличии модуля **«Электронный архив»** после выбора сертификата появится окно настроек печати PDF – файла отчетной формы *(Ошибка! Источник ссылки не найден.).* Для установки подписи необходимо нажать командную кнопку **. Подписать** После выполнения данных действий окно подписи можно закрыть.

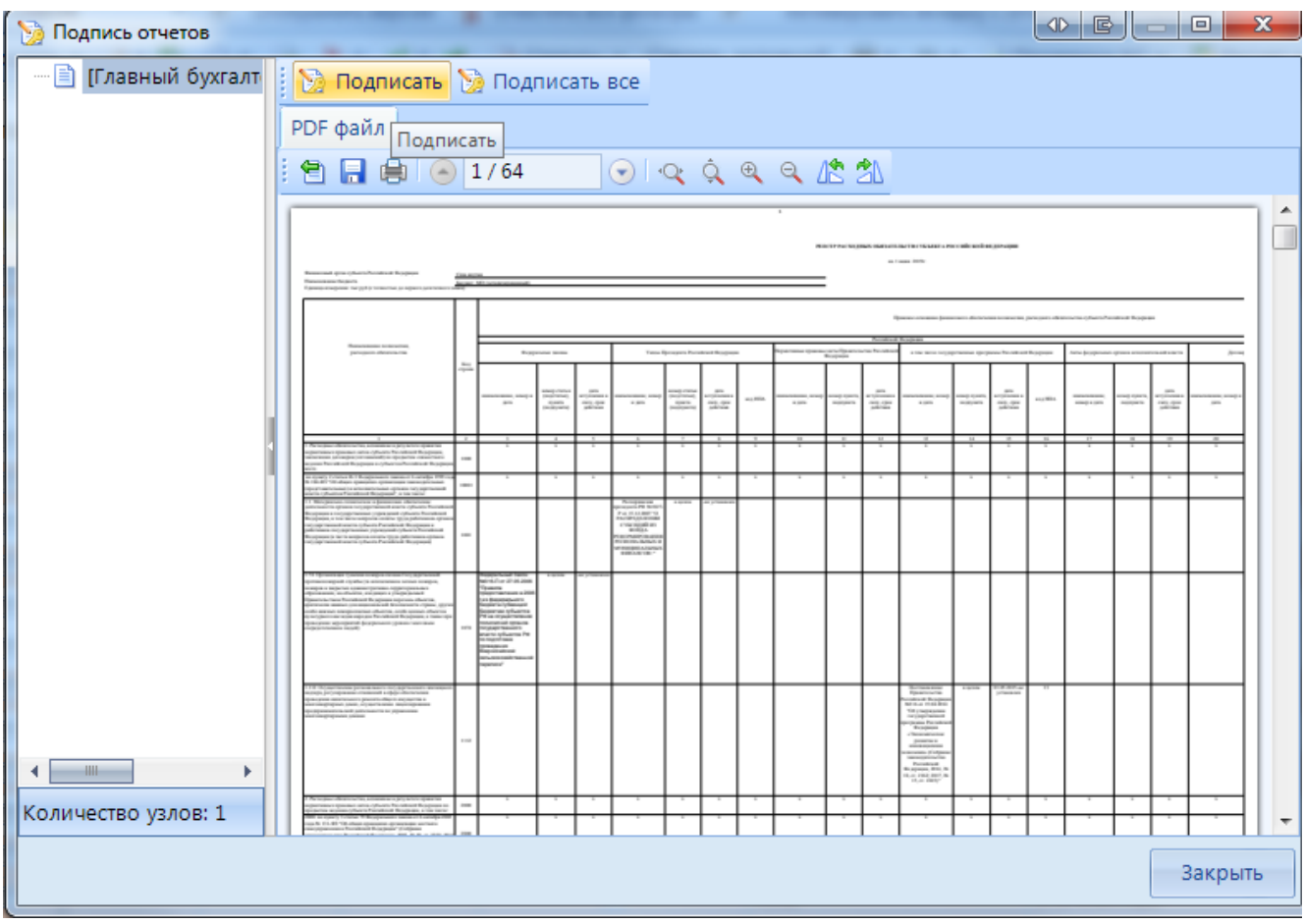

**Рисунок 84. Подпись с использованием модуля «Электронный архив»**

В меню кнопки [**Электронная подпись]** на панели инструментов режима **«Работа с отчетностью»** также расположены следующие опции:

- **Подписать отчет** *-* позволяет поставить ЭП на выбранный отчет;
- **Информация о подписи** *–* просмотр информации о подписи и ее авторе;

При нажатии на кнопку появляется окно **«Информация об ЭП»***.*

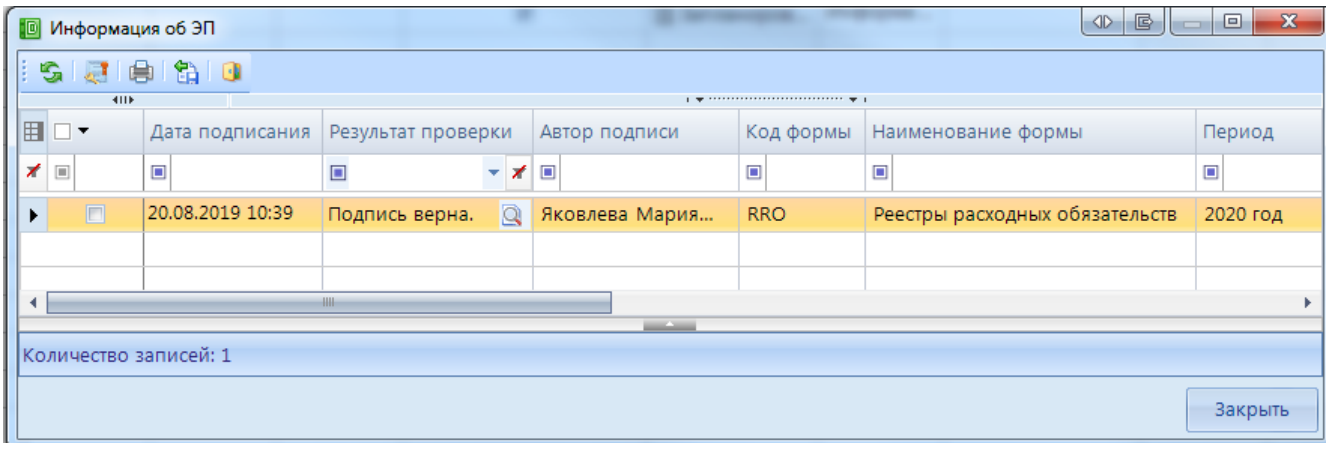

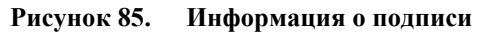

Окно «Информация об ЭП» включает в себя панель инструментов и табличную часть. При помощи командной кнопки [**Данные о сертификате]** возможно посмотреть данные о сертификате, которым был подписан отчет.

 **Снять подпись** *–* снимает ЭП с подписанного отчета. Администратор имеет возможность снимать сразу все подписи, поставленные на отчет. Обычный пользователь может снять свою подпись только в том случае, если отчет не был подписан следующим по порядку пользователем. После снятия подписи с отчета на экране появится протокол о снятии подписи. В случае, если отчет уже был подписан следующим пользователем по схеме ЭП, то появится протокол об отмене снятия подписи с отчета. Если в настройках программы стоит запрет на удаление ЭП, то опция **Снять подпись** будет недоступна.

После подписания отчета ЭП в режиме **«Работа с отчетностью»** в колонке **Подпись** отобразится информация об уровне в схемах ЭП и о сертификате, которым был подписан отчет.

## **3.1.1.7 Создание свода**

Данный режим предназначен для формирования сводного отчета. Если в Дереве организаций выбрать узел, имеющий подчиненные узлы, то на панели инструментов будет отражена кнопка работы со сводами  $\Xi$  Свод  $\tau$ . Пользователю ПК «Свод-СМАРТ» представлены на выбор следующие типы сводных форм:

 **«Свод».** Результирующий свод будет рассчитан как сумма показателей форм всех подчиненных узлов в иерархии дерева. В сводный отчет попадут данные из аналогичных отчетов организаций, находящихся на одну ступень ниже в дереве иерархии. Своды этих организаций и нижестоящих в иерархии пересчитаны не будут. Таким образом, при создании свода участвуют отчеты только одного уровня иерархии. Если после получения сводного отчета данные форм, входящих в свод, были изменены, необходимо, чтобы эти изменения были отражены в своде, процедуру создания свода необходимо повторить.

Также можно воспользоваться кнопкой **E** Перерасчет свода, которая находится в созданном сводном отчете.

- **«Свод из первичных».** В отличие от кнопки «Свод», по которой собирается сводный отчет только на основании одного нижележащего уровня, по кнопке «Свод из первичных» будет сформирован сводный отчет на основании данных первичных отчетов. Переформирование существующих сводных отчетов промежуточных уровней будет зависеть от наличия или отсутствия галочки в поле «Перезаписать существующие своды» в окне настройки свода *(Рисунок 86).*
- **«Свод из первичных» (без промежуточных итогов).** Данный режим позволяет формировать свод из первичных отчетов, исключая при этом сведение отчетов в промежуточные узлы дерева.
- **«Свод из отмеченных».** Данный режим предназначен для формирования сводного отчета из произвольного количества форм. Необходимо выделить отчеты, которые подлежат сведению, для этого, перемещаясь по узлам дерева нужно отметить формы, встать на требуемый уровень бюджета и нажать на кнопку «Свод из отмеченных форм». Получившийся свод будет принадлежать тому узлу, который был отмечен последним.

Необходимо, чтобы все отчеты принадлежали одному и тому же периоду. На практике данный режим используется для получения свода определенной формы по нескольким (а не всем) подведомственным организациям.

В появившемся окне необходимо выбрать отчетную форму, которую предстоит свести.

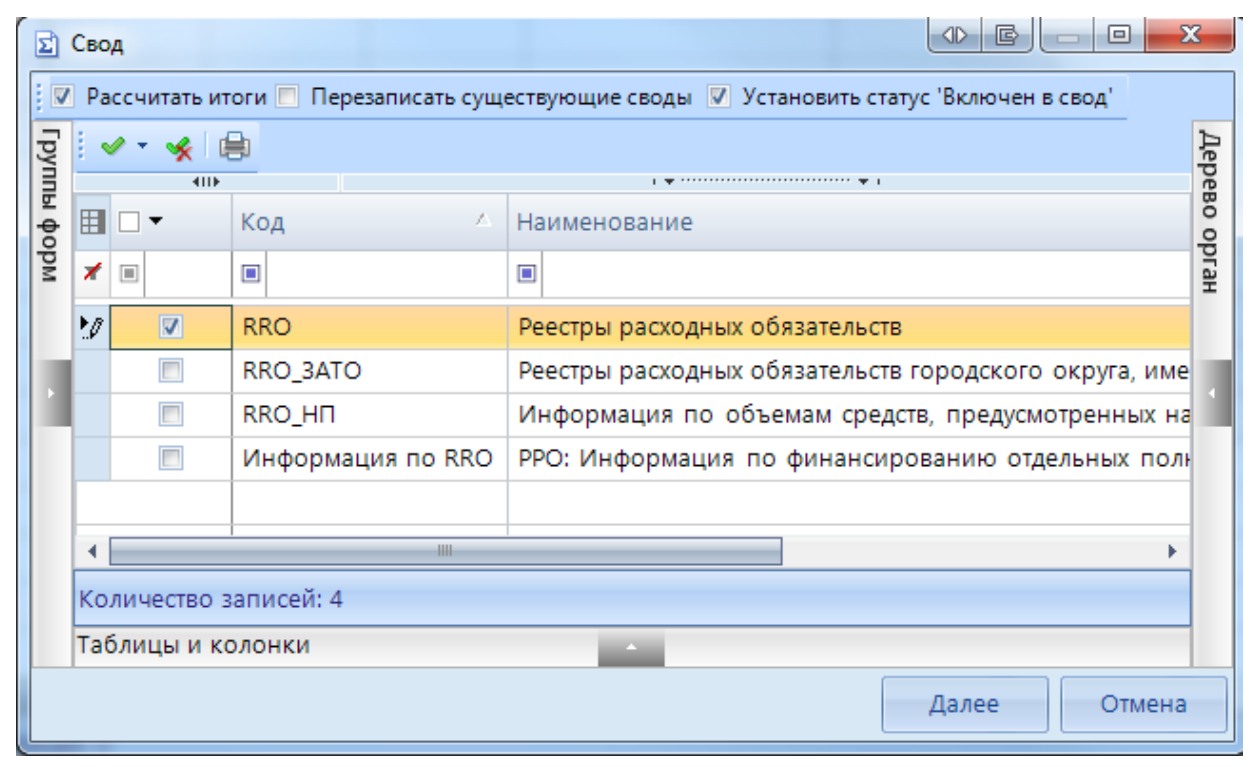

**Рисунок 86. Окно выбора формы для свода**

Опция «Рассчитать итоги» позволяет выполнить расчет итогов в сведенном отчете. Опция «Перезаписать существующие своды» позволяет перезаписать данные в отчете с последней версией. Опция «Установить статус «Включен в свод» обеспечивает изменение статусов отчетов, вошедших в сводную форму, на «Включен в свод». Атрибуты сводного отчета указываются в следующем окне*.*

После завершения всех настроек для формирования сводного отчета необходимо нажать кнопку

### **[Свод].**

Свод

По окончании формирования сводного отчета на экране пользователю будет представлен **Протокол свода** *(Рисунок 87).* В нем помимо сведений о сводном отчете, будут указаны организации, отчетные данных которых попали в сводный отчет, организации, отчетные данные которых отсутствуют для сведения, отчеты, у которых отсутствует электронная подпись. Открыть сводный отчет возможно из протокола свода по гиперссылке на наименовании формы.

Для того, чтобы в сводном отчете просмотреть протокол свода, необходимо в закладке **«Реквизиты»** сводного отчета в разделе **«Комментарии»** поставить галочку в поле **«Системные комментарии»**, в списке системных действий с данной отчетной формой найти Протокол свода и кликнуть мышью на данную гиперссылку при одновременно нажатой командной клавишей **<Ctrl>.**

| <b>■ Протокол свода</b> Х<br><b>Q</b> Работа с отчетностью                                                                                                    |
|----------------------------------------------------------------------------------------------------|
| $\mathbf{G}$                                                                                                    |
| A.<br>自义网览                                                                                                    |
| Протокол свода отчетности на 2020 год.                                                                                                    |
| Форма: RRO<br>Организация: Департамент строительной политики ВО<br>Бюджет: Бюджет субъекта<br>Период: 2020 год<br>Атрибуты: Тип информации=Уточиённый            |
| ▲ Отсутствуют отчеты для узлов (1):                                                                                                    |
| <b>fill</b> [0000001] Комитет ветеринарии Волгоградской области                                                                                                  |
| ◆ Успешный свод из узлов (2):                                                                                                    |
| [82001] ГАУ ВО «Центр госэкспертизы по Воронежской области». Недостаточно прав на изменение статуса отчета с "Готов к проверке" на "Включен в свод"              |
| [82002] КП ВО "Единая дирекция капитального строительства и газификации". Недостаточно прав на изменение статуса отчета с "Готов к проверке" на "Включен в свод" |
| $\triangle$ У следующих отчетов отсутствуют подписи (1):                                                                                                    |
| 台 Форма: RRO. Атрибуты: Тип информации=Уточнённый. [82002] КП ВО "Единая дирекция капитального строительства и газификации"                                      |
| Отчеты подписаны не всеми уровнями (1):                                                                                                    |
| 童 форма: RRO. Атрибуты: Тип информации=Уточнённый. [82001] ГАУ ВО «Центр госэкспертизы по Воронежской области»                                                   |

**Рисунок 87. Протокол свода**

В созданном сводном отчете присутствует кнопка <sup>•</sup> Повторить свод •, которая позволяет пересчитать свод, если нижестоящие организации внесли какие-либо изменения в отчет, который уже был включен в свод. В выпадающем списке по кнопке [**Повторить свод]** дополнительно предоставляется возможность повтора последнего свода с определенными настройками (без расчета итогов, с перезаписыванием существующего отчета и др.).

При своде таблицы **Реестр расходных обязательств субъекта РФ** происходит объединение строк по НПА. При этом значение колонки **Код строки** пересчитывается**.** Если в подчиненных отчетах были строки с одинаковыми НПА, то в этом случае значение в колонках номер пункта, подпункта, номер статьи, подстатьи, номер абзаца идут через запятую.

|        | 411                                                              |                                    |                             |                                                                                                    |            |              |            |              |                                    |            |                    |
|--------|------------------------------------------------------------------|------------------------------------|-----------------------------|----------------------------------------------------------------------------------------------------|------------|--------------|------------|--------------|------------------------------------|------------|--------------------|
|        |                                                                  |                                    |                             |                                                                                                    |            |              |            |              |                                    |            | Правовое основание |
|        |                                                                  | <sup>н</sup> Правовое <sup>н</sup> | Правовое                    | <sup>+в</sup>   Правов∂ <sup>в</sup>   Прав∂ <sup>в</sup>   Прав∂ <sup>в</sup>   Прав∂ <sup>в</sup>   П |            |              |            |              | Правовое <sup>на</sup> Прав∂ Прав∂ |            |                    |
|        | Правовое основание финансового обеспечения расходного            | основание                          | основание                   | e                                                                                                    | <b>BOe</b> | BOe          | <b>BOP</b> | BOe          | основание                          | <b>BOe</b> | <b>BOP</b>         |
|        | полномочия РФ, наименование                                      | финансов                           | финансового                 | основан                                                                                                 | OCHOB      | <b>OCHOB</b> | OCHOB      | <b>OCHOB</b> | финансово                          | OCHOB      | OCHOB              |
|        |                                                                  | ого обесп                          | обеспечения ра ие фина ание |                                                                                                    |            | ание         | ание       | ание         | го обеспеч                         | ание       | ание               |
|        |                                                                  |                                    |                             |                                                                                                    |            |              |            |              |                                    |            |                    |
|        |                                                                  |                                    |                             |                                                                                                    |            |              |            |              |                                    |            |                    |
| $\Box$ | О совершенствовании государственной политики в сфере здравоо 598 |                                    | 07.05.2012                  |                                                                                                    |            |              |            |              | 07.05.2012                         |            | 17                 |
| $\Box$ | Об утверждении Положения об оплате труда работникам здравоо 377  |                                    | 15.10.1999                  |                                                                                                    |            |              |            |              | 16.11.1999                         | 30.1       |                    |
| $\Box$ | О порядке предоставления субсидий из федерального бюджета б 1111 |                                    | 29.12.2009                  |                                                                                                    | 3          |              |            |              | 01.01.2010                         |            |                    |
| $\Box$ | x                                                                | X                                  | X                           |                                                                                                    |            |              |            |              | X                                  | X          | x                  |

**Рисунок 88. Объединение строк при своде**

## **3.1.1.8 Контроль сводного отчета**

Данный контроль предоставляет возможность проследить отклонения между данными сводного отчета и отчетов нижестоящих организаций.

Для осуществления данного контроля в списке отчетов режима «Работа с отчетностью» необходимо отметить отчет и выбрать опцию **ПРОВЕРКА КС => КОНТРОЛЬ СВОДНОГО ОТЧЕТА.** Для осуществления контроля в открытой форме сводного отчета необходимо воспользоваться кнопкой **АНАЛИЗ => КОНТРОЛЬ СВОДНОГО ОТЧЕТА.** 

Результат контроля сводного отчета будет представлен на экране в виде таблицы *(Рисунок 89*), содержащей данные нижестоящих организаций, которые попали в свод (строка **Итого**), сформированные данные в сводном отчете, которые могут быть различны с итоговыми данными после проведения расчета итогов (строка **Сводные данные**) и строку **Отклонения**, содержащую при наличии разницу между строками **Итого** и **Сводные данные.** Чаще всего такие отклонения появляются, если какая-либо из нижестоящих организаций не произвела расчет итогов, либо данные в отчет были внесены после создания сводного отчета, либо сводный отчет был откорректирован без изменения нижележащих отчетов.

|               | 門                     |          | <b>Q</b> Работа с отчетностью |                       | <b>Q Анализ формы RRO X</b> |        |            |                 |                                                                                                    |  |  |  |
|---------------|-----------------------|----------|-------------------------------|-----------------------|-----------------------------|--------|------------|-----------------|----------------------------------------------------------------------------------------------------|--|--|--|
|               | BC OF<br>自一段<br>ା ଲୋ  |          |                               |                       |                             |        |            |                 |                                                                                                    |  |  |  |
|               | Анализ формы RRO      |          |                               |                       |                             |        |            |                 |                                                                                                    |  |  |  |
|               | <b>RIIF</b>           |          |                               |                       |                             |        |            |                 | $\mathbf{r}$ and the continuous contract of the contract of the contract of the contract of the contract of the contract of the contract of the contract of the contract of the contract of the contract of the contract of the c |  |  |  |
|               | 囯                     |          | Таблица                       | Организац             | Атрибут                     | Группа | Код строки | Графа           | Значение                                                                                                    |  |  |  |
|               | ⊀                     | $\Box$   | $\Box$                        | $\Box$                | $\Box$                      | ▣      | ▣          | $\Box$          | $\Box$                                                                                                    |  |  |  |
|               | $\blacktriangleright$ | Нижестоя | 1-Peecrp                      | [82001] ГА   Тип инфо |                             | 1001   | 1001 00004 | 37-Объем 14.0   |                                                                                                    |  |  |  |
| :             |                       | Нижестоя | 1-Peectp                      | [82002] K             | Тип инфо                    | 1001   | 1001 00004 | 37-Объем        | 14,0                                                                                                    |  |  |  |
| 1.11          |                       | Итого    | 1-Peectp                      |                       |                             | 1001   | 1001 00004 | 37-Объем        | 28,0                                                                                                    |  |  |  |
| $\frac{1}{2}$ |                       | Отклонен | 1-Peecrp                      |                       |                             | 1001   | 1001 00004 | 37-Объем - 28.0 |                                                                                                    |  |  |  |

**Рисунок 89. Контроль сводного отчета**

В колонке «Наименование таблицы» отражается таблица отчета, по которой произошло отклонение. В колонке «Организация» отражается организация, отчет которой имеет отклонение. В колонке «Значение» находится гиперссылка на ячейку в отчете организации, по которой имеется отклонение.

В ячейке сводного отчета пользователю через пункт контекстного меню **Анализ**  предоставляется на выбор Анализ строки, Анализ ячейки, Анализ досчета ячейки, Контроль текущей таблицы сводного отчета.

При проведении «Анализа строки» на экране будет создана закладка, содержащая все подведомственные организации, колонки отчета, значения **Итого** (сумма по нижестоящим отчетам) и **Сводные данные** (сумма в сводном отчете), а также **Отклонение** при его наличии. Аналогично работает опция «Анализ ячейки». Опция «Анализ досчета ячейки» отразит на экране протокол, содержащий сведения о формуле расчета данной итоговой ячейки.

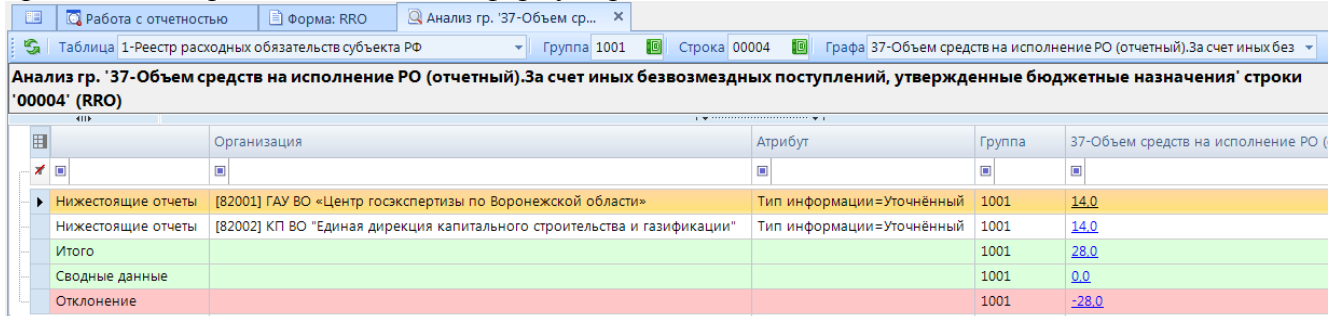

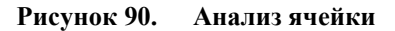

Если отклонения имеются в подчиненном отчете, то необходимо отчет перевести в статус **На доработке** и указать в комментарии причину возврата отчета.

## **3.1.1.9 Экспорт отчета**

Кнопка **[ЭКСПОРТ]** осуществляет выгрузку форм отчетности в файл передачи данных. Для экспорта необходимо отметить в реестре отчетов режима «Работа с отчетностью»

формы, которые необходимо выгрузить и нажать на кнопку **ПАНЕЛИ ИНСТРУМЕНТОВ**. В появившемся окне *(Рисунок 91)* необходимо выбрать формат выгрузки. Обычно предоставляются следующие форматы выгрузки: формат Министерства финансов РФ (предназначен для сдачи отчетности в МОУ ФК), Внутренний формат Свода-СМАРТ (удобен для внутреннего обмена данными; включает информацию об организации, которая выгружает отчет). Далее необходимо

выбрать путь для сохранения файла, с помощью кнопки [**Открыть папку]**.

При выгрузке берется последняя версия формы, которая редактируется в колонке Версия файла. По умолчанию номер версии по колонке Версия файла увеличивается на 1 при каждой выгрузке одного и того же отчета в формате Минфина.

В нижней части окна настройки экспорта данных присутствуют дополнительные опции:

- **«Упаковка в архив»** - при выгрузке отчета с «Упаковкой в архив» создается архив файла согласно требованиям к обмену;

- **«Выгрузить отчеты подведомственных организаций» -** позволяет выгружать отчеты нижестоящих организаций как на 1 уровень вниз, так и на все уровни вниз;

- **«В один файл для каждого типа формы» -** позволяет выгружать выбранные для экспорта отчеты с одинаковым кодом в один файл;

- **«Выгрузить с прикрепленными файлами»** - при выборе данной опции в результате экспорта будет создан архив, содержащий файл отчета и каталог, содержащий прикрепленные к отчету какие-либо файлы.

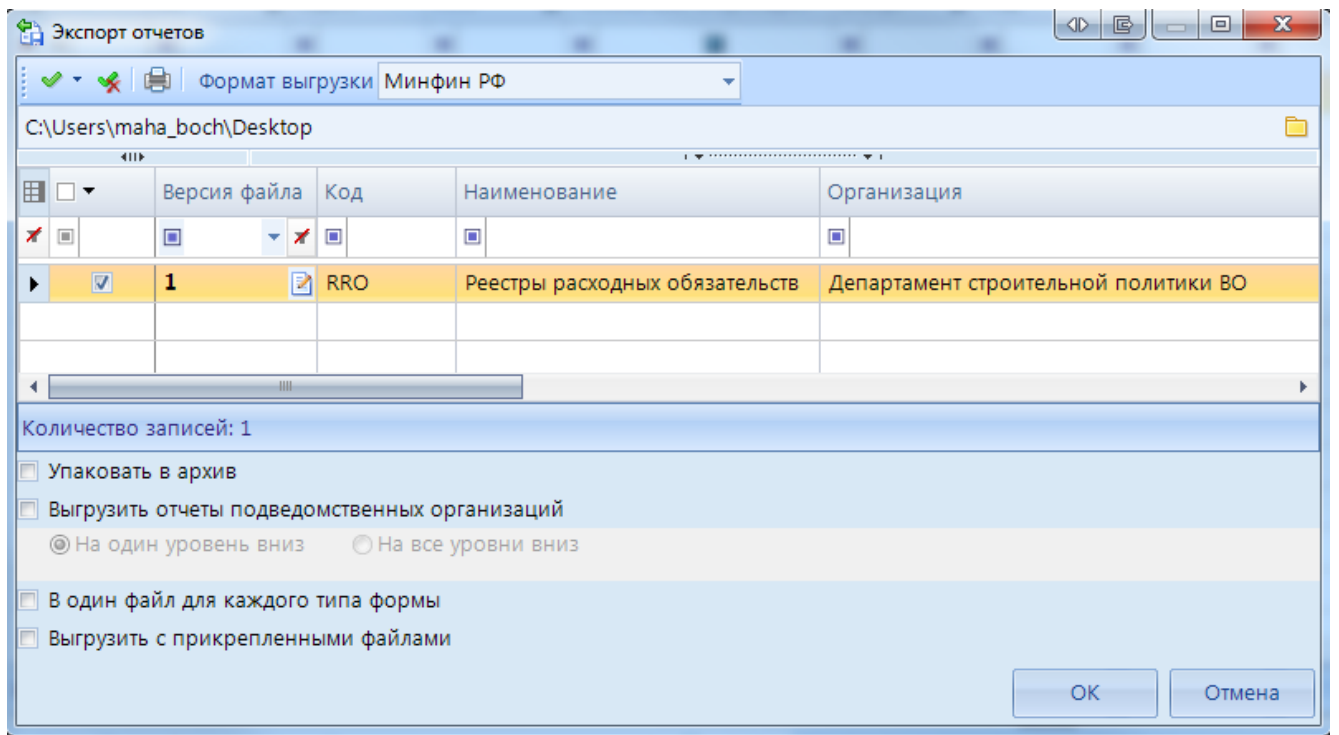

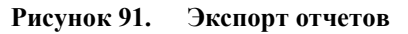

По окончании экспорта на экране появится протокол выгрузки отчетности, содержащий сведения о выгруженном файле либо архиве файлов, каталоге.

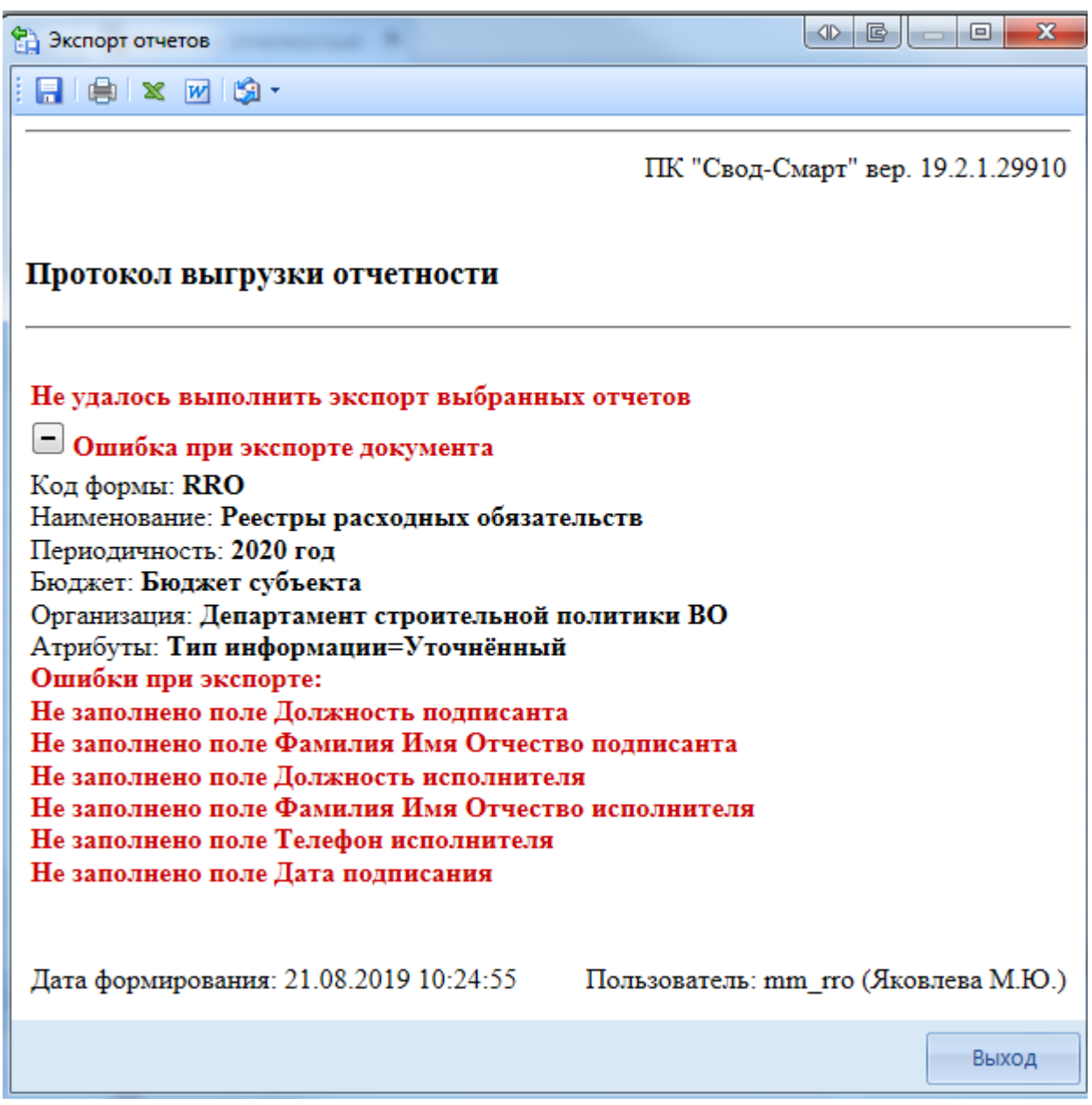

**Рисунок 92. Протокол экспорта отчетов с ошибкой**

В случае наличия сообщения в протоколе экспорта «Ошибка при экспорте документа» необходимо перейти в таблицу **Служебная информация** и заполнить поля указанные в сообщение.

СТРАНИЦА 84

### ПК «СВОД-СМАРТ» ВЕДЕНИЕ РЕЕСТРА РАСХОДНЫХ ОБЯЗАТЕЛЬСТВ

|                   | 圖      | <b>■ Форма: RRO</b> Х<br><b>Q</b> Работа с отчетностью                                                                      |                                                                                   |  |  |  |  |
|-------------------|--------|----------------------------------------------------------------------------------------------------|-----------------------------------------------------------------------------------|--|--|--|--|
|                   |        | 日 $\Sigma$ G i 由 ·   D Проверка КС ·   ■ Расчет итогов · 匀 Автозаполнение   ☑ Повторить свод ·   Q Анализ ·   目   ※ ·   ① • |                                                                                   |  |  |  |  |
|                   |        | Реестр расходных обязательств субъекта РФ Свод реестров расходных обязательств МО Консолидированный свод реестров рас       |                                                                                   |  |  |  |  |
|                   |        |                                                                                                    |                                                                                   |  |  |  |  |
|                   | 4IIF   |                                                                                                    | $\mathbf{r}$ , we are associated as a constraint state of the set of $\mathbf{r}$ |  |  |  |  |
| $\mathbf{\theta}$ | 4      | Боковик Таблицы - Служебная информация формы РРО                                                                            | Ð                                                                                 |  |  |  |  |
| 囯                 |        |                                                                                                    | ÷                                                                                 |  |  |  |  |
|                   | ⊣▼     | Реквизит                                                                                                    | Значение                                                                          |  |  |  |  |
| $\alpha$          |        |                                                                                                    |                                                                                   |  |  |  |  |
| ∕                 |        |                                                                                                    |                                                                                   |  |  |  |  |
|                   | $\Box$ |                                                                                                    |                                                                                   |  |  |  |  |
|                   |        | Заголовок пакета                                                                                                    |                                                                                   |  |  |  |  |
|                   | $\Box$ | Код субъекта РФ (2 зн.)                                                                                                    | 60                                                                                |  |  |  |  |
|                   | $\Box$ | Наименовение субъекта РФ (1100 зн.)                                                                                         | Воронежская область                                                               |  |  |  |  |
|                   | $\Box$ | Код бюджета                                                                                                    | 01                                                                                |  |  |  |  |
|                   | $\Box$ | Наименовение бюджета (1100 зн.)                                                                                             | Бюджет субъекта                                                                   |  |  |  |  |
|                   | $\Box$ | Электронный адрес для приёма протоколов обработки (Email) (150 зн.)                                                         | mf60@mail.ru                                                                      |  |  |  |  |
|                   | $\Box$ | Регламентная дата представления реестров (ГГГГ-ММ-ДД)                                                                       | 2020.06.01                                                                        |  |  |  |  |
|                   | $\Box$ | Начало периода (ГГГГ-ММ-ДД)                                                                                                 | 2019.01.01                                                                        |  |  |  |  |
|                   | $\Box$ | Окончание периода (ГГГГ-ММ-ДД)                                                                                              | 2020.01.01.                                                                       |  |  |  |  |
|                   | $\Box$ | Подписание документа 58701                                                                                                  |                                                                                   |  |  |  |  |
|                   | $\Box$ | Должность подписанта (150 зн.)                                                                                              | Министр финансов Воронежской области                                              |  |  |  |  |
|                   | $\Box$ | Фамилия Имя Отчество подписанта (170 зн.)                                                                                   | Сергеева Ольга Сергеевна                                                          |  |  |  |  |
|                   | $\Box$ | Должность исполнителя (150 зн.)                                                                                             | Заместитель начальника отдела                                                     |  |  |  |  |
|                   | $\Box$ | Фамилия Имя Отчество исполнителя (170 зн.)                                                                                  | Иванов Иван Иванович                                                              |  |  |  |  |
|                   | $\Box$ | Телефон исполнителя (120 зн.)                                                                                               | 8(2222)2221111                                                                    |  |  |  |  |
|                   | $\Box$ | Дата подписания (ГГГГ-ММ-ДД)                                                                                                | 2020.05.31.                                                                       |  |  |  |  |

**Рисунок 93. Таблица Служебная информация**

После заполнения всех необходимых параметров отчет необходимо выгрузить повторно.

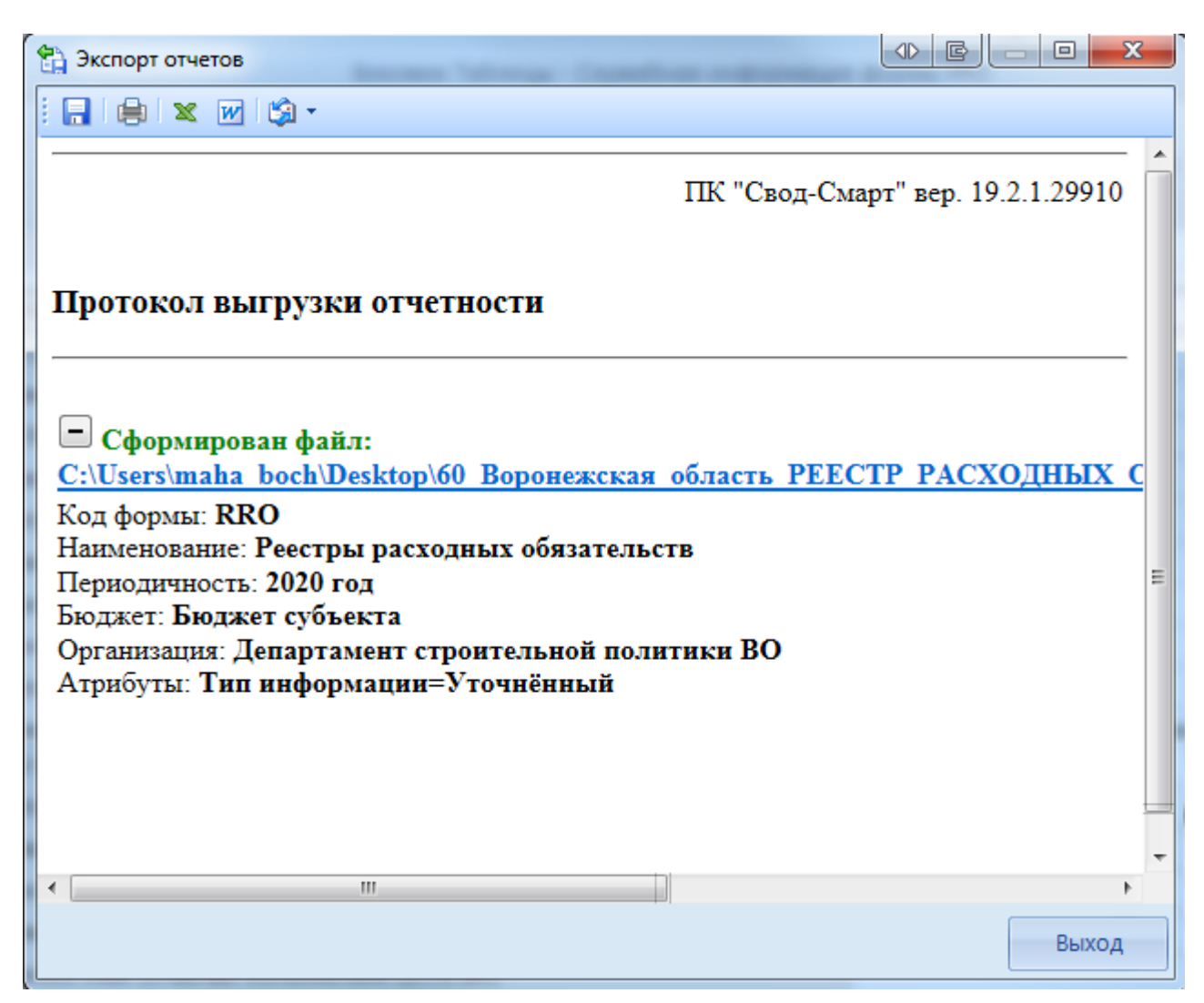

**Рисунок 94. Успешный протокол импорта**

## **3.1.2 Заполнение таблицы Свод реестров расходных обязательств МО**

После создание отчетной формы RRO, необходимо перейти к таблице **Свод реестров расходных обязательств МО** для заполнения данных Финансовыми органами Муниципальных образований.

Ввод информации по расходным обязательствам *(Рисунок 95):*

1. Открыть таблицу **Свод реестров расходных обязательств МО** *(1).*

2. Выбрать **не итоговый пункт расходного обязательства** (РО) в дереве групп в левой части отчетной формы *(2).* Не итоговый пункт в дереве групп подкрашен белым цветом. Если пункт РО подкрашен зеленым цветом, он является итоговым и рассчитывается автоматически по иерархии дерева групп.

- 3. Нажать кнопку [**Добавить строку]** *(3).*
- 4. Заполнить колонки нормативно правовой информации и суммовые показатели *(4).*

| 9日                             | <b>Q</b> Работа с отчетностью             | <b>■ Форма: RRO*</b> Х                                                                                                    |        |     |          |    |           |                                                                         |
|--------------------------------|-------------------------------------------|----------------------------------------------------------------------------------------------------|--------|-----|----------|----|-----------|-------------------------------------------------------------------------|
|                                |                                           |                                                                                                    |        |     |          |    |           |                                                                         |
| Реквизиты                      | Реестр расходных обязательств субъекта РФ |                                                                                                    |        |     |          |    |           | Свод реестров расходных обязательств МО С консолидированный свод        |
| $\boxed{\mathbb{D}}$<br>2 1003 |                                           | $\mathbb{S} \left[ \mathbb{B} \times \mathbb{B} \times \mathbb{B} \right] \times \left[ \mathbb{B} \times \mathbb{B} \times \mathbb{B} \right]$<br>R |        |     |          |    |           |                                                                         |
| 48 趾 匙<br>⊜                    | Добавить строку                           |                                                                                                    |        | KoA | $\oplus$ |    | 4111<br>4 |                                                                         |
| Найти:<br>×.                   |                                           |                                                                                                    | J<br>企 |     |          |    | п         | Ð                                                                       |
| Код                            | Номер<br>z.                               |                                                                                                    |        |     | 囲        | □▼ |           | Правовое основание финансового<br>обеспечения расходного полномочия РФ, |
| $\Box$ 10700                   | 9.                                        | Итого расходных обязательств                                                                                                    |        |     | $\Theta$ |    |           | ТИП НПА                                                                 |
| $\Box$ 1000                    | 1.                                        | Расходные обязательства, возн                                                                                                    |        |     | ⊀        |    |           |                                                                         |
| $\Box$ 1001                    | 1.1.                                      | Расходные обязательства, возн                                                                                                    |        |     |          |    |           |                                                                         |
| $-1002$                        | 1.1.1.                                    | по перечню, предусмотренном                                                                                                    |        |     |          |    |           |                                                                         |
|                                | 1003<br>1.1.1.1.                          | составление и рассмотрение г                                                                                                    |        |     |          |    |           |                                                                         |
|                                | 1.1.1.2.<br>1004                          | установление, изменение и отм                                                                                                    |        |     |          |    |           |                                                                         |

**Рисунок 95. Ввод информации по расходным обязательствам**

При заполнение колонок с данными обязательным является, чтобы в колонке Код строки для не итоговых строк стояло значение 00001, 00002, 00003 и тд.

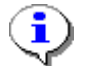

Значения 00000 и Итого в колонке Код строки допускаются только для итоговых (подкрашенных зеленым) строк.

Для выбора НПА из справочника необходимо нажать кнопку [**Вызов справочника]** в колонке НПА либо вызвать справочник щелкнув два раза по оранжевой ячейке *(Рисунок 96).*

Федеральные НПА:

- *Правовое основание финансового обеспечения расходного полномочия РФ, тип НПА* вид акта федерального законодательства, соглашения (например, федеральный закон, указ Президента Российской Федерации, постановление Правительства Российской Федерации и так далее). При выборе значения из справочника в данной колонке, автоматически значения проставляются во все колонки по данному Федеральному **НПА**
- *Правовое основание финансового обеспечения расходного полномочия РФ, наименование* – официальное название акта федерального законодательства, соглашения.
- *Правовое основание финансового обеспечения расходного полномочия РФ, номер* номер акта федерального законодательства, соглашения (при введении номера обеспечивается полное соответствие содержания, регистров (заглавная или прописная буква) и последовательности цифровых, буквенных и знаковых (дефис, косая черта и так далее) обозначений фактическому номеру документа.
- *Правовое основание финансового обеспечения расходного полномочия РФ, дата* дата принятия Федерального нормативного правового акта (в формате дд.мм.гггг).
- *Правовое основание финансового обеспечения расходного полномочия РФ, номер абзаца* – номер абзаца Федерального нормативного правового акта, на основании которого осуществлялось расходование средств по указанному РО.
- *Правовое основание финансового обеспечения расходного полномочия РФ, номер статьи* – номер статьи Федерального нормативного правового акта, на основании которого осуществлялось расходование средств по указанному РО.
- *Правовое основание финансового обеспечения расходного полномочия РФ, номер подстатьи* – номер подстатьи (части) Федерального нормативного правового акта, на основании которого осуществлялось расходование средств по указанному РО.
- *Правовое основание финансового обеспечения расходного полномочия РФ, номер пункта* – номер пункта Федерального нормативного правового акта, на основании которого осуществлялось расходование средств по указанному РО.
- *Правовое основание финансового обеспечения расходного полномочия РФ, номер подпункта* – номер подпункта Федерального нормативного правового акта, на основании которого осуществлялось расходование средств по указанному РО.
- *Правовое основание финансового обеспечения расходного полномочия РФ, дата вступления в силу* – дата вступления в силу Федерального нормативного правового акта.
- *Правовое основание финансового обеспечения расходного полномочия РФ, срок действия* – дата окончания Федерального нормативного правового акта.
- *Правовое основание финансового обеспечения расходного полномочия РФ, код НПА* код указа Президента Российской Федерации и код государственной программы Российской Федерации в соответствии с примерным справочником кодов и наименований указов Президента Российской Федерации для подготовки реестров расходных обязательств субъектов Российской Федерации и сводов реестров расходных обязательств муниципальных образований, входящих в состав субъекта Российской Федерации (приложение № 3) и рекомендуемым справочником кодов и наименований государственных программ Российской Федерации, федеральных целевых программ «Развитие Республики Карелия на период до 2020 года» и «Социально-экономическое развитие Республики Крым и г. Севастополь до 2020 года» реализация которых осуществляется органами государственной власти субъектов Российской Федерации (приложение № 4).

|   | 自同<br>s.                                         |                          |           |                                              |
|---|--------------------------------------------------|--------------------------|-----------|----------------------------------------------|
|   | <b>KIIF</b>                                      |                          |           |                                              |
| 囯 | Тип НПА                                          | Дата принятия НПА        | Номер НПА | Название НПА                                 |
| ∕ | $\Box$                                           | $\blacksquare$           | П         | $\equiv$<br>$\blacksquare$                   |
|   | Федеральный Закон                                | 18.06.2001               | $78 - 03$ | О землеустройстве                            |
|   | Федеральный Закон                                | 10.01.2002               | $7 - 03$  | Об охране оккружающей среды                  |
|   | Указ Президента Российской Федерации             | 24.03.2014               | 172       | О Всероссийском физкультурно-спортивном ког  |
|   | Постановление Правительства Российской Федерации | 15.04.2014               | 318       | Об утверждении государственной программы Р   |
|   | Постановление Правительства Российской Федерации | 26.12.2017               | 1642      | Об утверждении государственной программы Г   |
|   | Указ Президента Российской Федерации             | 09.06.2010               | 690       | Об утверждении Стратегии государственной ан  |
|   | Указ Президента Российской Федерации             | 13.11.2012               | 1522      | О создании комплексной системы экстренного   |
|   | Указ Президента Российской Федерации             | 01.06.2012               | 761       | О Национальной стратегии действий в интереса |
|   | Указ Президента Российской Федерации             | 07.05.2012               | 599       | О мерах по реализации государственной полит  |
|   | Указ Президента Российской Федерации             | 07.05.2012               | 598       | О совершенствовании государственной политин  |
|   | Указ Президента Российской Федерации             | 07.05.2012               | 597       | О мероприятиях по реализации государственно  |
|   | Постановление Правительства Российской Федерации | 30.12.2017               | 1710      | Об утверждении государственной программы Р   |
|   | Постановление Правительства Российской Федерации | 15.04.2014               | 298       | Об утверждении государственной программы Р   |
|   | Постановление Правительства Российской Федерации | 15.04.2014               | 345       | Об утверждении государственной программы F . |
|   | $-111$                                           |                          |           |                                              |
|   | Количество записей: 214                          | <b>Contract Contract</b> |           |                                              |
|   |                                                  |                          |           | OK<br>Отмена                                 |

**Рисунок 96. Федеральные НПА**

По каждому расходному обязательству субъекта Российской Федерации приводится не более 3 актов федерального законодательства, соглашений, являющихся основанием возникновения расходного обязательства субъекта Российской Федерации и (или) определяющих порядок их исполнения и финансового обеспечения.

НПА Субъекта РФ:

- *Правовое основание финансового обеспечения расходного полномочия субъекта РФ, тип НПА* – вид акта законодательства субъекта Российской Федерации (например, закон, постановление и так далее). При выборе значения из справочника в данной колонке, автоматически значения проставляются во все колонки по данному НПА.
- *Правовое основание финансового обеспечения расходного полномочия субъекта РФ, наименование* – официальное название акта законодательства субъекта Российской Федерации.
- *Правовое основание финансового обеспечения расходного полномочия субъекта РФ, номер* – номер в соответствии с действующими нормативными правовыми актами субъекта Российской Федерации.
- *Правовое основание финансового обеспечения расходного полномочия субъекта РФ, дата* – дата принятия нормативного правового акта субъекта Российской Федерации.
- *Правовое основание финансового обеспечения расходного полномочия субъекта РФ, номер абзаца* – номер абзаца нормативного правового акта субъекта Российской Федерации, на основании которого осуществлялось расходование средств по указанному РО.
- *Правовое основание финансового обеспечения расходного полномочия субъекта РФ, номер статьи* – номер статьи нормативного правового акта субъекта Российской Федерации, на основании которого осуществлялось расходование средств по указанному РО.
- *Правовое основание финансового обеспечения расходного полномочия субъекта РФ, номер подстатьи* – номер подстатьи (части) нормативного правового акта субъекта Российской Федерации, на основании которого осуществлялось расходование средств по указанному РО.
- *Правовое основание финансового обеспечения расходного полномочия субъекта РФ, номер пункта* – номер пункта нормативного правового акта субъекта Российской Федерации, на основании которого осуществлялось расходование средств по указанному РО.
- *Правовое основание финансового обеспечения расходного полномочия субъекта РФ, номер подпункта* – номер подпункта нормативного правового акта субъекта Российской Федерации, на основании которого осуществлялось расходование средств по указанному РО.
- *Правовое основание финансового обеспечения расходного полномочия субъекта РФ, дата вступления в силу* – дата вступления в силу нормативного правового акта субъекта Российской Федерации.
- *Правовое основание финансового обеспечения расходного полномочия субъекта РФ, срок действия –* дата окончания нормативного правового акта субъекта Российской Федерации.

| <b>• • Правовое основание финансового обеспечения расходного полномочия субъекта РФ, наименование</b> |                   |           | <u>i G</u><br>$\Diamond$       | $\Box$       |
|----------------------------------------------------------------------------------------------------|-------------------|-----------|--------------------------------|--------------|
| 15 A G                                                                                                |                   |           |                                |              |
| <b>KILE</b>                                                                                           |                   |           |                                |              |
| Тип НПА                                                                                               | Дата принятия НПА | Номер НПА | Название НПА                   | Дата вступл_ |
| ◢▣                                                                                                    |                   |           |                                |              |
| Постановление правительства Воронежской области                                                       | 03.04.2019        | 121       | О социальной политике          | 12.04.2019   |
| Постановление правительства Воронежской области                                                       | 04.04.2019        | 121       | О здравоохранении и социальной | 13.04.2019   |

**Рисунок 97. НПА субъекта РФ**

По каждому расходному обязательству субъекта Российской Федерации приводится до 2 - 3 актов законодательства субъекта Российской Федерации, являющихся основанием возникновения расходного обязательства субъекта Российской Федерации и (или) определяющих порядок исполнения и финансового обеспечения расходного обязательства субъекта Российской Федерации.

Если основанием возникновения расходного обязательства субъекта Российской Федерации является НПА в целом и (или) указать абзац, подпункт, пункт, часть, статью НПА не представляется возможным, то в графах реестра субъекта Российской Федерации по данному НПА указывается – «в целом» либо ячейка не заполняется.

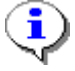

При указании НПА субъекта Российской Федерации обязательные к заполнению колонки Тип НПА, Наименование, Номер, Дата принятия, Дата вступления в силу. Остальные колонки могут оставаться не заполненными

Если по одному расходному обязательству было расходование средств по нескольким разным НПА, нужно указывать все НПА, каждое в отдельной строке.

|              | 411F              |                                                                                    |                                                                                      |                                                |                                                        |
|--------------|-------------------|------------------------------------------------------------------------------------|--------------------------------------------------------------------------------------|------------------------------------------------|--------------------------------------------------------|
| $\bigcirc$   | п                 |                                                                                    |                                                                                      |                                                |                                                        |
| 旧<br>コテ<br>Q |                   | Правовое основание финансового<br>обеспечения расходного полномочия РФ.<br>ТИП НПА | Правовое основание финансового обеспечения расходного<br>полномочия РФ, наименование | Правовое<br>основание<br>финансов<br>ого обесп | Правовое<br>основание<br>финансового<br>обеспечения ра |
|              |                   |                                                                                    |                                                                                      |                                                |                                                        |
|              |                   |                                                                                    |                                                                                      |                                                |                                                        |
|              | Федеральный Закон |                                                                                    | О государственной социальной помощи                                                  | $178 - 03$                                     | 17.07.1999                                             |
|              |                   | Приказ Министерства здравохранения                                                 | Об утверждении Положения об оплате труда работникам здравоо 377                      |                                                | 15.10.1999                                             |

**Рисунок 98. Пример заполнение колонок НПА**

Отражение сумм по Указам президента и государственным программам по Приложению 3 и Приложению 4 производится так же в текущей таблице Реестр расходных обязательств субъекта РФ по пунктам РО. В одном пункте РО могут идти и суммы по ФЗ и суммы по Указам и государственным программам.

В графе 29**- Группа полномочий** реестра субъекта Российской Федерации указывается номер группы полномочия в соответствии с примерным справочником подготовки реестров субъектов Российской Федерации. Группа проставляется автоматически из справочника Расходных обязательств. Колонка Группа полномочия может быть пустая в случае отсутствия группы у Расходного обязательства в справочнике РО.

В графе 30- **Код расхода по БК, РзПр** реестра субъекта Российской Федерации указываются коды раздела и подраздела классификации расходов бюджетов в соответствии с кодами бюджетной классификации Российской Федерации, действующими на момент представления реестра субъекта Российской Федерации в Министерство финансов Российской Федерации. В одной ячейке может быть указано несколько кодов РзПр *(Рисунок 99).* Указание кодов РзПр по всем не итоговым строкам для всех НПА обязательно. Для выбора указания нескольких РзПр в графе 30 необходимо вызвать справочник РзПр *(1),* пометить нужные коды *(2),* нажать кнопку **[ОК]** *(3).* 

|                 |          |                                   | 4IIF       |                                   |              |            | $\mathbf{r}$ , and the continuous continuous continuous space $\mathbf{r}$ |              |              |                                            |                         |          |                                                        |                |                                      |            |  |  |  |  |
|-----------------|----------|-----------------------------------|------------|-----------------------------------|--------------|------------|----------------------------------------------------------------------------|--------------|--------------|--------------------------------------------|-------------------------|----------|--------------------------------------------------------|----------------|--------------------------------------|------------|--|--|--|--|
| Ko <sub>A</sub> | $\oplus$ | ņ,                                |            |                                   |              |            |                                                                            | ÷            |              |                                            |                         |          |                                                        |                |                                      |            |  |  |  |  |
|                 |          | ₽                                 | авф        | Прав∂Р                            | Прав∂        | ПравоР     | ПравдР                                                                     | Прав∂Р       | $29 - 7$     | $30 -$                                     | 中                       | $31 - 7$ | $32 - 4$                                               | $33 - 4$       | $34 - 7$                             | $35 - 7$   |  |  |  |  |
|                 | 囯        |                                   | loe        | <b>BOe</b>                        | <b>BOe</b>   | <b>BOe</b> | <b>BOe</b>                                                                 | <b>BOe</b>   | Групп        | Ko.                                        |                         | Объ      | Объ                                                    | Объ            | Объ                                  | Объ        |  |  |  |  |
|                 |          |                                   | <b>HOB</b> | <b>OCHOB</b>                      | <b>OCHOB</b> | OCHOB      | OCHOB                                                                      | <b>OCHOB</b> | a            | д                                          |                         | eм       | eм                                                     | e <sub>M</sub> | e <sub>M</sub>                       | eм         |  |  |  |  |
|                 | $\Theta$ |                                   | ние        | ание                              | ание         | ание       | ание                                                                       | ание         | полно        | pac                                        |                         |          | $cpe \sum  cpe \sum $                                  | $cpe \sum$     | $\mathsf{cpe} \ \boldsymbol{\Sigma}$ | $cpe \sum$ |  |  |  |  |
|                 | ⊀        |                                   |            |                                   |              |            |                                                                            |              |              |                                            |                         | Ð        |                                                        |                |                                      |            |  |  |  |  |
|                 | ▶        | $\Box$                            |            |                                   |              |            | 12.0                                                                       |              | $\mathbf{1}$ |                                            | $\overline{\mathbb{Q}}$ | 0.0      | 0.0                                                    | 0.0            | 0.0                                  | 0.0        |  |  |  |  |
|                 |          | $\Box$                            |            |                                   |              |            |                                                                            |              | $\mathbf{1}$ |                                            |                         | 0.0      | 0.0                                                    | 0.0            | 0.0                                  | 0,0        |  |  |  |  |
|                 |          |                                   |            | <b>10 Код расхода по БК, РзПр</b> |              |            |                                                                            |              |              | $\mathbf{x}$<br>昼<br>$\Box$<br>$\triangle$ |                         |          |                                                        |                |                                      |            |  |  |  |  |
|                 |          | 肩                                 |            |                                   |              |            |                                                                            |              |              |                                            |                         |          |                                                        |                |                                      |            |  |  |  |  |
|                 |          | G<br>$\lceil \cdot \rceil$<br>4HK |            |                                   |              |            |                                                                            |              |              |                                            |                         |          |                                                        |                |                                      |            |  |  |  |  |
|                 | 囯        | ▼                                 | Код        |                                   |              | Код строки | Наименование                                                               |              |              |                                            |                         |          |                                                        |                |                                      |            |  |  |  |  |
|                 | ×        | $\boxed{\blacksquare}$            | $\square$  |                                   | $\Box$       |            | $\Box$                                                                     |              | 丰            |                                            |                         |          |                                                        |                |                                      |            |  |  |  |  |
|                 |          |                                   | ❸          | 0104                              | 200          |            | Функционирование Правительства Российской Федерации, высших и              |              |              |                                            |                         |          |                                                        |                |                                      |            |  |  |  |  |
|                 |          | 0105<br>⊽<br>200                  |            |                                   |              |            | Судебная система                                                           |              |              |                                            |                         |          |                                                        |                |                                      |            |  |  |  |  |
|                 |          | V                                 |            | 0106                              | 200          |            | Обеспечение деятельности финансовых, налоговых и таможенных ор             |              |              |                                            |                         |          |                                                        |                |                                      |            |  |  |  |  |
|                 |          | П                                 |            | 0107                              | 200          |            |                                                                            |              |              |                                            |                         |          | Обеспечение проведения выборов и референдумов          |                |                                      |            |  |  |  |  |
|                 |          | П                                 |            | 0108                              | 200          |            |                                                                            |              |              |                                            |                         |          | Международные отношения и международное сотрудничество |                |                                      |            |  |  |  |  |
|                 |          | $\Box$                            |            | 0109                              | 200          |            | Государственный материальный резерв                                        |              |              |                                            |                         |          |                                                        |                |                                      |            |  |  |  |  |
|                 |          | $\overline{\mathbf{v}}$           |            | 0110                              | 200          |            | Фундаментальные исследования                                               |              |              |                                            |                         |          |                                                        |                |                                      |            |  |  |  |  |
|                 | v        | n                                 |            | 0111                              | 200          |            | Резервные фонды                                                            |              |              |                                            |                         |          |                                                        |                |                                      |            |  |  |  |  |
|                 |          |                                   |            |                                   |              | HH-        |                                                                            |              |              |                                            |                         |          |                                                        |                |                                      |            |  |  |  |  |
|                 |          |                                   |            |                                   |              |            |                                                                            |              |              |                                            |                         |          |                                                        |                |                                      |            |  |  |  |  |
|                 |          |                                   |            | Количество записей: 114           |              |            |                                                                            |              |              |                                            |                         | $\bf 6$  |                                                        |                |                                      |            |  |  |  |  |
|                 |          |                                   |            |                                   |              |            |                                                                            |              |              |                                            |                         |          |                                                        | OK             |                                      | Отмена     |  |  |  |  |

**Рисунок 99. Выбор РзПр из справочника**

Допустим ручной ввод кодов в ячейку через запятую *(Рисунок 100).* Для вызова редактора необходимо двойным нажатием мыши нажать на ячейку и ввести значения.

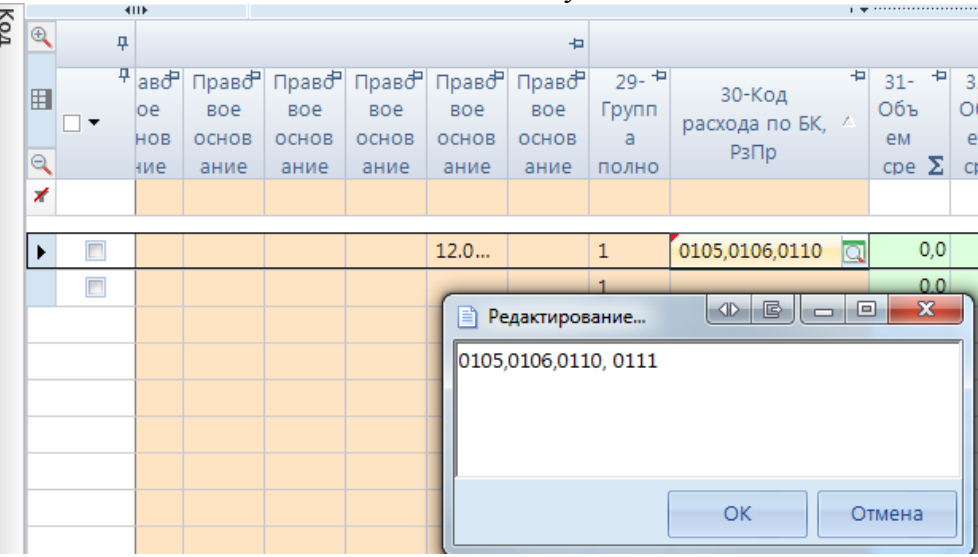

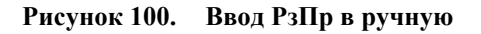

В графах 31 - 120 таблицы 1 свода реестров муниципальных образований указывается объем средств на исполнение расходного обязательства муниципального образования раздельно за счет целевых средств федерального бюджета, целевых средств регионального бюджета, прочих безвозмездных поступлений, включая средства фондов, и средств местных бюджетов в тыс. рублей (с одним десятичным знаком).

При этом суммовые показатели в графах 31-120 можно отражать одним из выбранных вариантов:

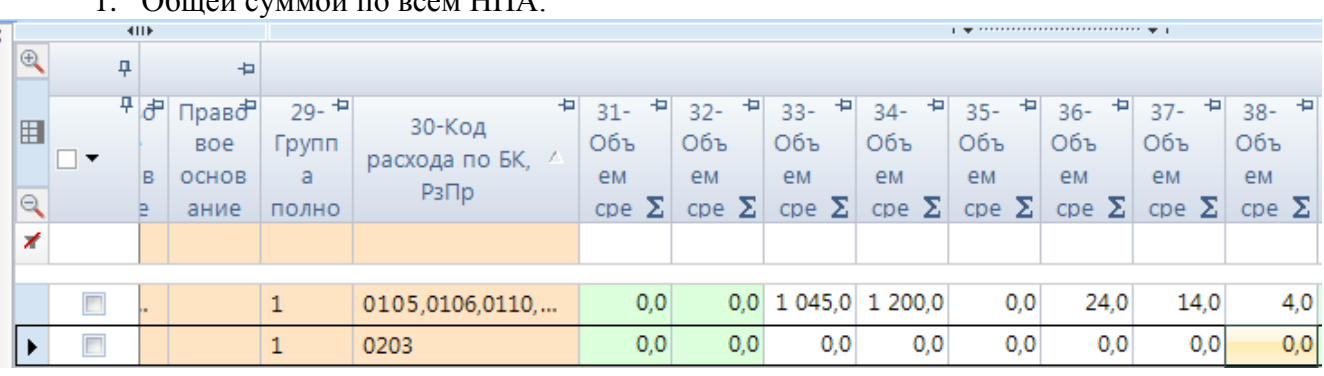

1. Общей суммой по всем НПА.

**Рисунок 101. Заполнение числовых колонок. Вариант 1**

### 2. Суммы отражаются по каждому НПА отдельно.  $\frac{1}{2}$  , we are associated as a construction of the set of the set of the set of the set of the set of the set of the set of the set of the set of the set of the set of the set of the set of the set of the set of the s  $\bigcirc$  $\overline{a}$  $\overline{a}$ ņ Đ ੋ∉ Прав∂  $29 - 7$  $31 \overline{+}$  $32 -$ H  $33 -$ ÷ Ð Đ ÷  $\overline{a}$  $34 35 36 37 -$ 30-Код 囲 Объ BOe Групп Объ Объ Объ Объ Объ Объ ⊓, расхода по БК, eм eм eм eм le OCHOB <sub>a</sub> eм eM eM P<sub>3</sub><sub>D</sub> le, cpe  $\Sigma$  cpe  $\Sigma$  cpe  $\Sigma$  cpe  $\Sigma$  cpe  $\Sigma$  cpe  $\Sigma$  cpe  $\Sigma$  cpe  $\Sigma$ ание полно z 0105.0106.0110...  $0.0$  $0.0$ 45.0  $0.0$  $0.0$  $4.0$  $4.0$  $\mathbf{1}$  $0.0$ 0,0 1 000,0 1 200,0  $\mathbf{1}$ 0203  $0.0$ 20,0 10,0

**Рисунок 102. Заполнение числовых колонок. Вариант 2**

При этом объем средств на финансовое обеспечение расходных обязательств субъекта Российской Федерации, возникших в результате принятия указов Президента Российской Федерации, а также в ходе реализации государственных программ Российской Федерации, указывается в реестре субъекта Российской Федерации справочно отдельной суммой.

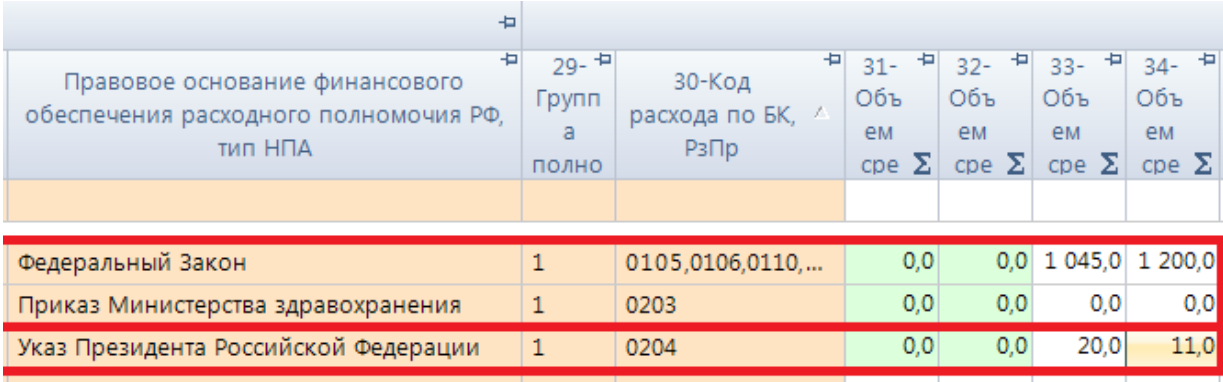

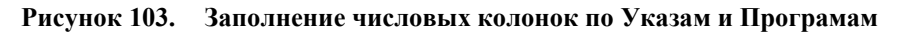

Đ

 $0.0$ 

 $4,0$ 

 $38 -$ 

Объ

eM

 $\mathsf{cpe} \mathbf{\Sigma}$ 

В графе 121 указывается методика расчета оценки стоимости расходного обязательства реестра субъекта Российской Федерации, с применением следующих методов:

- нормативный метод определение объема расходов в плановом периоде исходя из нормативов, утвержденных в соответствующих нормативных правовых актах;
- метод индексации определение объема расходов в плановом периоде путем индексации объемов расходов текущего периода;
- плановый метод установление объема расходов в плановом периоде непосредственно в соответствующих нормативных правовых актах.

Допускается использование иных методов расчета объема средств на исполнение расходного обязательства субъекта Российской Федерации в плановом периоде.

Графа 121 по итоговым (подкрашенным зеленым цветом) строкам не заполняется.

## **3.1.2.1 Расчет итогов**

Следующим обязательным этапом работы с отчетной формой после ввода числовых значений в соответствующие ячейки отчетов и сохранения введенных изменений, является **Расчет**  итогов. Данный расчет происходит автоматически по нажатию кнопки **.** Расчет итогов расчёт итогов осуществляется по правилам контрольных соотношений для данной отчетной формы. Проводить **Расчет итогов** возможно в списке отчетов режима «Работа с отчетностью и непосредственно в самой отчетной форме. По итогам проведения Расчета итогов будут рассчитаны и заполнены ячейки, выделенные зеленым цветом в экранной форме отчета.

Расчет итоговых показателей в таблице **Свод реестров расходных обязательств МО** осуществляется:

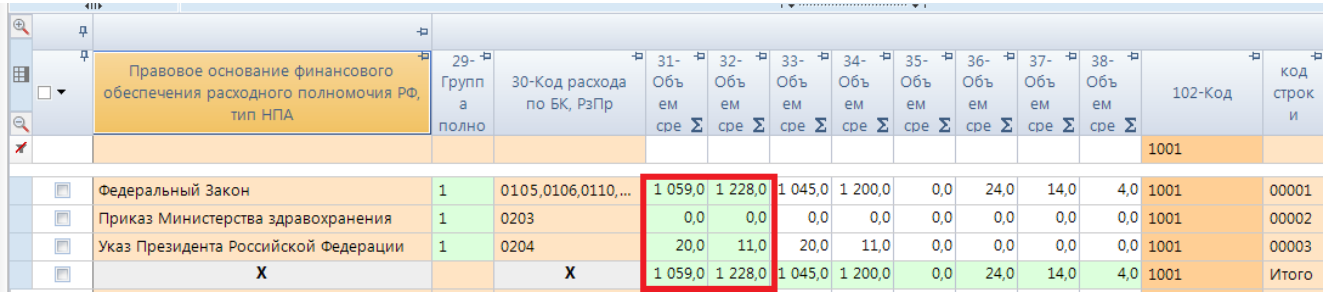

- По итоговым графам.

**Рисунок 104. Пример итоговых граф**

- Построчно, при этом у итоговой строки по РО код стоит Итого.

По графам НПА, Код БК, РзПр и методика расчета на строке Итого стоит запрет ввода.

Если в НПА заполнена колонка Код НПА, то сумма по этой строке в общий итог по РО не попадет.

00001

00002

00003

Итого

### ПК «СВОД-СМАРТ» ВЕДЕНИЕ РЕЕСТРА РАСХОДНЫХ ОБЯЗАТЕЛЬСТВ

 $\Box$  $\Box$ 

 $\Box$ 

 $\Box$ 

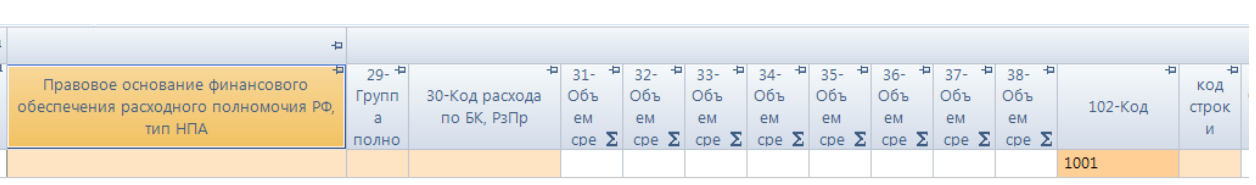

 $0.0$ 

 $200$ 

1 059,0 1 228,0 1 045,0 1 200,0

1 059,0 1 228,0 1 045,0 1 200,0

 $0.0$ 

20.0

 $0.0$ 

11.0

 $0,0$ 

11.0

 $0,0$ 

 $0,0$ 

 $0<sub>0</sub>$ 

 $0,0$ 

 $24,0$ 

 $0,0$ 

 $0.0$ 

 $24,0$ 

 $14.0$ 

 $0,0$ 

 $0.0$ 

 $14,0$ 

4,0 1001

 $0,0$  1001

 $0,0$  1001

 $4,0$  1001

**Рисунок 105. Пример итоговых строк**

 $0105,0106,0110,...$ 

0203

0204

 $\overline{1}$ 

 $\mathbf{1}$ 

 $\overline{1}$ 

### - По иерархии групп РО.

Федеральный Закон

Приказ Министерства здравохранения

Указ Президента Российской Федерации

 $\overline{\mathbf{x}}$ 

| 旧<br><b>Q</b> Работа с отчетностью                                                                                                    |                                                                                                    | $\Rightarrow$ Форма: RRO $\times$ |     |          |           |                                                                                      |          |                          |        |                                 |             |            |  |
|----------------------------------------------------------------------------------------------------|----------------------------------------------------------------------------------------------------|-----------------------------------|-----|----------|-----------|--------------------------------------------------------------------------------------|----------|--------------------------|--------|---------------------------------|-------------|------------|--|
|                                                                                                    | BASIBI D Проверка КС → B Расчет итогов → S Автозаполнение Q Анализ → 目 ※ → ① → G Экспорт D               |                                   |     |          |           |                                                                                      |          |                          |        |                                 |             |            |  |
| Реестр расходных обязательств субъекта РФ<br>Свод реестров расходных обязательств МО<br>Консолидированный свод реестров расходных обязательств МО<br>Реквизиты |                                                                                                    |                                   |     |          |           |                                                                                      |          |                          |        |                                 | Служе       |            |  |
| io.<br>21003                                                                                                    |                                                                                                    |                                   |     |          |           |                                                                                      |          |                          |        |                                 |             |            |  |
| B.<br>良<br>曲<br>AA.                                                                                                    |                                                                                                    |                                   | KoA |          | 411<br>阜上 |                                                                                      |          |                          |        |                                 |             |            |  |
| $\times$<br>Найти:                                                                                                    |                                                                                                    | J.<br>A                           |     | 囯        | 草工        | ÷                                                                                    | $29 - 4$ | 30-Код                   | $31 -$ | ÷<br>$32 -$                     | ÷<br>$33 -$ | $34 -$     |  |
| Код                                                                                                    | Номер                                                                                                    |                                   |     |          |           | Правовое основание финансового обеспечения<br>расходного полномочия РФ, наименование |          | Групп<br>расхода по<br>a |        | Объ<br>eM                       | Объ<br>eM   | Объ<br>eM  |  |
| 10600                                                                                                    | 18.                                                                                                    | Итого расходны                    |     | $\Theta$ |           |                                                                                      | ПОЛНО    | БК. PзПр                 | eM     | $cpe \sum   cpe \sum  $         | $cpe \sum$  | $cpe \sum$ |  |
| $\Box$ 10700                                                                                                    | 19.                                                                                                    | Итого расходны                    |     |          |           |                                                                                      |          |                          |        |                                 |             |            |  |
| $\equiv$ 1000                                                                                                    | п.                                                                                                    | Расходные обяз                    |     | F        |           |                                                                                      |          |                          |        |                                 |             |            |  |
| $\equiv 1001$                                                                                                    | 11.1.<br>Расходные обяз<br>$\equiv 1002$<br>1.1.1.<br>по перечню, пр<br>$1003$ 1.1.1.1.<br>составление и |                                   |     |          |           | Указ Президента Российской Федерации                                                 |          | 0201                     | 40,0   | 22,0                            | 40,0        | 22,0       |  |
|                                                                                                    |                                                                                                    |                                   |     |          |           | Приказ Министерства здравохранения                                                   | Ωl       | 0101                     | 0,0    | 0,0                             | 0,0         | 0,0        |  |
|                                                                                                    |                                                                                                    |                                   |     |          |           | Постановление Правительства Российской Федерации                                     | 1        | 0105, 010                |        | 2 090,0 2 456,0                 | 2 090,0     | 2 400,0    |  |
| 1004                                                                                                    | 1.1.1.2.                                                                                                 | установление, из                  |     | $\Box$   |           | х                                                                                    |          | X                        |        | 2 130.0 2 478.0 2 130.0 2 422.0 |             |            |  |

**Рисунок 106. Пример досчета по иерархии групп**

По строке 10600 отражаются суммы по всем расходным обязательствам муниципальных образований, за исключением строк 1204, 2100, 2604, 3500, 3804, 4700, 5204, 6100, 6804, 7700, 8304, 9200, 9504 и 10400 таблицы 1 примерного справочника подготовки реестров муниципальных образований.

Просмотреть формулу расчета той или иной ячейки возможно, выделив её курсором и выбрав в контекстном меню, появляющемся при нажатии правой клавиши мыши, опцию **Анализ досчета ячейки**. В результате на экране появится протокол досчета ячейки *(Рисунок 107),* в котором будут указаны как формула, так и сами значения, участвующие в расчете.

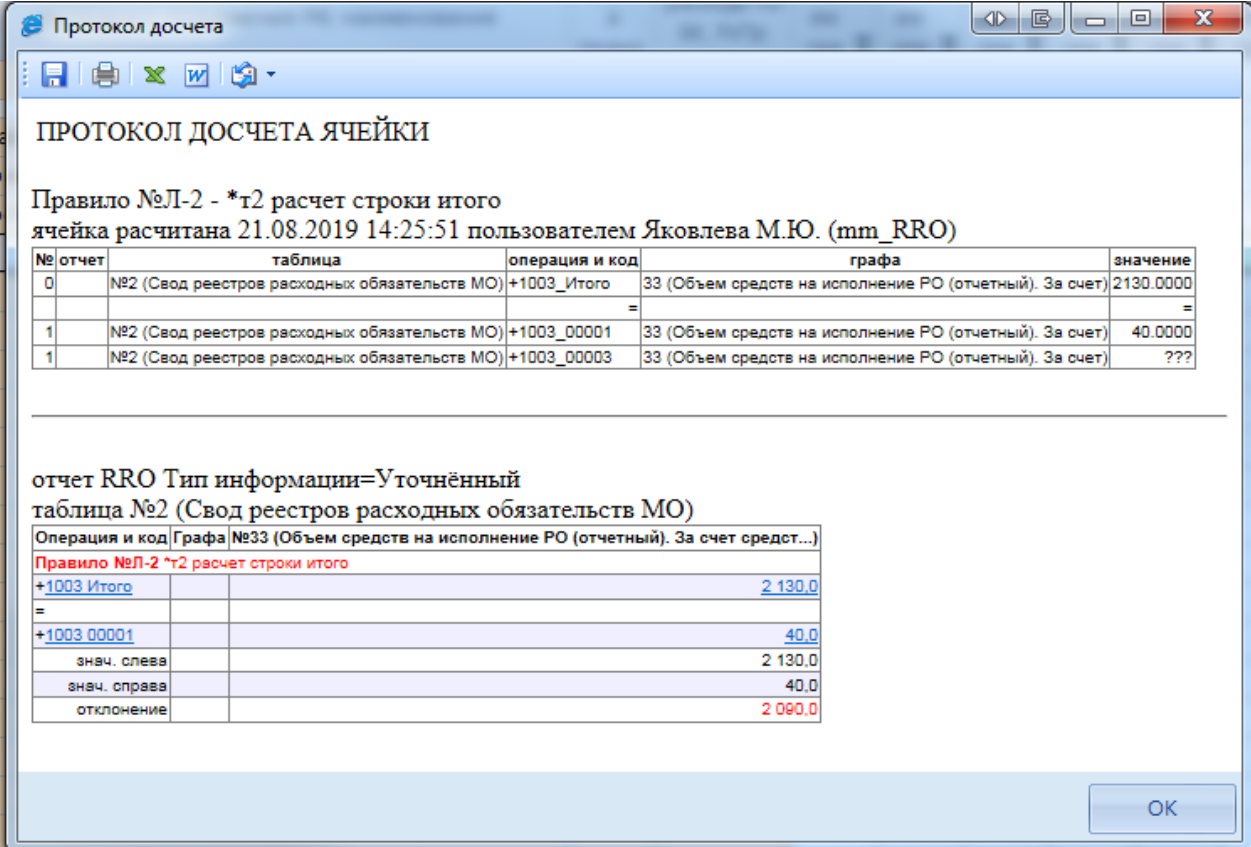

**Рисунок 107. Анализ досчета ячейки**

# **3.1.2.2 Расчет таблицы Консолидированный свод реестров расходных обязательств МО**

Для корректного расчета таблицы **Консолидированный свод реестров расходных обязательств МО** необходимо заполнить справочник **Расчет т.Конс.Свод из т.Свод** (п. 2.4).

По нажатию кнопки **в Расчетитогов** таблица Консолидированный свод реестров **расходных обязательств МО** рассчитывается автоматически на основании таблицы **Свод реестров расходных обязательств МО.**

Расчет итоговых показателей в таблице **Консолидированный свод реестров расходных обязательств МО** осуществляется:

- Построчно, на основании таблицы **Свод реестров расходных обязательств МО***;*

- По иерархии групп РО.

| 圖<br><b>Q</b> Работа с отчетностью                                                                              | $\vert$ Форма: RRO Х                      | <b>■ Форма: RRO</b> |                                                           |                          |             |                        |                                      |                  |                                      |                              |  |  |  |
|----------------------------------------------------------------------------------------------------|-------------------------------------------|---------------------|-----------------------------------------------------------|--------------------------|-------------|------------------------|--------------------------------------|------------------|--------------------------------------|------------------------------|--|--|--|
| │ П ∑ 'З   Ө -   С Проверка КС - │ Ш Расчет итогов - 写 Автозаполнение │ ∑) Повторить свод - │ ◎ Анализ - │ 目│ Ӳ |                                           |                     |                                                           |                          |             |                        |                                      |                  |                                      |                              |  |  |  |
| Реквизиты                                                                                                    | Реестр расходных обязательств субъекта РФ |                     | Свод реестров расходных обязательств МО<br>Консолидирован |                          |             |                        |                                      |                  |                                      |                              |  |  |  |
| $\parallel$ 2 1002<br>Ð<br>་│∑་│名∃་ В S   G ་ G ་ D ་ D བྱ Данные ་   ୰ ་ •K │ D । 火 ་ M ་                      |                                           |                     |                                                           |                          |             |                        |                                      |                  |                                      |                              |  |  |  |
| aa<br>跑 跑 自                                                                                                    |                                           | Код                 | $\bigoplus$                                               |                          | <b>RIIF</b> |                        |                                      |                  |                                      |                              |  |  |  |
| Найти:<br>×                                                                                                    | 4 个<br>- Q                                |                     |                                                           | ₽                        | $3 -$       | 4-Код                  | ₽<br>$5-$                            | ₽<br>$6-$        | ÷<br>$7-$                            | $8 - 7$                      |  |  |  |
| Код<br>Номер<br>Λ                                                                                               |                                           |                     | 囯                                                         | $\overline{\phantom{a}}$ | Групп       | pacxo                  | Объ                                  | Объ              | Объ                                  | Объ                          |  |  |  |
| $\Box$ 2700                                                                                                    | Итого расходных обяза                     |                     | $\triangleleft$                                           |                          | a<br>полно  | да по<br><b>EK. P3</b> | eм<br>$\mathsf{cpe} \mathbf{\Sigma}$ | eм<br>$cpe \sum$ | eм<br>$\mathsf{cpe} \mathbf{\Sigma}$ | e <sub>M</sub><br>$cpe \sum$ |  |  |  |
| 1.<br>$\equiv 1000$                                                                                             | Расходные обязательсті                    |                     | ⊀                                                         |                          |             |                        |                                      |                  |                                      |                              |  |  |  |
| $\equiv 1001$<br>1.1.                                                                                           | Расходные обязательсті                    |                     |                                                           | П                        | 1           | 0201                   | 40.0                                 | 22,0             | 40.0                                 | 22,0                         |  |  |  |
| 1.1.1.<br>1002                                                                                                  | составление и рассмотр                    |                     |                                                           |                          |             |                        |                                      |                  |                                      |                              |  |  |  |
| 1.1.2.<br>1003                                                                                                  | установление, изменение                   |                     |                                                           |                          |             | 0101                   | 0,0                                  | 0,0              | 0,0                                  | 0,0                          |  |  |  |

**Рисунок 108. Пример досчета по иерархии групп**

Просмотреть формулу расчета той или иной ячейки возможно, выделив её курсором и выбрав в контекстном меню, появляющемся при нажатии правой клавиши мыши, опцию **Анализ досчета ячейки**. В результате на экране появится протокол досчета ячейки *(Рисунок 109),* в котором будут указаны как формула, так и сами значения, участвующие в расчете.

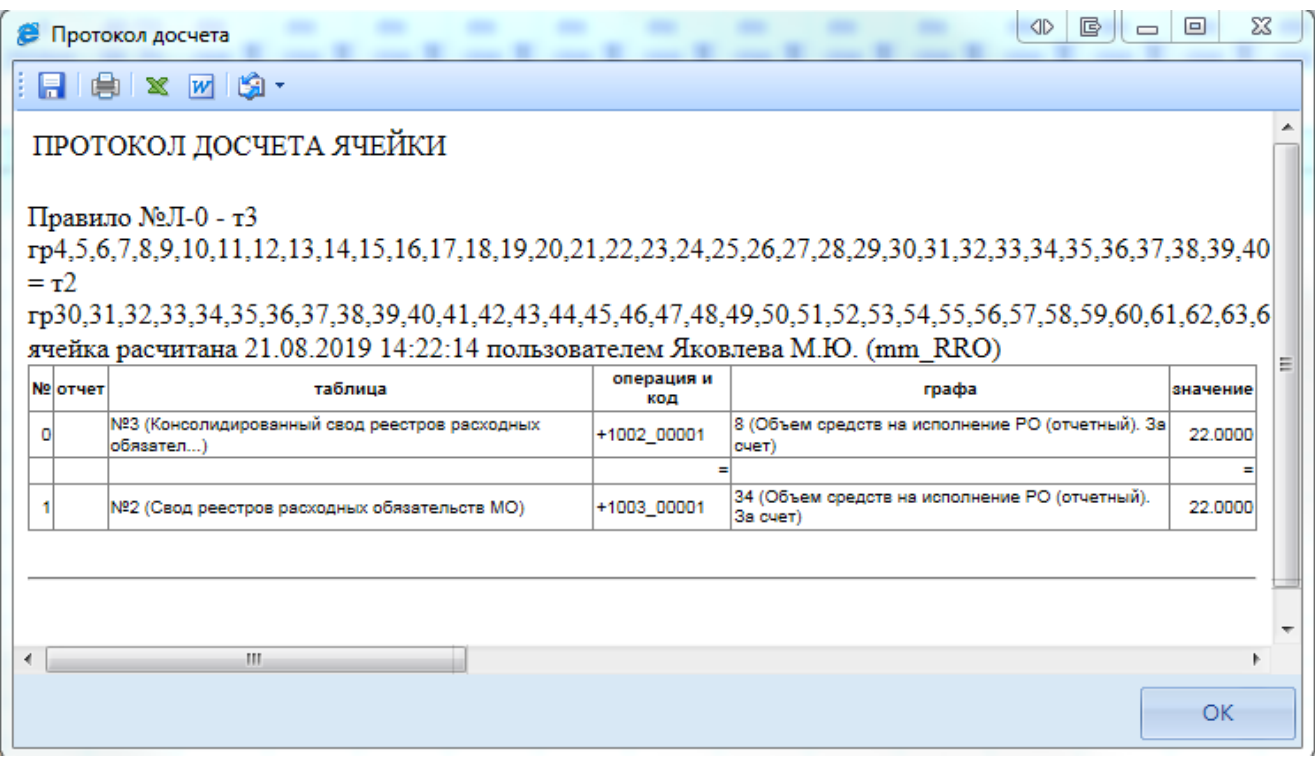

**Рисунок 109. Анализ досчета ячейки**

## **3.1.2.3 Проверка внутридокументных контрольных соотношений**

Следующим обязательным этапом работы пользователя в ПК «Свод-СМАРТ» является осуществление проверки заполненной отчетной формы правилами внутренних и междокументных контрольных соотношений.

Проводить **Проверку внутридокументных КС** возможно, как в списке отчетов окна «Работа с отчетностью», так и в форме отчета.

Для того чтобы запустить проверку **внутридокументных КС** необходимо выбрать **Проверка КС** =>**Проверить внутридокументные КС** *(Рисунок 110).*

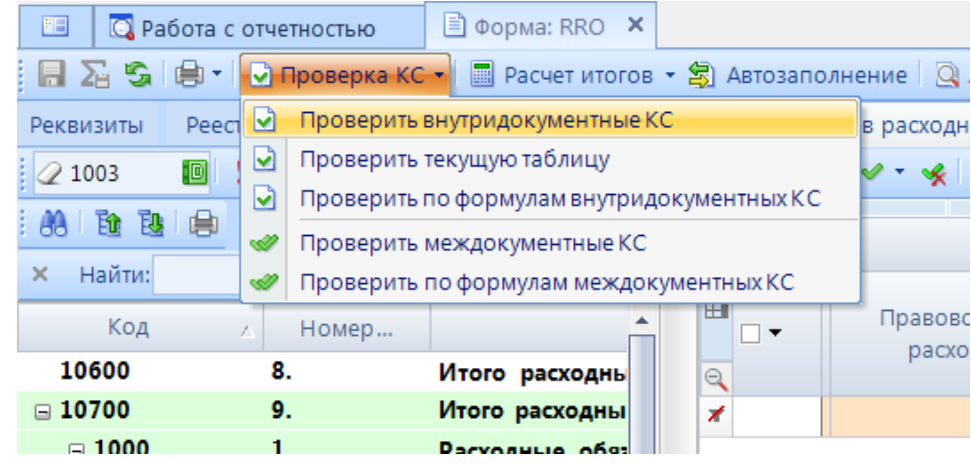

**Рисунок 110. Проверка КС**

В результате проверки на экране будет представлен протокол проверки КС *(Рисунок 111).* Если в отчете имеются отклонения, то в протоколе будут отражены проверочные формулы и числовые значения (гиперссылки на ячейки отчета, содержащие данное значение). По клику на гиперссылку будет произведен переход в ячейку отчета, в которой имеется отклонение, для последующего исправления значения в ячейке.

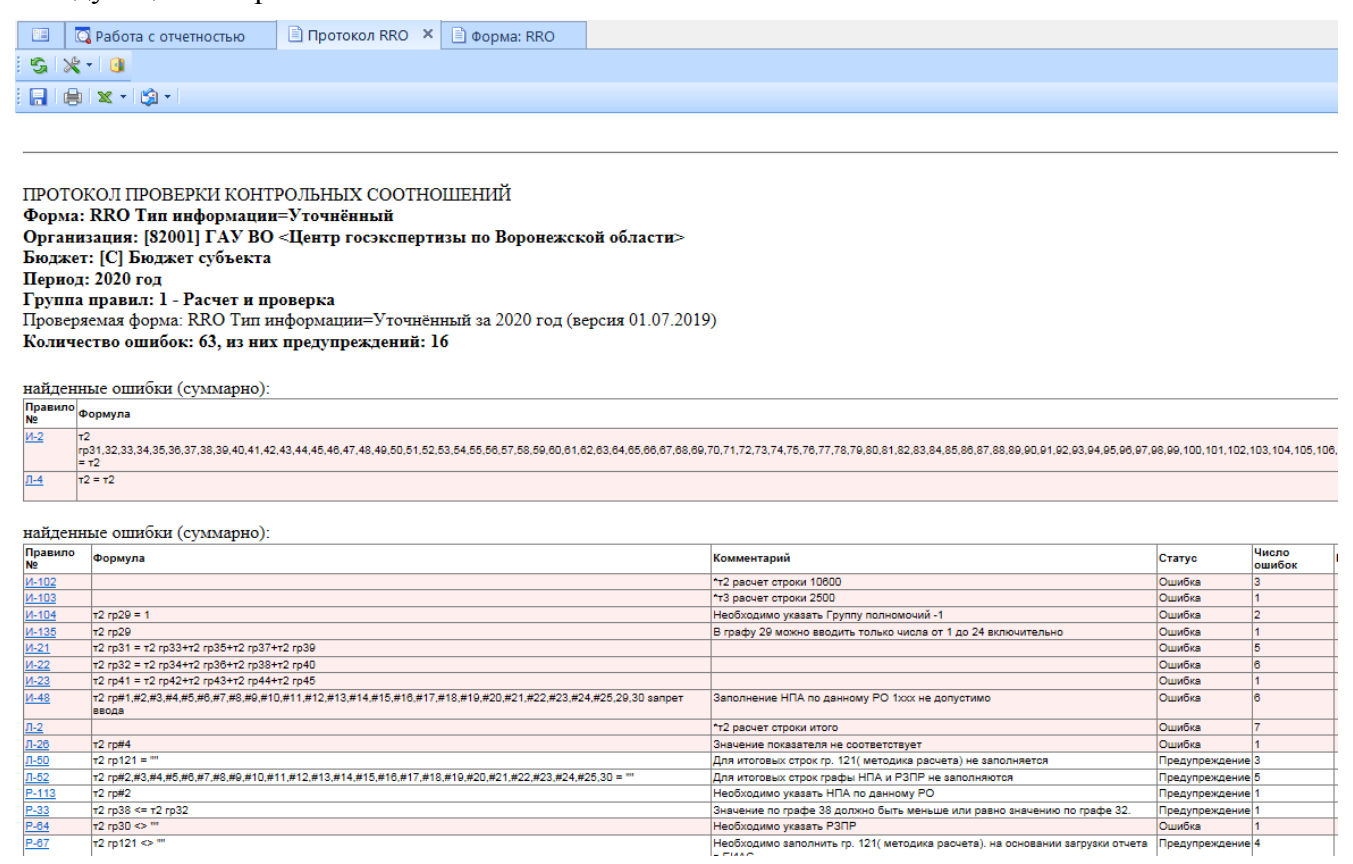

**Рисунок 111. Протокол контроля**

В списке отчетов режима «Работа с отчетностью» в колонке *КС* для каждого отчета отображается результат проверки его внутридокументных контрольных соотношений. Результат может иметь одно из четырёх возможных значений:

 $\frac{0}{1}$  - проверка КС выполнена успешно;

- в результате проверки выявлены ошибки - предупреждения. Как правило, такие данные требуют пояснения;

2 - проверка КС выполнена неуспешно. При нажатии на цифру в ячейке появится дополнительное окно с ранее сформированным протоколом проверки;

- - проверка КС после последнего изменения формы не проводилась.

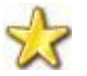

Необходимо помнить, что после внесения каких-либо изменений в отчетную форму результат её контроля автоматически сбрасывается.

Рассмотрим протокол проверки таблицы **Реестр расходных обязательств субъекта РФ** с подробным описанием правил.

ПРОТОКОЛ ПРОВЕРКИ КОНТРОЛЬНЫХ СООТНОШЕНИЙ

**Форма: RRO Тип информации=Уточнённый Организация: [82001] ГАУ ВО Бюджет: [С] Бюджет субъекта Период: 2020 год Группа правил: 1 - Расчет и проверка** Проверяемая форма: RRO Тип информации=Уточнённый за 2020 год (версия 01.07.2019) **Количество ошибок: 62, из них предупреждений: 25**

найденные ошибки (суммарно): Первая таблица в протоколе правила досчета по иерархии

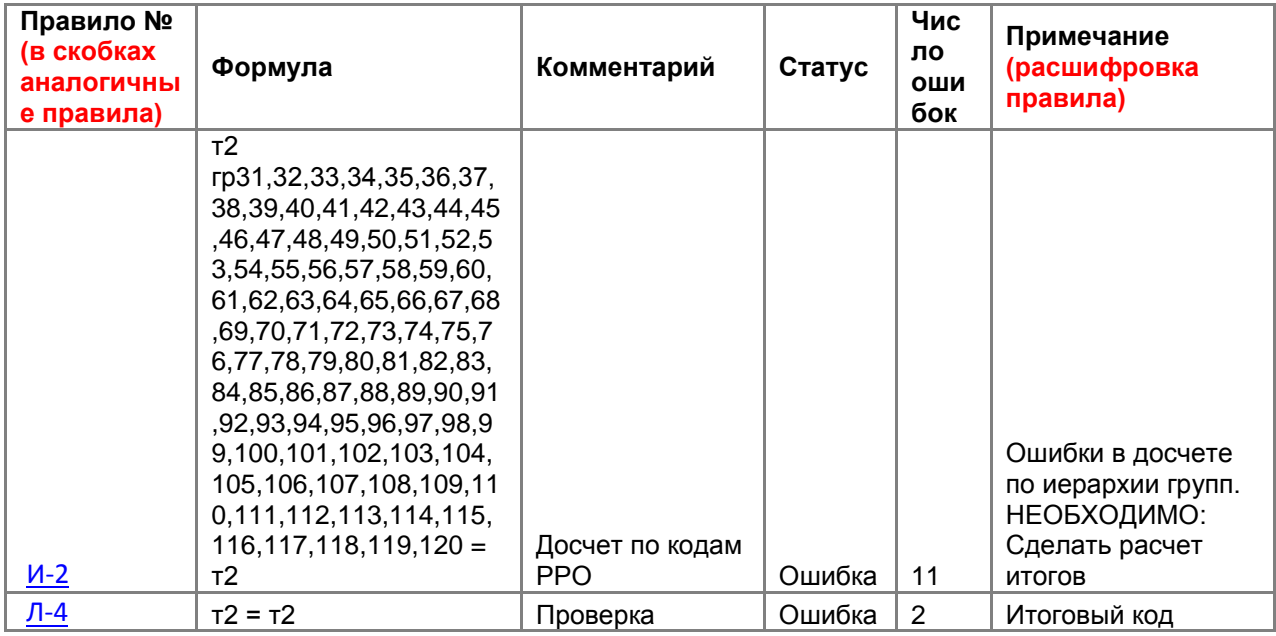

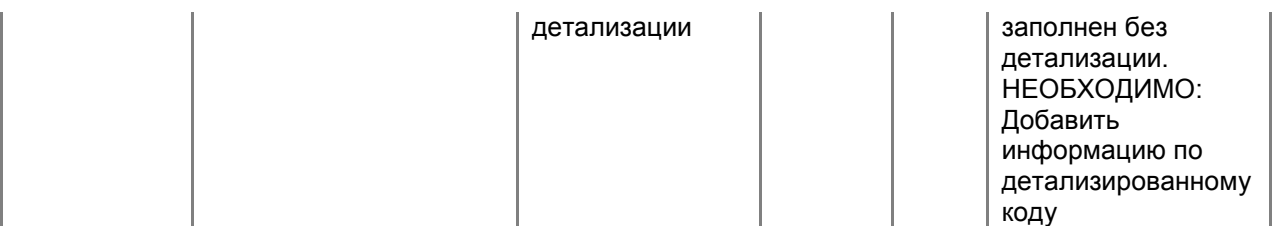

найденные ошибки (суммарно):

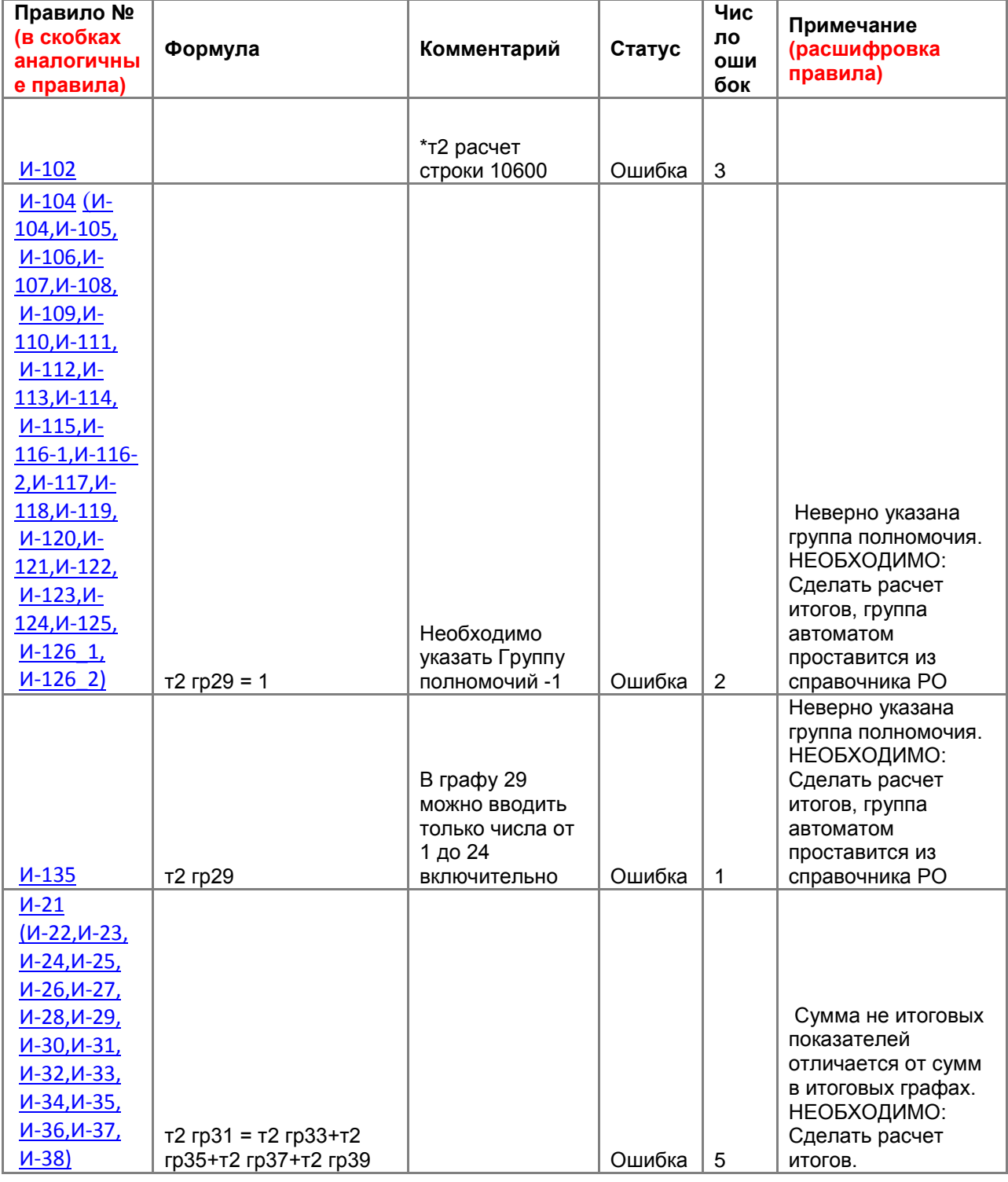

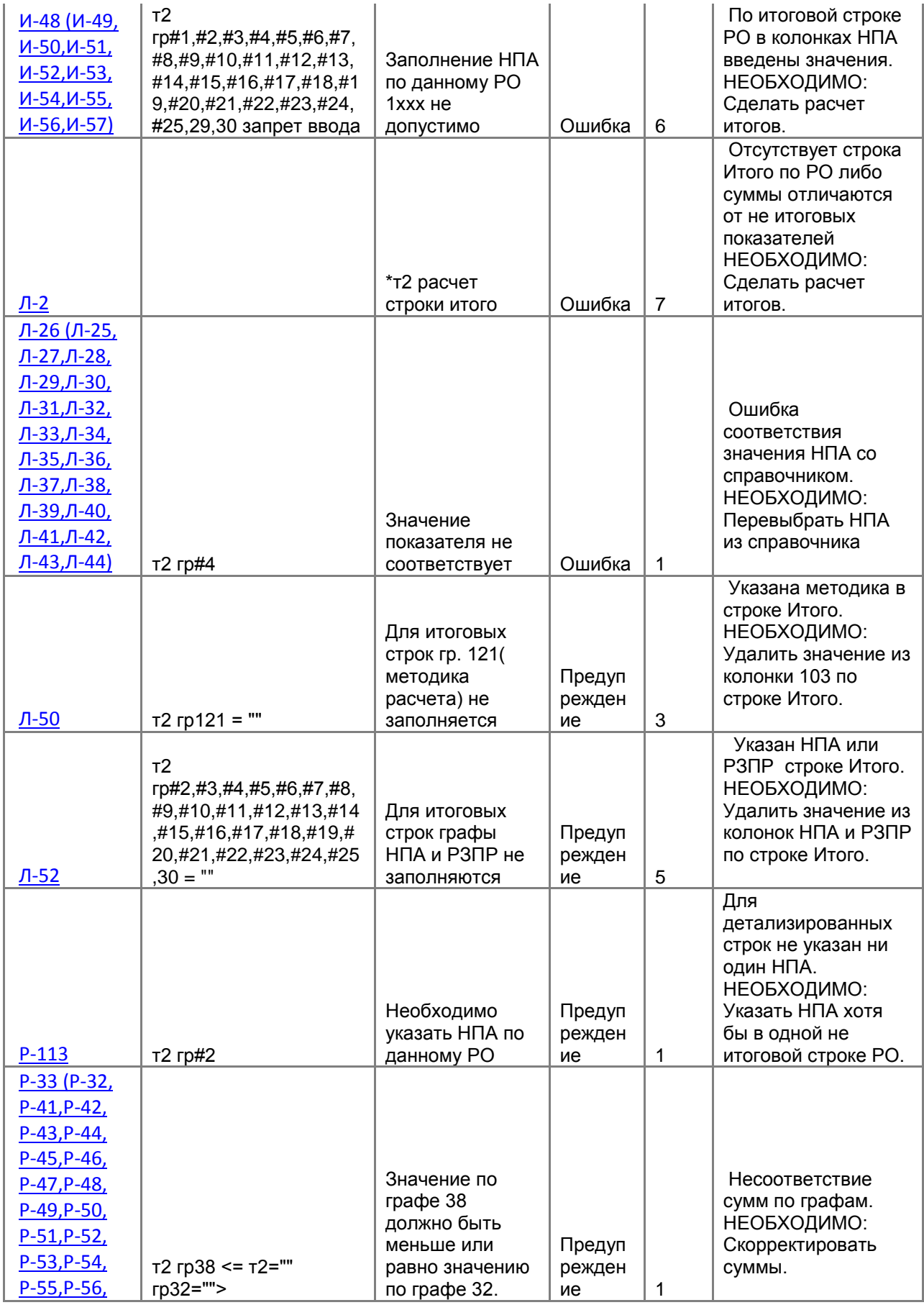

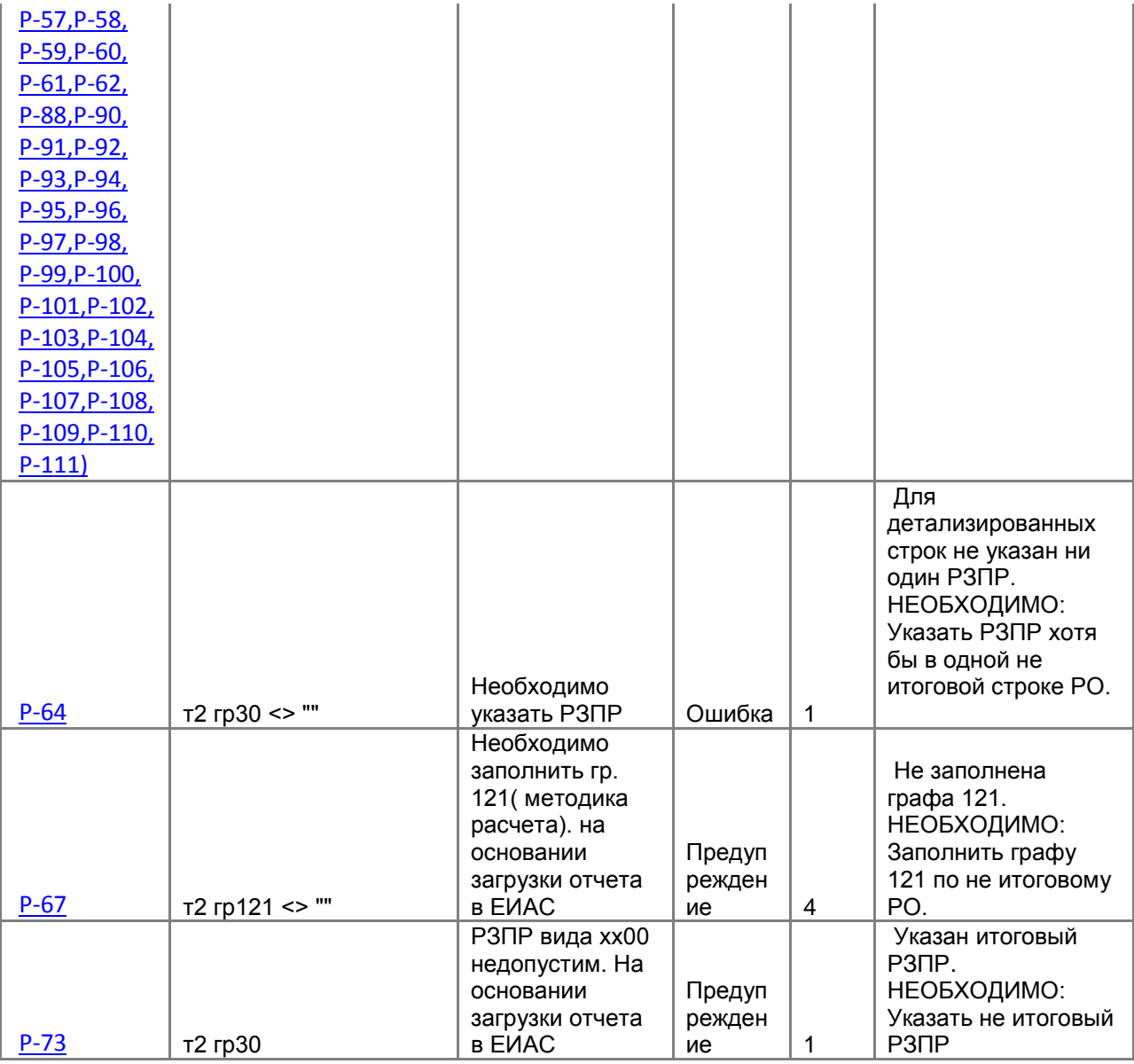

## **3.1.2.4 Проверка междокументных контрольных соотношений**

Далее необходимо проверить отчет по правилам Междокументного контроля.

Проверку можно осуществить по всем имеющимся для данной формы правилам междокументных контрольных соотношений или только по выбранным формулам. Для запуска проверки необходимо на панели инструментов выбрать опцию **Проверка КС** =>**Проверить междокументные КС.** 

При выборе пункта **«Проверить междокументные КС»** на экране появится список групп правил МДКС для данной отчетной формы *(Рисунок 112).* В этом списке автоматически будут отмечены только те группы правил, в которых присутствуют все формы, участвующие в проверке, созданные в программе, согласно контрольным соотношениям.

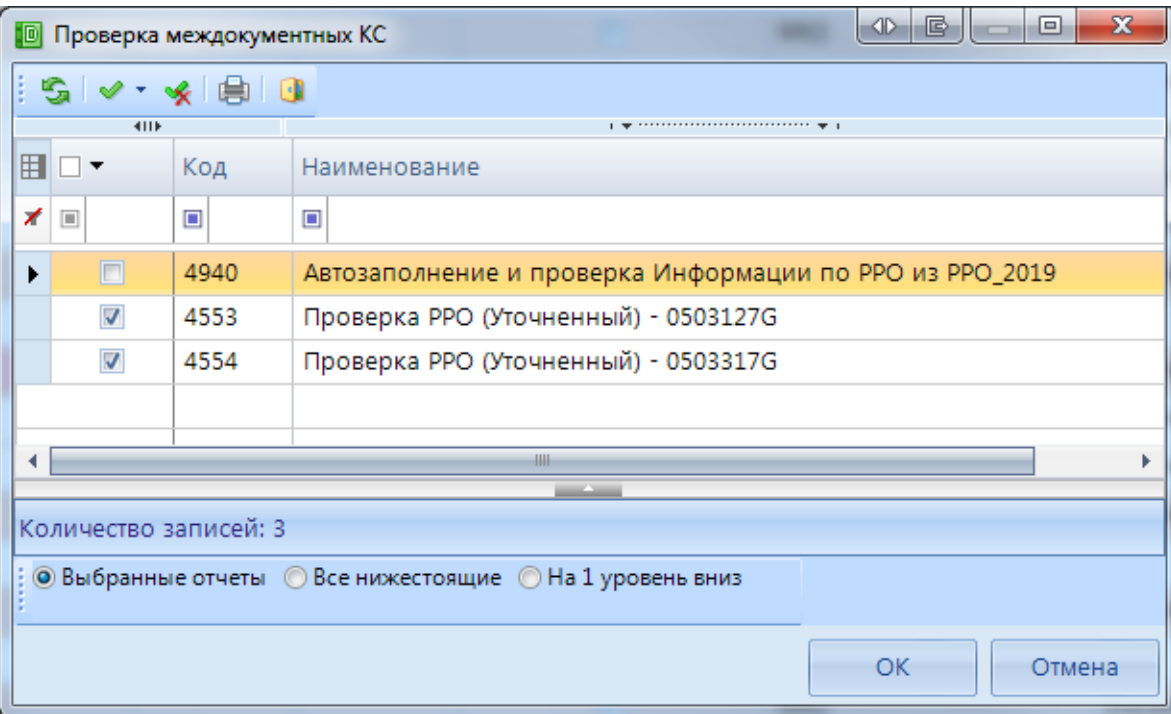

**Рисунок 112. Проверка междокументных КС**

В результате проверки будет сформирован протокол МДКС. При наличии ошибок по гиперссылкам можно будет перейти к отчетам для проверки и редактирования ошибочных значений.

Колонка **МДКС** в реестре отчетов отображает информацию о прохождении междокументных контрольных соотношений и может принимать следующие возможные значения:

- если проверка всех групп МДКС будет пройдена успешно, то число успешно выполненных и всего проверенных групп МДКС будет одинаковым, например 1/1, и ячейка в колонке МДКС будет окрашена в зелёный цвет;

 $\frac{1}{11}$  - данная ячейка будет окрашена в желтый цвет, в случае, если по итогам проверки МДКС в протоколе присутствуют только ошибки-предупреждения, либо в случае внесения изменений в отчеты, участвовавшие в проверке (требуется перепроверка;

 $\frac{3/9}{2}$  - красный цвет означает, что среди проверенных групп МДКС имеются группы с ошибками В данном примере только три из девяти возможных групп МДКС были пройдены успешно;

- проверка МЛКС после последнего изменения формы не проводилась.

Для просмотра информации о проверенных междокументных контрольных соотношениях необходимо перейти по ссылке из колонки *МДКС*.

### **3.1.2.5 Статусы отчетов**

При создании отчета и при полном удалении данных из уже созданного отчета ему автоматически присваивается статус «Запланирован». При редактировании отчета автоматически присваивается статус «Редактирование». По завершении работы над отчетом и прохождения контрольных соотношений пользователь должен установить статус «Готов к проверке» для проверки отчета вышестоящей организацией.

|   | 圖<br>  © Работа с отчетностью $\left  \times \right $ = Форма: RRO                                                                             |                |    |          |                 |            |    |                         |              |                  |                  |                     |               |  |            |
|---|----------------------------------------------------------------------------------------------------|----------------|----|----------|-----------------|------------|----|-------------------------|--------------|------------------|------------------|---------------------|---------------|--|------------|
|   | $\mathbf{v}$ $\mathbf{v}$ Очистить все фильтры $\ \mathbf{v}\ $<br>Вид Список<br>Активировать вкладку с отчетом при открытии<br><b>COLLEGE</b> |                |    |          |                 |            |    |                         |              |                  |                  |                     | Отсутствующие |  |            |
|   |                                                                                                    |                |    |          |                 |            |    |                         |              |                  |                  |                     |               |  |            |
|   |                                                                                                    | 411F           |    |          |                 |            |    | Запланирован            |              |                  |                  |                     |               |  |            |
|   | $\blacksquare$                                                                                                    |                | KC |          | $\Sigma$   мдкс | <b>KCO</b> | ΣΙ |                         |              |                  | татус            |                     | $\Sigma$ Код  |  | Атрибуты   |
|   |                                                                                                    |                |    |          |                 |            |    |                         |              | Готов к проверке |                  |                     |               |  |            |
| ◢ |                                                                                                    |                | ⊡  |          | ▣               | ▣          |    |                         | На доработке |                  |                  |                     | $\Box$        |  | $\Box$     |
| r |                                                                                                    | $\blacksquare$ |    | $\Omega$ | 1/1             |            |    |                         | $\Box$       |                  | <b>•• Редакт</b> |                     | <b>RRO</b>    |  | Уточнённый |
|   |                                                                                                    | $\Box$         |    |          |                 |            |    | $\overline{\mathbf{v}}$ |              |                  |                  | Информа<br>■ Заплан |               |  |            |

**Рисунок 113. Статусы отчетов. Готов к проверке**

Во время проверки отчета вышестоящей организацией отчету присваивается статус «Проверяется». Статус «Проверяется» устанавливается на усмотрение проверяющей организации.

|                                                                                                    | 国                                                                                                    | © Работа с отчетностью $\  \mathbf{x} \ $ ⇒ Форма: RRO                                                                                                    |        |  |               |  |            |  |                                 |                             |                |            |  |
|----------------------------------------------------------------------------------------------------|----------------------------------------------------------------------------------------------------|----------------------------------------------------------------------------------------------------|--------|--|---------------|--|------------|--|---------------------------------|-----------------------------|----------------|------------|--|
|                                                                                                    |                                                                                                    | $\blacktriangledown$ Очистить все фильтры $\blacktriangledown$ Активировать вкладку с отчетом при открытии<br>Вид Список<br>Отсутствующие формы<br>a katika s |        |  |               |  |            |  |                                 |                             |                |            |  |
|                                                                                                    | ┆穹▾ ◘ Создать ►│ ☑ ▼ ⑤│ မि ►│ ▒│ ✕ ►│ ✔ ▼ «K │ မြဲ Статусы ╺│ ⊜ +│ ₩ ►│ ⊙ Проверка КС ►│ ▒ Расчет итогов ►│ ▒ ▼ ◎ |                                                                                                    |        |  |               |  |            |  |                                 |                             |                |            |  |
| 411F<br>$\mathbf{r}$ , we are associated as a construction of the set of the set of the set of the set of the set of the set of the set of the set of the set of the set of the set of the set of the set of the set of the set of the se |                                                                                                    |                                                                                                    |        |  |               |  |            |  |                                 |                             |                |            |  |
|                                                                                                    | FI □ ▼                                                                                                    |                                                                                                    | KC     |  | $\Sigma$ МДКС |  | <b>KCO</b> |  | $\Sigma$ Показатели отсутствуют | Статус                      | $\Sigma$   Код | Атрибуты   |  |
|                                                                                                    | ∦ ⊡                                                                                                    |                                                                                                    | $\Box$ |  | $\Box$        |  | $\Box$     |  | ▣                               | Ο                           | $\square$      |            |  |
|                                                                                                    |                                                                                                    |                                                                                                    |        |  | 1/1           |  |            |  |                                 | <b>Проверяется</b>          | <b>RRO</b>     | Уточнённый |  |
|                                                                                                    |                                                                                                    | n                                                                                                    |        |  |               |  |            |  | $\overline{\mathbf{v}}$         | <b>В Запланиров</b> Информа |                |            |  |

**Рисунок 114. Статусы отчетов. Проверяется**

После проверки отчета вышестоящей организацией, в зависимости от результатов проверки, она может присвоить ему статус «На доработке» (как правило, с отражением замечаний в Комментариях) или «Проверен». В случае установки статуса «На доработке» необходимо ознакомиться с комментарием и внести изменения, при необходимости сделать повторно **Расчет итогов**. Далее повторно провести проверку внутридокументных и междокументных контрольных соотношений и в случае отсутствия ошибок установить статус «Готов к проверке».

| 門                                              |        | <b>Q</b> Работа с отчетностью | <b><sup>■</sup> Форма: RRO X</b>                               |           |  |  |  |  |  |  |
|------------------------------------------------|--------|-------------------------------|----------------------------------------------------------------|-----------|--|--|--|--|--|--|
|                                                |        |                               | 日 冯 S   自 ▼   ⊙ Проверка КС ▼   ■ Расчет итогов ▼ S   Автозапо |           |  |  |  |  |  |  |
| Реквизиты                                      |        |                               | Реестр расходных обязательств субъекта РФ                      | Свод реес |  |  |  |  |  |  |
|                                                |        |                               |                                                                |           |  |  |  |  |  |  |
| Форма                                          |        | Наименование                  | [RRO] Реестры расходных обязательств                           |           |  |  |  |  |  |  |
|                                                |        | Примечание                    |                                                                |           |  |  |  |  |  |  |
|                                                |        | Версия формы                  | 01.07.2019                                                     |           |  |  |  |  |  |  |
| <b>Отчет</b>                                   |        | Версия отчета                 | 1                                                              |           |  |  |  |  |  |  |
|                                                | Год    |                               | 2020                                                           |           |  |  |  |  |  |  |
|                                                | Период |                               | Год                                                            |           |  |  |  |  |  |  |
|                                                | Статус |                               | <b>• На доработке</b>                                          |           |  |  |  |  |  |  |
|                                                |        | Организация                   | [82001] ГАУ ВО «Центр госэкспертизы по Вој                     |           |  |  |  |  |  |  |
|                                                | Бюджет |                               | [С] Бюджет субъекта                                            |           |  |  |  |  |  |  |
| Атрибут                                        | Tип    |                               | Уточнённый                                                     |           |  |  |  |  |  |  |
| ы                                              |        | информации                    |                                                                |           |  |  |  |  |  |  |
| Комментарии                                    |        |                               | Работают с отчетом<br>Ответственные лица                       | Файлы     |  |  |  |  |  |  |
| Показывать системные<br>Копировать комментарии |        |                               |                                                                |           |  |  |  |  |  |  |
|                                                |        |                               | [20.08.2019 09:30:31] mariya: Не указаны суммы по РО 2101      |           |  |  |  |  |  |  |
|                                                |        |                               |                                                                |           |  |  |  |  |  |  |

**Рисунок 115. Статусы отчетов. На доработке**

После создания сводного отчета все входящие в него отчеты автоматически получают статус «Включен в свод». После представления отчета вышестоящая организация может так же установить ему статус «Утвержден».

Отчеты, имеющие статус «Готов к проверке», «Включен в свод», «Проверен», закрыты для редактирования. Для того чтобы продолжить работу с таким отчетом необходимо изменить его статус на «Редактирование» или «На доработке».

### **3.1.2.6 Печать отчета**

Распечатать полученный документ в соответствии с утвержденным бланком Минфина, либо другим печатным шаблоном можно по кнопке **[4]** [**Печать].** 

| 旧                                                                                                    | $\boxed{\mathbb{Q}}$ Работа с отчетностью $\bm{\times}$ |    |         |               |            |                                    |   |                       |                          |                        |         |  |            |  |
|----------------------------------------------------------------------------------------------------|---------------------------------------------------------|----|---------|---------------|------------|------------------------------------|---|-----------------------|--------------------------|------------------------|---------|--|------------|--|
| $\mathbf{v}$ $\mathbf{v}$ Очистить все фильтры $\ \mathbf{v}\ $<br>Вид Список<br>Отсутствующие формы<br>Активировать вкладку с отчетом при открытии<br>and the project |                                                         |    |         |               |            |                                    |   |                       |                          |                        |         |  |            |  |
|                                                                                                    |                                                         |    |         |               |            |                                    |   |                       |                          |                        |         |  |            |  |
|                                                                                                    | 411F<br>Печать отчета                                   |    |         |               |            |                                    |   |                       |                          |                        |         |  |            |  |
| 用□▼                                                                                                    |                                                         | KC |         | $\Sigma$ МДКС | <b>KCO</b> | $\sum$ Показатели отсу $\boxed{Q}$ |   |                       | Предварительный просмотр |                        |         |  | Атрибуты   |  |
|                                                                                                    |                                                         | ▣  |         | ▣             | $\Box$     | ▣                                  |   | Печать списка отчетов |                          |                        |         |  | ▣          |  |
|                                                                                                    | $\Box$                                                  |    | $\circ$ | 1/1           |            |                                    | n |                       |                          | <b>ВКЛЮЧЕН В с</b> RRO |         |  | Уточнённый |  |
|                                                                                                    |                                                         |    |         |               |            |                                    |   |                       |                          | <b>Вапланиров</b>      | Информа |  |            |  |

**Рисунок 116. Параметры печати**

При запуске печати отчета появляется окно *(Рисунок 117)* с параметрами печати, в котором необходимо задать параметры печати отчета.

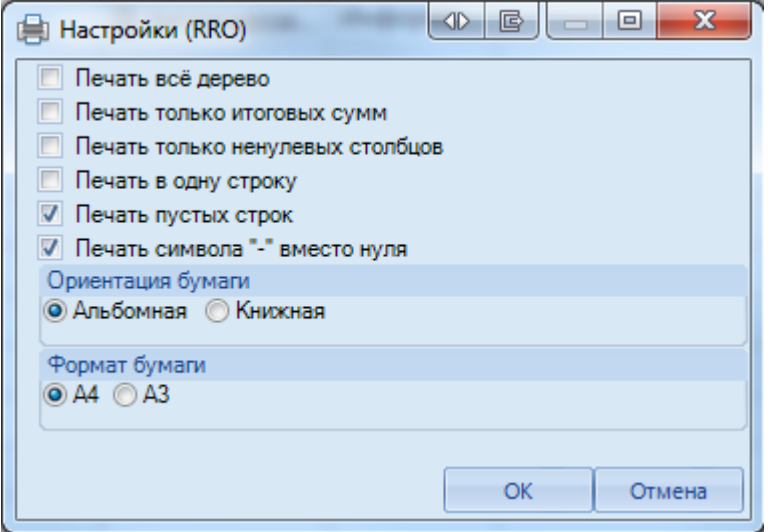

**Рисунок 117. Дополнительные настройки печати**

При выборе данной настройки кнопка [**Печать]** сразу запускает процесс формирования файла отчетной формы определенного формата без открытия печатной формы документа в экранной форме программы.

- **Печать все дерево -** выводить все узлы дерева, даже если они не заполнены.
- **Печать только итоговых сумм –** в случае заполнения по расходным обязательствам суммовых показателей в разрезе НПА при данной настройке суммы в печатный бланк выводятся одной строкой.
- **Печать только не нулевых столбцов –** в печатный бланк выводятся только столбцы с суммовыми показателями.
- **Печать в одну строку –** в печатный бланк выводятся одной строкой суммы и НПА (идет объединение строк НПА построчно).

## **3.1.2.7 Электронная подпись (ЭП)**

Для подписания ЭП необходимо в списке отчетов в режиме **«Работа с отчетностью»** пометить галочкой отчет и нажать кнопку **[Электронная подпись]** на панели инструментов. В случае если в базе данных у пользователя к логину прописан определенный сертификат, то при подписании отчета никаких других сертификатов предлагаться не будет. При подписании отчета у пользователей, у которых в справочнике **«**Уровни ЭП» в поле Сертификат указано несколько сертификатов, появляется всплывающее окно со всеми доступными сертификатами на компьютере.

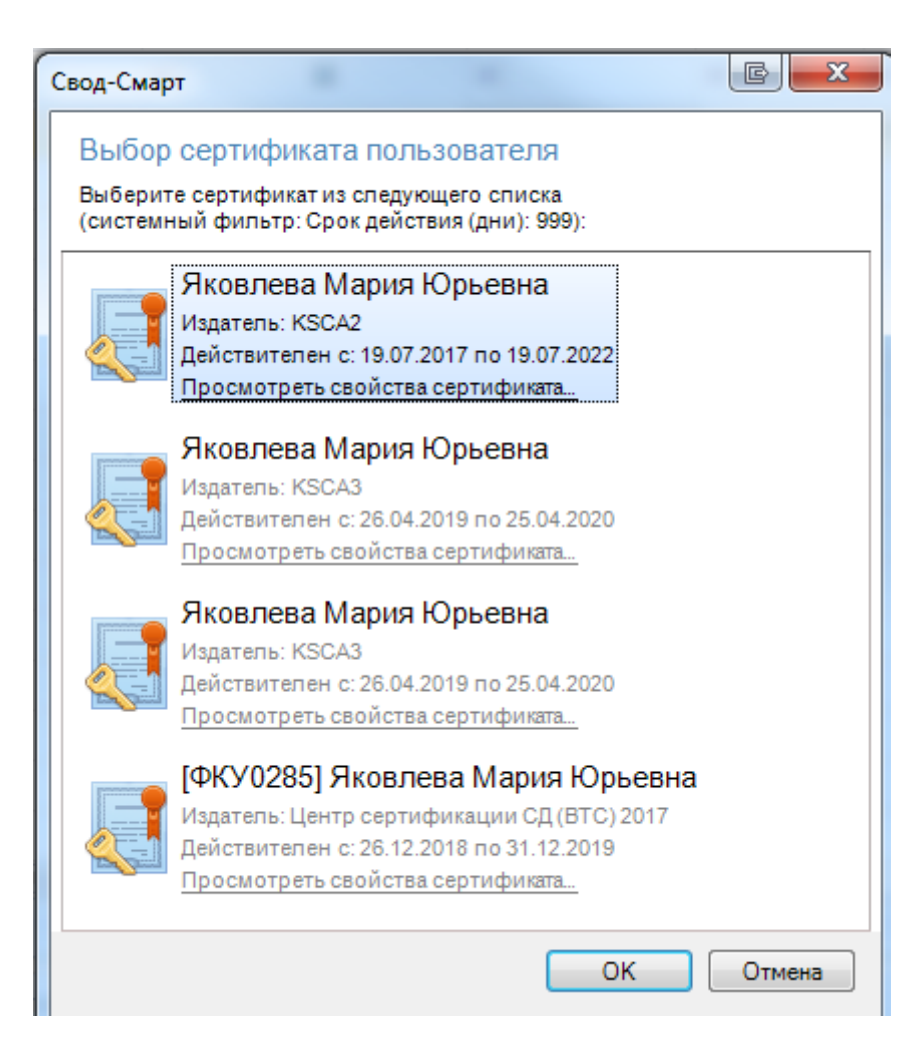

**Рисунок 118. Выбор сертификата**

После выбора нужного сертификата и нажатии на кнопку [**ОК]** появится окно прокола.

При наличии модуля **«Электронный архив»** после выбора сертификата появится окно настроек печати PDF – файла отчетной формы *(Рисунок 118).* Для установки подписи необходимо

нажать командную кнопку **В. Подписать** . После выполнения данных действий окно подписи можно закрыть.

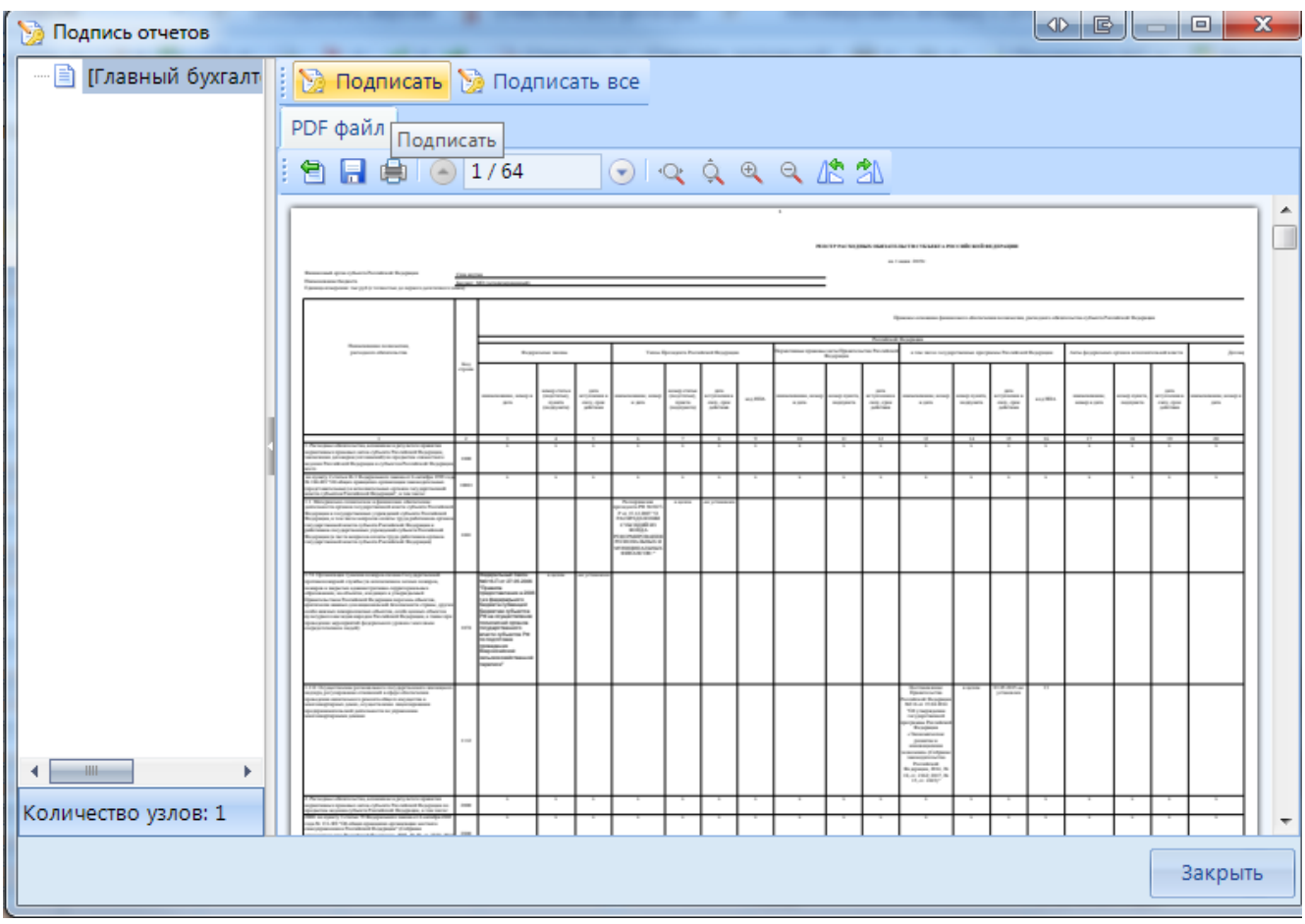

**Рисунок 119. Подпись с использованием модуля «Электронный архив»**

В меню кнопки [**Электронная подпись]** на панели инструментов режима **«Работа с отчетностью»** также расположены следующие опции:

- **Подписать отчет** *-* позволяет поставить ЭП на выбранный отчет;
- **Информация о подписи** *–* просмотр информации о подписи и ее авторе;

При нажатии на кнопку появляется окно «Информация об ЭП»*.*

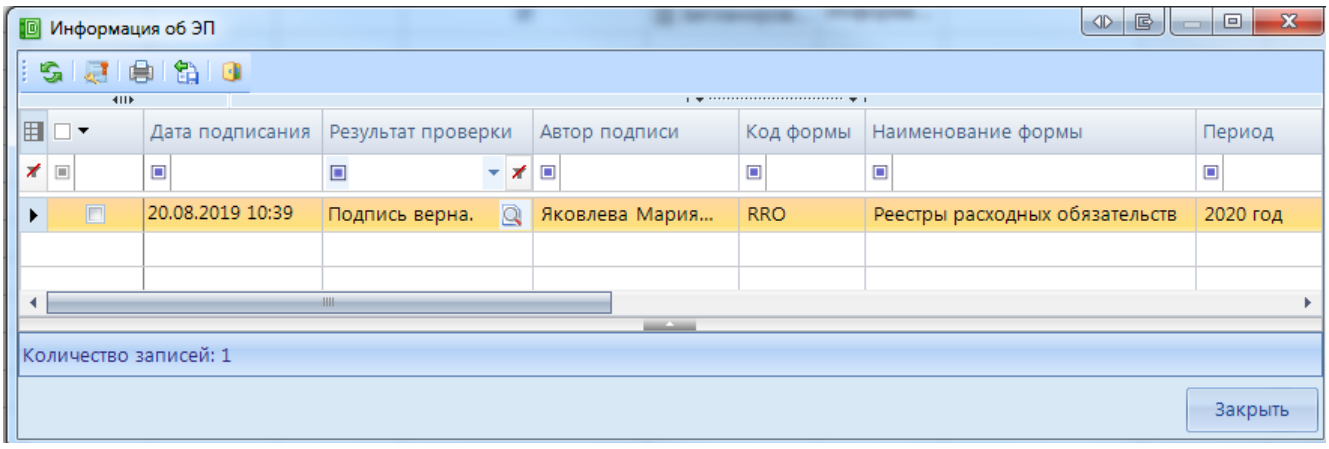

**Рисунок 120. Информация о подписи**
Окно **«Информация об ЭП»** включает в себя панель инструментов и табличную часть. При помощи командной кнопки [**Данные о сертификате]** возможно посмотреть данные о сертификате, которым был подписан отчет.

 **Снять подпись** *–* снимает ЭП с подписанного отчета. Администратор имеет возможность снимать сразу все подписи, поставленные на отчет. Обычный пользователь может снять свою подпись только в том случае, если отчет не был подписан следующим по порядку пользователем. После снятия подписи с отчета на экране появится протокол о снятии подписи. В случае, если отчет уже был подписан следующим пользователем по схеме ЭП, то появится протокол об отмене снятия подписи с отчета. Если в настройках программы стоит запрет на удаление ЭП, то опция **Снять подпись** будет недоступна.

После подписания отчета ЭП в режиме **«Работа с отчетностью»** в колонке **Подпись** отобразится информация об уровне в схемах ЭП и о сертификате, которым был подписан отчет.

#### **3.1.2.8 Создание свода**

Данный режим предназначен для формирования сводного отчета. Если в Дереве организаций выбрать узел, имеющий подчиненные узлы, то на панели инструментов будет отражена кнопка работы со сводами  $\Xi$  Свод  $\tau$ . Пользователю ПК «Свод-СМАРТ» представлены на выбор следующие типы сводных форм:

 **«Свод».** Результирующий свод будет рассчитан как сумма показателей форм всех подчиненных узлов в иерархии дерева. В сводный отчет попадут данные из аналогичных отчетов организаций, находящихся на одну ступень ниже в дереве иерархии. Своды этих организаций и нижестоящих в иерархии пересчитаны не будут. Таким образом, при создании свода участвуют отчеты только одного уровня иерархии. Если после получения сводного отчета данные форм, входящих в свод, были изменены, необходимо, чтобы эти изменения были отражены в своде, процедуру создания свода необходимо повторить.

Также можно воспользоваться кнопкой **E** Перерасчет свода , которая находится в созданном сводном отчете.

- **«Свод из первичных».** В отличие от кнопки «Свод», по которой собирается сводный отчет только на основании одного нижележащего уровня, по кнопке «Свод из первичных» будет сформирован сводный отчет на основании данных первичных отчетов. Переформирование существующих сводных отчетов промежуточных уровней будет зависеть от наличия или отсутствия галочки в поле «Перезаписать существующие своды» в окне настройки свода *(Рисунок119).*
- **«Свод из первичных» (без промежуточных итогов).** Данный режим позволяет формировать свод из первичных отчетов, исключая при этом сведение отчетов в промежуточные узлы дерева.
- **«Свод из отмеченных».** Данный режим предназначен для формирования сводного отчета из произвольного количества форм. Необходимо выделить отчеты, которые подлежат сведению, для этого, перемещаясь по узлам дерева нужно отметить формы, встать на требуемый уровень бюджета и нажать на кнопку «Свод из отмеченных форм». Получившийся свод будет принадлежать тому узлу, который был отмечен последним.

Необходимо, чтобы все отчеты принадлежали одному и тому же периоду. На практике данный режим используется для получения свода определенной формы по нескольким (а не всем) подведомственным организациям.

В появившемся окне необходимо выбрать отчетную форму, которую предстоит свести.

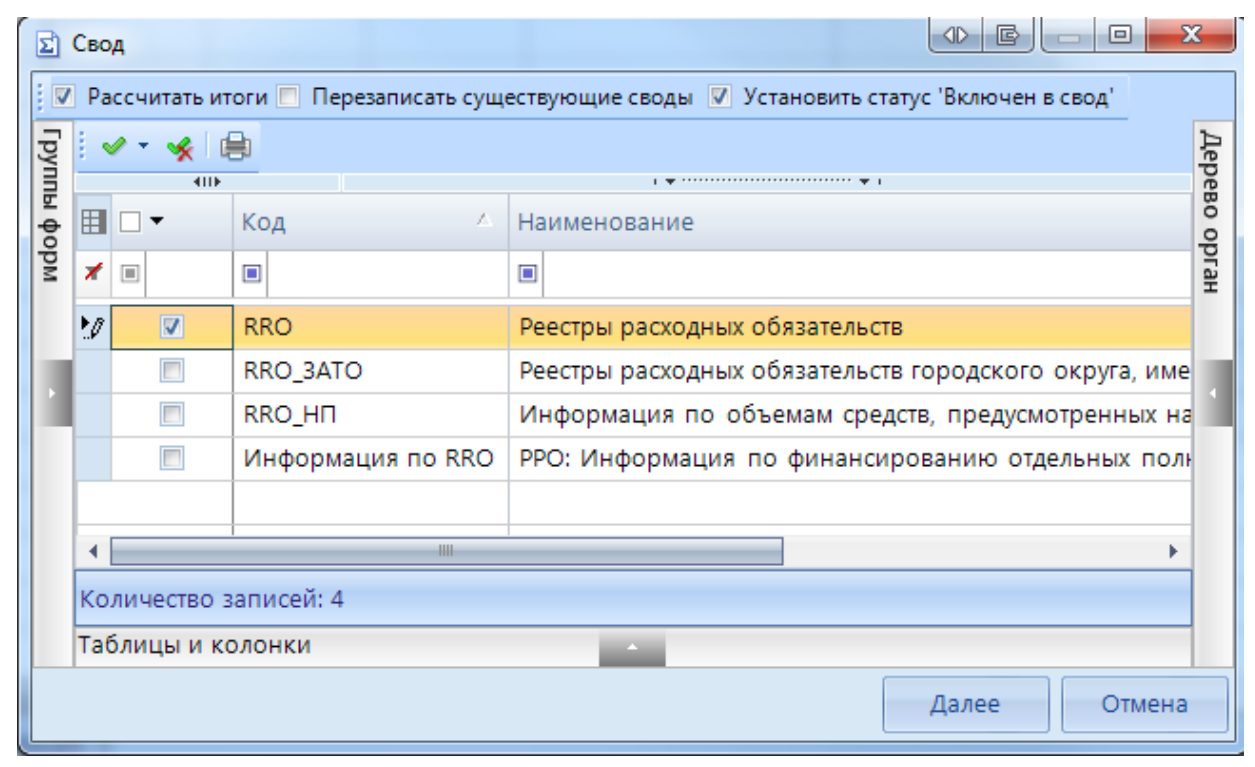

**Рисунок 121. Окно выбора формы для свода**

Опция «Рассчитать итоги» позволяет выполнить расчет итогов в сведенном отчете. Опция «Перезаписать существующие своды» позволяет перезаписать данные в отчете с последней версией. Опция «Установить статус «Включен в свод» обеспечивает изменение статусов отчетов, вошедших в сводную форму, на «Включен в свод». Атрибуты сводного отчета указываются в следующем окне*.*

После завершения всех настроек для формирования сводного отчета необходимо нажать кнопку <sup>Свод</sup> [Свод].

По окончании формирования сводного отчета на экране пользователю будет представлен **Протокол свода** *(Рисунок 122).* В нем помимо сведений о сводном отчете, будут указаны организации, отчетные данных которых попали в сводный отчет, организации, отчетные данные которых отсутствуют для сведения, отчеты, у которых отсутствует электронная подпись. Открыть сводный отчет возможно из протокола свода по гиперссылке на наименовании формы.

Для того, чтобы в сводном отчете просмотреть протокол свода, необходимо в закладке «Реквизиты» сводного отчета в разделе «Комментарии»» поставить галочку в поле «Системные комментарии», в списке системных действий с данной отчетной формой найти Протокол свода и кликнуть мышью на данную гиперссылку при одновременно нажатой командной клавишей **<Ctrl>.**

| <b>■ Протокол свода</b> Х<br><b>Q</b> Работа с отчетностью<br>旧                                                                                                   |  |  |  |  |  |  |  |  |  |  |
|----------------------------------------------------------------------------------------------------|--|--|--|--|--|--|--|--|--|--|
| $\bigcirc$                                                                                                    |  |  |  |  |  |  |  |  |  |  |
| 曲<br>$X$ $W$ $S$ $\cdot$<br>Η.                                                                                                    |  |  |  |  |  |  |  |  |  |  |
|                                                                                                    |  |  |  |  |  |  |  |  |  |  |
|                                                                                                    |  |  |  |  |  |  |  |  |  |  |
| Протокол свода отчетности на 2020 год.                                                                                                    |  |  |  |  |  |  |  |  |  |  |
|                                                                                                    |  |  |  |  |  |  |  |  |  |  |
|                                                                                                    |  |  |  |  |  |  |  |  |  |  |
|                                                                                                    |  |  |  |  |  |  |  |  |  |  |
| Форма: RRO                                                                                                    |  |  |  |  |  |  |  |  |  |  |
| Организация: Департамент строительной политики ВО<br>Бюджет: Бюджет субъекта                                                                                      |  |  |  |  |  |  |  |  |  |  |
| Период: 2020 год                                                                                                    |  |  |  |  |  |  |  |  |  |  |
| Атрибуты: Тип информации=Уточнённый                                                                                                    |  |  |  |  |  |  |  |  |  |  |
| <b>4</b> Отсутствуют отчеты для узлов (1):                                                                                                    |  |  |  |  |  |  |  |  |  |  |
| [0000001] Комитет ветеринарии Волгоградской области                                                                                                    |  |  |  |  |  |  |  |  |  |  |
| ◆ Успешный свод из узлов (2):                                                                                                    |  |  |  |  |  |  |  |  |  |  |
| <b>The</b><br>[82001] ГАУ ВО «Центр госэкспертизы по Воронежской области». Недостаточно прав на изменение статуса отчета с "Готов к проверке" на "Включен в свод" |  |  |  |  |  |  |  |  |  |  |
| [82002] КП ВО "Единая дирекция капитального строительства и газификации". Недостаточно прав на изменение статуса отчета с "Готов к проверке" на "Включен в свод"  |  |  |  |  |  |  |  |  |  |  |
| $\blacktriangle$ У следующих отчетов отсутствуют подписи (1):                                                                                                    |  |  |  |  |  |  |  |  |  |  |
| Форма: RRO. Атрибуты: Тип информации=Уточнённый. [82002] КП ВО "Единая дирекция капитального строительства и газификации"                                         |  |  |  |  |  |  |  |  |  |  |
| Отчеты подписаны не всеми уровнями (1):                                                                                                    |  |  |  |  |  |  |  |  |  |  |
| <b>盒 форма: RRO. Атрибуты: Тип информации=Уточнённый.</b> [82001] ГАУ ВО «Центр госэкспертизы по Воронежской области»                                             |  |  |  |  |  |  |  |  |  |  |

**Рисунок 122. Протокол свода**

В созданном сводном отчете присутствует кнопка  $\mathbf{E}$  Повторить свод  $\mathbf{v}$  которая позволяет пересчитать свод, если нижестоящие организации внесли какие-либо изменения в отчет, который уже был включен в свод. В выпадающем списке по кнопке [**Повторить свод]** дополнительно предоставляется возможность повтора последнего свода с определенными настройками (без расчета итогов, с перезаписыванием существующего отчета и др.).

При своде таблицы **Свод реестров расходных обязательств МО РФ** происходит объединение строк по НПА. При этом значение колонки **Код строки** пересчитывается**.** Если в подчиненных отчетах были строки с одинаковыми НПА, то в этом случае значение в колонках номер пункта, подпункта, номер статьи, подстатьи, номер абзаца идут через запятую.

|   |                | 411                                                              |            |                |                                                           |            |              |              |            |                                     |              |                    |
|---|----------------|------------------------------------------------------------------|------------|----------------|-----------------------------------------------------------|------------|--------------|--------------|------------|-------------------------------------|--------------|--------------------|
|   | п              |                                                                  |            |                |                                                           |            |              |              |            |                                     |              | Правовое основание |
| 田 |                |                                                                  | • Правовое | Правовое       | <sup>+в</sup>   Правово ∏раво   Право   Право   Право   Ч |            |              |              |            | Правовое <sup>⊕</sup> Право Право П |              |                    |
|   | $\Box$ $\star$ | Правовое основание финансового обеспечения расходного            | основание  | основание      | e                                                         | <b>BOe</b> | <b>BOe</b>   | <b>BOe</b>   | <b>BOe</b> | основание                           | <b>BOe</b>   | <b>BOe</b>         |
|   |                | полномочия РФ, наименование                                      | финансов   | финансового    | основан                                                   | OCHOB      | <b>OCHOB</b> | <b>OCHOB</b> | OCHOB      | финансово                           | <b>OCHOB</b> | <b>OCHOB</b>       |
|   |                |                                                                  | ого обесп  | обеспечения ра | ие фина                                                   | ание       | ание         | ание         | ание       | го обеспеч                          | ание         | ание               |
|   |                |                                                                  |            |                |                                                           |            |              |              |            |                                     |              |                    |
|   |                |                                                                  |            |                |                                                           |            |              |              |            |                                     |              |                    |
|   | $\Box$         | О совершенствовании государственной политики в сфере здравоо 598 |            | 07.05.2012     |                                                           |            |              |              |            | 07.05.2012                          |              | 17                 |
|   | $\Box$         | Об утверждении Положения об оплате труда работникам здравоо 377  |            | 15.10.1999     |                                                           |            |              |              |            | 16.11.1999                          | 30.1         |                    |
|   | $\Box$         | О порядке предоставления субсидий из федерального бюджета б 1111 |            | 29.12.2009     | 1, 2                                                      | 3          |              |              |            | 01.01.2010                          |              |                    |
|   | $\Box$         | л                                                                | X          | X              |                                                           |            |              |              |            | $\mathbf{v}$<br>$\mathbf{A}$        | X            | X                  |
|   |                |                                                                  |            |                |                                                           |            |              |              |            |                                     |              |                    |

**Рисунок 123. Объединение строк при своде**

Данный контроль предоставляет возможность проследить отклонения между данными сводного отчета и отчетов нижестоящих организаций.

Для осуществления данного контроля в списке отчетов режима «Работа с отчетностью» необходимо отметить отчет и выбрать опцию **ПРОВЕРКА КС => КОНТРОЛЬ СВОДНОГО ОТЧЕТА.** Для осуществления контроля в открытой форме сводного отчета необходимо воспользоваться кнопкой **АНАЛИЗ => КОНТРОЛЬ СВОДНОГО ОТЧЕТА.** 

Результат контроля сводного отчета будет представлен на экране в виде таблицы *(Рисунок 124*), содержащей данные нижестоящих организаций, которые попали в свод (строка **Итого**),

сформированные данные в сводном отчете, которые могут быть различны с итоговыми данными после проведения расчета итогов (строка **Сводные данные**) и строку **Отклонения**, содержащую при наличии разницу между строками **Итого** и **Сводные данные.** Чаще всего такие отклонения появляются, если какая-либо из нижестоящих организаций не произвела расчет итогов, либо данные в отчет были внесены после создания сводного отчета, либо сводный отчет был откорректирован без изменения нижележащих отчетов.

| 圖<br><b>Q</b> Работа с отчетностью<br><b>Q Анализ формы RRO X</b> |                  |             |          |                     |          |        |            |                 |                                                                                                    |  |  |  |
|-------------------------------------------------------------------|------------------|-------------|----------|---------------------|----------|--------|------------|-----------------|----------------------------------------------------------------------------------------------------|--|--|--|
|                                                                   | B D<br>SID-128   |             |          |                     |          |        |            |                 |                                                                                                    |  |  |  |
|                                                                   | Анализ формы RRO |             |          |                     |          |        |            |                 |                                                                                                    |  |  |  |
|                                                                   |                  | <b>RIIF</b> |          |                     |          |        |            |                 | $\mathbf{r}$ , we are associated as a set of the set of the set of the set of the set of the set of the set of the set of the set of the set of the set of the set of the set of the set of the set of the set of the set of the |  |  |  |
|                                                                   | 囯                |             | Таблица  | Организац           | Атрибут  | Группа | Код строки | Графа           | Значение                                                                                                    |  |  |  |
|                                                                   | ×                | $\Box$      | $\Box$   | $\Box$              | $\Box$   | ▣      | ▣          | $\Box$          | $\Box$                                                                                                    |  |  |  |
|                                                                   | ы                | Нижестоя    | 1-Peecrp | [82001] ГА Тип инфо |          | 1001   | 1001 00004 | 37-Объем 14.0   |                                                                                                    |  |  |  |
| :                                                                 |                  | Нижестоя    | 1-Peectp | [82002] K           | Тип инфо | 1001   | 1001 00004 | 37-Объем        | 14,0                                                                                                    |  |  |  |
| 1.1.1.1                                                           |                  | Итого       | 1-Peectp |                     |          | 1001   | 1001 00004 | 37-Объем        | 28,0                                                                                                    |  |  |  |
|                                                                   |                  | Отклонен    | 1-Peecrp |                     |          | 1001   | 1001 00004 | 37-Объем - 28,0 |                                                                                                    |  |  |  |
|                                                                   |                  |             |          |                     |          |        |            |                 |                                                                                                    |  |  |  |

**Рисунок 124. Контроль сводного отчета**

В колонке «Наименование таблицы» отражается таблица отчета, по которой произошло отклонение. В колонке «Организация» отражается организация, отчет которой имеет отклонение. В колонке «Значение» находится гиперссылка на ячейку в отчете организации, по которой имеется отклонение.

В ячейке сводного отчета пользователю через пункт контекстного меню **Анализ**  предоставляется на выбор Анализ строки, Анализ ячейки, Анализ досчета ячейки, Контроль текущей таблицы сводного отчета.

При проведении «Анализа строки» на экране будет создана закладка, содержащая все подведомственные организации, колонки отчета, значения **Итого** (сумма по нижестоящим отчетам) и **Сводные данные** (сумма в сводном отчете), а также **Отклонение** при его наличии. Аналогично работает опция «Анализ ячейки». Опция «Анализ досчета ячейки» отразит на экране протокол, содержащий сведения о формуле расчета данной итоговой ячейки.

|                                                                                                    | 圖                                                                                                    | <b>Q</b> Работа с отчетностью | <b>E</b> Форма: RRO | © Анализ гр. '37-Объем ср X                                              |  |                           |        |                                     |  |  |  |  |  |
|----------------------------------------------------------------------------------------------------|----------------------------------------------------------------------------------------------------|-------------------------------|---------------------|--------------------------------------------------------------------------|--|---------------------------|--------|-------------------------------------|--|--|--|--|--|
| Таблица 1-Реестр расходных обязательств субъекта РФ<br>Графа 37-Объем средств на исполнение РО (отчетный).За счет иных без<br>io I<br>Строка 00004<br>Fpynna 1001<br>10 I<br>S. |                                                                                                    |                               |                     |                                                                          |  |                           |        |                                     |  |  |  |  |  |
|                                                                                                    | Анализ гр. '37-Объем средств на исполнение РО (отчетный).За счет иных безвозмездных поступлений, утвержденные бюджетные назначения' строки |                               |                     |                                                                          |  |                           |        |                                     |  |  |  |  |  |
|                                                                                                    | '00004' (RRO)                                                                                                    |                               |                     |                                                                          |  |                           |        |                                     |  |  |  |  |  |
| $\left  \right $                                                                                                    |                                                                                                    |                               |                     |                                                                          |  |                           |        |                                     |  |  |  |  |  |
|                                                                                                    | 囯                                                                                                    |                               | Организация         |                                                                          |  | Атрибут                   | Группа | 37-Объем средств на исполнение РО ( |  |  |  |  |  |
|                                                                                                    |                                                                                                    | ◢▣                            | $\Box$              |                                                                          |  | Ξ                         |        | $\Box$                              |  |  |  |  |  |
|                                                                                                    |                                                                                                    | • Нижестоящие отчеты          |                     | [82001] ГАУ ВО «Центр госэкспертизы по Воронежской области»              |  | Тип информации=Уточнённый | 1001   | 14,0                                |  |  |  |  |  |
|                                                                                                    |                                                                                                    | Нижестоящие отчеты            |                     | [82002] КП ВО "Единая дирекция капитального строительства и газификации" |  | Тип информации=Уточнённый | 1001   | 14.0                                |  |  |  |  |  |
|                                                                                                    |                                                                                                    | Итого                         |                     |                                                                          |  |                           | 1001   | 28,0                                |  |  |  |  |  |
|                                                                                                    |                                                                                                    | Сводные данные                |                     |                                                                          |  | 1001                      | 0,0    |                                     |  |  |  |  |  |
|                                                                                                    |                                                                                                    | Отклонение                    |                     |                                                                          |  |                           | 1001   | $-28.0$                             |  |  |  |  |  |
|                                                                                                    |                                                                                                    |                               |                     |                                                                          |  |                           |        |                                     |  |  |  |  |  |

**Рисунок 125. Анализ ячейки**

Если отклонения имеются в подчиненном отчете, то необходимо отчет перевести в статус **На доработке** и указать в комментарии причину возврата отчета.

# **3.1.2.9 Экспорт отчета**

Кнопка **[ЭКСПОРТ]** осуществляет выгрузку форм отчетности в файл передачи данных. Для экспорта необходимо отметить в реестре отчетов режима **«Работа с отчетностью»**

формы, которые необходимо выгрузить и нажать на кнопку [ **ПАНЕЛИ ИНСТРУМЕНТОВ]**. В появившемся окне *(Рисунок 126)* необходимо выбрать формат выгрузки. Обычно предоставляются следующие форматы выгрузки: формат Министерства финансов РФ (предназначен для сдачи отчетности в МОУ ФК), Внутренний формат Свода-СМАРТ (удобен для внутреннего обмена данными; включает информацию об организации, которая выгружает отчет). Далее необходимо выбрать путь для сохранения файла, с помощью кнопки [**Открыть папку]**. При выгрузке берется последняя версия формы, которая редактируется в колонке Версия файла. По умолчанию номер версии по колонке Версия файла увеличивается на 1 при каждой выгрузке одного и того же отчета в формате Минфина.

В нижней части окна настройки экспорта данных присутствуют дополнительные опции:

- **«Упаковка в архив»** - при выгрузке отчета с «Упаковкой в архив» создается архив файла согласно требованиям к обмену;

- **«Выгрузить отчеты подведомственных организаций» -** позволяет выгружать отчеты нижестоящих организаций как на 1 уровень вниз, так и на все уровни вниз;

- **«В один файл для каждого типа формы» -** позволяет выгружать выбранные для экспорта отчеты с одинаковым кодом в один файл;

- **«Выгрузить с прикрепленными файлами»** - при выборе данной опции в результате экспорта будет создан архив, содержащий файл отчета и каталог, содержащий прикрепленные к отчету какие-либо файлы.

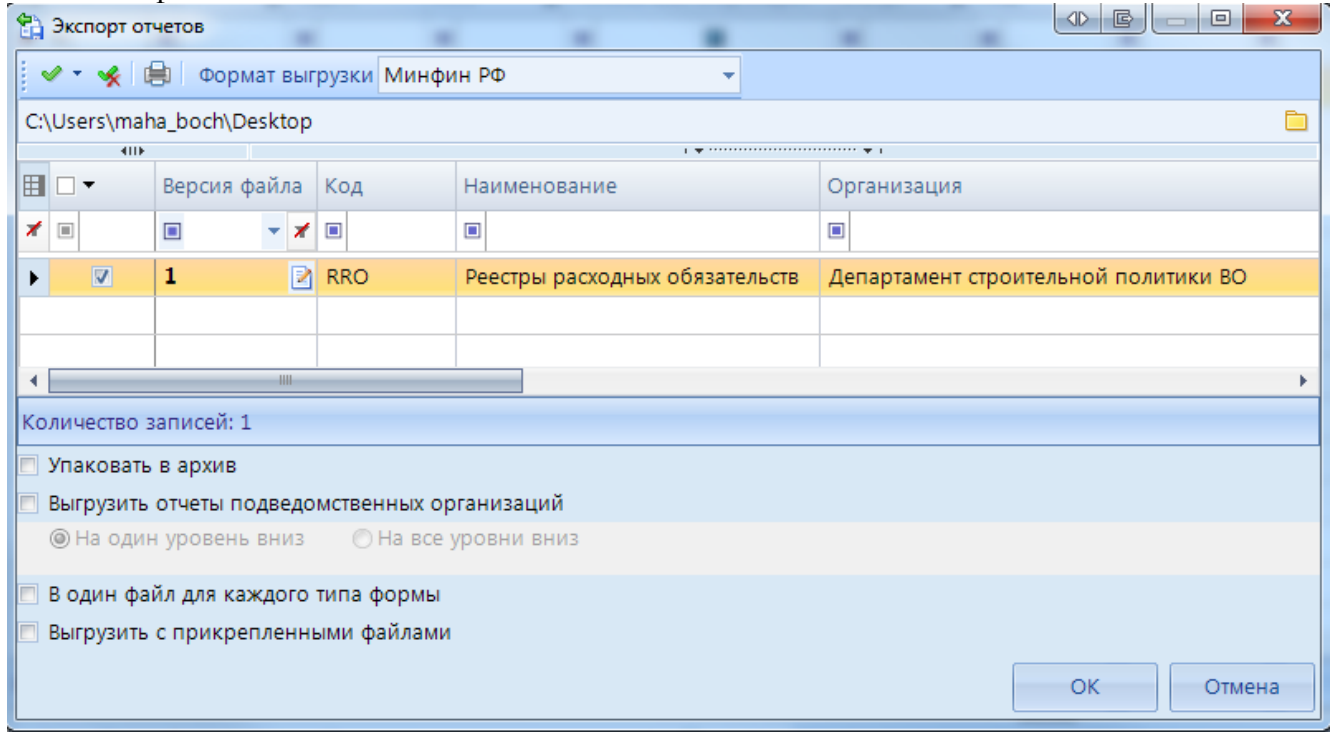

**Рисунок 126. Экспорт отчетов**

По окончании экспорта на экране появится протокол выгрузки отчетности, содержащий сведения о выгруженном файле либо архиве файлов, каталоге.

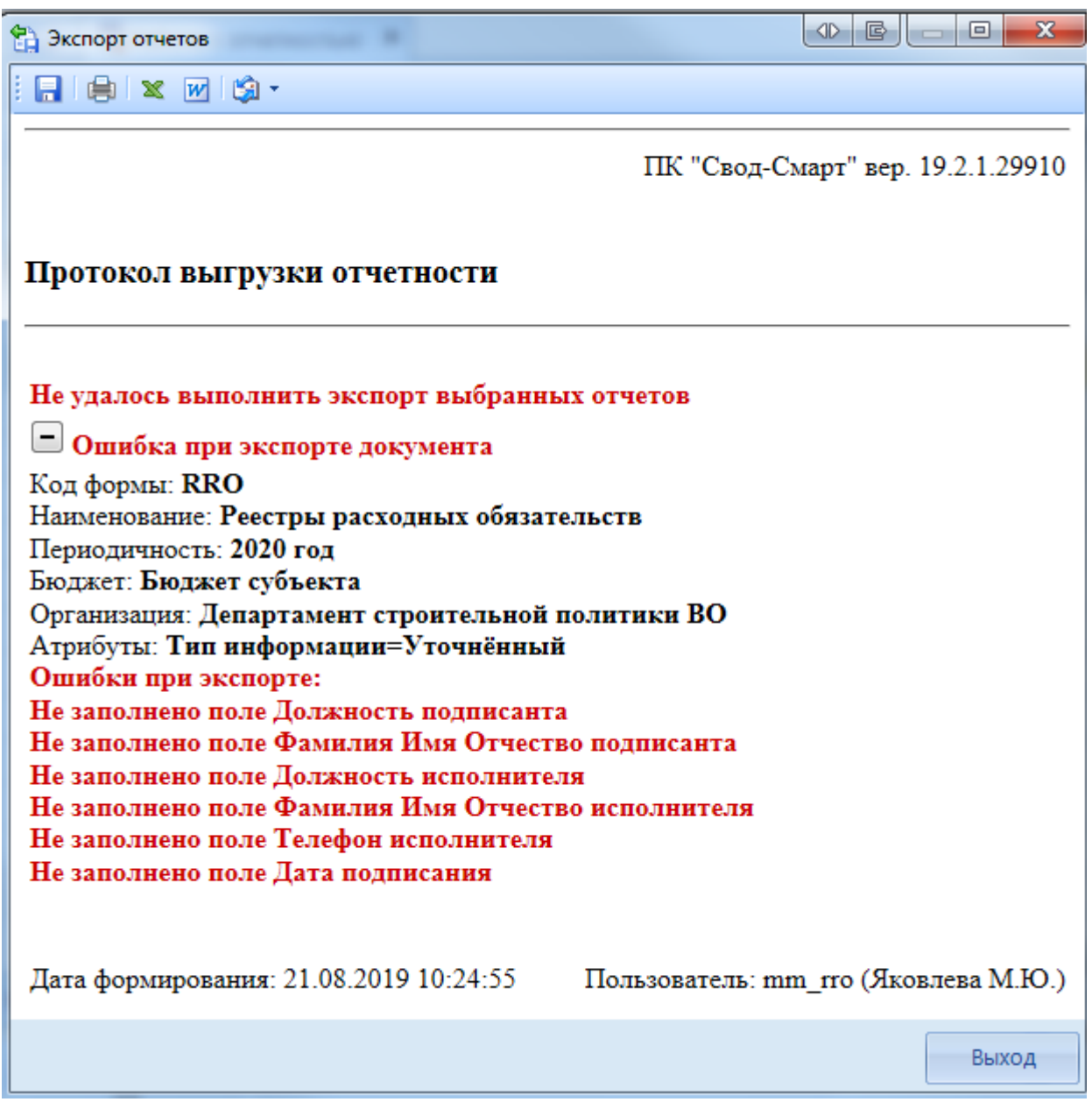

**Рисунок 127. Протокол экспорта отчетов с ошибкой**

В случае наличия сообщения в протоколе экспорта «Ошибка при экспорте документа» необходимо перейти в таблицу **Служебная информация** и заполнить поля указанные в сообщение.

СТРАНИЦА 114

#### ПК «СВОД-СМАРТ» ВЕДЕНИЕ РЕЕСТРА РАСХОДНЫХ ОБЯЗАТЕЛЬСТВ

|                 | <b>A</b> Форма: RRO X   А Форма: RRO<br>門<br><b>Q</b> Работа с отчетностью |                                                                                                    |                                      |  |  |  |  |  |  |  |  |  |
|-----------------|----------------------------------------------------------------------------|----------------------------------------------------------------------------------------------------|--------------------------------------|--|--|--|--|--|--|--|--|--|
|                 |                                                                            |                                                                                                    |                                      |  |  |  |  |  |  |  |  |  |
|                 |                                                                            | Реестр расходных обязательств субъекта РФ Свод реестров расходных обязательств МО Консолидированный свод реестров рас |                                      |  |  |  |  |  |  |  |  |  |
|                 |                                                                            |                                                                                                    |                                      |  |  |  |  |  |  |  |  |  |
|                 | <b>KIIF</b>                                                                |                                                                                                    |                                      |  |  |  |  |  |  |  |  |  |
| $\oplus$        | 4                                                                          | Боковик Таблицы - Служебная информация формы РРО                                                                      | Ð                                    |  |  |  |  |  |  |  |  |  |
| 囯               | д                                                                          |                                                                                                    | Đ                                    |  |  |  |  |  |  |  |  |  |
|                 | □▼                                                                         | Реквизит                                                                                                    | Значение                             |  |  |  |  |  |  |  |  |  |
| $\triangleleft$ |                                                                            |                                                                                                    |                                      |  |  |  |  |  |  |  |  |  |
| ⊀               |                                                                            |                                                                                                    |                                      |  |  |  |  |  |  |  |  |  |
|                 | $\Box$                                                                     | Заголовок пакета                                                                                                    |                                      |  |  |  |  |  |  |  |  |  |
|                 | $\Box$                                                                     | Код субъекта РФ (2 зн.)                                                                                               | 60                                   |  |  |  |  |  |  |  |  |  |
|                 | $\Box$                                                                     | Наименовение субъекта РФ (1100 зн.)                                                                                   | Воронежская область                  |  |  |  |  |  |  |  |  |  |
|                 | $\Box$                                                                     | Код бюджета                                                                                                    | 01                                   |  |  |  |  |  |  |  |  |  |
|                 | $\Box$                                                                     | Наименовение бюджета (1100 зн.)                                                                                       | Бюджет субъекта                      |  |  |  |  |  |  |  |  |  |
|                 | $\Box$                                                                     | Электронный адрес для приёма протоколов обработки (Email) (150 зн.)                                                   | mf60@mail.ru                         |  |  |  |  |  |  |  |  |  |
|                 | $\Box$                                                                     | Регламентная дата представления реестров (ГГГГ-ММ-ДД)                                                                 | 2020.06.01                           |  |  |  |  |  |  |  |  |  |
|                 | $\Box$                                                                     | Начало периода (ГГГГ-ММ-ДД)                                                                                           | 2019.01.01                           |  |  |  |  |  |  |  |  |  |
|                 | $\Box$                                                                     | Окончание периода (ГГГГ-ММ-ДД)                                                                                        | 2020.01.01.                          |  |  |  |  |  |  |  |  |  |
|                 | $\Box$                                                                     | Подписание документа 58701                                                                                            |                                      |  |  |  |  |  |  |  |  |  |
|                 | $\Box$                                                                     | Должность подписанта (150 зн.)                                                                                        |                                      |  |  |  |  |  |  |  |  |  |
|                 | $\Box$                                                                     | Фамилия Имя Отчество подписанта (170 зн.)                                                                             |                                      |  |  |  |  |  |  |  |  |  |
|                 | $\Box$                                                                     | Должность исполнителя (150 зн.)                                                                                       |                                      |  |  |  |  |  |  |  |  |  |
|                 | $\Box$                                                                     | Фамилия Имя Отчество исполнителя (170 зн.)                                                                            |                                      |  |  |  |  |  |  |  |  |  |
|                 | $\Box$                                                                     | Телефон исполнителя (120 зн.)                                                                                         |                                      |  |  |  |  |  |  |  |  |  |
|                 | $\Box$                                                                     | Дата подписания (ГГГГ-ММ-ДД)                                                                                          |                                      |  |  |  |  |  |  |  |  |  |
|                 | $\Box$                                                                     | Подписание документа 58702                                                                                            |                                      |  |  |  |  |  |  |  |  |  |
|                 | $\Box$                                                                     | Должность подписанта (150 зн.)                                                                                        | Министр финансов Воронежской области |  |  |  |  |  |  |  |  |  |
|                 | $\Box$                                                                     | Фамилия Имя Отчество подписанта (170 зн.)                                                                             | Сергеева Ольга Сергеевна             |  |  |  |  |  |  |  |  |  |
|                 | $\Box$                                                                     | Должность исполнителя (150 зн.)                                                                                       | Заместитель начальника отдела        |  |  |  |  |  |  |  |  |  |
|                 | $\Box$                                                                     | Фамилия Имя Отчество исполнителя (170 зн.)                                                                            | Иванов Иван Иванович                 |  |  |  |  |  |  |  |  |  |
|                 | $\Box$                                                                     | Телефон исполнителя (120 зн.)                                                                                         | 8(2222)2221111                       |  |  |  |  |  |  |  |  |  |
|                 | $\Box$                                                                     | Дата подписания (ГГГГ-ММ-ДД)                                                                                          | 2020.05.31.                          |  |  |  |  |  |  |  |  |  |

**Рисунок 128. Заполнение таблицы Служебная информация**

После заполнения всех необходимых параметров отчет необходимо выгрузить повторно.

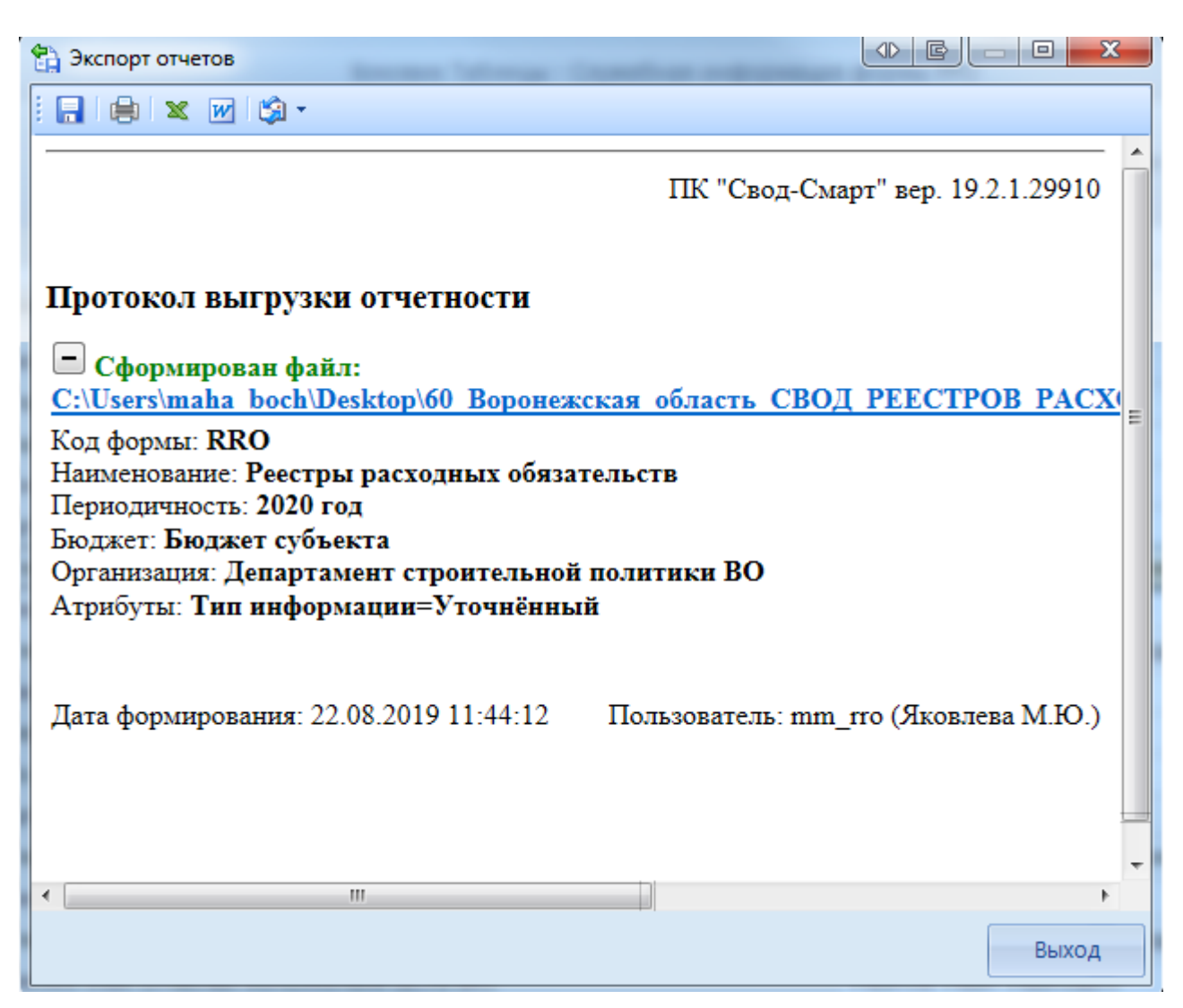

**Рисунок 129. Успешный протокол экспорта отчета** 

# **3.2 Форма информация по финансированию отдельных полномочий субъектов РФ и МО (Информация RRO)**

Отчет Информация RRO составляется на основании Приложения 3 к Порядку Справочная таблица.

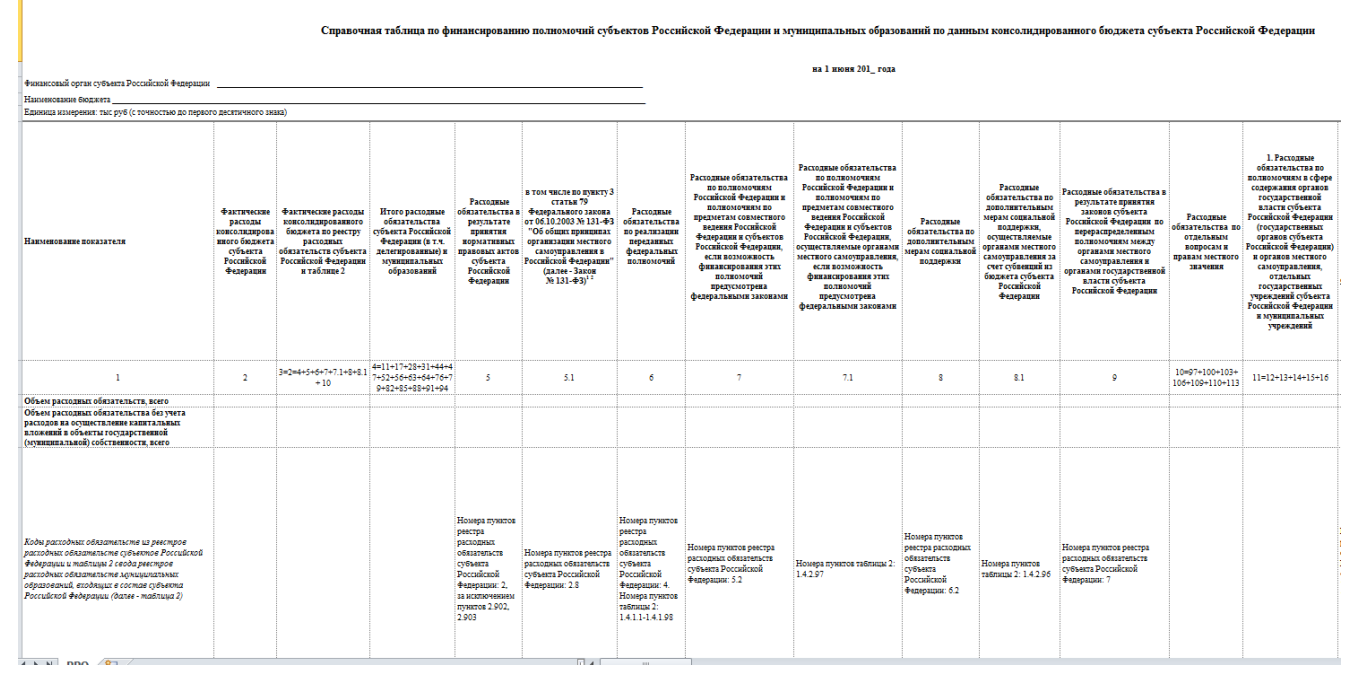

**Рисунок 130. Приложение 3 приказа №82н от 31 мая 2017 года**

В Приложении 3 описано, из каких пунктов РО и каких группу полномочий заполняется колонки в отчете Информация RRO.

#### **3.2.1 Создание и автозаполнение отчета**

Создать отчет одним из следующих способов:

1) С помощью кнопки <sup>• Создать</sup> (либо опции Создать из контекстного меню кнопки

 $\boxed{\Sigma}$  Свод  $\rightarrow$  в случае наличия у организации подведомственных);

2) Копированием отчета (к примеру, копированием отчета с предыдущего отчетного периода в текущий период);

3) При помощи импорта (загрузки файла отчетной формы).

После создания отчета необходимо выполнить заполнение отчета с помощью кнопки  $\mathbb{R}$  Автозаполнение  $\cdot$  Автозаполнение из формы отчетности - это автоматическое заполнение

данными на основании существующих связанных форм отчетности этой же организации или бюджета.

При нажатии на данную командную кнопку на экране появится окно *(Рисунок 131)* для выбора возможных групп правил для автозаполнения. Необходимо выделить курсором нужную группу нажать кнопку [**ОК].** Так же необходимо проставить галку на поле **Расчет итогов**.

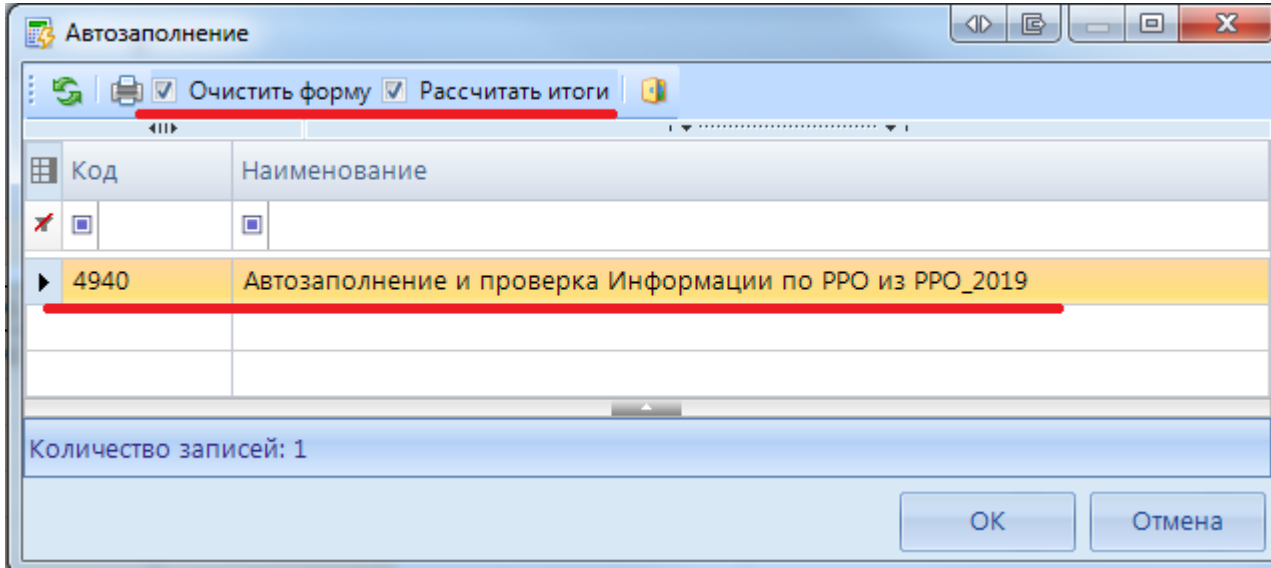

**Рисунок 131. Настройка автозаполнения**

#### **3.2.2 Проверка внутридокументных контрольных соотношений**

Следующим обязательным этапом работы пользователя в ПК «Свод-СМАРТ» является осуществление проверки заполненной отчетной формы правилами внутренних и междокументных контрольных соотношений.

Проводить **Проверку внутридокументных КС** возможно, как в списке отчетов окна **«Работа с отчетностью»,** так и в форме отчета.

Для того чтобы запустить проверку **внутридокументных КС** необходимо выбрать **Проверка КС** => **Проверить внутридокументные КС** *(Рисунок 132).*

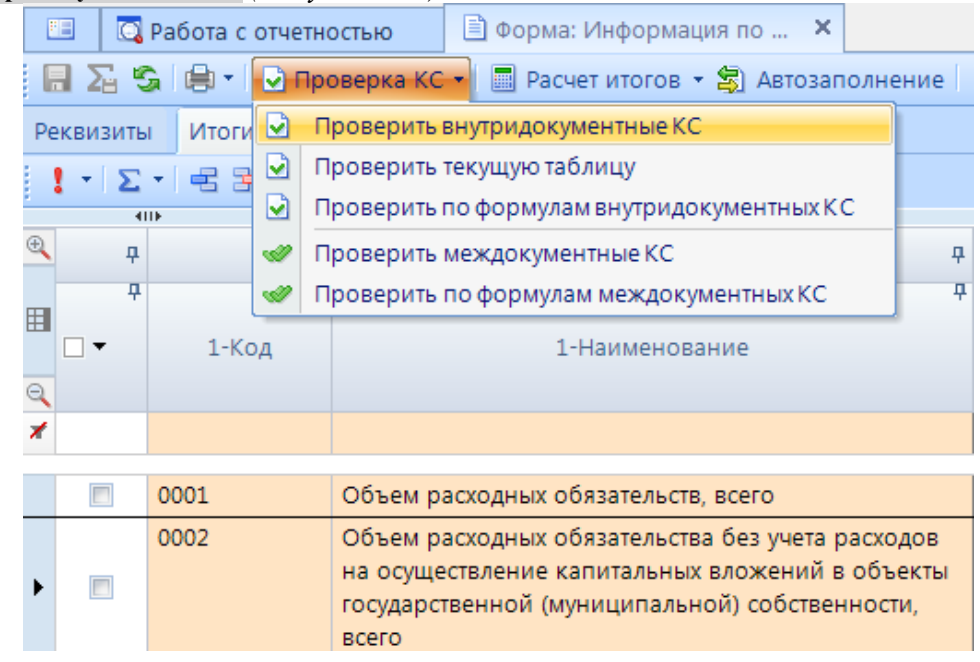

**Рисунок 132. Проверка КС**

В результате проверки на экране будет представлен протокол проверки КС *(Рисунок 132).* Если в отчете имеются отклонения, то в протоколе будут отражены проверочные формулы и

числовые значения (гиперссылки на ячейки отчета, содержащие данное значение). По клику на гиперссылку будет произведен переход в ячейку отчета, в которой имеется отклонение, для последующего исправления значения в ячейке.

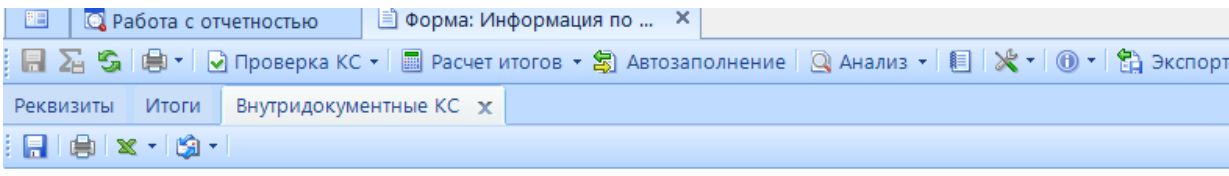

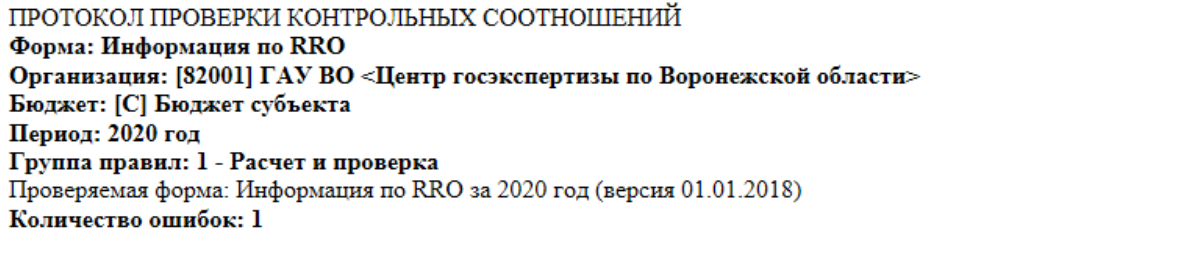

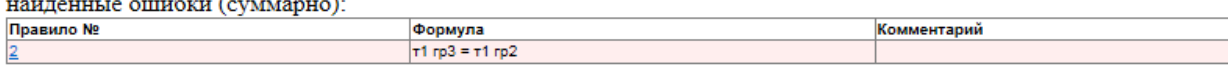

#### отчет Информация по RRO

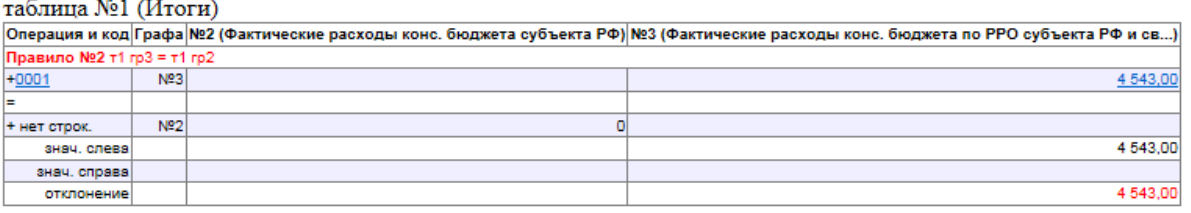

2019-08-23 08:52:13 проверил Яковлева М.Ю. (mm RRO) база KSDB2\SQL2012.svod smart voron0207

#### **Рисунок 133. Протокол контроля**

В списке отчетов режима «Работа с отчетностью» в колонке *КС* для каждого отчета отображается результат проверки его внутридокументных контрольных соотношений. Результат может иметь одно из четырёх возможных значений:

- проверка КС выполнена успешно;

- в результате проверки выявлены ошибки - предупреждения. Как правило, такие данные требуют пояснения;

проверка КС выполнена неуспешно. При нажатии на цифру в ячейке появится дополнительное окно с ранее сформированным протоколом проверки;

- проверка КС после последнего изменения формы не проводилась.

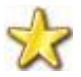

Необходимо помнить, что после внесения каких-либо изменений в отчетную форму результат её контроля автоматически сбрасывается.

## **3.2.3 Проверка междокументных контрольных соотношений**

Далее необходимо проверить отчет по правилам Междокументного контроля. Проверку можно осуществить по всем имеющимся для данной формы правилам междокументных контрольных соотношений или только по выбранным формулам. Для запуска проверки необходимо на панели инструментов выбрать опцию **Проверка КС** => **Проверить междокументные КС.** 

При выборе пункта **«Проверить междокументные КС»** на экране появится список групп правил МДКС для данной отчетной формы *(Рисунок 134).* В этом списке автоматически будут отмечены только те группы правил, в которых присутствуют все формы, участвующие в проверке, созданные в программе, согласно контрольным соотношениям.

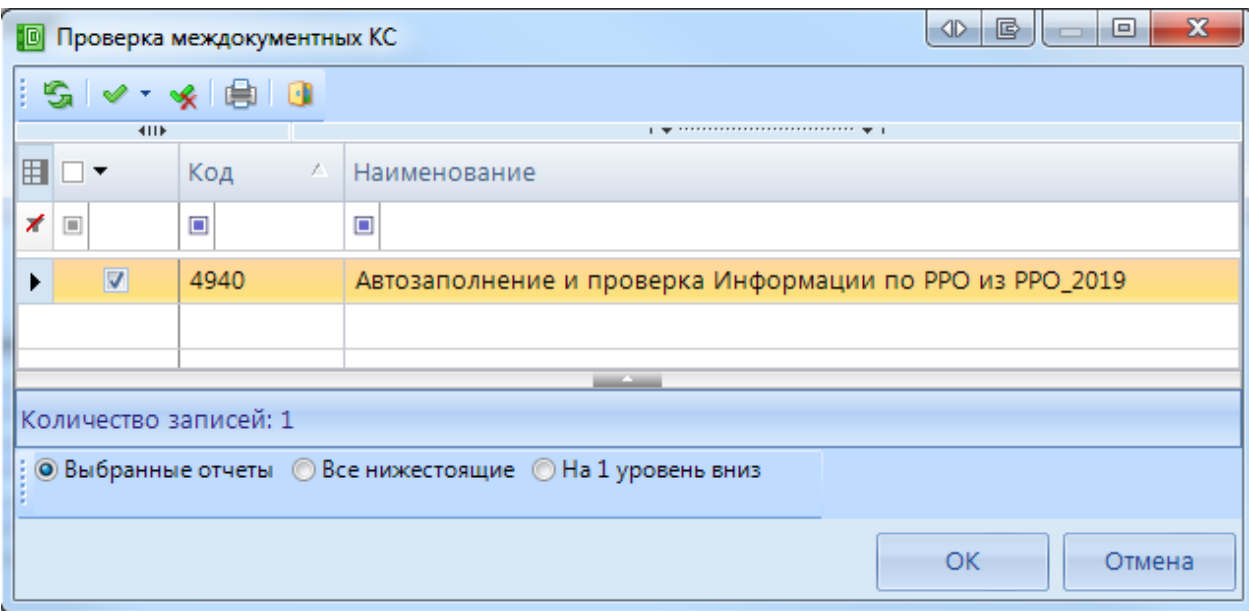

**Рисунок 134. Проверка междокументных КС**

В результате проверки будет сформирован протокол МДКС. При наличии ошибок по гиперссылкам можно будет перейти к отчетам для проверки и редактирования ошибочных значений.

Колонка **МДКС** в реестре отчетов отображает информацию о прохождении междокументных контрольных соотношений и может принимать следующие возможные значения:

 $\frac{1}{1}$  - если проверка всех групп МДКС будет пройдена успешно, то число успешно выполненных и всего проверенных групп МДКС будет одинаковым, например 1/1, и ячейка в колонке МДКС будет окрашена в зелёный цвет;

 $\frac{1}{1}$  - данная ячейка будет окрашена в желтый цвет, в случае, если по итогам проверки МДКС в протоколе присутствуют только ошибки-предупреждения, либо в случае внесения изменений в отчеты, участвовавшие в проверке (требуется перепроверка;

 $\frac{3/9}{9}$  - красный цвет означает, что среди проверенных групп МДКС имеются группы с ошибками В данном примере только три из девяти возможных групп МДКС были пройдены успешно;

- проверка МЛКС после последнего изменения формы не проводилась.

Для просмотра информации о проверенных междокументных контрольных соотношениях необходимо перейти по ссылке из колонки **МДКС**.

#### **3.2.4 Статусы отчетов**

При создании отчета и при полном удалении данных из уже созданного отчета ему автоматически присваивается статус «Запланирован». При редактировании отчета автоматически присваивается статус «Редактирование». По завершении работы над отчетом и прохождения контрольных соотношений пользователь должен установить статус «Готов к проверке» для проверки отчета вышестоящей организацией.

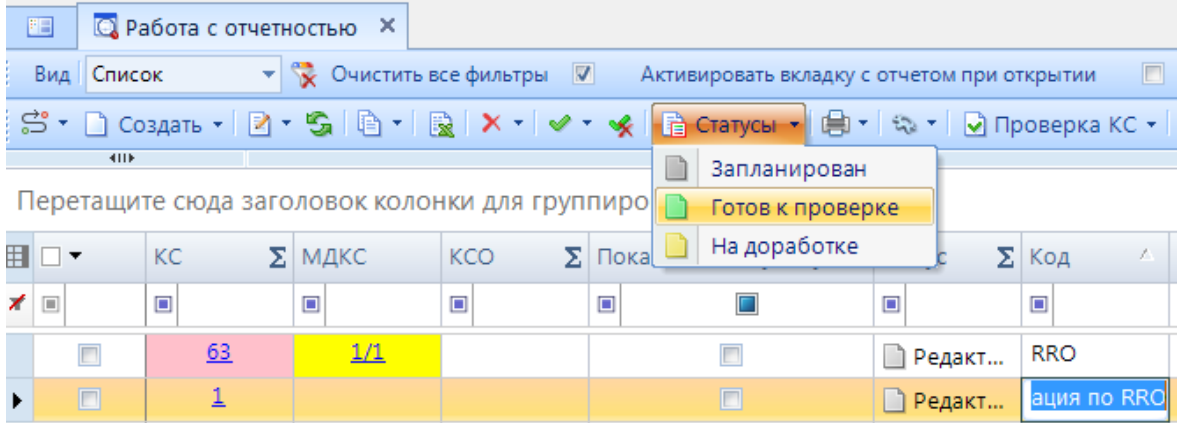

**Рисунок 135. Статусы отчетов. Готов к проверке**

Во время проверки отчета вышестоящей организацией отчету присваивается статус «Проверяется». Статус «Проверяется» устанавливается на усмотрение проверяющей организации.

|            | 国<br>• <b>• Работа с отчетностью</b> Х                                                                                                    |        |        |    |               |     |                                 |                  |                   |  |  |  |
|------------|----------------------------------------------------------------------------------------------------|--------|--------|----|---------------|-----|---------------------------------|------------------|-------------------|--|--|--|
|            | $\mathbf{v}$ $\mathbf{v}$ Очистить все фильтры $\ \mathbf{v}\ $<br>Вид Список<br>Отсутствующие формы<br>Активировать вкладку с отчетом при открытии<br>L. |        |        |    |               |     |                                 |                  |                   |  |  |  |
|            | ┊충 ► ∐ Создать ► │ Ӣ ► ⑤ │ 值 ► │ ▒ │ Х ► │ ❤ ► ◈ │ ៅ © Статусы ► │ ⊜ ► │ ۞ № 1 │ ∏роверка КС ► │ ▒ Расчет итогов ► │ ▒ ॰                                  |        |        |    |               |     |                                 |                  |                   |  |  |  |
|            |                                                                                                    | 411F   |        |    |               |     |                                 |                  |                   |  |  |  |
| 囯          |                                                                                                    |        | КC     |    | $\Sigma$ МДКС | KCO | $\Sigma$ Показатели отсутствуют | Статус           | Σ Код             |  |  |  |
| <b>7 □</b> |                                                                                                    |        | $\Box$ |    | $\square$     | ▣   |                                 |                  | $\square$         |  |  |  |
|            |                                                                                                    |        |        | 63 |               |     |                                 | • Редактирование | <b>RRO</b>        |  |  |  |
|            |                                                                                                    | $\Box$ |        |    |               |     | $\Box$<br><b>Проверяется</b>    |                  | Информация по RRO |  |  |  |

**Рисунок 136. Статусы отчетов. Проверяется**

После проверки отчета вышестоящей организацией, в зависимости от результатов проверки, она может присвоить ему статус «На доработке» (как правило, с отражением замечаний в Комментариях) или «Проверен». В случае установки статуса «На доработке» необходимо ознакомиться с комментарием и внести изменения, при необходимости сделать повторно **Расчет итогов**. Далее повторно провести проверку внутридокументных и междокументных контрольных соотношений и в случае отсутствия ошибок установить статус «Готов к проверке».

|                                                     | 国                | <b>Q</b> Работа с отчетностью | <b>■ Форма: Информация по  X</b>                             |  |  |  |  |  |
|-----------------------------------------------------|------------------|-------------------------------|--------------------------------------------------------------|--|--|--|--|--|
|                                                     |                  |                               | 日 Y SIO + O Проверка КС + ■ Расчет итогов + S Автозаполнение |  |  |  |  |  |
|                                                     | <b>Реквизиты</b> | Итоги                         |                                                              |  |  |  |  |  |
|                                                     | Форма            | Наименование                  | [Информация по RRO] PPO: Информация по финанс                |  |  |  |  |  |
|                                                     |                  | Примечание                    |                                                              |  |  |  |  |  |
|                                                     |                  | Версия формы                  | 01.01.2018                                                   |  |  |  |  |  |
|                                                     | Отчет            | Версия отчета                 | 1                                                            |  |  |  |  |  |
|                                                     |                  | Год                           | 2020                                                         |  |  |  |  |  |
|                                                     |                  | Период                        | Год                                                          |  |  |  |  |  |
|                                                     |                  | Статус                        | На доработке                                                 |  |  |  |  |  |
|                                                     |                  | Организация                   | [82001] ГАУ ВО «Центр госэкспертизы по Воронежско            |  |  |  |  |  |
|                                                     |                  | Бюджет                        | [С] Бюджет субъекта                                          |  |  |  |  |  |
|                                                     |                  |                               |                                                              |  |  |  |  |  |
|                                                     | Комментарии      |                               | Файлы<br>Работают с отчетом<br>Ответственные лица            |  |  |  |  |  |
| E<br>Копировать комментарии<br>Показывать системные |                  |                               |                                                              |  |  |  |  |  |
|                                                     |                  |                               | [23.08.2019 09:20:36] mariya: Имеются отклонения по ВКС      |  |  |  |  |  |
|                                                     |                  |                               |                                                              |  |  |  |  |  |

**Рисунок 137. Статусы отчетов. На доработке**

После создания сводного отчета все входящие в него отчеты автоматически получают статус «Включен в свод». После представления отчета вышестоящая организация может так же установить ему статус «Утвержден».

Отчеты, имеющие статус «Готов к проверке», «Включен в свод», «Проверен», закрыты для редактирования. Для того чтобы продолжить работу с таким отчетом необходимо изменить его статус на «Редактирование» или «На доработке».

#### **3.2.5 Печать отчета**

Распечатать полученный документ в соответствии с утвержденным бланком Минфина, либо другим печатным шаблоном можно по кнопке [**Печать].** 

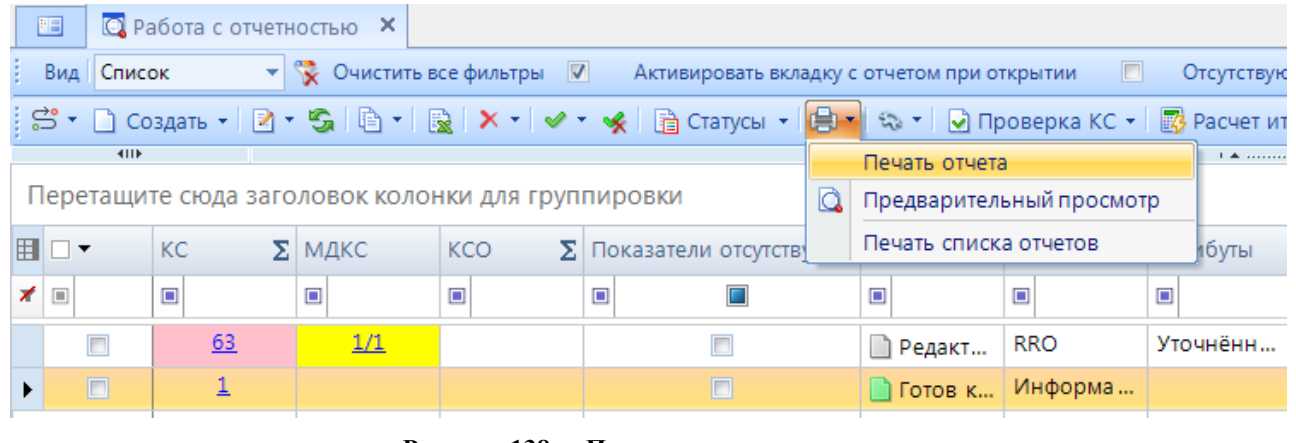

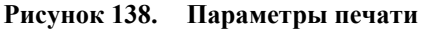

При запуске печати отчета появляется окно *(Ошибка! Источник ссылки не найден.)* с параметрами печати, в котором необходимо задать параметры печати отчета.

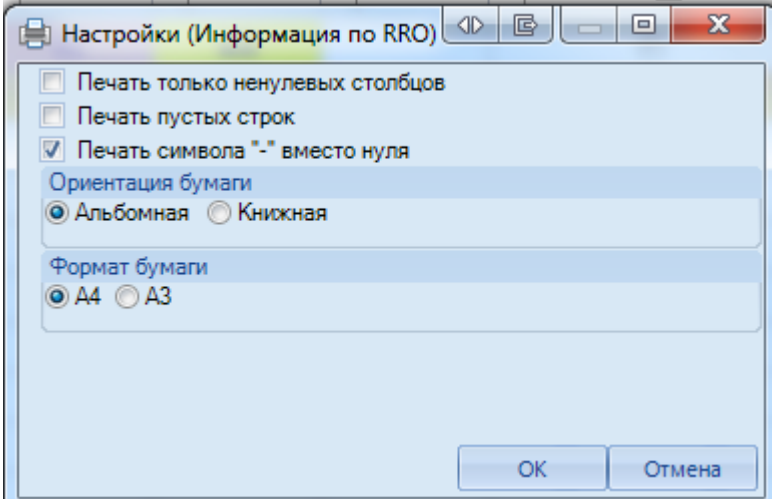

**Рисунок 139. Дополнительные настройки печати**

При выборе данной настройки кнопка [**Печать]** сразу запускает процесс формирования файла отчетной формы определенного формата без открытия печатной формы документа в экранной форме программы.

> **Печать только не нулевых столбцов –** в печатный бланк выводятся только столбцы с суммовыми показателями.

#### **3.2.6 Электронная подпись (ЭП)**

Для подписания ЭП необходимо в списке отчетов в режиме **«Работа с отчетностью»**

пометить галочкой отчет и нажать кнопку **[Электронная подпись]** на панели инструментов. В случае, если в базе данных у пользователя к логину прописан определенный сертификат, то при подписании отчета никаких других сертификатов предлагаться не будет. При подписании отчета у пользователей, у которых в справочнике **«**Уровни ЭП» в поле Сертификат указано несколько сертификатов, появляется всплывающее окно со всеми доступными сертификатами на компьютере.

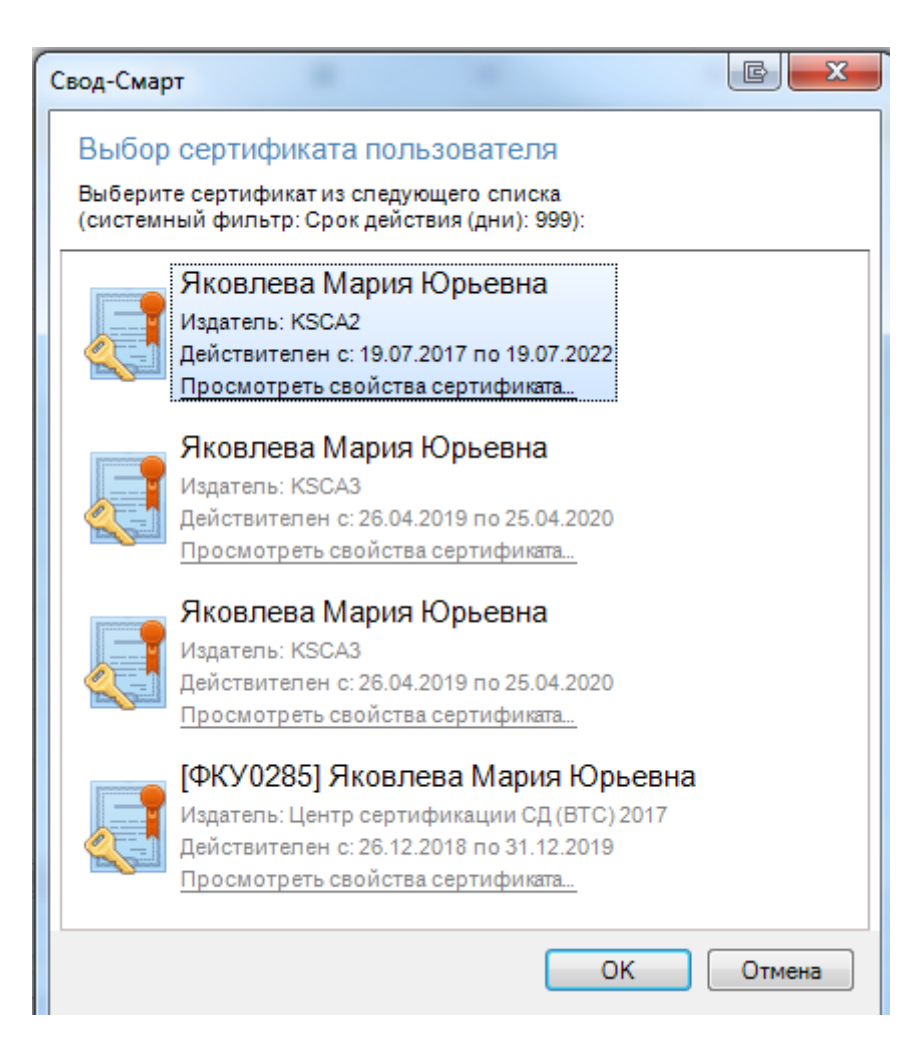

**Рисунок 140. Выбор сертификата**

После выбора нужного сертификата и нажатии на кнопку [**ОК]** на экране появится окно прокола.

При наличии модуля **«Электронный архив»** после выбора сертификата появится окно настроек печати PDF – файла отчетной формы *(Рисунок 141).* Для установки подписи необходимо нажать командную кнопку **Верасионать** . После выполнения данных действий окно подписи можно закрыть.

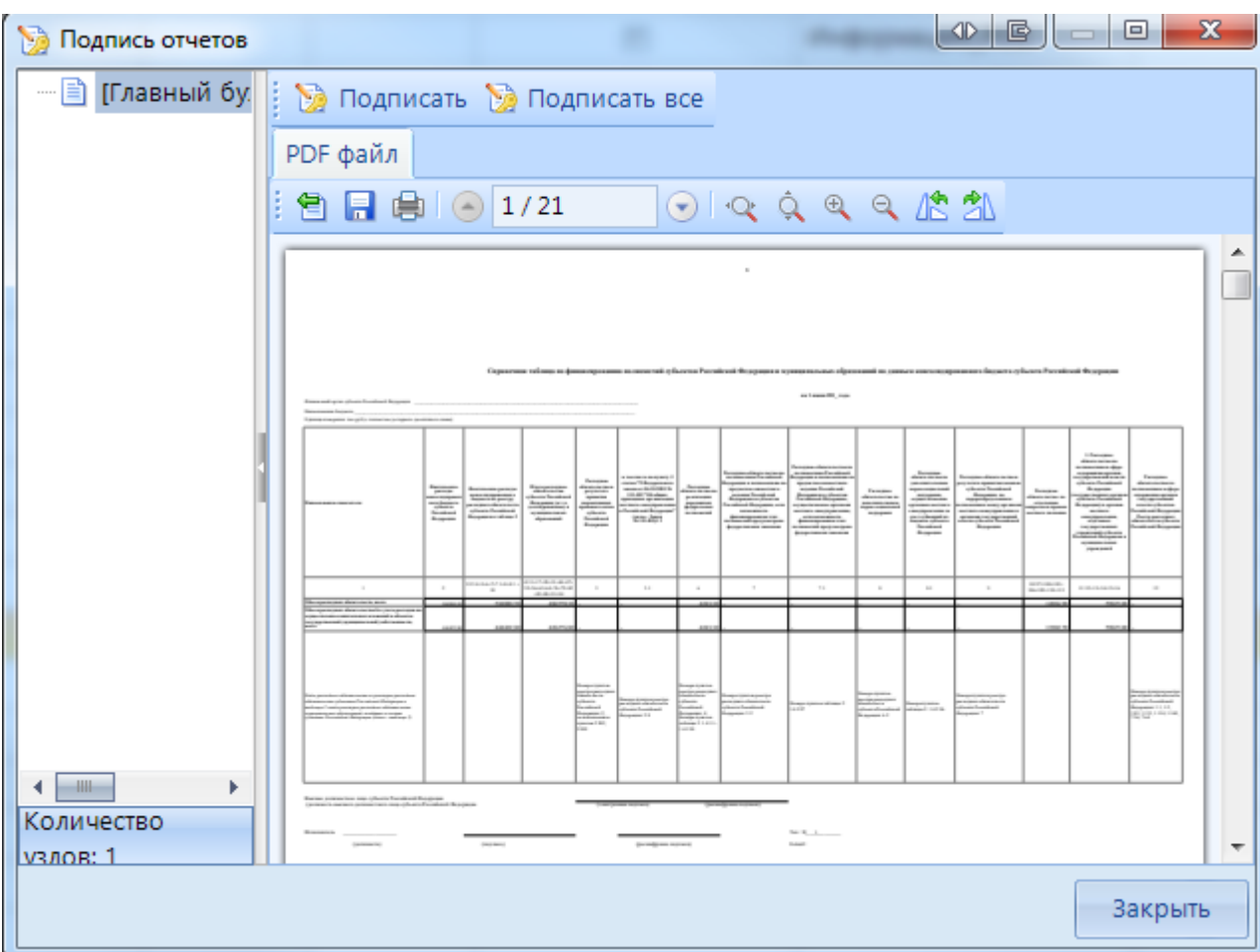

**Рисунок 141. Подпись**

В меню кнопки [**Электронная подпись]** на панели инструментов режима **«Работа с отчетностью»** также расположены следующие опции:

- **Подписать отчет** *-* позволяет поставить ЭП на выбранный отчет;
- **Информация о подписи** *–* просмотр информации о подписи и ее авторе;

При нажатии на кнопку появляется окно «Информация об ЭП»*.*

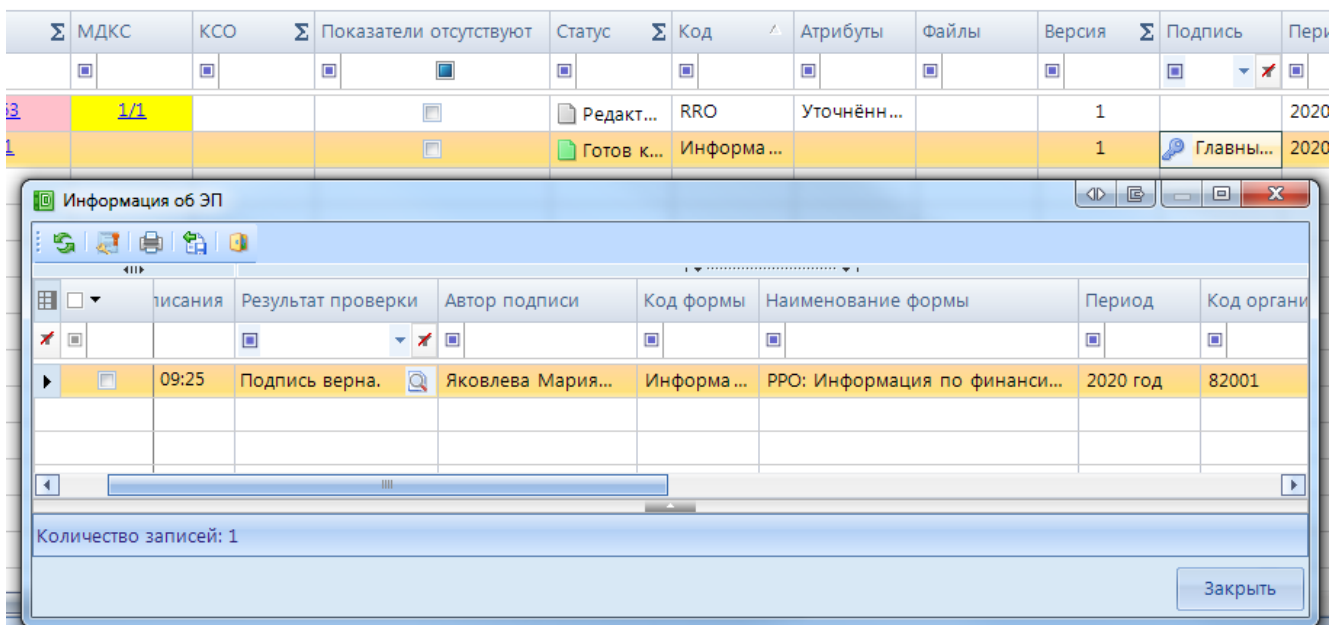

на заголовок колонки для группировки

**Рисунок 142. Информация о подписи**

Окно «Информация об ЭП» включает в себя панель инструментов и табличную часть. При помощи командной кнопки [**Данные о сертификате]** возможно посмотреть данные о сертификате, которым был подписан отчет.

 **Снять подпись** *–* снимает ЭП с подписанного отчета. Администратор имеет возможность снимать сразу все подписи, поставленные на отчет. Обычный пользователь может снять свою подпись только в том случае, если отчет не был подписан следующим по порядку пользователем. После снятия подписи с отчета на экране появится протокол о снятии подписи. В случае, если отчет уже был подписан следующим пользователем по схеме ЭП, то появится протокол об отмене снятия подписи с отчета. Если в настройках программы стоит запрет на удаление ЭП, то опция **Снять подпись** будет недоступна.

После подписания отчета ЭП в режиме **«Работа с отчетностью»** в колонке [**Подпись]** отобразится информация об уровне в схемах ЭП и о сертификате, которым был подписан отчет.

#### **3.2.7 Создание свода**

Данный режим предназначен для формирования сводного отчета. Если в Дереве организаций выбрать узел, имеющий подчиненные узлы, то на панели инструментов будет отражена кнопка работы со сводами **E** Cвод • Пользователю ПК «Свод-СМАРТ» представлены на выбор следующие типы сводных форм:

• «Свод». Результирующий свод будет рассчитан как сумма показателей форм всех подчиненных узлов в иерархии дерева. В сводный отчет попадут данные из аналогичных отчетов организаций, находящихся на одну ступень ниже в дереве иерархии. Своды этих организаций и нижестоящих в иерархии пересчитаны не будут. Таким образом, при создании свода участвуют отчеты только одного уровня иерархии. Если после получения сводного отчета данные форм, входящих в свод, были изменены, необходимо, чтобы эти

изменения были отражены в своде, процедуру создания свода необходимо повторить. Также можно воспользоваться кнопкой **E** Перерасчет свода , которая находится в созданном сводном отчете.

- «Свод из первичных». В отличие от кнопки «Свод», по которой собирается сводный отчет только на основании одного нижележащего уровня, по кнопке «Свод из первичных» будет сформирован сводный отчет на основании данных первичных отчетов. Переформирование существующих сводных отчетов промежуточных уровней будет зависеть от наличия или отсутствия галочки в поле «Перезаписать существующие своды» в окне настройки свода *(Рисунок 143).*
- **«Свод из первичных» (без промежуточных итогов).** Данный режим позволяет формировать свод из первичных отчетов, исключая при этом сведение отчетов в промежуточные узлы дерева.
- «Свод из отмеченных». Данный режим предназначен для формирования сводного отчета из произвольного количества форм. Необходимо выделить отчеты, которые подлежат сведению, для этого, перемещаясь по узлам дерева нужно отметить формы, встать на требуемый уровень бюджета и нажать на кнопку «Свод из отмеченных форм». Получившийся свод будет принадлежать тому узлу, который был отмечен последним. Необходимо, чтобы все отчеты принадлежали одному и тому же периоду. На практике данный режим используется для получения свода определенной формы по нескольким (а не всем) подведомственным организациям.

В появившемся окне необходимо выбрать отчетную форму, которую предстоит свести.

| 과           |                  | Свод |                         |                       | $\mathbf{z}$                                                                              |                   |  |  |  |  |  |  |
|-------------|------------------|------|-------------------------|-----------------------|-------------------------------------------------------------------------------------------|-------------------|--|--|--|--|--|--|
|             |                  |      |                         |                       | V Рассчитать итоги □ Перезаписать существующие своды V Установить статус 'Включен в свод' |                   |  |  |  |  |  |  |
|             |                  |      |                         |                       |                                                                                           |                   |  |  |  |  |  |  |
|             | 4IIF             |      |                         |                       |                                                                                           |                   |  |  |  |  |  |  |
| Группы форм |                  | 用    |                         | Код<br>x              | Наименование                                                                              | Дерево<br>не и фо |  |  |  |  |  |  |
|             | ▣<br>▣<br>▣<br>× |      |                         |                       |                                                                                           |                   |  |  |  |  |  |  |
|             |                  |      | $\Box$                  | <b>RRO</b>            | Реестры расходных обязательств                                                            |                   |  |  |  |  |  |  |
|             |                  |      |                         | RRO_3ATO              | Реестры расходных обязательств городского округа, име                                     |                   |  |  |  |  |  |  |
|             |                  |      |                         | RRO_H <sub>I</sub>    | Информация по объемам средств, предусмотренных на                                         |                   |  |  |  |  |  |  |
|             |                  | v    | $\overline{\mathbf{v}}$ | Информация по RRO     | РРО: Информация по финансированию отдельных полн                                          |                   |  |  |  |  |  |  |
|             |                  |      |                         |                       |                                                                                           |                   |  |  |  |  |  |  |
|             |                  |      |                         | ₩H                    |                                                                                           |                   |  |  |  |  |  |  |
|             |                  |      |                         | Количество записей: 4 |                                                                                           |                   |  |  |  |  |  |  |
|             |                  |      |                         | Таблицы и колонки     |                                                                                           |                   |  |  |  |  |  |  |
|             |                  |      |                         |                       | Далее<br>Отмена                                                                           |                   |  |  |  |  |  |  |

**Рисунок 143. Выбор формы для свода**

Опция «Рассчитать итоги» позволяет выполнить расчет итогов в сведенном отчете. Опция «Перезаписать существующие своды» позволяет перезаписать данные в отчете с последней

версией. Опция «Установить статус «Включен в свод» обеспечивает изменение статусов отчетов, вошедших в сводную форму, на «Включен в свод». Атрибуты сводного отчета указываются в следующем окне*.*

После завершения всех настроек для формирования сводного отчета необходимо нажать кнопку [**Свод]**.

По окончании формирования сводного отчета на экране пользователю будет представлен **Протокол свода** *(Рисунок 144).* В нем помимо сведений о сводном отчете, будут указаны организации, отчетные данных которых попали в сводный отчет, организации, отчетные данные которых отсутствуют для сведения, отчеты, у которых отсутствует электронная подпись. Открыть сводный отчет возможно из протокола свода по гиперссылке на наименовании формы.

Для того, чтобы в сводном отчете просмотреть протокол свода, необходимо в закладке «Реквизиты» сводного отчета в разделе «Комментарии»» поставить галочку в поле «Системные комментарии», в списке системных действий с данной отчетной формой найти Протокол свода и кликнуть мышью на данную гиперссылку при одновременно нажатой командной клавишей **<Ctrl>.**

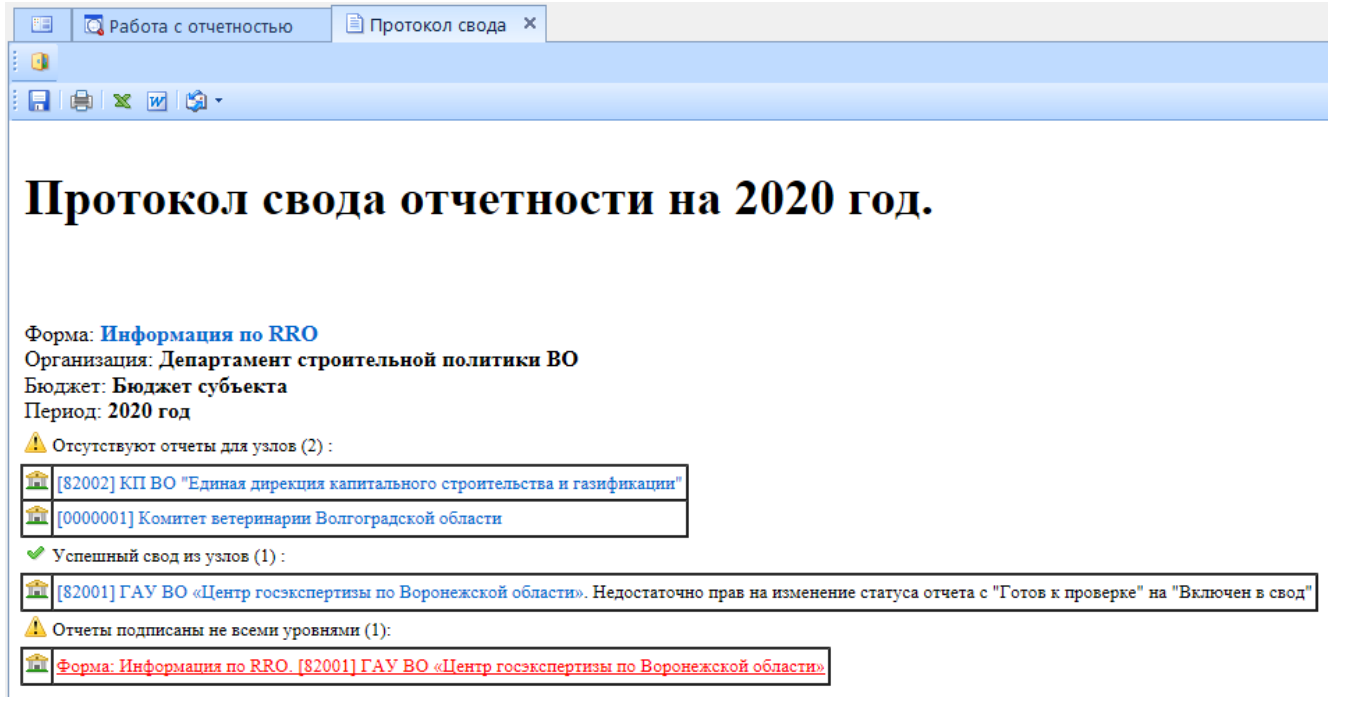

**Рисунок 144. Протокол свода**

В созданном сводном отчете присутствует кнопка <sup>⊠</sup> Повторить свод • которая позволяет пересчитать свод, если нижестоящие организации внесли какие-либо изменения в отчет, который уже был включен в свод. В выпадающем списке по кнопке [**Повторить свод]** дополнительно предоставляется возможность повтора последнего свода с определенными настройками (без расчета итогов, с перезаписыванием существующего отчета и др.).

#### **3.2.8 Контроль сводного отчета**

Данный контроль предоставляет возможность проследить отклонения между данными сводного отчета и отчетов нижестоящих организаций.

Для осуществления данного контроля в списке отчетов режима **«Работа с отчетностью»** необходимо отметить отчет и выбрать опцию **ПРОВЕРКА КС => КОНТРОЛЬ СВОДНОГО ОТЧЕТА.** Для осуществления контроля в открытой форме сводного отчета необходимо воспользоваться кнопкой **АНАЛИЗ => КОНТРОЛЬ СВОДНОГО ОТЧЕТА.** 

Результат контроля сводного отчета будет представлен на экране в виде таблицы *(Ошибка! Источник ссылки не найден.*), содержащей данные нижестоящих организаций, которые попали в свод (строка **Итого**), сформированные данные в сводном отчете, которые могут быть различны с итоговыми данными после проведения расчета итогов (строка **Сводные данные**) и строку **Отклонения**, содержащую при наличии разницу между строками **Итого** и **Сводные данные.** Чаще всего такие отклонения появляются, если какая-либо из нижестоящих организаций не произвела расчет итогов, либо данные в отчет были внесены после создания сводного отчета, либо сводный отчет был откорректирован без изменения нижележащих отчетов.

|                    | 門                              | <b>Q</b> Работа с отчетностью |         | Q Анализ формы Информа Х         |            |                          |          |  |  |  |  |  |  |
|--------------------|--------------------------------|-------------------------------|---------|----------------------------------|------------|--------------------------|----------|--|--|--|--|--|--|
| S 自 · [2]<br>BO OF |                                |                               |         |                                  |            |                          |          |  |  |  |  |  |  |
|                    | Анализ формы Информация по RRO |                               |         |                                  |            |                          |          |  |  |  |  |  |  |
|                    |                                | 411F                          |         |                                  |            |                          |          |  |  |  |  |  |  |
|                    | 囯                              |                               | Таблица | Организация                      | Код строки | Графа                    | Значение |  |  |  |  |  |  |
|                    | ◢                              | $\square$                     | ▣       | $\Box$                           | ▣          | Ω                        | ▣        |  |  |  |  |  |  |
|                    | ▶                              | Нижестоящие отчеты            | 1-Итоги | [82001] ГАУ ВО «Центр госэксперт | 0001       | 12-РО по полномочиям в с | 1 228,00 |  |  |  |  |  |  |
|                    |                                | Итого                         | 1-Итоги |                                  | 0001       | 12-РО по полномочиям в с | 1 228,00 |  |  |  |  |  |  |
|                    |                                | Сводные данные                | 1-Итоги |                                  | 0001       | 12-РО по полномочиям в с | 1 227,00 |  |  |  |  |  |  |
|                    |                                | Отклонение                    | 1-Итоги |                                  | 0001       | 12-РО по полномочиям в с | $-1,00$  |  |  |  |  |  |  |

**Рисунок 145. Контроль сводного отчета**

В колонке «Наименование таблицы» отражается таблица отчета, по которой произошло отклонение. В колонке «Организация» отражается организация, отчет которой имеет отклонение. В колонке «Значение» находится гиперссылка на ячейку в отчете организации, по которой имеется отклонение.

В ячейке сводного отчета пользователю через пункт контекстного меню **Анализ**  предоставляется на выбор Анализ строки, Анализ ячейки, Анализ досчета ячейки, Контроль текущей таблицы сводного отчета.

При проведении «Анализа строки» на экране будет создана закладка, содержащая все подведомственные организации, колонки отчета, значения **Итого** (сумма по нижестоящим отчетам) и **Сводные данные** (сумма в сводном отчете), а также **Отклонение** при его наличии. Аналогично работает опция «Анализ ячейки». Опция «Анализ досчета ячейки» отразит на экране протокол, содержащий сведения о формуле расчета данной итоговой ячейки.

| 国                                                                                                    | <b>Q</b> Работа с отчетностью | <b>Q Анализ гр. '12-РО по пол</b> Х<br>■ Форма: Информация по         |                                                |  |  |  |  |  |  |  |  |  |  |
|----------------------------------------------------------------------------------------------------|-------------------------------|-----------------------------------------------------------------------|------------------------------------------------|--|--|--|--|--|--|--|--|--|--|
| s.                                                                                                    | Таблица 1-Итоги               | 10  <br>Строка 0001                                                   |                                                |  |  |  |  |  |  |  |  |  |  |
| Анализ гр. '12-PO по полномочиям в сфере содержания ОГВ субъектов РФ РРО субъекта' строки '0001' (Информация по RRO) |                               |                                                                       |                                                |  |  |  |  |  |  |  |  |  |  |
|                                                                                                    | 411F                          |                                                                       |                                                |  |  |  |  |  |  |  |  |  |  |
| 囯                                                                                                    |                               | Организация                                                           | 12-РО по полномочиям в сфере содержания ОГВ су |  |  |  |  |  |  |  |  |  |  |
| ⊀ ⊡                                                                                                    |                               | $\Box$                                                                |                                                |  |  |  |  |  |  |  |  |  |  |
|                                                                                                    | <b>Нижестоящие отчеты</b>     | [82001] ГАУ ВО «Центр госэкспертизы по Воронежской области»           | 1 228,00                                       |  |  |  |  |  |  |  |  |  |  |
|                                                                                                    | Нижестоящие отчеты            | (нет данных) [82002] КП ВО "Единая дирекция капитального строительств | 0,00                                           |  |  |  |  |  |  |  |  |  |  |
|                                                                                                    | Итого                         |                                                                       | 1 228,00                                       |  |  |  |  |  |  |  |  |  |  |
|                                                                                                    | Сводные данные                |                                                                       | 1 227,00                                       |  |  |  |  |  |  |  |  |  |  |
|                                                                                                    | Отклонение                    |                                                                       | $-1,00$                                        |  |  |  |  |  |  |  |  |  |  |
|                                                                                                    |                               |                                                                       |                                                |  |  |  |  |  |  |  |  |  |  |

**Рисунок 146. Анализ ячейки**

Если отклонения имеются в подчиненном отчете, то необходимо отчет перевести в статус **На доработке** и указать в комментарии причину возврата отчета.

## **3.2.9 Экспорт отчета**

Кнопка **ЭКСПОРТ** осуществляет выгрузку форм отчетности в файл передачи данных. Для экспорта необходимо отметить в реестре отчетов режима «Работа с отчетностью»

формы, которые необходимо выгрузить и нажать на кнопку **ПАНЕЛИ ИНСТРУМЕНТОВ**. В появившемся окне *(Ошибка! Источник ссылки не найден.)* необходимо выбрать Внутренний формат Свода-СМАРТ для выгрузки. Далее необходимо выбрать путь для сохранения файла, с помощью кнопки **Открыть папку**.

В нижней части окна настройки экспорта данных присутствуют дополнительные опции:

- **«Упаковка в архив»** - при выгрузке отчета с «Упаковкой в архив» создается архив файла согласно требованиям к обмену;

- **«Выгрузить отчеты подведомственных организаций» -** позволяет выгружать отчеты нижестоящих организаций как на 1 уровень вниз, так и на все уровни вниз;

- **«В один файл для каждого типа формы» -** позволяет выгружать выбранные для экспорта отчеты с одинаковым кодом в один файл;

- **«Выгрузить с прикрепленными файлами»** - при выборе данной опции в результате экспорта будет создан архив, содержащий файл отчета и каталог, содержащий прикрепленные к отчету какие-либо файлы.

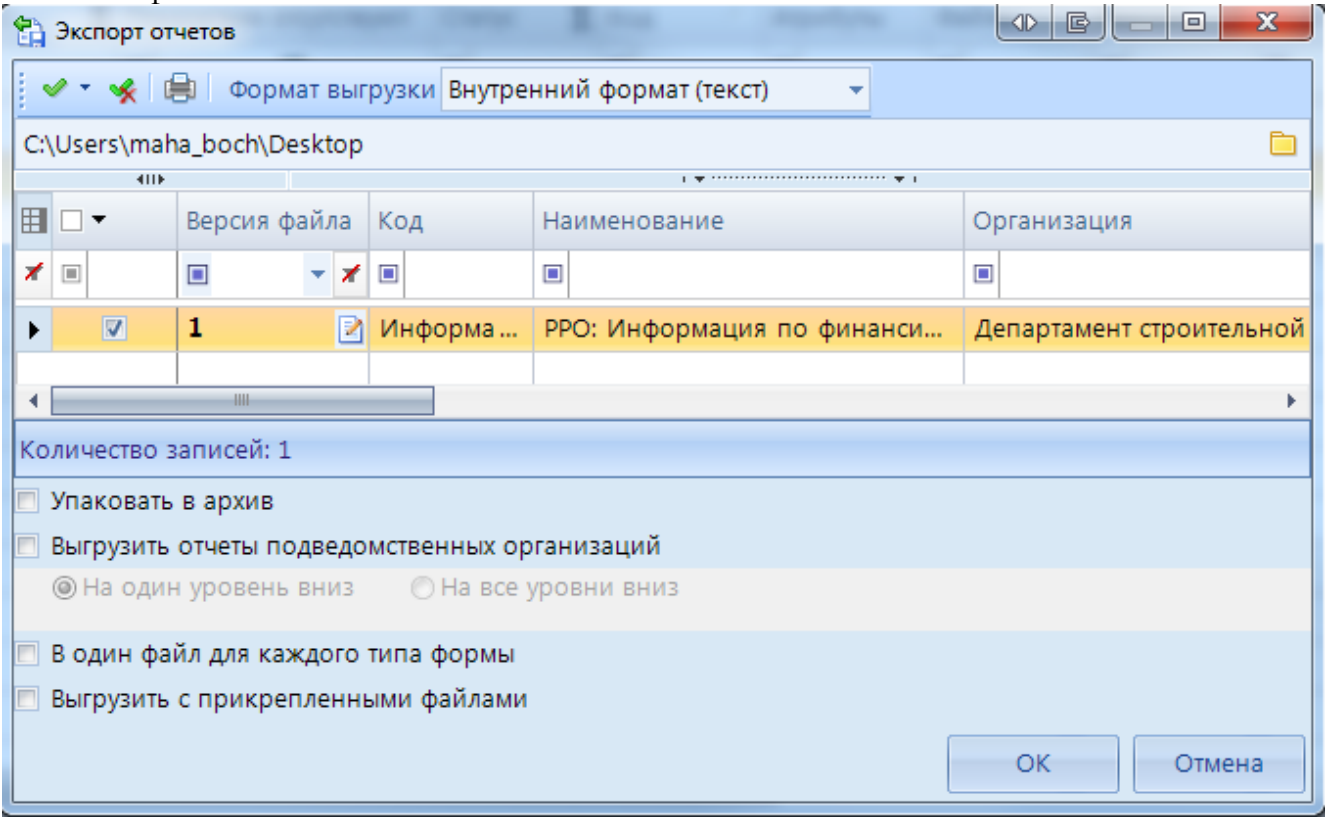

**Рисунок 147. Экспорт отчетов**

По окончании экспорта на экране появится протокол выгрузки отчетности, содержащий сведения о выгруженном файле либо архиве файлов, каталоге.

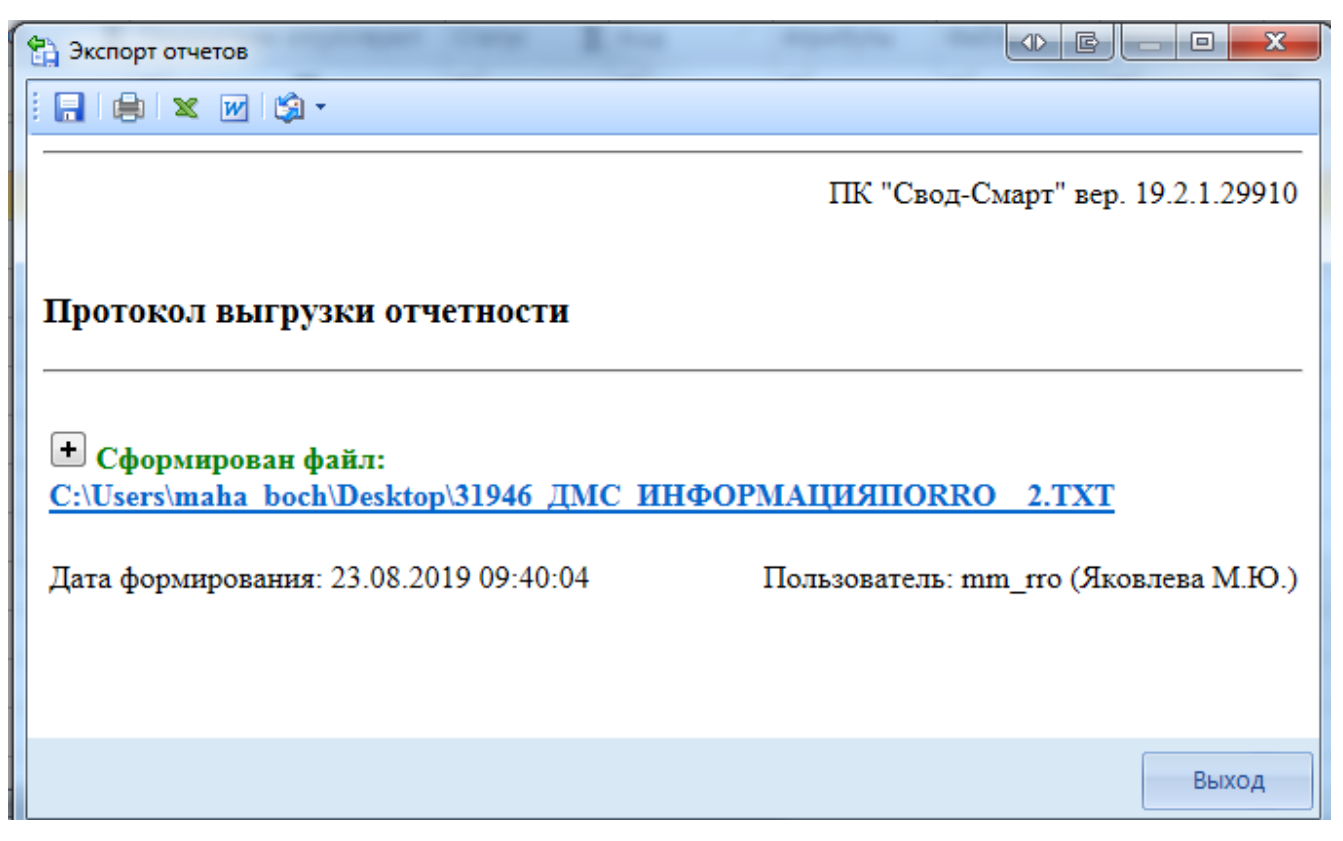

**Рисунок 148. Протокол выгрузки отчетов**

# **3.3 Форма информация по объемам средств, предусмотренных на исполнение федерального проекта в составе национального проекта (программы) (RRO\_НП)**

Отчет RRO\_НП составляется на основании Приложения 5 Телеграммы 06-06-10/46913 от 27.06.2019 МФ РФ.

#### .<br>Информация по объемам средств, предусмотренных на исполнение федерального проекта в составе национального проекта (программы)

.<br>Единица измерения: тыс. рублей (с точностью до первого десятичного знака)

|                                                                                                    |                                     |                                                      | Код строки реестра                                               |                                                                                                |                          |                                    |                                                                       |                                                                 |  |  |  |
|----------------------------------------------------------------------------------------------------|-------------------------------------|------------------------------------------------------|------------------------------------------------------------------|------------------------------------------------------------------------------------------------|--------------------------|------------------------------------|-----------------------------------------------------------------------|-----------------------------------------------------------------|--|--|--|
|                                                                                                    |                                     |                                                      |                                                                  | Код строки                                                                                     |                          |                                    |                                                                       |                                                                 |  |  |  |
|                                                                                                    |                                     |                                                      |                                                                  |                                                                                                |                          |                                    |                                                                       |                                                                 |  |  |  |
| Наименование федерального проекта в составе национального<br>проекта (программы)                                                 | Кол<br>федераль-<br>ного<br>проекта | № группы<br>полно-<br>мочий<br>справочной<br>таблицы | расходных<br>обязательств<br>субъекта<br>Российской<br>Федерации | консолидированного свода<br>реестров расходных<br>обязательств<br>муниципальных<br>образований | <b>BCETO</b>             | Всего за счет бюлжетных<br>средств | за счет-<br>межбюджетных<br>трансфертов из<br>федерального<br>бюджета | за счет средств из<br>государственных<br>внебюджетных<br>фондов |  |  |  |
|                                                                                                    | $\overline{2}$                      | 3                                                    | $\Delta$                                                         | 5.                                                                                             | $6=7+18$                 | $7=8+9+10+11+12$                   | 8                                                                     | 9                                                               |  |  |  |
| 1. Национальный проект "Культура", всего                                                                                         | A                                   |                                                      |                                                                  |                                                                                                | $\sim$                   | $\sim$                             |                                                                       |                                                                 |  |  |  |
| Федеральный проект "Обеспечение качественно нового уровня<br>развития инфраструктуры культуры" ("Культурная среда")              | A1                                  |                                                      |                                                                  |                                                                                                |                          |                                    |                                                                       |                                                                 |  |  |  |
| Федеральный проект "Создание условий для реализации<br>творческого потенциала нации" ("Творческие люди")                         | A2                                  |                                                      |                                                                  |                                                                                                |                          |                                    |                                                                       |                                                                 |  |  |  |
| Федеральный проект "Цифровизация услуг и формирование<br>информационного пространства в сфере культуры" ("Цифровая<br>культура") | A3                                  |                                                      |                                                                  |                                                                                                |                          |                                    |                                                                       |                                                                 |  |  |  |
| Другие мероприятия, не входящие в состав федеральных<br>проектов (при наличии)                                                   |                                     |                                                      |                                                                  |                                                                                                |                          |                                    |                                                                       |                                                                 |  |  |  |
| 2. Национальная программа "Цифровая экономика"                                                                                   | D                                   |                                                      |                                                                  |                                                                                                | $\overline{\phantom{a}}$ |                                    |                                                                       |                                                                 |  |  |  |
| Федеральный проект "Нормативное регулирование цифровой<br>среды"                                                                 | D1                                  |                                                      |                                                                  |                                                                                                |                          |                                    |                                                                       |                                                                 |  |  |  |
| Федеральный проект "Информационная инфраструктура"                                                                               | D2                                  |                                                      |                                                                  |                                                                                                | $\sim$                   | $\overline{\phantom{a}}$           | $\overline{\phantom{a}}$                                              | $\overline{\phantom{a}}$                                        |  |  |  |
| Федеральный проект "Кадры для цифровой экономики"                                                                                | D3                                  |                                                      |                                                                  |                                                                                                | $\sim$                   |                                    |                                                                       |                                                                 |  |  |  |
| Федеральный проект "Информационная безопасность"                                                                                 | D <sub>4</sub>                      |                                                      |                                                                  |                                                                                                | ×                        | $\mathbf{r}$                       | $\mathbf{r}$                                                          | ×                                                               |  |  |  |

**Рисунок 149. Приложение 5 Телеграммы 06-06-10/46913 от 27.06.2019 МФ РФ**

В Приложения 5 Телеграммы 06-06-10/46913 от 27.06.2019 МФ РФ описано, из каких пунктов РО и каких группу полномочий заполняется колонки в отчете RRO\_НП.

После создание отчетной формы RRO\_НП, необходимо перейти к таблице **Информация по объемам средств.**

Ввод информации по национальным проектам *(Рисунок 150):*

- 1. Открыть таблицу **Информация по объемам средств** *(1).*
- 2. Выбрать **не итоговый** пункт национального проекта в дереве групп в левой части отчетной формы *(2)*. Не итоговый пункт в дереве групп подкрашен белым цветом. Если пункт национальный проект подкрашен зеленым цветом, он является итоговым и рассчитывается автоматически по иерархии дерева групп.
- 3. Нажать кнопку  $\overline{B}$  [**Добавить строку**]*(3)*.
- 4. Заполнить колонки расходные обязательства и суммовые показатели *(4).*

| 国<br><b>Q</b> Работа с отчетностью                               | <b>■ Форма: RRO_HП*</b> Х                                                                              |              |                          |             |                      |                                        |            |                                                         |  |  |  |
|------------------------------------------------------------------|----------------------------------------------------------------------------------------------------|--------------|--------------------------|-------------|----------------------|----------------------------------------|------------|---------------------------------------------------------|--|--|--|
| 日 ∑ SIO + B Pacчet итогов ▼ S Автозаполнение   ※ +   + 0 +   + 0 |                                                                                                    |              |                          |             |                      |                                        |            |                                                         |  |  |  |
| Информация по объемам средств Полужебная информация<br>Реквизиты |                                                                                                    |              |                          |             |                      |                                        |            |                                                         |  |  |  |
| $\frac{1}{2}$ 2 A1<br>O                                          | 【 ▼   ∑ ▼ <mark>→ 子</mark> 子 ▼ 良 ら   色 ▼ <mark>色 ▼   <sup>5</sup>3 Данные ▼   ✔ ▼ ※   即 ※ ▼ 個 ▼</mark> |              |                          |             |                      |                                        |            |                                                         |  |  |  |
| $\vdash$ $\triangle$<br>B)<br>鴄<br>- 1                           | 3)<br>Добавить строку                                                                                  | $\bigoplus$  |                          | 411F        |                      |                                        |            |                                                         |  |  |  |
| Найти:<br>×                                                      | Код федеральног<br>企                                                                                   |              | ₽                        | $3-N2^{+2}$ | $4-N2$ <sup>+1</sup> | Ð                                      | 6-Объем    | ÷<br>7-Объем                                            |  |  |  |
| Код                                                              |                                                                                                    | 用            | $\overline{\phantom{a}}$ | групп       | строк                | 5-№ строки<br>консолидированного свода | средств на | средств на                                              |  |  |  |
| 1. Национальный проект "Культура", всего<br>⊡∆                   |                                                                                                    | $\mathbf{Q}$ |                          | Ы<br>полно  | и<br>реест           | реестров РО МО                         | исполнение | исполнение<br>фед. проект $\Sigma$ фед. проект $\Sigma$ |  |  |  |
| Федеральный проект "Обеспечение качестве                         |                                                                                                    | ×            |                          |             |                      |                                        |            |                                                         |  |  |  |
| Федеральный проект "Создание условий для<br>A2                   |                                                                                                    |              |                          |             |                      |                                        |            |                                                         |  |  |  |
| A3<br>Федеральный проект "Цифровизация услуг і                   | ЕЦ                                                                                                    |              |                          |             |                      |                                        | 0,0        | 0,0                                                     |  |  |  |
| Αx<br>Другие мероприятия, не входящие в состав ф                 |                                                                                                    |              |                          |             |                      |                                        |            |                                                         |  |  |  |

**Рисунок 150. Ввод данных в отчет**

При заполнение колонок с данными обязательным является, чтобы в колонке Код строки для не итоговых строк стояло значение 00001, 00002, 00003 и тд.

Значения 00000 и Итого в колонке Код строки допускаются только для итоговых (подкрашенных зеленым) строк.

Для выбора РО из справочника необходимо нажать кнопку [**Вызов справочника]** в колонке РО либо вызвать справочник щелкнув два раза по оранжевой ячейке.

- Колонка *Группа полномочия* **Группа полномочий** реестра субъекта Российской Федерации указывается номер группы полномочия в соответствии с примерным справочником подготовки реестров субъектов Российской Федерации либо **с**правочником реестров расходных обязательств муниципальных образований (МО РФ). Колонка Группа полномочия может быть пустая в случае отсутствия группы у Расходного обязательства в справочнике РО. При этом если имеются расходы, которые не вошли в определенную группу полномочий - например, расходы за счет субвенций из федерального бюджета (колонка 6 Справочной таблицы, раздел 4 РРО субъекта), а также расходы, не включенные в Справочную таблицу (межбюджетные трансферты планового периода, которые не распределены) - некоторые пункты из 3 раздела РРО субъекта, согласно информации Минфина РФ, в указанных случаях необходимо писать словами "3 раздел", "4 раздел" в колонке 3 таблицы РРО\_НП.
- Колонка *№ строки реестра РО субъекта РФ*  указывается расходное обязательство из **Справочника Расходных обязательств субъекта.**

Справочник содержит примерный список кодов и наименований расходных обязательств для подготовки реестров расходных обязательств субъектов Российской Федерации на основании Приложения 1 приказа № 82н от 31 мая 2017 года.

 Колонка *№ строки консолидированного свода реестров РО МО* – указывается расходное обязательство из **Справочника Расходных обязательств муниципальных образований (МО РФ)**

Справочник содержит примерный справочник кодов и наименований расходных обязательств для подготовки сводов реестров расходных обязательств муниципальных образований, входящих в состав субъекта Российской Федерации, в разрезе видов муниципальных образований на основании Приложения 2 (таблица 1) приказа № 82н от 31 мая 2017 года.

Если по одному национальному проекту было расходование средств по нескольким разным расходным обязательствам, нужно указывать все РО, каждое в отдельной строке.

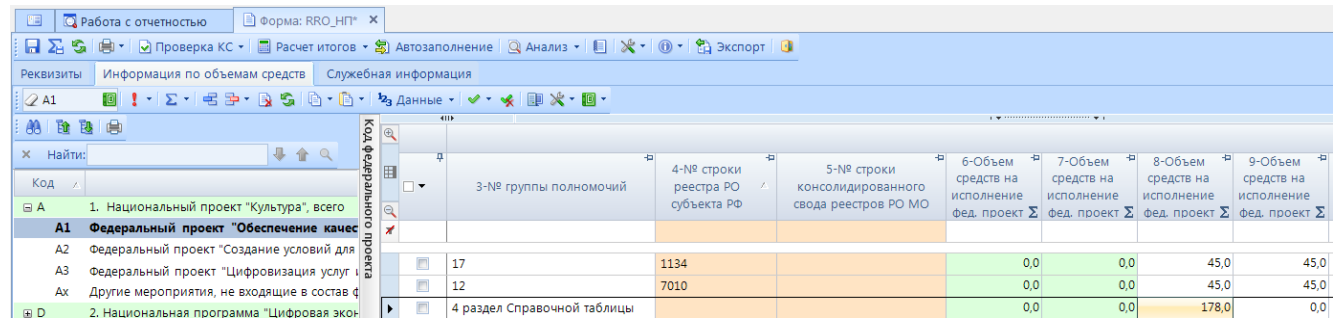

#### **Рисунок 151. Пример заполнения отчета**

В графах 6 - 89 указывается объем средств на исполнение национального проекта субъекта Российской Федерации раздельно за счет средств федерального бюджета, бюджета субъекта Российской Федерации и иных безвозмездных поступлений в тыс. рублей с одним десятичным знаком.

#### **3.3.1 Расчет итогов**

Следующим обязательным этапом работы с отчетной формой после ввода числовых значений в соответствующие ячейки отчетов и сохранения введенных изменений, является **Расчет**  итогов. Данный расчет происходит автоматически по нажатию кнопки **. Расчет итогов**. Расчёт итогов осуществляется по правилам контрольных соотношений для данной отчетной формы. Проводить **Расчет итогов** возможно в списке отчетов режима **«Работа с отчетностью»** и непосредственно в самой отчетной форме. По итогам проведения Расчета итогов будут рассчитаны и заполнены ячейки, выделенные зеленым цветом в экранной форме отчета.

Расчет итоговых показателей в таблице **Информация по объемам средств** осуществляется:

- По итоговым графам.

| $\Box$ Работа с отчетностью<br>■ Форма: RRO HП Х<br>四 |                                                       |                                 |                                |                             |             |                      |            |            |                |                                                                                     |  |
|-------------------------------------------------------|-------------------------------------------------------|---------------------------------|--------------------------------|-----------------------------|-------------|----------------------|------------|------------|----------------|-------------------------------------------------------------------------------------|--|
|                                                       |                                                       |                                 |                                |                             |             |                      |            |            |                |                                                                                     |  |
| Реквизиты                                             | Информация по объемам средств<br>Служебная информация |                                 |                                |                             |             |                      |            |            |                |                                                                                     |  |
| 241                                                   |                                                       |                                 |                                |                             |             |                      |            |            |                |                                                                                     |  |
| <b>A</b> B                                            | 取曲                                                    |                                 |                                | <b>KILE</b>                 |             |                      |            |            |                |                                                                                     |  |
|                                                       |                                                       | Ko <sub>A</sub> ¢e <i>a</i> epa |                                |                             |             |                      |            |            |                |                                                                                     |  |
|                                                       |                                                       |                                 |                                |                             |             |                      |            |            |                |                                                                                     |  |
| <b>×</b> Найти:                                       | 县合口                                                   |                                 |                                |                             |             | -91                  | 6-Объем    | 7-Объем    | 8-Объем<br>-91 | 9-Объем                                                                             |  |
|                                                       |                                                       | 囯                               |                                |                             | 4-№ строки  | 5-Nº строки          | средств на | средств на | средств на     | средств на                                                                          |  |
| Код                                                   |                                                       |                                 | $\square$ $\blacktriangledown$ | 3-№ группы полномочий       | реестра РО  | консолидированного   |            |            |                |                                                                                     |  |
| $\Box$ A                                              | 1. Национальный проект "Культура", всего $\bar{z}$    |                                 |                                |                             | субъекта РФ | свода реестров РО МО | исполнение | исполнение | исполнение     | исполнение                                                                          |  |
|                                                       |                                                       |                                 |                                |                             |             |                      |            |            |                | фед. проект $\Sigma$ фед. проект $\Sigma$ фед. проект $\Sigma$ фед. проект $\Sigma$ |  |
| A1                                                    | Федеральный проект "Обеспечение качес <sup>0</sup>    | $\overline{\phantom{a}}$        |                                |                             |             |                      |            |            |                |                                                                                     |  |
| A2                                                    | Федеральный проект "Создание условий для 6            |                                 |                                |                             |             |                      |            |            |                |                                                                                     |  |
|                                                       |                                                       |                                 | $\Box$                         | 17                          | 1134        |                      | 90.0       | 90.0       | 45.0           | 45.0                                                                                |  |
| A3                                                    | Федеральный проект "Цифровизация услуг і Я            |                                 |                                |                             |             |                      |            |            |                |                                                                                     |  |
| Ax                                                    | Другие мероприятия, не входящие в состав ф            |                                 | $\Box$                         | 12                          | 7010        |                      | 90.0       | 90.0       | 45.0           | 45.0                                                                                |  |
|                                                       |                                                       |                                 | $\Box$                         | 4 раздел Справочной таблицы |             |                      | 178.0      | 178.0      | 178.0          | 0,0                                                                                 |  |
| $\boxplus$ D                                          | 2. Национальная программа "Цифровая экон              |                                 |                                |                             |             |                      |            |            |                |                                                                                     |  |
| B E                                                   | 3. Национальный проект "Образование"                  |                                 | $\boxed{\Box}$                 | x                           | X           | X                    | 358,0      | 358,0      | 268,0          | 90,0                                                                                |  |

**Рисунок 152. Пример итоговых граф**

- Построчно, при этом у итоговой строки код стоит Итого.

По графам Группа полномочия и РО на строке Итого стоит запрет ввода.

| 画               | <b>Q</b> Работа с отчетностью<br><b>■ Форма: RRO_HП X</b><br><u>ାମ ∑ା</u> ଲୋ |           |                                                                                                    |                             |             |                      |            |            |            |                                                                                        |              |  |
|-----------------|------------------------------------------------------------------------------|-----------|----------------------------------------------------------------------------------------------------|-----------------------------|-------------|----------------------|------------|------------|------------|----------------------------------------------------------------------------------------|--------------|--|
|                 | Информация по объемам средств<br>Служебная информация<br>Реквизиты           |           |                                                                                                    |                             |             |                      |            |            |            |                                                                                        |              |  |
| $Q$ A1          |                                                                              |           |                                                                                                    |                             |             |                      |            |            |            |                                                                                        |              |  |
|                 |                                                                              |           |                                                                                                    | 411                         |             |                      |            |            |            |                                                                                        |              |  |
| 船路跑曲            |                                                                              | Код федер |                                                                                                    |                             |             |                      |            |            |            |                                                                                        |              |  |
|                 |                                                                              |           |                                                                                                    |                             |             |                      |            |            |            |                                                                                        |              |  |
| <b>×</b> Найти: | 县合口                                                                          |           |                                                                                                    |                             |             |                      | 6-Объем    | 7-Объем    | 8-Объем    | 9-Объем                                                                                | $E_{\rm K0}$ |  |
|                 |                                                                              | 囯         |                                                                                                    |                             | 4-Nº строки | 5-№ строки           |            |            |            |                                                                                        |              |  |
| Код             |                                                                              |           | ⋅                                                                                                    | 3-№ группы полномочий       | реестра РО  | консолидированного   | средств на | средств на | средств на | средств на                                                                             | Д            |  |
|                 |                                                                              |           |                                                                                                    |                             |             |                      | исполнение | исполнение | исполнение | исполнение                                                                             | <b>CTD</b>   |  |
| $\boxdot$ A     | 1. Национальный проект "Культура", всего $\in$                               |           |                                                                                                    |                             | субъекта РФ | свода реестров РО МО |            |            |            | фед. проект $\Sigma$ фед. проект $\Sigma$ фед. проект $\Sigma$ фед. проект $\Sigma$ ок |              |  |
| A1              | Федеральный проект "Обеспечение качес                                        |           |                                                                                                    |                             |             |                      |            |            |            |                                                                                        |              |  |
| A2              | Федеральный проект "Создание условий для                                     |           |                                                                                                    |                             |             |                      |            |            |            |                                                                                        |              |  |
|                 |                                                                              |           | $\Box$                                                                                                    | 17                          | 1134        |                      | 90,0       | 90,0       | 45,0       |                                                                                        | 45,0 00001   |  |
| A3              | Федеральный проект "Цифровизация услуг   2   ▶                               |           |                                                                                                    |                             |             |                      |            |            |            |                                                                                        |              |  |
| Ax              | Другие мероприятия, не входящие в состав ф                                   |           | $\Box$                                                                                                    | 12                          | 7010        |                      | 90.0       | 90.0       | 45.0       |                                                                                        | 45,0 00002   |  |
|                 |                                                                              |           | $\begin{picture}(20,20) \put(0,0){\dashbox{0.5}(5,0){ }} \thicklines \put(0,0){\dashbox{0.5}(5,0){ }} \thicklines \put(0,0){\dashbox{0.5}(5,0){ }} \thicklines \put(0,0){\dashbox{0.5}(5,0){ }} \thicklines \put(0,0){\dashbox{0.5}(5,0){ }} \thicklines \put(0,0){\dashbox{0.5}(5,0){ }} \thicklines \put(0,0){\dashbox{0.5}(5,0){ }} \thicklines \put(0,0){\dashbox{0.5}(5,0){ }} \thicklines \put(0,0){\dashbox{0.5}(5,$ | 4 раздел Справочной таблицы |             |                      | 178,0      | 178,0      | 178,0      |                                                                                        | 0,0 00003    |  |
| $\blacksquare$  | 2. Национальная программа "Цифровая экон                                     |           |                                                                                                    |                             |             |                      |            |            |            |                                                                                        |              |  |
| $\boxplus E$    | 3. Национальный проект "Образование"                                         |           | $\Box$                                                                                                    | X                           | X           | X                    | 358.0      | 358.0      | 268,0      |                                                                                        | 90,0 Итого   |  |

**Рисунок 153. Пример итоговых строк**

- По иерархии групп РО.

| 圖               | <b>■ Форма: RRO_HП ×</b><br>О Работа с отчетностью                                                                 |                 |                   |                             |             |                      |            |                                                                                                    |                                                                    |  |  |  |
|-----------------|----------------------------------------------------------------------------------------------------|-----------------|-------------------|-----------------------------|-------------|----------------------|------------|----------------------------------------------------------------------------------------------------|--------------------------------------------------------------------|--|--|--|
|                 | 日 ∑ S   白   D Проверка КС •    Прасчет итогов • 別 Автозаполнение    Q Анализ •    同   没 •    ① •    凯 Экспорт    ① |                 |                   |                             |             |                      |            |                                                                                                    |                                                                    |  |  |  |
| Реквизиты       | Информация по объемам средств<br>Служебная информация                                                              |                 |                   |                             |             |                      |            |                                                                                                    |                                                                    |  |  |  |
| $Q$ A1          | ▎▘▏∑▝▏∈▏⊟⋗▝▕ϡ▝Ŝ▏▏⊡▏॰▕▌॰│▝ <sub>⋬</sub> ▗ <i>[</i> aнные • │ ✔ ॰ •≰│ ∭D ⋊⋞ • ∭D •                                   |                 |                   |                             |             |                      |            |                                                                                                    |                                                                    |  |  |  |
| 面包<br>AA.       | 自                                                                                                    | Ko <sub>A</sub> | 411               |                             |             |                      |            | program and the program of the program of the program of the program of the program of the program of the state of the state of the state of the state of the state of the state of the state of the state of the state of the |                                                                    |  |  |  |
|                 |                                                                                                    | $\bigoplus$     | л                 |                             |             |                      |            |                                                                                                    |                                                                    |  |  |  |
| <b>×</b> Найти: | ⊕<br>合《                                                                                                    | . федерал       |                   |                             |             | ÷                    | 6-Объем    | ÷<br>7-Объем                                                                                                    | 8-Объем                                                            |  |  |  |
| Код             |                                                                                                    |                 |                   |                             | 4-Nº строки | 5-№ строки           | средств на | средств на                                                                                                    | средств на                                                         |  |  |  |
|                 |                                                                                                    |                 | ⊩                 | 3-№ группы полномочий       | реестра РО  | консолидированного   | исполнение | исполнение                                                                                                    | исполнение                                                         |  |  |  |
| $\blacksquare$  | 1. Национальный проект "Культура", всего $\ddot{\Xi}$                                                              |                 |                   |                             | субъекта РФ | свода реестров РО МО |            |                                                                                                    | фед. проект $\Sigma$   фед. проект $\Sigma$   фед. проект $\Sigma$ |  |  |  |
| A1              | <b>Федеральный проект "Обеспечение качес <sup>0</sup></b>                                                          |                 |                   |                             |             |                      |            |                                                                                                    |                                                                    |  |  |  |
| A <sub>2</sub>  | Федеральный проект "Создание условий для                                                                           |                 |                   |                             |             |                      |            |                                                                                                    |                                                                    |  |  |  |
| A3              | • Федеральный проект "Цифровизация услуг і Э                                                                       |                 |                   | 17                          | 1134        |                      | 90,0       | 90,0                                                                                                    | 45,0                                                               |  |  |  |
|                 |                                                                                                    |                 | $\Box$            | 12                          | 7010        |                      | 90.0       | 90,0                                                                                                    | 45,0                                                               |  |  |  |
| Ax              | Другие мероприятия, не входящие в состав ф                                                                         |                 |                   |                             |             |                      | 178,0      | 178,0                                                                                                    | 178,0                                                              |  |  |  |
| $\boxplus$ D    | 2. Национальная программа "Цифровая экон                                                                           |                 | $\boxed{\square}$ | 4 раздел Справочной таблицы |             |                      |            |                                                                                                    |                                                                    |  |  |  |
| H E             | 3. Национальный проект "Образование"                                                                               |                 |                   | X                           | x           | X                    | 358,0      | 358.0                                                                                                    | 268,0                                                              |  |  |  |

**Рисунок 154. Пример досчета по иерархии групп**

Просмотреть формулу расчета той или иной ячейки возможно, выделив её курсором и выбрав в контекстном меню, появляющемся при нажатии правой клавиши мыши, опцию **Анализ досчета ячейки**. В результате на экране появится протокол досчета ячейки *(Рисунок 155),* в котором будут указаны как формула, так и сами значения, участвующие в расчете.

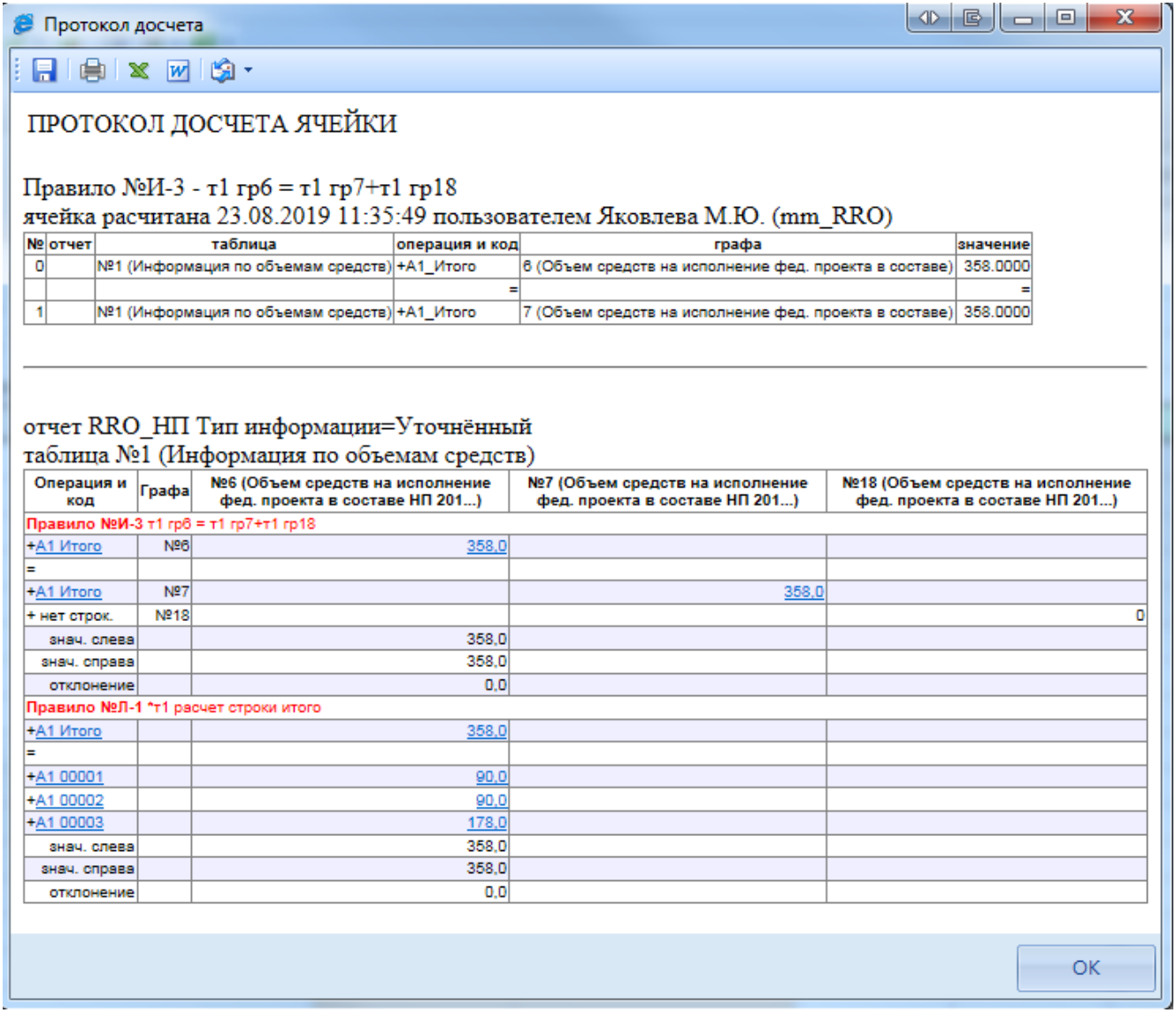

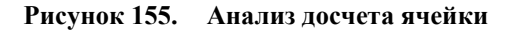

# **3.3.2 Проверка кс**

Следующим обязательным этапом работы пользователя в ПК «Свод-СМАРТ» является осуществление проверки заполненной отчетной формы правилами внутренних контрольных соотношений.

Проводить **Проверку внутридокументных КС** возможно, как в списке отчетов окна «Работа с отчетностью», так и в форме отчета.

Для того чтобы запустить проверку **внутридокументных КС** необходимо выбрать **Проверка КС**=> **Проверить внутридокументные КС** *(Ошибка! Источник ссылки не найден. 156).*

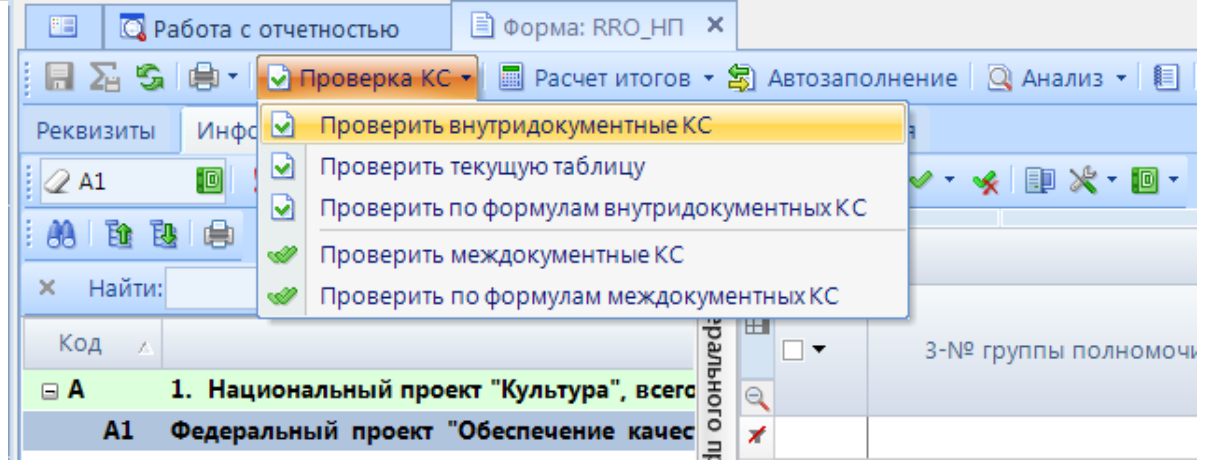

**Рисунок 156. Проверка КС**

В результате проверки на экране будет представлен протокол проверки КС *(Рисунок 157).* Если в отчете имеются отклонения, то в протоколе будут отражены проверочные формулы и числовые значения (гиперссылки на ячейки отчета, содержащие данное значение). По клику на гиперссылку будет произведен переход в ячейку отчета, в которой имеется отклонение, для последующего исправления значения в ячейке.

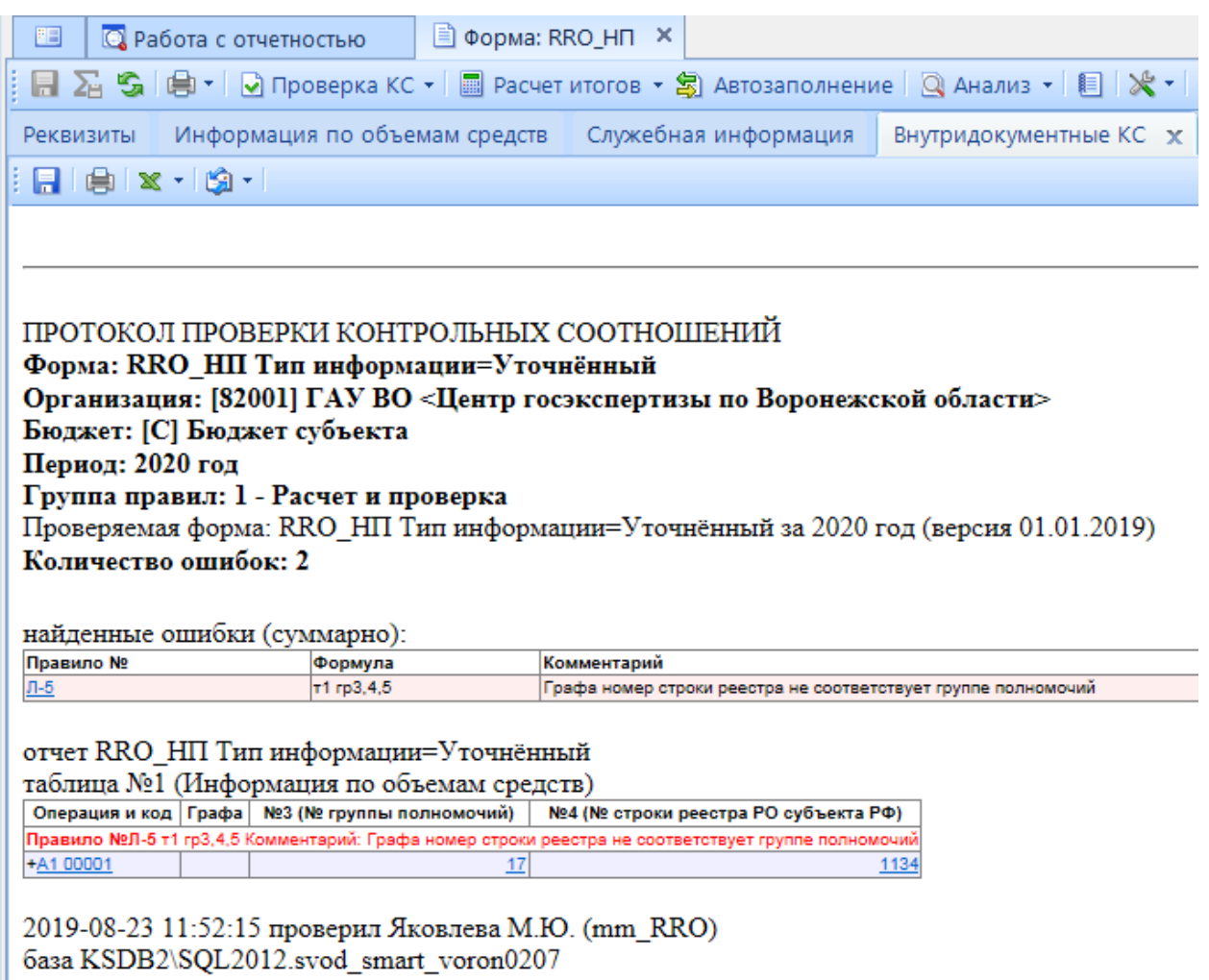

#### **Рисунок 157. Протокол контроля**

В списке отчетов режима «Работа с отчетностью» в колонке *КС* для каждого отчета отображается результат проверки его внутридокументных контрольных соотношений. Результат может иметь одно из четырёх возможных значений:

- проверка КС выполнена успешно;

1 - B результате проверки выявлены ошибки - предупреждения. Как правило, такие данные требуют пояснения;

проверка КС выполнена неуспешно. При нажатии на цифру в ячейке появится дополнительное окно с ранее сформированным протоколом проверки;

- - проверка КС после последнего изменения формы не проводилась.

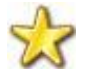

Необходимо помнить, что после внесения каких-либо изменений в отчетную форму результат её контроля автоматически сбрасывается.

Рассмотрим протокол проверки таблицы **Информация по объемам средств** с подробным описанием правил.

ПРОТОКОЛ ПРОВЕРКИ КОНТРОЛЬНЫХ СООТНОШЕНИЙ

**Форма: RRO\_НП Тип информации=Уточнённый**

**Организация: [82001] ГАУ ВО**

**Бюджет: [С] Бюджет субъекта**

**Период: 2020 год**

**Группа правил: 1 - Расчет и проверка**

Проверяемая форма: RRO\_НП Тип информации=Уточнённый за 2020 год (версия 01.01.2019) **Количество ошибок: 27**

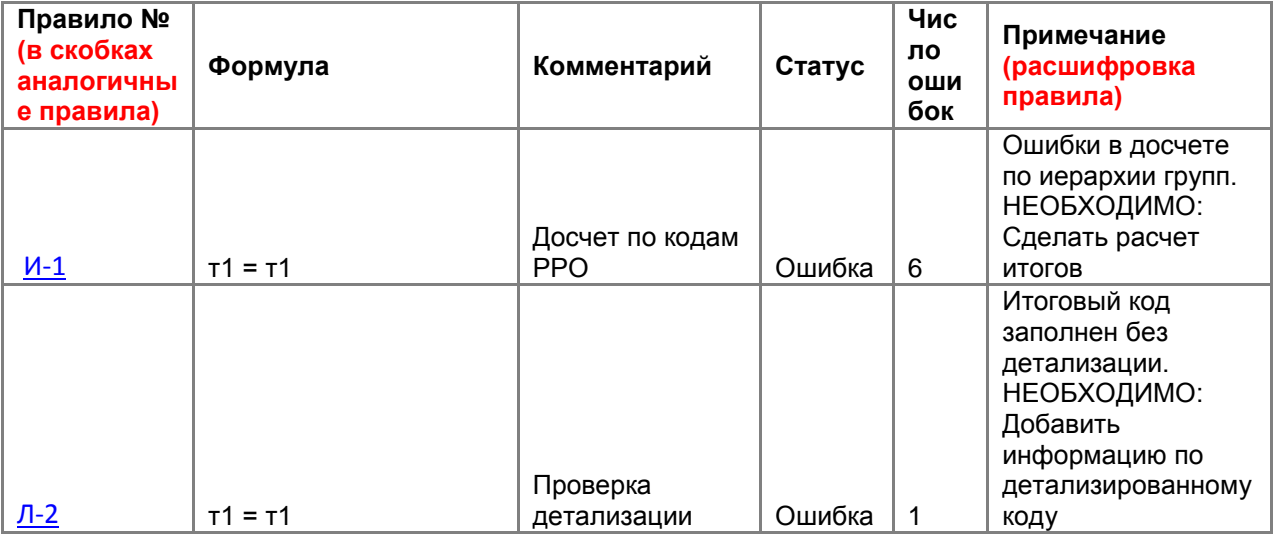

найденные ошибки (суммарно): Первая таблица в протоколе правила досчета по иерархии

найденные ошибки (суммарно):

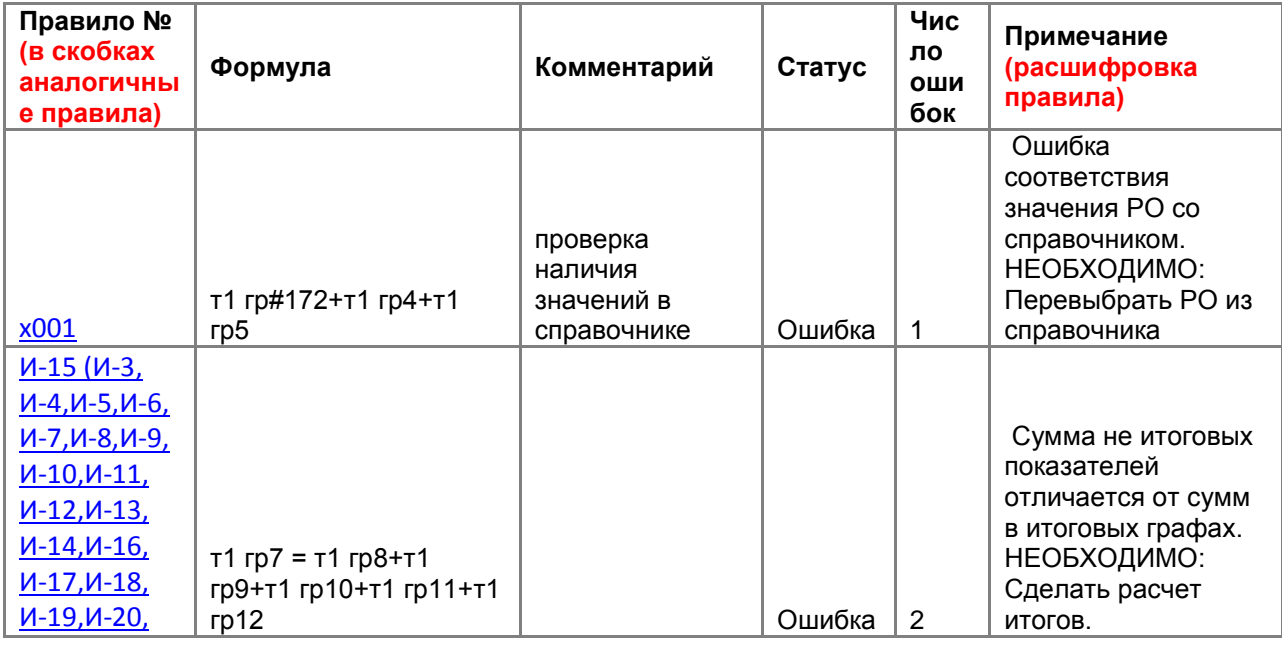

l.

Ŷ.

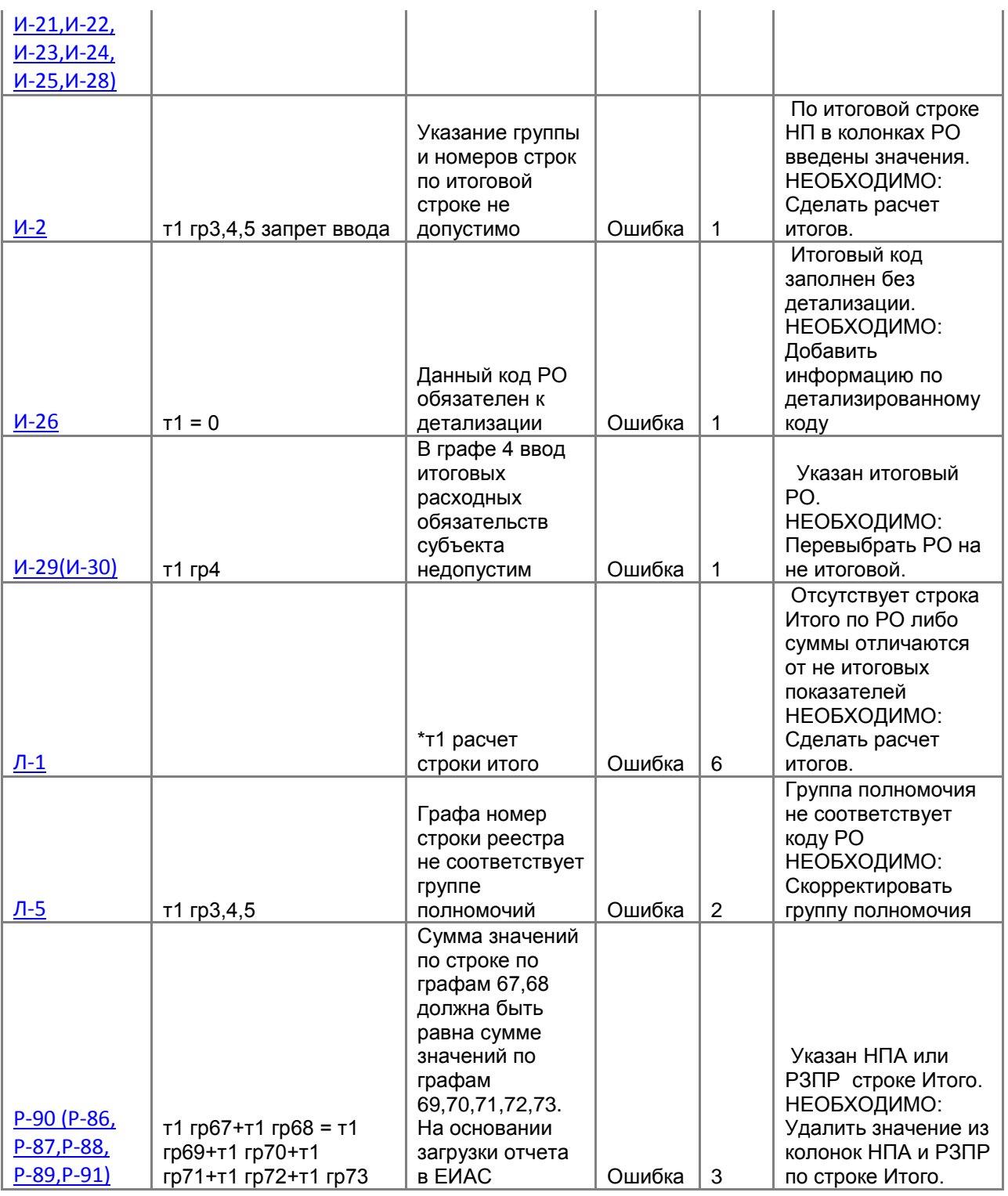

 $\bar{1}$ 

#### **3.3.3 Статусы отчетов**

При создании отчета и при полном удалении данных из уже созданного отчета ему автоматически присваивается статус «Запланирован». При редактировании отчета автоматически присваивается статус «Редактирование». По завершении работы над отчетом и прохождения контрольных соотношений пользователь должен установить статус «Готов к проверке» для проверки отчета вышестоящей организацией.

門

Вид

FI □▼

≢ ⊟

b

 $\Box$ 

 $\Box$ 

 $\Box$ 

 $\Box$ 

63

 $\overline{0}$ 

 $\overline{1}$ 

 $\Box$ 

 $1/1$ 

 $\Box$ 

#### **Q** Работа с отчетностью Х Список **У Очистить все фильтры V** Активировать вкладку с отчетом при открытии  $\Box$ Отсутствую  $S$   $\cdot$   $\cap$  Co3дать  $\cdot$  |  $\triangleright$   $\cdot$  5 |  $\triangleright$   $\cdot$  |  $\triangleright$   $\triangleright$   $\cdot$  |  $\triangleright$   $\cdot$   $\cdot$   $\cdot$ ■ Статусы ▼ 日 ▼ 台 ▼ 台 → → Проверка КС ▼ **ВЗ** Расчет ит n Запланирован Перетащите сюда заголовок колонки для группиро Готов к проверке На доработке  $\Sigma$  MAKC KCO  $\Sigma$  Пока  $\lambda$ KC Σ Код Атрибуты

 $\Box$ 

 $\Box$ 

 $\Box$ 

 $\Box$ 

 $\Box$ 

■ Редакт...

∩ Редакт...

 $\Box$  Готов к...

 $\Box$ 

**RRO** 

**RRO HN** 

Информа...

 $\Box$ 

Уточнённ...

Уточнённ...

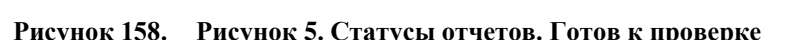

 $\Box$ 

Во время проверки отчета вышестоящей организацией отчету присваивается статус «Проверяется». Статус «Проверяется» устанавливается на усмотрение проверяющей организации.

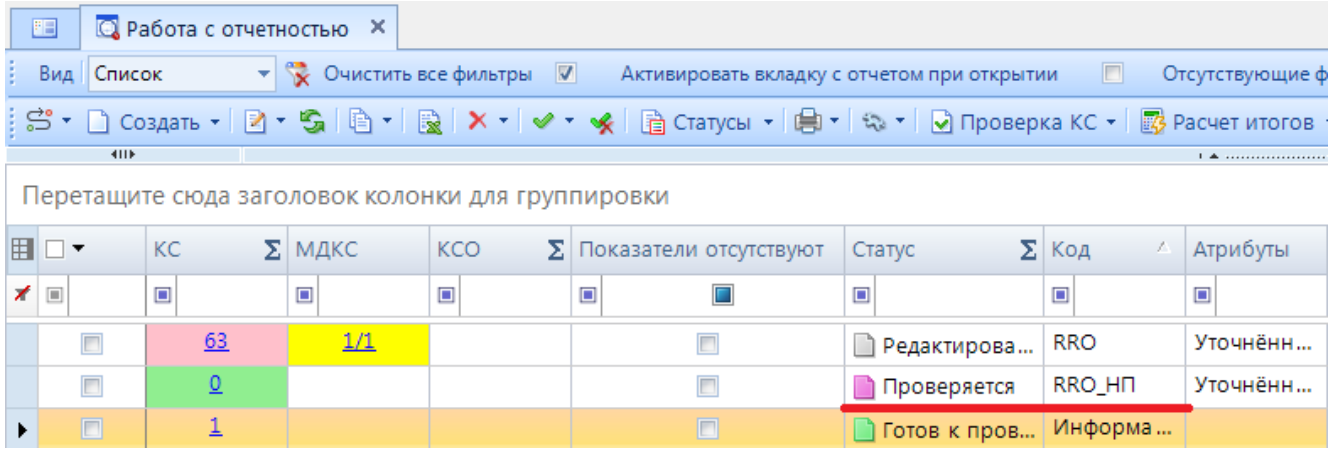

**Рисунок 159. Статусы отчетов. Проверяется**

После проверки отчета вышестоящей организацией, в зависимости от результатов проверки, она может присвоить ему статус «На доработке» (как правило, с отражением замечаний в Комментариях) или «Проверен». В случае установки статуса «На доработке» необходимо ознакомиться с комментарием и внести изменения, при необходимости сделать повторно **Расчет итогов**. Далее повторно провести проверку внутридокументных и междокументных контрольных соотношений и в случае отсутствия ошибок установить статус «Готов к проверке».

| 門                                              | <b>Q</b> Работа с отчетностью | <u>і</u> і Форма: RRO_НП ×                                           |  |  |  |  |  |  |  |
|------------------------------------------------|-------------------------------|----------------------------------------------------------------------|--|--|--|--|--|--|--|
|                                                |                               | 日 ∑ ら (身 +   V) Проверка КС +   ■ Расчет итогов + \$) Автозаполнение |  |  |  |  |  |  |  |
| Реквизиты                                      |                               | Информация по объемам средств Служебная информация                   |  |  |  |  |  |  |  |
| Форма                                          | Наименование                  | [RRO_HП] Информация по объемам средств, пр                           |  |  |  |  |  |  |  |
|                                                | Примечание                    |                                                                      |  |  |  |  |  |  |  |
|                                                | Версия формы                  | 01.01.2019                                                           |  |  |  |  |  |  |  |
| Отчет                                          | Версия отчета                 | 1                                                                    |  |  |  |  |  |  |  |
|                                                | Год                           | 2020                                                                 |  |  |  |  |  |  |  |
|                                                | Период                        | Год<br>На доработке<br>[82001] ГАУ ВО «Центр госэкспертизы по Вороне |  |  |  |  |  |  |  |
|                                                | Статус                        |                                                                      |  |  |  |  |  |  |  |
|                                                | Организация                   |                                                                      |  |  |  |  |  |  |  |
|                                                | Бюджет                        | [С] Бюджет субъекта                                                  |  |  |  |  |  |  |  |
| Атрибуты                                       | Тип информации                | Уточнённый                                                           |  |  |  |  |  |  |  |
|                                                |                               |                                                                      |  |  |  |  |  |  |  |
| Комментарии                                    | Ответственные лица            | Файлы<br>Работают с отчетом                                          |  |  |  |  |  |  |  |
| Копировать комментарии<br>Показывать системные |                               |                                                                      |  |  |  |  |  |  |  |
| [23.08.2019 14:02:45] mariya: Не заполнен НП Д |                               |                                                                      |  |  |  |  |  |  |  |

**Рисунок 160. Статусы отчетов. На доработке**

После создания сводного отчета все входящие в него отчеты автоматически получают статус «Включен в свод». После представления отчета вышестоящая организация может так же установить ему статус «Утвержден».

Отчеты, имеющие статус «Готов к проверке», «Включен в свод», «Проверен», закрыты для редактирования. Для того чтобы продолжить работу с таким отчетом необходимо изменить его статус на «Редактирование» или «На доработке».

### **3.3.4 Печать отчета**

Распечатать полученный документ в соответствии с утвержденным бланком Минфина, либо другим печатным шаблоном можно по кнопке [**Печать].** 

|                                                                                                    | © Работа с отчетностью Х   <u>■</u> Форма: RRO_HП<br>圕                                                                            |    |               |     |                               |  |                        |        |  |  |  |
|----------------------------------------------------------------------------------------------------|----------------------------------------------------------------------------------------------------|----|---------------|-----|-------------------------------|--|------------------------|--------|--|--|--|
| $\mathbf{v} \times \mathbf{v}$ Очистить все фильтры $\mathbf{v}$ Активировать вкладку с отчетом при открытии<br>Вид Список<br>Ото |                                                                                                    |    |               |     |                               |  |                        |        |  |  |  |
|                                                                                                    | ┊C T D Coздать -│ Ӣ ー 「ဌ │ 白 ー │ ြွ │ Х ー │ ✔ ー « │ [급 Статусы - │ <mark>白 - │</mark> ध्व ー │ ⊙ Проверка КС ー │ <mark>感</mark> Ра |    |               |     |                               |  |                        |        |  |  |  |
|                                                                                                    | 411F                                                                                                    |    |               |     |                               |  | Печать отчета          |        |  |  |  |
|                                                                                                    | Перетащите сюда заголовок колонки для группировки<br>Предварительный просмотр<br>Ю                                                |    |               |     |                               |  |                        |        |  |  |  |
|                                                                                                    | ∏         ▼                                                                                                    | КC | $\Sigma$ МДКС | KCO | $\Sigma$ Показатели отсутству |  | Печать списка отчетов  |        |  |  |  |
|                                                                                                    | $\boxed{\blacksquare}$                                                                                                    | ▣  | ▣             | ▣   | ▣                             |  | $\Box$                 | ▣      |  |  |  |
|                                                                                                    |                                                                                                    | 63 | 1/1           |     |                               |  | <b>••</b> Редактирова  | RRO    |  |  |  |
|                                                                                                    | n                                                                                                    | ₫  |               |     | П                             |  | <b>• Готов к пров</b>  | RRO_HN |  |  |  |
|                                                                                                    |                                                                                                    |    |               |     |                               |  | Потов к пров   Информа |        |  |  |  |

**Рисунок 161. Параметры печати**

При запуске печати отчета появляется окно *(Рисунок 162)* с параметрами печати, в котором необходимо задать параметры печати отчета.

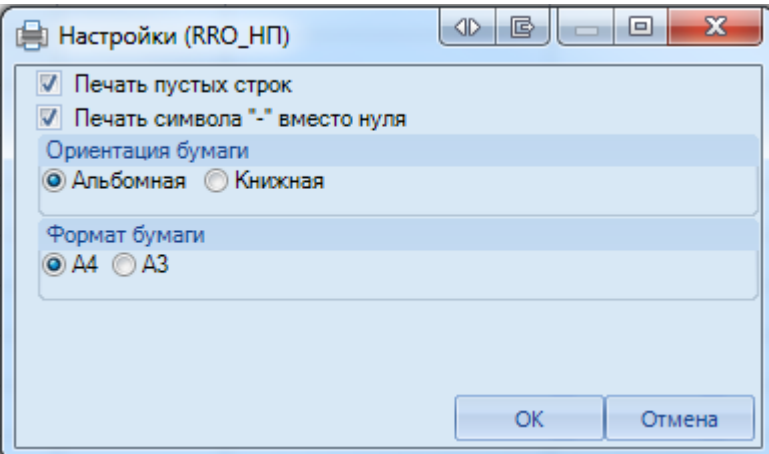

**Рисунок 162. Дополнительные настройки печати**

При выборе данной настройки кнопка [**Печать]** сразу запускает процесс формирования файла отчетной формы определенного формата без открытия печатной формы документа в экранной форме программы.

#### **3.3.5 Электронная подпись (ЭП)**

Для подписания ЭП необходимо в списке отчетов в режиме **«Работа с отчетностью»**

пометить галочкой отчет и нажать кнопку **[Электронная подпись]** на панели инструментов. В случае, если в базе данных у пользователя к логину прописан определенный сертификат, то при подписании отчета никаких других сертификатов предлагаться не будет. При подписании отчета у пользователей, у которых в справочнике **«Уровни ЭП»** в поле Сертификат указано несколько сертификатов, появляется всплывающее окно со всеми доступными сертификатами на компьютере.

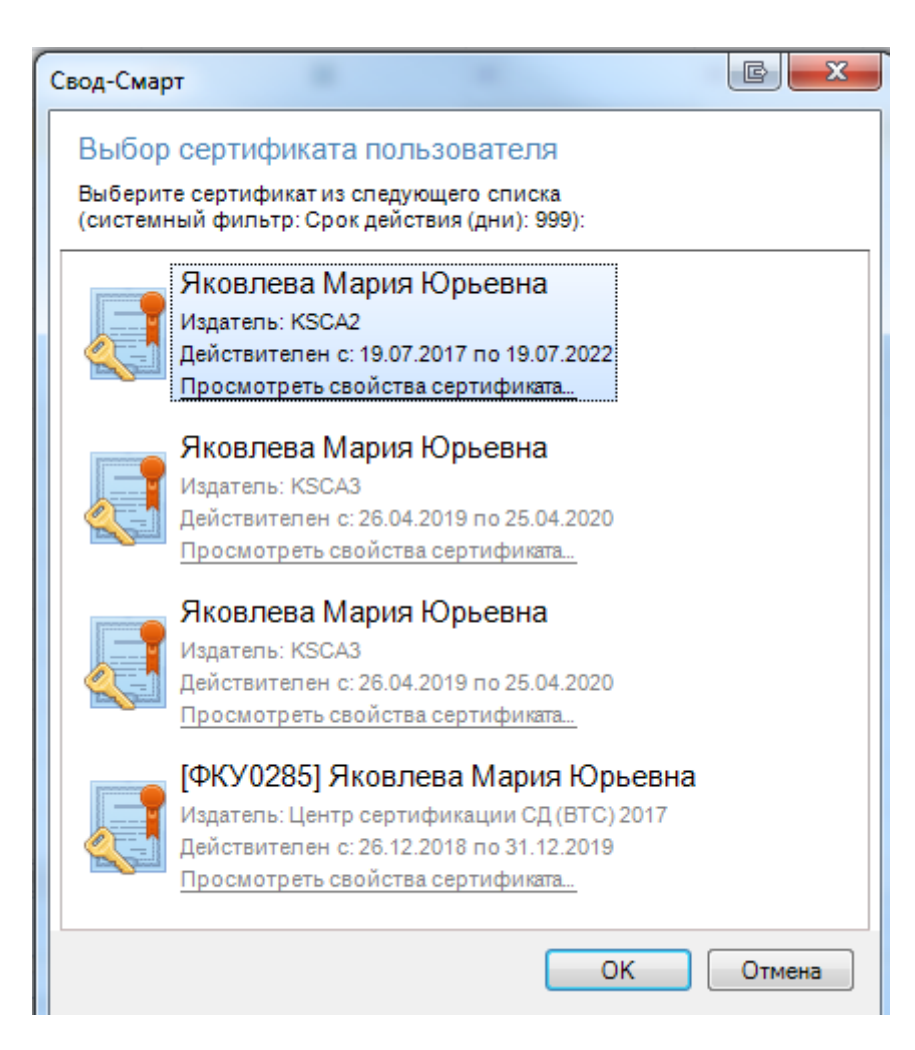

**Рисунок 163. Выбор сертификата**

После выбора нужного сертификата и нажатии на кнопку [**ОК]** на экране появится окно прокола.

При наличии модуля **«Электронный архив»** после выбора сертификата появится окно настроек печати PDF – файла отчетной формы *(Рисунок 164).* Для установки подписи необходимо нажать командную кнопку **. Подписать** . После выполнения данных действий окно подписи можно закрыть.

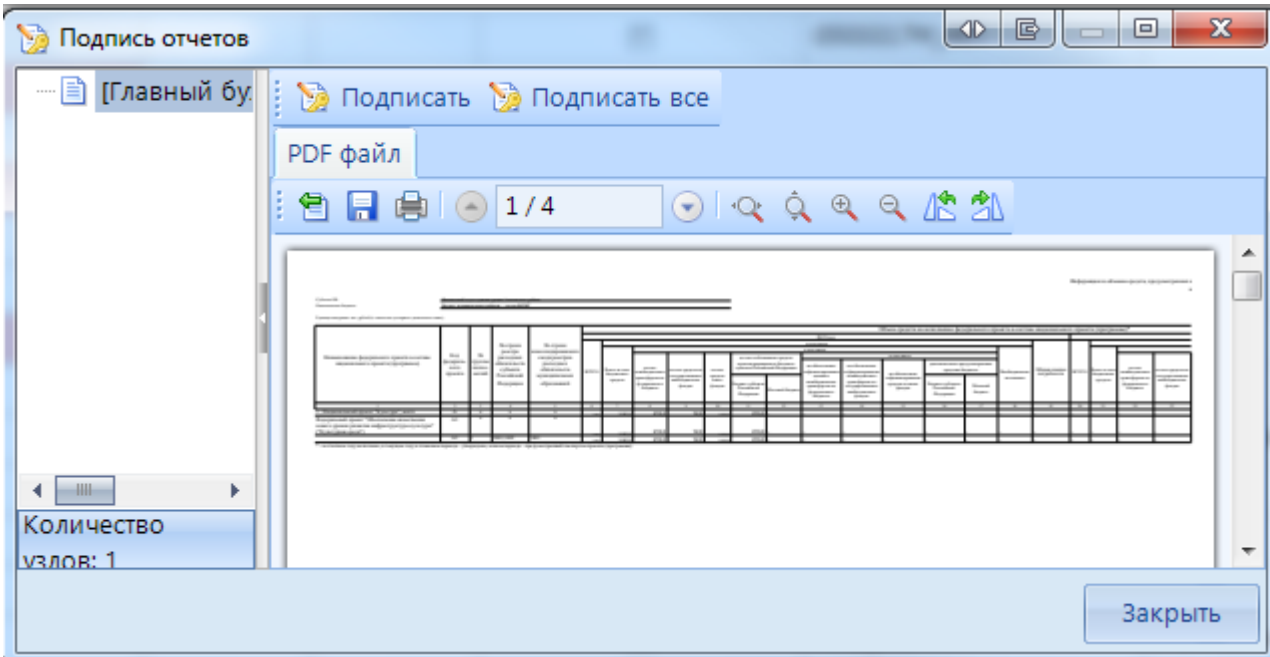

**Рисунок 164. Подпись**

В меню кнопки [**Электронная подпись]** на панели инструментов режима «Работа с отчетностью» также расположены следующие опции:

- **Подписать отчет** *-* позволяет поставить ЭП на выбранный отчет;
- **Информация о подписи** *–* просмотр информации о подписи и ее авторе;

При нажатии на кнопку появляется окно **«Информация об ЭП»***.*

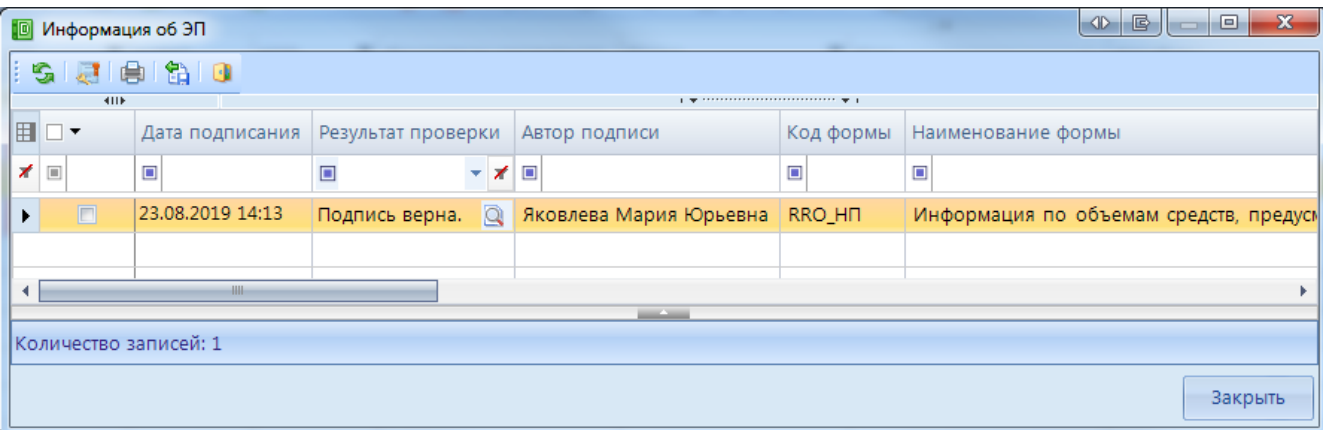

**Рисунок 165. Информация о подписи**

Окно **«Информация об ЭП»** включает в себя панель инструментов и табличную часть. При помощи командной кнопки [**Данные о сертификате]** возможно посмотреть данные о сертификате, которым был подписан отчет.

 **Снять подпись** *–* снимает ЭП с подписанного отчета. Администратор имеет возможность снимать сразу все подписи, поставленные на отчет. Обычный пользователь может снять свою подпись только в том случае, если отчет не был подписан следующим по порядку пользователем. После снятия подписи с отчета на экране появится протокол о снятии подписи. В
случае, если отчет уже был подписан следующим пользователем по схеме ЭП, то появится протокол об отмене снятия подписи с отчета. Если в настройках программы стоит запрет на удаление ЭП, то опция **Снять подпись** будет недоступна.

После подписания отчета ЭП в режиме **«Работа с отчетностью»** в колонке **Подпись** отобразится информация об уровне в схемах ЭП и о сертификате, которым был подписан отчет.

## **3.3.6 Создание свода**

Данный режим предназначен для формирования сводного отчета. Если в Дереве организаций выбрать узел, имеющий подчиненные узлы, то на панели инструментов будет отражена кнопка работы со сводами  $\Xi$  Свод  $\tau$ . Пользователю ПК «Свод-СМАРТ» представлены на выбор следующие типы сводных форм:

• «Свод». Результирующий свод будет рассчитан как сумма показателей форм всех подчиненных узлов в иерархии дерева. В сводный отчет попадут данные из аналогичных отчетов организаций, находящихся на одну ступень ниже в дереве иерархии. Своды этих организаций и нижестоящих в иерархии пересчитаны не будут. Таким образом, при создании свода участвуют отчеты только одного уровня иерархии. Если после получения сводного отчета данные форм, входящих в свод, были изменены, необходимо, чтобы эти изменения были отражены в своде, процедуру создания свода необходимо повторить.

Также можно воспользоваться кнопкой **E** Перерасчет-свода , которая находится в созданном сводном отчете.

- **«Свод из первичных».** В отличие от кнопки «Свод», по которой собирается сводный отчет только на основании одного нижележащего уровня, по кнопке «Свод из первичных» будет сформирован сводный отчет на основании данных первичных отчетов. Переформирование существующих сводных отчетов промежуточных уровней будет зависеть от наличия или отсутствия галочки в поле «Перезаписать существующие своды» в окне настройки свода *(Рисунок 166).*
- **«Свод из первичных» (без промежуточных итогов).** Данный режим позволяет формировать свод из первичных отчетов, исключая при этом сведение отчетов в промежуточные узлы дерева.
- **«Свод из отмеченных».** Данный режим предназначен для формирования сводного отчета из произвольного количества форм. Необходимо выделить отчеты, которые подлежат сведению, для этого, перемещаясь по узлам дерева нужно отметить формы, встать на требуемый уровень бюджета и нажать на кнопку «Свод из отмеченных форм». Получившийся свод будет принадлежать тому узлу, который был отмечен последним. Необходимо, чтобы все отчеты принадлежали одному и тому же периоду. На практике данный режим используется для получения свода определенной формы по нескольким (а не всем) подведомственным организациям.

В появившемся окне необходимо выбрать отчетную форму, которую предстоит свести.

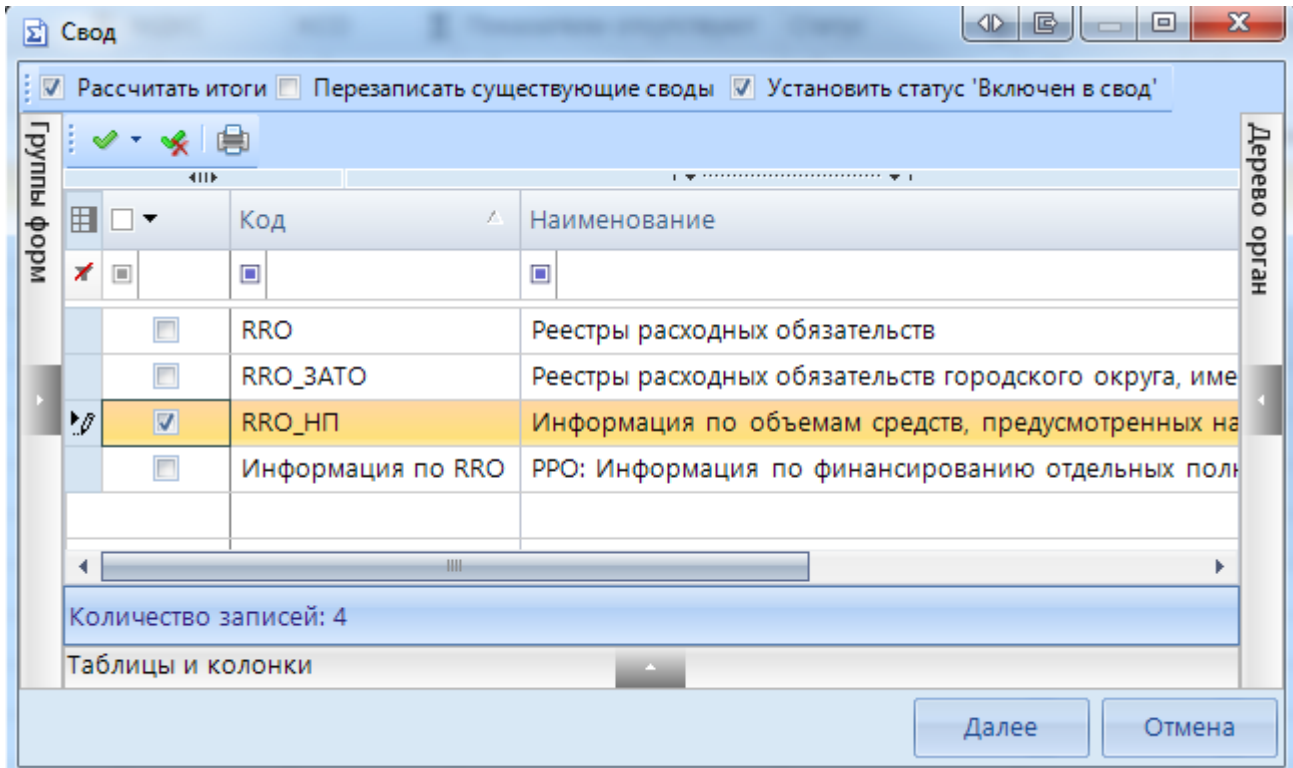

**Рисунок 166. Выбор формы для свода**

Опция «Рассчитать итоги» позволяет выполнить расчет итогов в сведенном отчете. Опция «Перезаписать существующие своды» позволяет перезаписать данные в отчете с последней версией. Опция «Установить статус «Включен в свод» обеспечивает изменение статусов отчетов, вошедших в сводную форму, на «Включен в свод». Атрибуты сводного отчета указываются в следующем окне*.*

После завершения всех настроек для формирования сводного отчета необходимо нажать кнопку  $C$ вод  $C_{B<sub>0</sub>,T}$ 

По окончании формирования сводного отчета на экране пользователю будет представлен **Протокол свода** *(Рисунок 167).* В нем помимо сведений о сводном отчете, будут указаны организации, отчетные данных которых попали в сводный отчет, организации, отчетные данные которых отсутствуют для сведения, отчеты, у которых отсутствует электронная подпись. Открыть сводный отчет возможно из протокола свода по гиперссылке на наименовании формы.

Для того, чтобы в сводном отчете просмотреть протокол свода, необходимо в закладке «Реквизиты» сводного отчета в разделе «Комментарии»» поставить галочку в поле «Системные комментарии», в списке системных действий с данной отчетной формой найти Протокол свода и кликнуть мышью на данную гиперссылку при одновременно нажатой командной клавишей **<Ctrl>.**

| <b>■ Протокол свода</b> Х<br><b>Q</b> Работа с отчетностью<br>胆                                                                                                |
|----------------------------------------------------------------------------------------------------|
| O                                                                                                    |
| 8.<br>自义网览                                                                                                    |
| Протокол свода отчетности на 2020 год.                                                                                                    |
| Форма: RRO HII<br>Организация: Департамент строительной политики ВО<br>Бюджет: Бюджет субъекта<br>Период: 2020 год<br>Атрибуты: Тип информации=Уточнённый      |
| ▲ Отсутствуют отчеты для узлов (1):                                                                                                    |
| [0000001] Комитет ветеринарии Волгоградской области                                                                                                    |
| ◆ Успешный свод из узлов (2):                                                                                                    |
| 盫<br>[82001] ГАУ ВО «Центр госэкспертизы по Воронежской области». Недостаточно прав на изменение статуса отчета с "Готов к проверке" на "Включен в свод"       |
| [82002] КП ВО "Единая дирекция капитального строительства и газификации". Недостаточно прав на изменение статуса отчета с "Редактирование" на "Включен в свод" |
| $\blacksquare$ У следующих отчетов отсутствуют подписи (1):                                                                                                    |
| <u>  Порма:</u> RRO НП. Атрибуты: Тип информации=Уточнённый. [82002] КП ВО "Единая дирекция капитального строительства и газификации"                          |
| Отчеты подписаны не всеми уровнями (1):                                                                                                    |
| <b>盒 форма: RRO HII. Атрибуты: Тип информации=Уточнённый</b> . [82001] ГАУ ВО «Центр госэкспертизы по Воронежской области»                                     |

**Рисунок 167. Протокол свода**

В созданном сводном отчете присутствует кнопка **E** Повторить свод , которая позволяет пересчитать свод, если нижестоящие организации внесли какие-либо изменения в отчет, который уже был включен в свод. В выпадающем списке по кнопке **Повторить свод** дополнительно предоставляется возможность повтора последнего свода с определенными настройками (без расчета итогов, с перезаписыванием существующего отчета и др.).

### **3.3.7 Контроль сводного отчета**

Данный контроль предоставляет возможность проследить отклонения между данными сводного отчета и отчетов нижестоящих организаций.

Для осуществления данного контроля в списке отчетов режима «Работа с отчетностью» необходимо отметить отчет и выбрать опцию **ПРОВЕРКА КС => КОНТРОЛЬ СВОДНОГО ОТЧЕТА.** Для осуществления контроля в открытой форме сводного отчета необходимо воспользоваться кнопкой **АНАЛИЗ => КОНТРОЛЬ СВОДНОГО ОТЧЕТА.** 

Результат контроля сводного отчета будет представлен на экране в виде таблицы *(Ошибка! Источник ссылки не найден.*), содержащей данные нижестоящих организаций, которые попали в свод (строка **Итого**), сформированные данные в сводном отчете, которые могут быть различны с итоговыми данными после проведения расчета итогов (строка **Сводные данные**) и строку **Отклонения**, содержащую при наличии разницу между строками **Итого** и **Сводные данные.** Чаще всего такие отклонения появляются, если какая-либо из нижестоящих организаций не произвела расчет итогов, либо данные в отчет были внесены после создания сводного отчета, либо сводный отчет был откорректирован без изменения нижележащих отчетов.

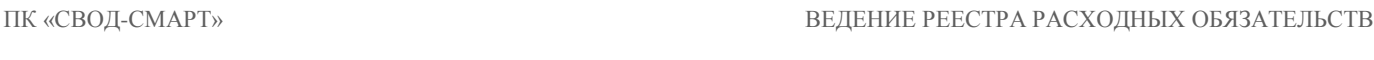

|                                                              |                     |                      |                                 |                                      |                |                |                      | 国<br>О Работа с отчетностью<br>Q Анализ формы RRO_HN X               |          |  |  |  |  |  |  |  |  |  |  |  |  |
|--------------------------------------------------------------|---------------------|----------------------|---------------------------------|--------------------------------------|----------------|----------------|----------------------|----------------------------------------------------------------------|----------|--|--|--|--|--|--|--|--|--|--|--|--|
|                                                              |                     | $G + B + B$          |                                 |                                      |                |                |                      |                                                                      |          |  |  |  |  |  |  |  |  |  |  |  |  |
|                                                              | Анализ формы RRO_HП |                      |                                 |                                      |                |                |                      |                                                                      |          |  |  |  |  |  |  |  |  |  |  |  |  |
| $\left\langle \right $<br>1 W 10000000000000000000000000 W 1 |                     |                      |                                 |                                      |                |                |                      |                                                                      |          |  |  |  |  |  |  |  |  |  |  |  |  |
|                                                              |                     |                      | Таблица                         | Организация                          | Атрибут        |                | Групп Код стро Графа |                                                                      | Значение |  |  |  |  |  |  |  |  |  |  |  |  |
|                                                              | <b>x</b>            |                      | ο                               |                                      | $\blacksquare$ |                | $\Box$               | $\blacksquare$                                                       |          |  |  |  |  |  |  |  |  |  |  |  |  |
|                                                              |                     | • Нижестоящие отчеты | 1-Информация по объемам средств | [82001] ГАУ ВО «Це   Тип информа   А |                |                | A 00000              | 6-Объем средств на исполнение фед. проекта в составе НП 2019г. Всего | 268,0    |  |  |  |  |  |  |  |  |  |  |  |  |
|                                                              |                     | Нижестоящие отчеты   | 1-Информация по объемам средств | [82002] КП ВО "Еди   Тип информа     |                |                | A 00000              | 6-Объем средств на исполнение фед. проекта в составе НП 2019г. Всего | 268.0    |  |  |  |  |  |  |  |  |  |  |  |  |
|                                                              |                     | Итого                | 1-Информация по объемам средств |                                      |                | Α              | A 00000              | 6-Объем средств на исполнение фед. проекта в составе НП 2019г. Всего | 536.0    |  |  |  |  |  |  |  |  |  |  |  |  |
|                                                              |                     | Сводные данные       | 1-Информация по объемам средств |                                      |                | $\overline{A}$ | A 00000              | 6-Объем средств на исполнение фед. проекта в составе НП 2019г. Всего | 412.0    |  |  |  |  |  |  |  |  |  |  |  |  |
|                                                              |                     | Отклонение           | 1-Информация по объемам средств |                                      |                | A              | A 00000              | 6-Объем средств на исполнение фед. проекта в составе НП 2019г. Всего | $-124.0$ |  |  |  |  |  |  |  |  |  |  |  |  |

**Рисунок 168. Контроль сводного отчета**

В колонке «Наименование таблицы» отражается таблица отчета, по которой произошло отклонение. В колонке «Организация» отражается организация, отчет которой имеет отклонение. В колонке «Значение» находится гиперссылка на ячейку в отчете организации, по которой имеется отклонение.

В ячейке сводного отчета пользователю через пункт контекстного меню **Анализ**  предоставляется на выбор Анализ строки, Анализ ячейки, Анализ досчета ячейки, Контроль текущей таблицы сводного отчета.

При проведении «Анализа строки» на экране будет создана закладка, содержащая все подведомственные организации, колонки отчета, значения **Итого** (сумма по нижестоящим отчетам) и **Сводные данные** (сумма в сводном отчете), а также **Отклонение** при его наличии. Аналогично работает опция «Анализ ячейки». Опция «Анализ досчета ячейки» отразит на экране протокол, содержащий сведения о формуле расчета данной итоговой ячейки.

| <b>FEI</b>       | <b>Q</b> Работа с отчетностью           | $\Box$ Форма: RRO НП | & Анализ гр. '8-Объем сре Х                                                                                                    |                                |           |                                  |  |  |  |  |  |  |  |  |
|------------------|-----------------------------------------|----------------------|----------------------------------------------------------------------------------------------------|--------------------------------|-----------|----------------------------------|--|--|--|--|--|--|--|--|
| s.               | Таблица 1-Информация по объемам средств |                      | TD.<br><b>Строка</b> 00002<br>io I<br>Группа А1                                                                                                |                                |           |                                  |  |  |  |  |  |  |  |  |
|                  |                                         |                      | Анализ гр. '8-Объем средств на исполнение фед. проекта в составе НП 2019г., в том числе за счет межбюджетных трансфертов из ФБ' строки '00002' |                                |           |                                  |  |  |  |  |  |  |  |  |
| $(RRO_HIII)$     |                                         |                      |                                                                                                    |                                |           |                                  |  |  |  |  |  |  |  |  |
| $\left  \right $ |                                         |                      |                                                                                                    |                                |           |                                  |  |  |  |  |  |  |  |  |
| 囯                |                                         | Организация          |                                                                                                    | Атрибут                        | Группа    | 8-Объем средств на исполнение фи |  |  |  |  |  |  |  |  |
| ⊀ ⊞              |                                         | $\Box$               |                                                                                                    |                                | ο         | $\Box$                           |  |  |  |  |  |  |  |  |
|                  | • Нижестоящие отчеты                    |                      | [82001] ГАУ ВО «Центр госэкспертизы по Воронежской области»                                                                                    | Тип информации=Уточнённый   A1 |           | 45,0                             |  |  |  |  |  |  |  |  |
|                  | Нижестоящие отчеты                      |                      | [82002] КП ВО "Единая дирекция капитального строительства и газификации"                                                                       | Тип информации=Уточнённый      | <b>A1</b> | 44,0                             |  |  |  |  |  |  |  |  |
|                  | Итого                                   |                      |                                                                                                    |                                | A1        | 89,0                             |  |  |  |  |  |  |  |  |
|                  | Сводные данные                          |                      |                                                                                                    |                                | A1        | 88,0                             |  |  |  |  |  |  |  |  |
|                  | Отклонение                              |                      |                                                                                                    |                                | A1        | $-1.0$                           |  |  |  |  |  |  |  |  |
|                  |                                         |                      |                                                                                                    |                                |           |                                  |  |  |  |  |  |  |  |  |

**Рисунок 169. Анализ ячейки**

Если отклонения имеются в подчиненном отчете, то необходимо отчет перевести в статус **На доработке** и указать в комментарии причину возврата отчета.

# **3.3.8 Экспорт отчета**

Кнопка **[ЭКСПОРТ]** осуществляет выгрузку форм отчетности в файл передачи данных. Для экспорта необходимо отметить в реестре отчетов режима «Работа с отчетностью» формы, которые необходимо выгрузить и нажать на кнопку **[ПАНЕЛИ ИНСТРУМЕНТОВ]**. В появившемся окне *(Рисунок 170)* необходимо выбрать формат выгрузки. Обычно предоставляются следующие форматы выгрузки: формат Министерства финансов РФ (предназначен для сдачи отчетности в МОУ ФК), Внутренний формат Свода-СМАРТ (удобен для внутреннего обмена данными; включает информацию об организации, которая выгружает отчет).

Далее необходимо выбрать путь для сохранения файла, с помощью кнопки [**Открыть папку]**. При выгрузке берется последняя версия формы, которая редактируется в колонке Версия файла. По умолчанию номер версии по колонке Версия файла увеличивается на 1 при каждой выгрузке одного и того же отчета в формате Минфина.

В нижней части окна настройки экспорта данных присутствуют дополнительные опции:

- **«Упаковка в архив»** - при выгрузке отчета с «Упаковкой в архив» создается архив файла согласно требованиям к обмену;

- **«Выгрузить отчеты подведомственных организаций» -** позволяет выгружать отчеты нижестоящих организаций как на 1 уровень вниз, так и на все уровни вниз;

- **«В один файл для каждого типа формы» -** позволяет выгружать выбранные для экспорта отчеты с одинаковым кодом в один файл;

- **«Выгрузить с прикрепленными файлами»** - при выборе данной опции в результате экспорта будет создан архив, содержащий файл отчета и каталог, содержащий прикрепленные к отчету какие-либо файлы.

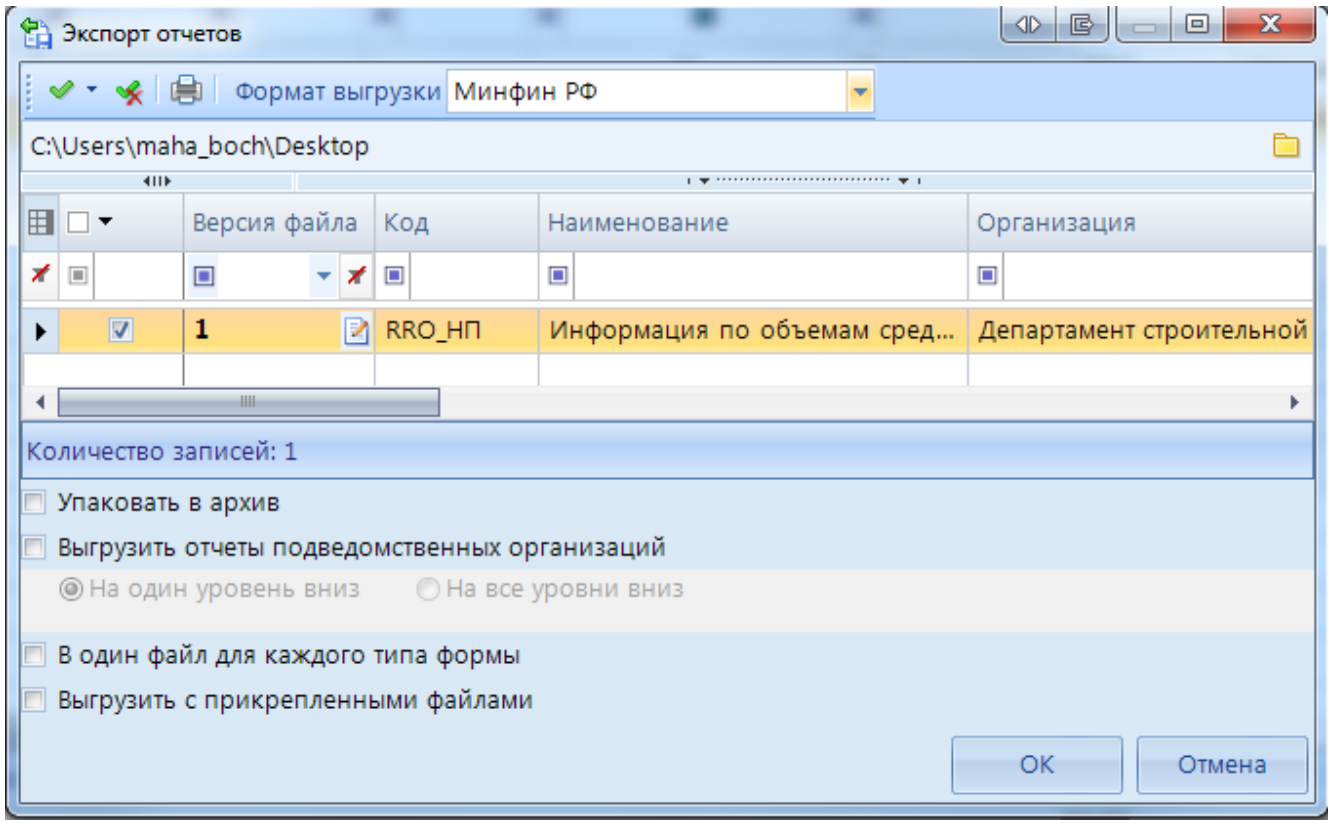

**Рисунок 170. Экспорт отчетов**

По окончании экспорта на экране появится протокол выгрузки отчетности, содержащий сведения о выгруженном файле либо архиве файлов, каталоге.

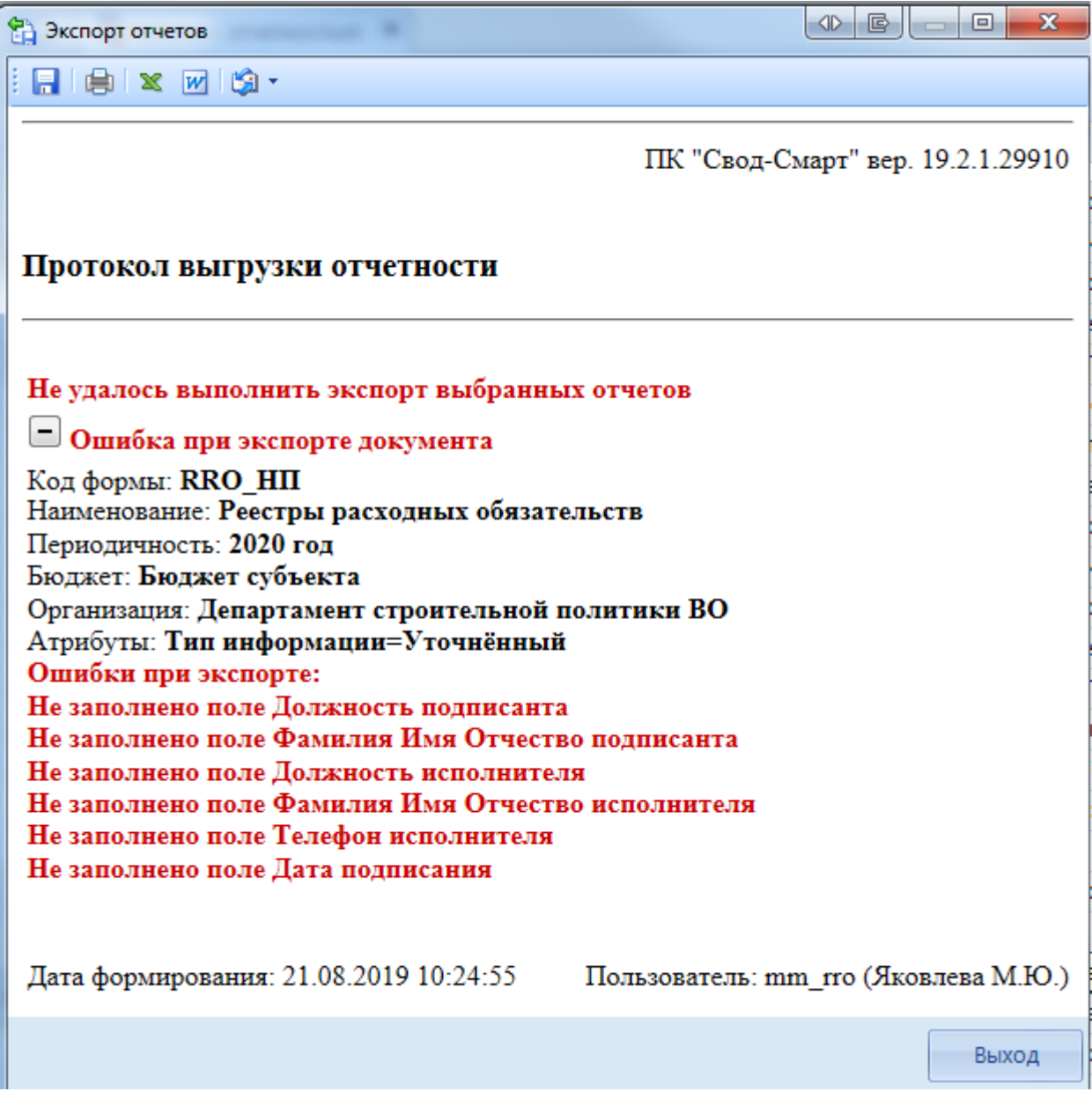

**Рисунок 171. Протокол экспорта отчетов с ошибкой**

В случае наличия сообщения в протоколе экспорта «Ошибка при экспорте документа» необходимо перейти в таблицу **Служебная информация** и заполнить поля указанные в сообщение.

| 国                        |           | <b><sup>■</sup> Форма: RRO</b><br>$\equiv$ Форма: RRO НП Х<br><b>Q</b> Работа с отчетностью |                                      |  |  |  |  |  |  |
|--------------------------|-----------|---------------------------------------------------------------------------------------------|--------------------------------------|--|--|--|--|--|--|
|                          |           |                                                                                             |                                      |  |  |  |  |  |  |
|                          | Реквизиты | Информация по объемам средств Служебная информация                                          |                                      |  |  |  |  |  |  |
|                          |           | →  ∑ →   「G   白 →  白 →   <sup>1</sup> 2 <sub>3</sub> Данные →   ✔ → ※   ※ →  回 →            |                                      |  |  |  |  |  |  |
|                          | 4HK       |                                                                                             |                                      |  |  |  |  |  |  |
| $\mathbb{R}$             |           | Боковик Таблицы - Служебная информация формы РРО                                            | 中                                    |  |  |  |  |  |  |
| 囯                        | п         |                                                                                             |                                      |  |  |  |  |  |  |
|                          | ∏▼        | Реквизит                                                                                    | Значение                             |  |  |  |  |  |  |
| $\triangleleft$          |           |                                                                                             |                                      |  |  |  |  |  |  |
| $\overline{\mathscr{X}}$ |           |                                                                                             |                                      |  |  |  |  |  |  |
|                          |           |                                                                                             |                                      |  |  |  |  |  |  |
|                          | $\Box$    | Заголовок пакета                                                                            |                                      |  |  |  |  |  |  |
|                          | $\Box$    | Код субъекта РФ (2 зн.)                                                                     | 60                                   |  |  |  |  |  |  |
|                          | $\Box$    | Наименовение субъекта РФ (1100 зн.)                                                         | Воронежская область                  |  |  |  |  |  |  |
|                          | $\Box$    | Код бюджета                                                                                 | 01                                   |  |  |  |  |  |  |
|                          | $\Box$    | Наименовение бюджета (1100 зн.)                                                             | Бюджет субъекта                      |  |  |  |  |  |  |
|                          | $\Box$    | Электронный адрес для приёма протоколов обработки (Email) (150 зн.)                         | mf60@mail.ru                         |  |  |  |  |  |  |
|                          | $\Box$    | Регламентная дата представления реестров (ГГГГ-ММ-ДД)                                       | 2020.06.01                           |  |  |  |  |  |  |
|                          | $\Box$    | Начало периода (ГГГГ-ММ-ДД)                                                                 | 2019.01.01                           |  |  |  |  |  |  |
|                          | $\Box$    | Окончание периода (ГГГГ-ММ-ДД)                                                              | 2020.01.01.                          |  |  |  |  |  |  |
|                          | $\Box$    | Подписание документа 587 (РРО_НП)                                                           |                                      |  |  |  |  |  |  |
|                          | $\Box$    | Должность подписанта (150 зн.)                                                              | Министр финансов Воронежской области |  |  |  |  |  |  |
|                          | $\Box$    | Фамилия Имя Отчество подписанта (170 зн.)                                                   | Сергеева Ольга Сергеевна             |  |  |  |  |  |  |
|                          | $\Box$    | Должность исполнителя (150 зн.)                                                             | Заместитель начальника отдела        |  |  |  |  |  |  |
|                          | $\Box$    | Фамилия Имя Отчество исполнителя (170 зн.)                                                  | Иванов Иван Иванович                 |  |  |  |  |  |  |
|                          | $\Box$    | Телефон исполнителя (120 зн.)                                                               | 8(2222)2221111                       |  |  |  |  |  |  |
|                          | $\Box$    | Дата подписания (ГГГГ-ММ-ДД)                                                                | 2020.05.31.                          |  |  |  |  |  |  |

**Рисунок 172. Таблица Служебная информация**

После заполнения всех необходимых параметров отчет необходимо выгрузить повторно.

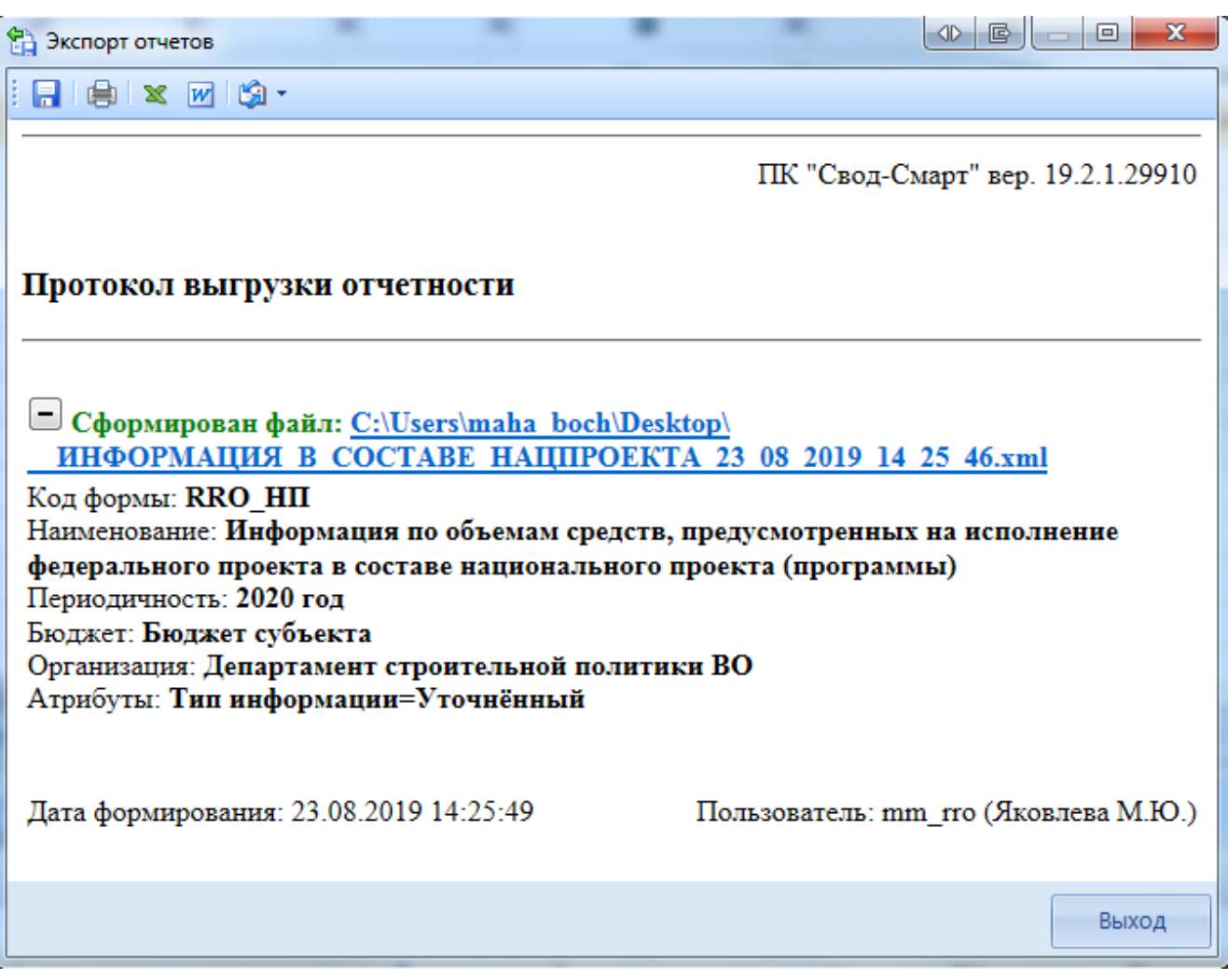

**Рисунок 173. Успешный протокол импорта**

# **3.4 Форма реестры расходных обязательств городского округа, имеющего статус зато (RRO\_ЗАТО)**

Отчет RRO\_ЗАТО составляется на основании письма Минфина России от 19.03.2018 №06-04- 20/02/18614.

|                               | R.                                                                                                    | c.                                                                    | D                                                                                                    | E            | F                  | G                         | H                  |                     |                     | ĸ                   |                       | M                              | N                  | $\circ$              | P.                     | $\alpha$                                              |
|-------------------------------|----------------------------------------------------------------------------------------------------|-----------------------------------------------------------------------|----------------------------------------------------------------------------------------------------|--------------|--------------------|---------------------------|--------------------|---------------------|---------------------|---------------------|-----------------------|--------------------------------|--------------------|----------------------|------------------------|-------------------------------------------------------|
|                               |                                                                                                    | РЕЕСТР РАСХОДНЫХ ОБЯЗАТЕЛЬСТВ ГОРОДСКОГО ОКРУГА, ИМЕЮЩЕГО СТАТУС ЗАТО |                                                                                                    |              |                    |                           |                    |                     |                     |                     |                       |                                |                    |                      |                        |                                                       |
|                               |                                                                                                    |                                                                       |                                                                                                    |              |                    |                           |                    |                     |                     |                     |                       |                                |                    |                      |                        |                                                       |
|                               |                                                                                                    |                                                                       |                                                                                                    |              |                    |                           |                    |                     |                     |                     |                       |                                |                    |                      |                        |                                                       |
|                               | Наименование ЗАТО                                                                                                    |                                                                       |                                                                                                    |              |                    |                           |                    |                     |                     |                     |                       |                                |                    |                      |                        |                                                       |
|                               | Единица измерения: тыс. руб. (с точностью до первого десятичного знака)                                                                                                    |                                                                       |                                                                                                    |              |                    |                           |                    |                     |                     |                     |                       |                                |                    |                      |                        |                                                       |
|                               |                                                                                                    |                                                                       |                                                                                                    |              |                    |                           |                    |                     |                     |                     |                       |                                |                    |                      |                        |                                                       |
|                               |                                                                                                    |                                                                       | Правовое основанне финансового обеспечения расходного обязательства городского округа<br>расхода по<br>НПА органов местного |              |                    |                           |                    |                     |                     |                     |                       |                                |                    |                      |                        |                                                       |
|                               |                                                                                                    | НПА Российской Федерации                                              | НПА субъекта Российской Федерации                                                                                           |              |                    |                           |                    | самоуправления ЗАТО |                     |                     |                       |                                |                    |                      |                        |                                                       |
| N.<br>$\mathbf{n}/\mathbf{n}$ | Наименование полномочня.<br>расходного обязательства                                                                                                    | нанменованне                                                          | номер                                                                                                    | дата         |                    | статья наименование номер |                    | дата                |                     | статья наименование | номер                 | дата                           | статья             | раздел/<br>подраздел | Bcero<br>нсполне<br>HO | за счет<br>средств<br>федера<br>льного<br>бюджет<br>а |
| 1<br>1                        | $\overline{2}$<br>Расходные обязательства, возникшне в<br>результате принятия нормативных правовых<br>актов городского округа, заключення договоров<br>(соглашений) в рамках реализации вопросов<br>местного значения и полномочий органов<br>местного самоуправления городского округа,<br>всего | 3.1<br>$\mathbf x$                                                    | 3.2<br>х                                                                                                    | 3.3<br>×     | 3.4<br>$\mathbf x$ | 4.1<br>х                  | 4.2<br>$\mathbf x$ | 4.3<br>ж            | 4.4<br>$\mathbf{x}$ | 5.1<br>х            | 5.2<br>$\overline{A}$ | 5.3<br>$\overline{\mathbf{x}}$ | 5.4<br>$\mathbf x$ | 6<br>$\mathbf x$     | $\tau$<br>٠            | 8                                                     |
| 1                             | Организация осуществления местного<br>самоуправления                                                                                                    | $\mathbf x$                                                           | х                                                                                                    | $\mathbf{x}$ | х                  | х                         | х                  | х                   | х                   | $\mathbf x$         | $\mathbf x$           | $\mathbf{x}$                   | х                  |                      |                        |                                                       |
|                               | справочно:                                                                                                    | $\mathbf{x}$                                                          | $\mathbf x$                                                                                                    | $\mathbf{x}$ | $\mathbf x$        | $\mathbf{x}$              | $\mathbf{x}$       | х                   | $\mathbf{x}$        | $\mathbf{x}$        | $\mathbf{x}$          | $\mathbf{x}$                   | $\mathbf x$        | $\mathbf{x}$         | $\mathbf{x}$           | $\mathbf{x}$                                          |
|                               | Содержание органов местного самоуправления, в том<br>числе:                                                                                                    | x                                                                     | х                                                                                                    | ж            | ж                  | х                         | х                  | х                   | х                   | х                   | х                     | $\mathbf{x}$                   | х                  | х                    |                        |                                                       |

**Рисунок 174. Письмо Минфина России от 19.03.2018 №06-04-20/02/18614**

В приложении к письму Минфина России описано, из каких пунктов РО и каких группу полномочий заполняется колонки в отчете RRO\_ЗАТО.

После создание отчетной формы RRO\_ЗАТО, необходимо перейти к таблице **Реестр расходных обязательств ЗАТО**.

Ввод информации *(Рисунок 175):*

- 1. Открыть таблицу **Реестр расходных обязательств ЗАТО** *(1).*
- 2. Выбрать **не итоговый** пункт РО в дереве групп в левой части отчетной формы *(2).* Не итоговый пункт в дереве групп подкрашен белым цветом. Если пункт национальный проект подкрашен зеленым цветом, он является итоговым и рассчитывается автоматически по иерархии дерева групп.
- 3. Нажать кнопку  $\mathbb{E}$  [Добавить строку] *(3)*.
- 4. Заполнить колонки НПА и суммовые показатели *(4).*

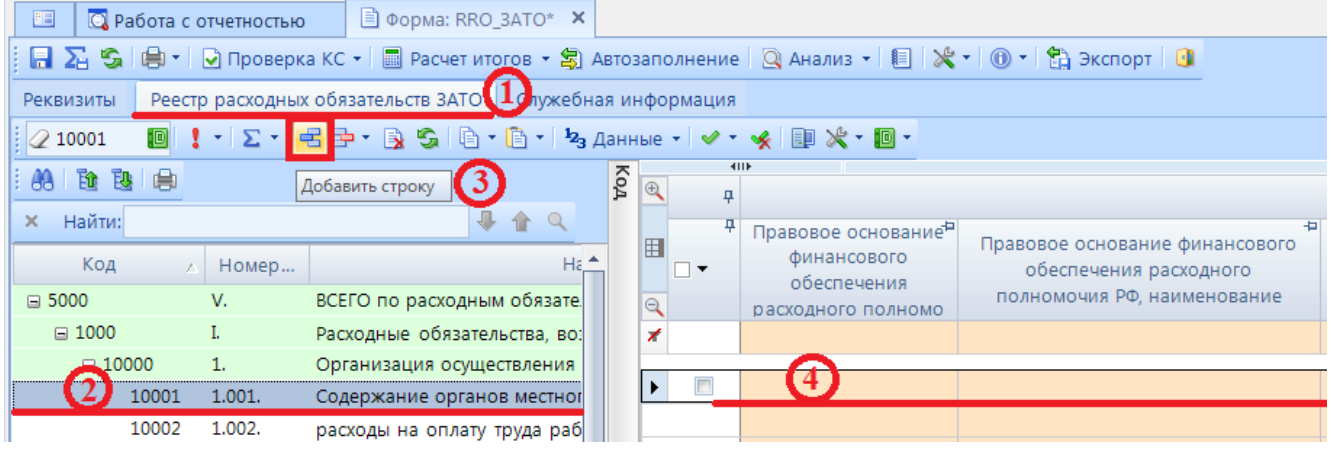

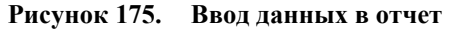

При заполнение колонок с данными обязательным является, чтобы в колонке Код строки для не итоговых строк стояло значение 00001, 00002, 00003 и тд.

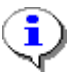

Значения 00000 и Итого в колонке Код строки допускаются только для итоговых (подкрашенных зеленым) строк.

Для выбора НПА из справочника необходимо нажать кнопку Вызов справочника **[4]** в колонке НПА либо вызвать справочник щелкнув два раза по оранжевой ячейке.

Федеральные НПА:

- *Правовое основание финансового обеспечения расходного полномочия РФ, тип НПА* вид акта федерального законодательства, соглашения (например, федеральный закон, указ Президента Российской Федерации, постановление Правительства Российской Федерации и так далее). При выборе значения из справочника в данной колонке, автоматически значения проставляются во все колонки по данному Федеральному НПА.
- *Правовое основание финансового обеспечения расходного полномочия РФ, наименование* – официальное название акта федерального законодательства, соглашения.
- *Правовое основание финансового обеспечения расходного полномочия РФ, номер* номер акта федерального законодательства, соглашения (при введении номера обеспечивается полное соответствие содержания, регистров (заглавная или прописная буква) и последовательности цифровых, буквенных и знаковых (дефис, косая черта и так далее) обозначений фактическому номеру документа.
- *Правовое основание финансового обеспечения расходного полномочия РФ, дата* дата принятия Федерального нормативного правового акта (в формате дд.мм.гггг).
- *Правовое основание финансового обеспечения расходного полномочия РФ, номер абзаца* – номер абзаца Федерального нормативного правового акта, на основании которого осуществлялось расходование средств по указанному РО.
- *Правовое основание финансового обеспечения расходного полномочия РФ, номер статьи* – номер статьи Федерального нормативного правового акта, на основании которого осуществлялось расходование средств по указанному РО.
- *Правовое основание финансового обеспечения расходного полномочия РФ, номер подстатьи* – номер подстатьи (части) Федерального нормативного правового акта, на основании которого осуществлялось расходование средств по указанному РО.
- *Правовое основание финансового обеспечения расходного полномочия РФ, номер пункта* – номер пункта Федерального нормативного правового акта, на основании которого осуществлялось расходование средств по указанному РО.
- *Правовое основание финансового обеспечения расходного полномочия РФ, номер подпункта* – номер подпункта Федерального нормативного правового акта, на основании которого осуществлялось расходование средств по указанному РО.
- *Правовое основание финансового обеспечения расходного полномочия РФ, дата вступления в силу* – дата вступления в силу Федерального нормативного правового акта.
- *Правовое основание финансового обеспечения расходного полномочия РФ, срок действия* – дата окончания Федерального нормативного правового акта.
- *Правовое основание финансового обеспечения расходного полномочия РФ, код НПА* код указа Президента Российской Федерации и код государственной программы Российской Федерации в соответствии с примерным справочником кодов и наименований указов Президента Российской Федерации для подготовки реестров расходных обязательств субъектов Российской Федерации и сводов реестров расходных обязательств муниципальных образований, входящих в состав субъекта Российской Федерации (приложение № 3) и рекомендуемым справочником кодов и наименований государственных программ Российской Федерации, федеральных целевых программ «Развитие Республики Карелия на период до 2020 года» и «Социально-экономическое развитие Республики Крым и г. Севастополь до 2020 года» реализация которых осуществляется органами государственной власти субъектов Российской Федерации (приложение № 4).

|   | <b>••</b> Правовое основание финансового обеспечения расходного полномочия РФ, тип НПА |                                             |                |                                              |  |  |  |  |  |  |  |  |  |  |
|---|----------------------------------------------------------------------------------------|---------------------------------------------|----------------|----------------------------------------------|--|--|--|--|--|--|--|--|--|--|
|   | 自回<br>s.                                                                               |                                             |                |                                              |  |  |  |  |  |  |  |  |  |  |
|   | <b>KILE</b>                                                                            |                                             |                |                                              |  |  |  |  |  |  |  |  |  |  |
| 用 | Тип НПА                                                                                | Дата принятия НПА                           | Номер НПА      | Название НПА                                 |  |  |  |  |  |  |  |  |  |  |
|   | $\Box$                                                                                 | $\Box$                                      | $\blacksquare$ | $\Box$                                       |  |  |  |  |  |  |  |  |  |  |
|   | Федеральный Закон                                                                      | 18.06.2001                                  | $78 - 03$      | О землеустройстве                            |  |  |  |  |  |  |  |  |  |  |
|   | Федеральный Закон                                                                      | 10.01.2002                                  | $7 - 03$       | Об охране оккружающей среды                  |  |  |  |  |  |  |  |  |  |  |
|   | Указ Президента Российской Федерации<br>24.03.2014                                     | О Всероссийском физкультурно-спортивном ког |                |                                              |  |  |  |  |  |  |  |  |  |  |
|   | Постановление Правительства Российской Федерации<br>15.04.2014                         | Об утверждении государственной программы В  |                |                                              |  |  |  |  |  |  |  |  |  |  |
|   | Постановление Правительства Российской Федерации                                       | 26.12.2017                                  | 1642           | Об утверждении государственной программы Р   |  |  |  |  |  |  |  |  |  |  |
|   | Указ Президента Российской Федерации                                                   | 09.06.2010                                  | 690            | Об утверждении Стратегии государственной ан  |  |  |  |  |  |  |  |  |  |  |
|   | Указ Президента Российской Федерации                                                   | 13.11.2012                                  | 1522           | О создании комплексной системы экстренного   |  |  |  |  |  |  |  |  |  |  |
|   | Указ Президента Российской Федерации                                                   | 01.06.2012                                  | 761            | О Национальной стратегии действий в интереса |  |  |  |  |  |  |  |  |  |  |
|   | Указ Президента Российской Федерации                                                   | 07.05.2012                                  | 599            | О мерах по реализации государственной полит  |  |  |  |  |  |  |  |  |  |  |
|   | Указ Президента Российской Федерации                                                   | 07.05.2012                                  | 598            | О совершенствовании государственной политин  |  |  |  |  |  |  |  |  |  |  |
|   | Указ Президента Российской Федерации                                                   | 07.05.2012                                  | 597            | О мероприятиях по реализации государственно  |  |  |  |  |  |  |  |  |  |  |
|   | Постановление Правительства Российской Федерации                                       | 30.12.2017                                  | 1710           | Об утверждении государственной программы Р   |  |  |  |  |  |  |  |  |  |  |
|   | Постановление Правительства Российской Федерации                                       | 15.04.2014                                  | 298            | Об утверждении государственной программы Е   |  |  |  |  |  |  |  |  |  |  |
|   | Постановление Правительства Российской Федерации                                       | 15.04.2014                                  | 345            | Об утверждении государственной программы F _ |  |  |  |  |  |  |  |  |  |  |
|   |                                                                                        |                                             |                |                                              |  |  |  |  |  |  |  |  |  |  |
|   | --<br>Количество записей: 214                                                          |                                             |                |                                              |  |  |  |  |  |  |  |  |  |  |
|   |                                                                                        |                                             |                | OK<br>Отмена                                 |  |  |  |  |  |  |  |  |  |  |

**Рисунок 176. Федеральные НПА**

По каждому расходному обязательству субъекта Российской Федерации приводится не более 3 актов федерального законодательства, соглашений, являющихся основанием возникновения расходного обязательства субъекта Российской Федерации и (или) определяющих порядок их исполнения и финансового обеспечения.

НПА Субъекта РФ:

- *Правовое основание финансового обеспечения расходного полномочия субъекта РФ, тип НПА* – вид акта законодательства субъекта Российской Федерации (например, закон, постановление и так далее). При выборе значения из справочника в данной колонке, автоматически значения проставляются во все колонки по данному НПА.
- *Правовое основание финансового обеспечения расходного полномочия субъекта РФ, наименование* – официальное название акта законодательства субъекта Российской Федерации.
- *Правовое основание финансового обеспечения расходного полномочия субъекта РФ, номер* – номер в соответствии с действующими нормативными правовыми актами субъекта Российской Федерации.
- *Правовое основание финансового обеспечения расходного полномочия субъекта РФ, дата* – дата принятия нормативного правового акта субъекта Российской Федерации.
- *Правовое основание финансового обеспечения расходного полномочия субъекта РФ, номер абзаца* – номер абзаца нормативного правового акта субъекта Российской Федерации, на основании которого осуществлялось расходование средств по указанному РО.
- *Правовое основание финансового обеспечения расходного полномочия субъекта РФ, номер статьи* – номер статьи нормативного правового акта субъекта Российской Федерации, на основании которого осуществлялось расходование средств по указанному РО.
- *Правовое основание финансового обеспечения расходного полномочия субъекта РФ, номер подстатьи* – номер подстатьи (части) нормативного правового акта субъекта Российской Федерации, на основании которого осуществлялось расходование средств по указанному РО.
- *Правовое основание финансового обеспечения расходного полномочия субъекта РФ, номер пункта* – номер пункта нормативного правового акта субъекта Российской Федерации, на основании которого осуществлялось расходование средств по указанному РО.
- *Правовое основание финансового обеспечения расходного полномочия субъекта РФ, номер подпункта* – номер подпункта нормативного правового акта субъекта Российской Федерации, на основании которого осуществлялось расходование средств по указанному РО.
- *Правовое основание финансового обеспечения расходного полномочия субъекта РФ, дата вступления в силу* – дата вступления в силу нормативного правового акта субъекта Российской Федерации.
- *Правовое основание финансового обеспечения расходного полномочия субъекта РФ, срок действия –* дата окончания нормативного правового акта субъекта Российской Федерации.

|         | <b>• • Правовое основание финансового обеспечения расходного полномочия субъекта РФ, наименование</b> |                   |                                                                                                    | 昼<br>-40-<br>d cr                           | $\Box$       |  |  |  |  |  |  |  |  |
|---------|----------------------------------------------------------------------------------------------------|-------------------|----------------------------------------------------------------------------------------------------|---------------------------------------------|--------------|--|--|--|--|--|--|--|--|
| S  B  0 |                                                                                                    |                   |                                                                                                    |                                             |              |  |  |  |  |  |  |  |  |
|         | 411                                                                                                   |                   | $\mathbf{r}$ and the continuous continuous continuous compact of the set of the continuous continuous continuous continuous continuous continuous continuous continuous continuous continuous continuous continuous continuous co |                                             |              |  |  |  |  |  |  |  |  |
|         | <b>  ⊞</b> Тип НПА                                                                                    | Дата принятия НПА | Номер НПА                                                                                                    | Название НПА                                | Дата вступл_ |  |  |  |  |  |  |  |  |
|         | ≢ ⊟                                                                                                   |                   | $\Box$                                                                                                    |                                             |              |  |  |  |  |  |  |  |  |
|         | Постановление правительства Воронежской области                                                       | 03.04.2019        | 121                                                                                                    | О социальной политике                       | 12.04.2019   |  |  |  |  |  |  |  |  |
|         | Постановление правительства Воронежской области                                                       | 04.04.2019        | 121                                                                                                    | О здравоохранении и социальной   13.04.2019 |              |  |  |  |  |  |  |  |  |

**Рисунок 177. НПА субъекта РФ**

По каждому расходному обязательству субъекта Российской Федерации приводится до 2 - 3 актов законодательства субъекта Российской Федерации, являющихся основанием возникновения расходного обязательства субъекта Российской Федерации и (или) определяющих порядок исполнения и финансового обеспечения расходного обязательства субъекта Российской Федерации.

Если основанием возникновения расходного обязательства субъекта Российской Федерации является НПА в целом и (или) указать абзац, подпункт, пункт, часть, статью НПА не представляется возможным, то в графах реестра субъекта Российской Федерации по данному НПА указывается – «в целом» либо ячейка не заполняется.

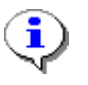

При указании НПА субъекта Российской Федерации обязательные к заполнению колонки Тип НПА, Наименование, Номер, Дата принятия, Дата вступления в силу. Остальные колонки могут оставаться не заполненными

НПА ЗАТО:

- *Правовое основание финансового обеспечения расходного полномочия органов местного самоуправления ЗАТО, тип НПА* – вид акта законодательства ЗАТО (например, закон, постановление и так далее). При выборе значения из справочника в данной колонке, автоматически значения проставляются во все колонки по данному НПА.
- *Правовое основание финансового обеспечения расходного полномочия органов местного самоуправления ЗАТО, наименование* – официальное название акта законодательства ЗАТО.
- *Правовое основание финансового обеспечения расходного полномочия органов местного самоуправления ЗАТО, номер* – номер в соответствии с действующими нормативными правовыми актами ЗАТО.
- *Правовое основание финансового обеспечения расходного полномочия органов местного самоуправления ЗАТО, дата* – дата принятия нормативного правового акта ЗАТО.
- *Правовое основание финансового обеспечения расходного полномочия органов местного самоуправления ЗАТО, номер абзаца* – номер абзаца нормативного правового акта ЗАТО, на основании которого осуществлялось расходование средств по указанному РО.
- *Правовое основание финансового обеспечения расходного полномочия органов местного самоуправления ЗАТО, номер статьи* – номер статьи нормативного правового акта ЗАТО, на основании которого осуществлялось расходование средств по указанному РО.
- *Правовое основание финансового обеспечения расходного полномочия органов местного самоуправления ЗАТО, номер подстатьи* – номер подстатьи (части) нормативного правового акта ЗАТО, на основании которого осуществлялось расходование средств по указанному РО.
- *Правовое основание финансового обеспечения расходного полномочия органов местного самоуправления ЗАТО, номер пункта* – номер пункта нормативного правового акта ЗАТО, на основании которого осуществлялось расходование средств по указанному РО.
- *Правовое основание финансового обеспечения расходного полномочия органов местного самоуправления ЗАТО, номер подпункта* – номер подпункта нормативного правового акта ЗАТО, на основании которого осуществлялось расходование средств по указанному РО.
- *Правовое основание финансового обеспечения расходного полномочия органов местного самоуправления ЗАТО, дата вступления в силу* – дата вступления в силу нормативного правового акта ЗАТО.
- **•** Правовое основание финансового обеспечения расходного полномочия органов *местного самоуправления ЗАТО, срок действия –* дата окончания нормативного правового акта ЗАТО.

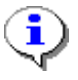

При указании НПА ЗАТО обязательные к заполнению колонки Тип НПА, Наименование, Номер, Дата принятия, Дата вступления в силу. Остальные колонки могут оставаться не заполненными

Если по одному расходному обязательству было расходование средств по нескольким разным НПА, нужно указывать все НПА, каждое в отдельной строке.

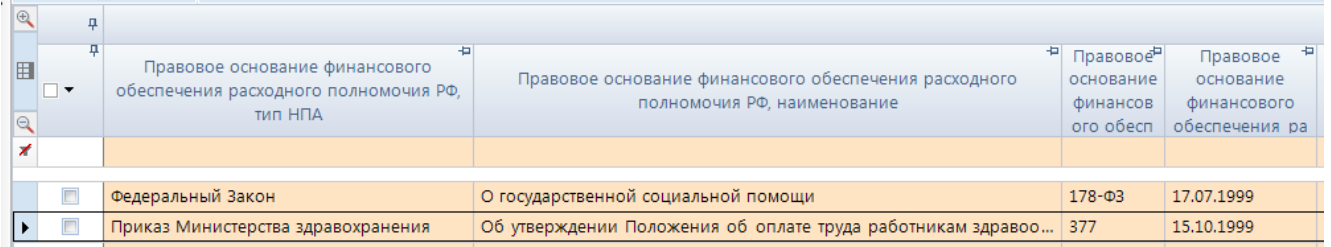

**Рисунок 178. НПА ЗАТО**

Отражение сумм по Указам президента и государственным программам по Приложению 3 и Приложению 4 производится так же в текущей таблице Реестр расходных обязательств субъекта РФ по пунктам РО. В одном пункте РО могут идти и суммы по ФЗ и суммы по Указам и государственным программам.

В графе 6- **Код расхода по БК, РзПр** реестра субъекта Российской Федерации указываются коды раздела и подраздела классификации расходов бюджетов в соответствии с кодами бюджетной классификации Российской Федерации, действующими на момент представления реестра субъекта Российской Федерации в Министерство финансов Российской Федерации. В одной ячейке может быть указано несколько кодов РзПр *(Рисунок 179).* Указание кодов РзПр по всем не итоговым строкам для всех НПА обязательно. Для выбора указания нескольких РзПр в графе 6 необходимо вызвать справочник РзПР *(1),* пометить нужные коды *(2),* нажать кнопку [**ОК]** *(3).*

|             |                       |    | 4IIF                         |                                              |                                       |                                       |                                       |                                                   |                                      |                                             |                        |                                                  |                                                            |        |                                                   |   |  |
|-------------|-----------------------|----|------------------------------|----------------------------------------------|---------------------------------------|---------------------------------------|---------------------------------------|---------------------------------------------------|--------------------------------------|---------------------------------------------|------------------------|--------------------------------------------------|------------------------------------------------------------|--------|---------------------------------------------------|---|--|
| $\oplus$    |                       | ņ. |                              |                                              |                                       |                                       |                                       |                                                   |                                      | ÷                                           |                        |                                                  |                                                            |        |                                                   |   |  |
| 囯<br>Q<br>≭ |                       |    | $\mathbb{P}_{16}$<br>þв<br>e | ПравоР<br><b>BOe</b><br><b>OCHOB</b><br>ание | Прав∂Р<br>BOe<br><b>OCHOB</b><br>ание | Прав∂Р<br>BOe<br><b>OCHOB</b><br>ание | Прав∂Р<br>BOe<br><b>OCHOB</b><br>ание | ПравдР<br>BOe<br><b>OCHOB</b><br>ание             | Прав∂<br>BOe<br><b>OCHOB</b><br>ание | Прав∂<br><b>BOe</b><br><b>OCHOB</b><br>ание | $6-$<br>Кo<br>Д<br>pac | 中                                                | 7-Объем<br>средств на<br>исполнение<br>РО (отчетн $\Sigma$ | ÷      | 8-Объем<br>средств на<br>исполнение<br>РО (отчетн |   |  |
|             |                       |    |                              |                                              |                                       |                                       |                                       |                                                   |                                      |                                             |                        |                                                  |                                                            | 0,0    |                                                   |   |  |
|             |                       |    |                              |                                              |                                       |                                       |                                       |                                                   |                                      |                                             |                        |                                                  |                                                            |        |                                                   |   |  |
|             |                       |    |                              |                                              | <b>10 Код расхода по БК, РзПр</b>     |                                       |                                       |                                                   |                                      |                                             |                        |                                                  | $\triangle$<br>昼                                           | $\Box$ | $\mathbf{x}$<br>l o                               |   |  |
|             |                       |    | s.                           | 倉<br><b>B</b>                                |                                       |                                       |                                       |                                                   |                                      |                                             |                        |                                                  |                                                            |        |                                                   |   |  |
|             |                       |    |                              | 4IIF                                         |                                       |                                       |                                       |                                                   |                                      |                                             |                        |                                                  |                                                            |        |                                                   |   |  |
|             |                       | 囯  |                              |                                              | Код                                   |                                       | Код строки                            | Наименование                                      |                                      |                                             |                        |                                                  |                                                            |        |                                                   |   |  |
|             |                       | ⊀  | $\boxed{\blacksquare}$       |                                              | $\Box$                                | $\Box$                                |                                       | $\Box$                                            |                                      |                                             |                        |                                                  |                                                            |        |                                                   | ŧ |  |
|             | 0101<br>200           |    |                              |                                              |                                       |                                       |                                       |                                                   |                                      |                                             |                        | Функционирование Президента Российской Федерации |                                                            |        |                                                   |   |  |
|             |                       |    |                              |                                              | 0102                                  | 200                                   |                                       |                                                   |                                      |                                             |                        |                                                  | Функционирование высшего должностного лица субъе           |        |                                                   |   |  |
|             |                       |    |                              | $\overline{\mathsf{v}}$                      | 0103                                  | 200                                   |                                       | Функционирование законодательных (представительны |                                      |                                             |                        |                                                  |                                                            |        |                                                   |   |  |
|             |                       |    |                              | $\Box$                                       | 0104                                  | 200                                   |                                       | Функционирование Правительства Российской Федера  |                                      |                                             |                        |                                                  |                                                            |        |                                                   |   |  |
|             |                       |    |                              | $\overline{\mathbf{v}}$                      | 0105                                  | 200                                   |                                       |                                                   | Судебная система                     |                                             |                        |                                                  |                                                            |        |                                                   |   |  |
|             |                       |    |                              | $\Box$                                       | 0106                                  | 200                                   |                                       |                                                   |                                      |                                             |                        |                                                  | Обеспечение деятельности финансовых, налоговых и т         |        |                                                   |   |  |
|             |                       |    |                              | $\overline{\mathbf{v}}$                      | 0107                                  | 200                                   |                                       |                                                   |                                      |                                             |                        |                                                  | Обеспечение проведения выборов и референдумов              |        |                                                   |   |  |
|             |                       | v  |                              | $\nabla$                                     | 0108                                  | 200                                   |                                       |                                                   |                                      |                                             |                        |                                                  | Международные отношения и международное сотрудни           |        |                                                   |   |  |
|             |                       |    |                              |                                              | 0109                                  | 200                                   |                                       |                                                   |                                      |                                             |                        |                                                  | Государственный материальный резерв                        |        |                                                   |   |  |
|             | $\Box$<br>0110<br>200 |    |                              |                                              |                                       |                                       |                                       |                                                   |                                      | Фундаментальные исследования                |                        |                                                  |                                                            |        |                                                   |   |  |
|             |                       |    |                              | П                                            | 0111                                  | 200                                   | HH                                    |                                                   | Резервные фонды                      |                                             |                        |                                                  |                                                            |        |                                                   |   |  |
|             |                       |    |                              |                                              |                                       |                                       |                                       |                                                   |                                      |                                             |                        |                                                  |                                                            |        |                                                   |   |  |
|             |                       |    |                              |                                              | Количество записей: 114               |                                       |                                       |                                                   |                                      |                                             |                        |                                                  |                                                            |        |                                                   |   |  |
|             |                       |    |                              |                                              |                                       |                                       |                                       |                                                   |                                      |                                             |                        |                                                  | OK                                                         |        | Отмена                                            |   |  |

**Рисунок 179. Выбор РзПр из справочника**

Допустим ручной ввод кодов в ячейку через запятую. Для вызова редактора необходимо двойным нажатием мыши нажать на ячейку и ввести значения.

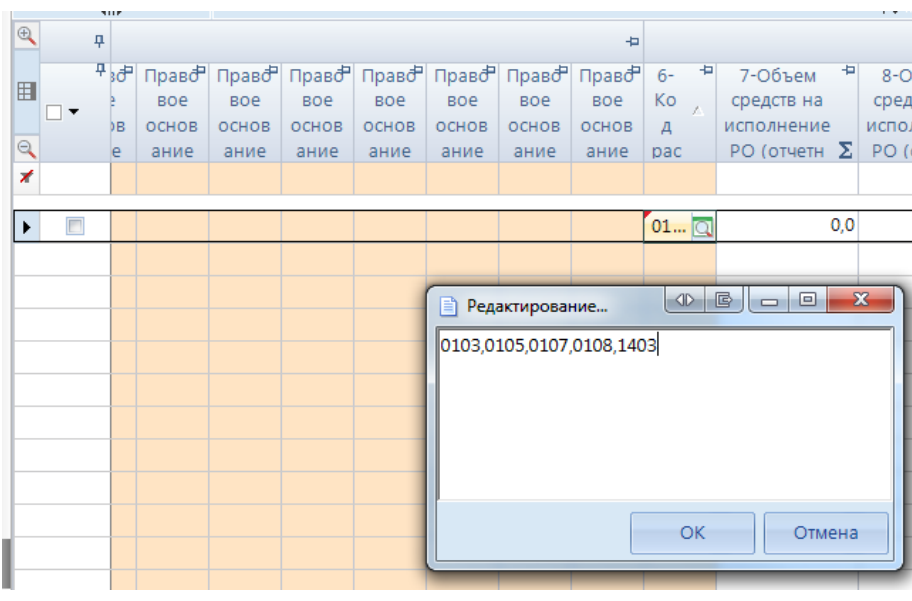

**Рисунок 180. Ручной ввод РзПр**

В графах 6 - 36 реестра ЗАТО указывается объем средств на исполнение расходного обязательства ЗАТО за счет средств федерального бюджета, бюджета субъекта Российской Федерации и иных безвозмездных поступлений в тыс. рублей с одним десятичным знаком.

## **3.4.1 Расчет итогов**

Следующим обязательным этапом работы с отчетной формой после ввода числовых значений в соответствующие ячейки отчетов и сохранения введенных изменений, является **Расчет**  итогов. Данный расчет происходит автоматически по нажатию кнопки **. Расчет итогов**. Расчёт итогов осуществляется по правилам контрольных соотношений для данной отчетной формы. Проводить **Расчет итогов** возможно в списке отчетов режима «Работа с отчетностью и непосредственно в самой отчетной форме. По итогам проведения Расчета итогов будут рассчитаны и заполнены ячейки, выделенные зеленым цветом в экранной форме отчета.

Расчет итоговых показателей в таблице **Реестр расходных обязательств ЗАТО** осуществляется:

- Построчно, при этом у итоговой строки код стоит Итого.

| 囯<br><b>• Конструктор форм</b>                  |                                                                                                    | Внутридокументные КС (                  |  |            |                 |          |        | <b>Q</b> Работа с отчетностью |                       | <b>■ Форма: RRO_3ATO</b> X |                     |  |  |  |
|-------------------------------------------------|----------------------------------------------------------------------------------------------------|-----------------------------------------|--|------------|-----------------|----------|--------|-------------------------------|-----------------------|----------------------------|---------------------|--|--|--|
|                                                 |                                                                                                    |                                         |  |            |                 |          |        |                               |                       |                            |                     |  |  |  |
| Реестр расходных обязательств ЗАТО<br>Реквизиты |                                                                                                    |                                         |  |            |                 |          |        |                               |                       |                            |                     |  |  |  |
| io I<br>$\sqrt{210003}$                         | ▌▘▎⋝▝▏▜░▛▘░░▓░▏░▏░▏▒▘▏▓ <sub>▖</sub> ▊ <sub></sub> ▖▏▓ <sub>▖</sub> Данные ▾│ <i>ఆ</i> ▘▘•⋞▏▒▒▓░▓▘▒▒▘ |                                         |  |            |                 |          |        |                               |                       |                            |                     |  |  |  |
| 面包白<br>AA I                                     |                                                                                                    |                                         |  |            | Ko <sub>4</sub> |          |        | 411                           |                       |                            |                     |  |  |  |
|                                                 |                                                                                                    |                                         |  |            |                 |          |        | $\Box$                        |                       |                            |                     |  |  |  |
| Найти:<br>$\times$                              |                                                                                                    |                                         |  | <b>小介Q</b> |                 | 厝        |        | ₽.<br>7-Объем                 | ÷<br>8-Объем          | 9-Объем                    | 10-Объем            |  |  |  |
| Код                                             | Номер подпункта                                                                                       |                                         |  | Наименован |                 |          | $\Box$ | средств на                    | средств на            | средств на                 | средств на          |  |  |  |
|                                                 |                                                                                                    |                                         |  |            |                 |          |        | исполнение                    | исполнение            | исполнение                 | исполнение          |  |  |  |
| $\Box$ 5000                                     | v.                                                                                                    | ВСЕГО по расходным обязательствам N     |  |            |                 | $\Theta$ |        | РО (отчетн $\Sigma$           | РО (отчетн $\Sigma$ ) | РО (отчетн $\Sigma$        | РО (отчетн $\Sigma$ |  |  |  |
| $\Box$ 1000                                     |                                                                                                    | Расходные обязательства, возникшие      |  |            |                 | ⊀        |        |                               |                       |                            |                     |  |  |  |
| $\equiv 10000$                                  | 1.                                                                                                    | Организация осуществления местного      |  |            |                 |          |        |                               |                       |                            |                     |  |  |  |
| 10001                                           | 1.001.                                                                                                | Содержание органов местного самоуправ   |  |            |                 |          | $\Box$ | 10,0                          | 20,0                  | 30,0                       | 35,0                |  |  |  |
| 10002 1.002.                                    |                                                                                                    | расходы на оплату труда работников орга |  |            |                 |          | $\Box$ | 10,0                          | 20,0                  | 30,0                       | 35,0                |  |  |  |
|                                                 | 10003 1.003.                                                                                          | расходы на оплату коммунальных услуг    |  |            |                 |          |        |                               |                       |                            |                     |  |  |  |
| 10004                                           | 1.004.                                                                                                | иные расходы по содержание органов м    |  |            |                 |          |        |                               |                       |                            |                     |  |  |  |

**Рисунок 181. Пример итоговых строк**

- По иерархии групп РО.

| 門<br><b>2</b> Конструктор форм                                      |    |                                                         | Внутридокументные КС (                |  |                                                                   |  |  |  |  |  |  |  |  |
|---------------------------------------------------------------------|----|---------------------------------------------------------|---------------------------------------|--|-------------------------------------------------------------------|--|--|--|--|--|--|--|--|
|                                                                     |    |                                                         |                                       |  | 日 Y SIOTY D Проверка КС - I Pacчет итогов - S Автозаполнение Q Ан |  |  |  |  |  |  |  |  |
| Реквизиты                                                           |    | Реестр расходных обязательств ЗАТО Служебная информация |                                       |  |                                                                   |  |  |  |  |  |  |  |  |
| ◙ ▌▾ │ ∑ ▾ │ 名 நेฯ └ ⑤ │ ⑤ ╹ │ │ │ り Qahhыe ▾ │ ✔ ▼ ★ │ 圓<br>210003 |    |                                                         |                                       |  |                                                                   |  |  |  |  |  |  |  |  |
| 48 B B B                                                            |    |                                                         |                                       |  |                                                                   |  |  |  |  |  |  |  |  |
| Найти:<br>×                                                         |    |                                                         |                                       |  |                                                                   |  |  |  |  |  |  |  |  |
| $\lambda$<br>Код                                                    |    | Номер подпункта                                         |                                       |  | <b>Наименован</b>                                                 |  |  |  |  |  |  |  |  |
| $\Box$ 5000                                                         | V. |                                                         |                                       |  | ВСЕГО по расходным обязательствам N                               |  |  |  |  |  |  |  |  |
| $\equiv 1000$                                                       | L  |                                                         |                                       |  | Расходные обязательства, возникшие                                |  |  |  |  |  |  |  |  |
| $\Box$ 10000                                                        | 1. |                                                         | Организация осуществления местного    |  |                                                                   |  |  |  |  |  |  |  |  |
| 10001                                                               |    |                                                         | Содержание органов местного самоуправ |  |                                                                   |  |  |  |  |  |  |  |  |

**Рисунок 182. Пример досчета по иерархии групп**

Просмотреть формулу расчета той или иной ячейки возможно, выделив её курсором и выбрав в контекстном меню, появляющемся при нажатии правой клавиши мыши, опцию **Анализ**  **досчета ячейки**. В результате на экране появится протокол досчета ячейки *(Рисунок 183),* в котором будут указаны как формула, так и сами значения, участвующие в расчете.

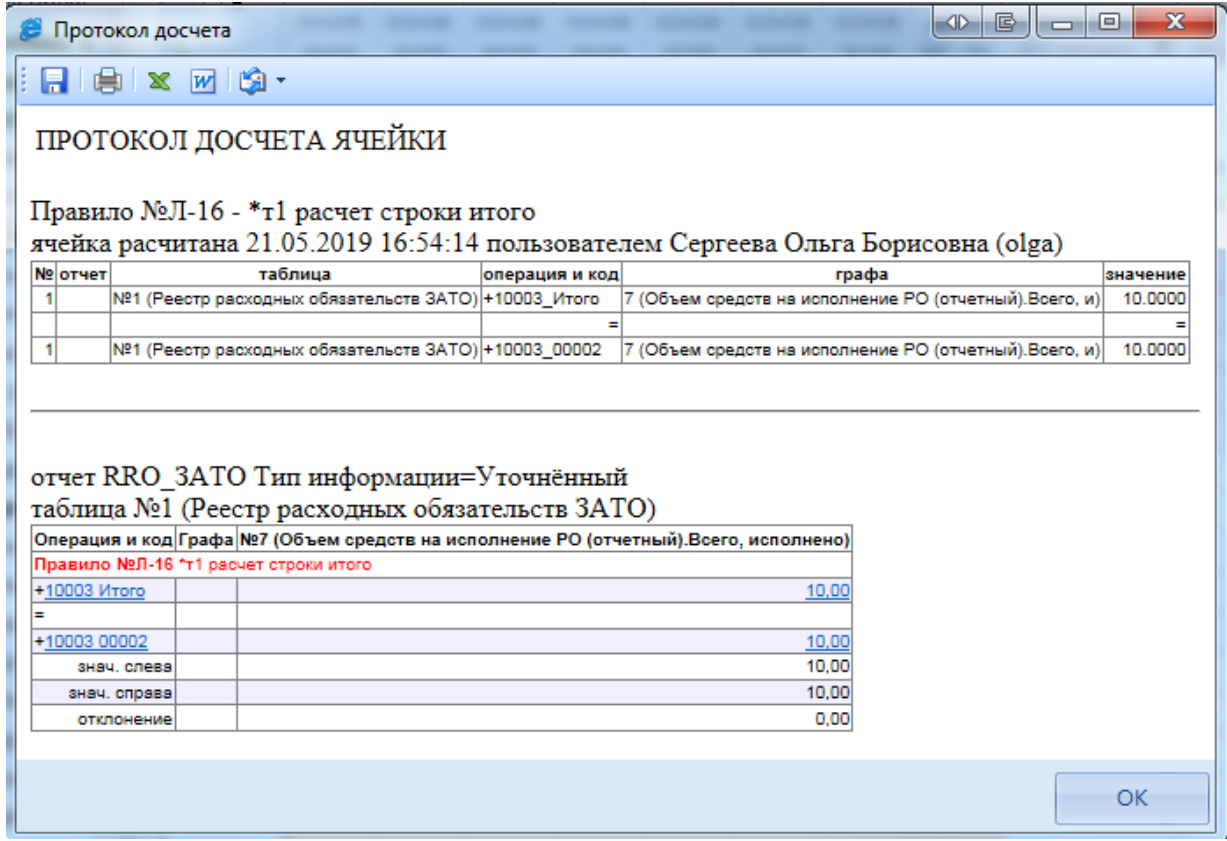

**Рисунок 183. Анализ досчета ячейки**

# **3.4.2 Проверка кс**

Следующим обязательным этапом работы пользователя в ПК «Свод-СМАРТ» является осуществление проверки заполненной отчетной формы правилами внутренних контрольных соотношений.

Проводить **Проверку внутридокументных КС** возможно, как в списке отчетов окна «Работа с отчетностью», так и в форме отчета.

Для того чтобы запустить проверку **внутридокументных КС** необходимо выбрать **Проверка КС**=>**Проверить внутридокументные КС** *(Рисунок 184).*

| 門                   | <b>Q</b> Работа с отчетностью  | <b><sup>■</sup> Форма: RRO_3ATO X</b>                                               |
|---------------------|--------------------------------|-------------------------------------------------------------------------------------|
| 日25-951号~1          |                                | $\Box$ Проверка КС $\star$ $\Box$ Расчет итогов $\star$ $\Im$ Автозаполнение $\Box$ |
| Peecil<br>Реквизиты | M                              | Проверить внутридокументные КС<br><b>BH</b><br>ЦИЯ                                  |
| O<br>210003         | ৶<br>Проверить текущую таблицу | ∙                                                                                   |
| 麠                   | ⊌                              | Проверить по формулам внутридокументных КС                                          |
| ÉÙ<br>趣<br>88       | ৩                              | Проверить междокументные КС                                                         |
| Найти:<br>×         | ✅                              | Проверить по формулам междокументных КС                                             |
| Код                 | Номер подпункта                | Наименован                                                                          |
| $\Box$ 5000         | v.                             | ВСЕГО по расходным обязательствам N                                                 |
| $\Box$ 1000         | L                              | Расходные обязательства, возникшие                                                  |
| $\equiv 10000$      | 1.                             | Организация осуществления местного                                                  |
| 10001               | 1.001.                         | Содержание органов местного самоуправ                                               |
| 10002               | 1.002.                         | расходы на оплату труда работников орга                                             |

**Рисунок 184. Проверка КС**

В результате проверки на экране будет представлен протокол проверки КС *(Рисунок 185).* Если в отчете имеются отклонения, то в протоколе будут отражены проверочные формулы и числовые значения (гиперссылки на ячейки отчета, содержащие данное значение). По клику на гиперссылку будет произведен переход в ячейку отчета, в которой имеется отклонение, для последующего исправления значения в ячейке.

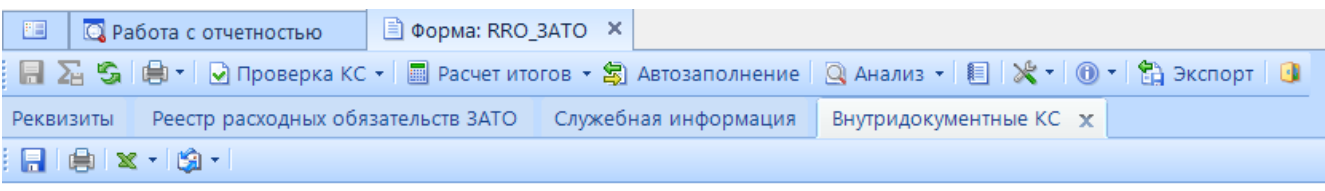

### ПРОТОКОЛ ПРОВЕРКИ КОНТРОЛЬНЫХ СООТНОШЕНИЙ

Форма: RRO\_ЗАТО Тип информации=Уточиённый

Организация: [015] Министерство финансов Чувашской Республики Бюджет: [ЧР] Чувашская Республика Период: 2020 год Группа правил: 1 - Расчет и проверка Проверяемая форма: RRO 3ATO Тип информации=Уточнённый за 2020 год (версия 01.01.2019) Количество ошибок: 26, из них предупреждений: 15

найденные ошибки (суммарно):

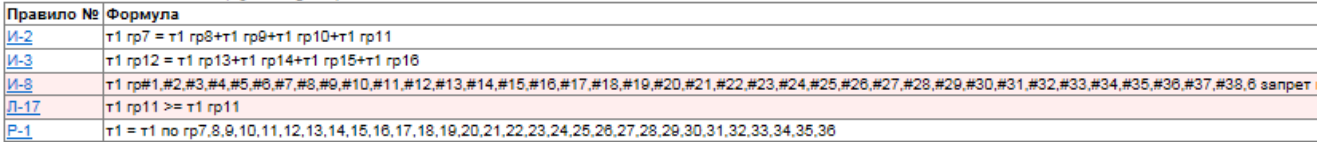

#### отчет RRO ЗАТО Тип информации=Уточнённый

таблица №1 (Реестр расходных обязательств ЗАТО)

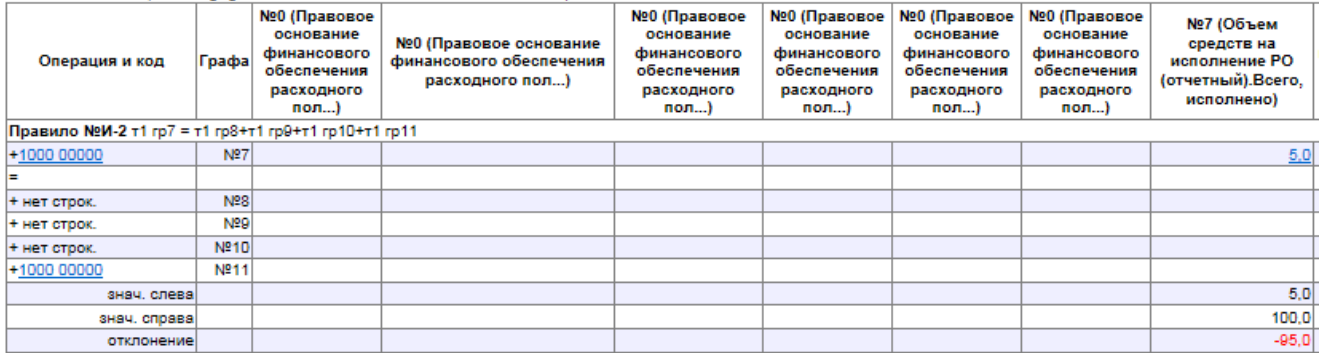

#### **Рисунок 185. Протокол контроля**

В списке отчетов режима «Работа с отчетностью» в колонке *КС* для каждого отчета отображается результат проверки его внутридокументных контрольных соотношений. Результат может иметь одно из четырёх возможных значений:

- проверка КС выполнена успешно;

- в результате проверки выявлены ошибки - предупреждения. Как правило, такие данные требуют пояснения;

проверка КС выполнена неуспешно. При нажатии на цифру в ячейке появится дополнительное окно с ранее сформированным протоколом проверки;

- проверка КС после последнего изменения формы не проводилась.

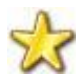

Необходимо помнить, что после внесения каких-либо изменений в отчетную форму результат её контроля автоматически сбрасывается.

# **3.4.3 Статусы отчетов**

При создании отчета и при полном удалении данных из уже созданного отчета ему автоматически присваивается статус «Запланирован». При редактировании отчета автоматически присваивается статус «Редактирование». По завершении работы над отчетом и прохождения контрольных соотношений пользователь должен установить статус «Готов к проверке» для проверки отчета вышестоящей организацией.

|  | E                                              |            |        |  | <b>Q</b> Работа с отчетностью Х |                            |                         |              |                  |  |   |                                             |              |                    |                  |  |
|--|------------------------------------------------|------------|--------|--|---------------------------------|----------------------------|-------------------------|--------------|------------------|--|---|---------------------------------------------|--------------|--------------------|------------------|--|
|  |                                                | Вид Список |        |  |                                 | • У Очистить все фильтры V |                         |              |                  |  |   | Активировать вкладку с отчетом при открытии |              | o                  | Отсутствующие фс |  |
|  |                                                |            |        |  |                                 |                            |                         |              |                  |  |   |                                             |              |                    |                  |  |
|  | <b>RIIF</b>                                    |            |        |  |                                 |                            |                         | Запланирован |                  |  |   |                                             |              |                    | 1 de             |  |
|  | Перетащите сюда заголовок колонки для группиро |            |        |  |                                 |                            |                         |              | Готов к проверке |  |   |                                             |              |                    |                  |  |
|  | FID▼                                           |            | KC     |  | <b>Σ</b> МДКС                   | <b>KCO</b>                 | $\Sigma$ Пока $\square$ |              | На доработке     |  |   |                                             | $\Sigma$ Код | -1                 | Атрибуты         |  |
|  | ◢                                              |            | $\Box$ |  | ▣                               | ▣                          | ▣                       |              |                  |  | ▣ |                                             | $\Box$       |                    | ▣                |  |
|  |                                                |            | 63     |  | 1/1                             |                            |                         |              |                  |  |   | <b>••</b> Редактирова                       | <b>RRO</b>   |                    | Уточнённ         |  |
|  |                                                | $\square$  |        |  |                                 |                            |                         |              | $\Box$           |  |   | <b>••</b> Редактирова                       |              | RRO_3ATO           | Уточнённ         |  |
|  |                                                |            | ⊻      |  |                                 |                            |                         |              |                  |  |   | <b>• Готов к пров</b>                       |              | RRO H <sub>n</sub> | Уточнённ         |  |
|  |                                                |            | 1      |  |                                 |                            |                         |              |                  |  |   | <b>• Готов к пров</b>                       |              | Информа            |                  |  |

**Рисунок 186. Статусы отчетов. Готов к проверке**

Во время проверки отчета вышестоящей организацией отчету присваивается статус «Проверяется». Статус «Проверяется» устанавливается на усмотрение проверяющей организации.

|                                                                                                    | 圖      | <b>Q</b> Работа с отчетностью Х                                                                                                    |  |               |                                                   |           |                                 |                        |                    |          |           |  |
|----------------------------------------------------------------------------------------------------|--------|----------------------------------------------------------------------------------------------------|--|---------------|---------------------------------------------------|-----------|---------------------------------|------------------------|--------------------|----------|-----------|--|
|                                                                                                    |        | $\mathbf{v}$ $\mathbf{v}$ Очистить все фильтры $\mathbf{v}$<br>Вид Список<br>E.<br>Отсутствующие формы<br>Активировать вкладку с отчетом при открытии |  |               |                                                   |           |                                 |                        |                    |          |           |  |
| 응 • □ Создать • [ 김 • 뗭   哈 •   殴   Х •   ✔ • • ※   [급 Статусы •   启 •   称 •   ☑ Проверка КС •   國 Расчет итогов •    • 圓 • |        |                                                                                                    |  |               |                                                   |           |                                 |                        |                    |          |           |  |
|                                                                                                    | 411    |                                                                                                    |  |               |                                                   |           |                                 |                        |                    |          |           |  |
|                                                                                                    |        |                                                                                                    |  |               | Перетащите сюда заголовок колонки для группировки |           |                                 |                        |                    |          |           |  |
|                                                                                                    | FID ▼  | KC                                                                                                    |  | $\Sigma$ MAKC | <b>KCO</b>                                        |           | $\Sigma$ Показатели отсутствуют | Статус                 | $\Sigma$ Код<br>1. | Атрибуты | Файлы     |  |
|                                                                                                    | ≢∣⊟    | $\Box$                                                                                                    |  | $\Box$        | $\Box$                                            | $\square$ |                                 | $\Box$                 | $\Box$             | $\Box$   | $\square$ |  |
|                                                                                                    | $\Box$ | 63                                                                                                    |  | 1/1           |                                                   |           |                                 | <b>•••</b> Редактирова | <b>RRO</b>         | Уточнённ |           |  |
|                                                                                                    | $\Box$ |                                                                                                    |  |               |                                                   |           | $\Box$                          | Проверяется            | RRO 3ATO           | Уточнённ |           |  |
|                                                                                                    | $\Box$ | $\Omega$                                                                                                    |  |               |                                                   |           |                                 | <b>• Г</b> отов к пров | RRO HIT            | Уточнённ |           |  |
|                                                                                                    | $\Box$ | $\overline{\mathbf{1}}$                                                                                                    |  |               |                                                   |           |                                 | Готов к пров           | Информа            |          |           |  |

**Рисунок 187. Статусы отчетов. Проверяется**

После проверки отчета вышестоящей организацией, в зависимости от результатов проверки, она может присвоить ему статус «На доработке» (как правило, с отражением замечаний в Комментариях) или «Проверен». В случае установки статуса «На доработке» необходимо ознакомиться с комментарием и внести изменения, при необходимости сделать повторно **Расчет итогов**. Далее повторно провести проверку внутридокументных и междокументных контрольных соотношений и в случае отсутствия ошибок установить статус «Готов к проверке».

| 門                                                                |            | <b>Q</b> Работа с отчетностью |                                                             | <b>■ Форма: RRO_3ATO</b> X |  |                                                                          |  |  |  |
|------------------------------------------------------------------|------------|-------------------------------|-------------------------------------------------------------|----------------------------|--|--------------------------------------------------------------------------|--|--|--|
|                                                                  |            |                               |                                                             |                            |  | 日 Y SI 自 T V Проверка КС - I Pacчет итогов - S Автозаполнение   Q Анализ |  |  |  |
| <b>Реквизиты</b>                                                 |            |                               |                                                             |                            |  | Реестр расходных обязательств ЗАТО Служебная информация                  |  |  |  |
| Форма                                                            |            | Наименование                  |                                                             |                            |  | [RRO_3ATO] Реестры расходных обязательств городского округа,             |  |  |  |
|                                                                  | Примечание |                               |                                                             |                            |  |                                                                          |  |  |  |
|                                                                  |            | Версия формы -                | 01.01.2019                                                  |                            |  |                                                                          |  |  |  |
| <b>Отчет</b>                                                     |            | Версия отчета                 | 1                                                           |                            |  |                                                                          |  |  |  |
|                                                                  | Год        |                               | 2020                                                        |                            |  |                                                                          |  |  |  |
|                                                                  | Период     |                               | Год                                                         |                            |  |                                                                          |  |  |  |
|                                                                  | Статус     |                               | <b>• На доработке</b>                                       |                            |  |                                                                          |  |  |  |
|                                                                  |            | Организация                   | [82001] ГАУ ВО «Центр госэкспертизы по Воронежской области» |                            |  |                                                                          |  |  |  |
|                                                                  | Бюджет     |                               | [С] Бюджет субъекта                                         |                            |  |                                                                          |  |  |  |
| Атрибут Тип<br>ы                                                 |            | информации                    | Уточнённый                                                  |                            |  |                                                                          |  |  |  |
| Файлы<br>Работают с отчетом<br>Комментарии<br>Ответственные лица |            |                               |                                                             |                            |  |                                                                          |  |  |  |
| m<br>Копировать комментарии<br>Показывать системные              |            |                               |                                                             |                            |  |                                                                          |  |  |  |
| [02.09.2019 11:16:56] mariya: Не выполнена проверка ВКС          |            |                               |                                                             |                            |  |                                                                          |  |  |  |

**Рисунок 188. Статусы отчетов. На доработке**

После создания сводного отчета все входящие в него отчеты автоматически получают статус «Включен в свод». После представления отчета вышестоящая организация может так же установить ему статус «Утвержден».

Отчеты, имеющие статус «Готов к проверке», «Включен в свод», «Проверен», закрыты для редактирования. Для того чтобы продолжить работу с таким отчетом необходимо изменить его статус на «Редактирование» или «На доработке».

# **3.4.4 Печать отчета**

Распечатать полученный документ в соответствии с утвержденным бланком Минфина, либо другим печатным шаблоном можно по кнопке [**Печать].** 

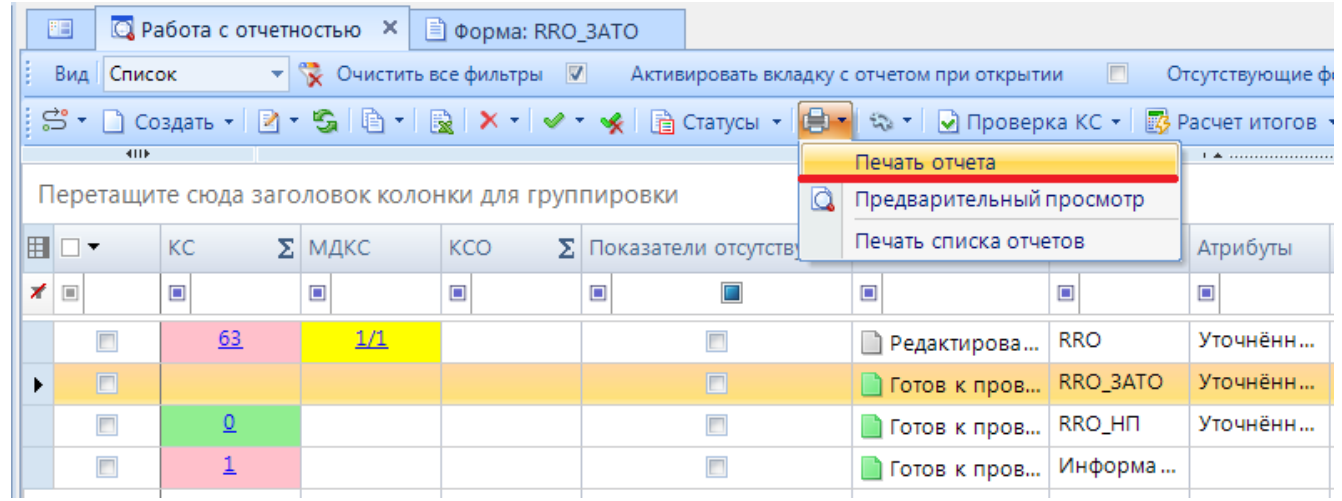

#### **Рисунок 189. Параметры печати**

При запуске печати отчета появляется окно *(Рисунок 190)* с параметрами печати, в котором необходимо задать параметры печати отчета.

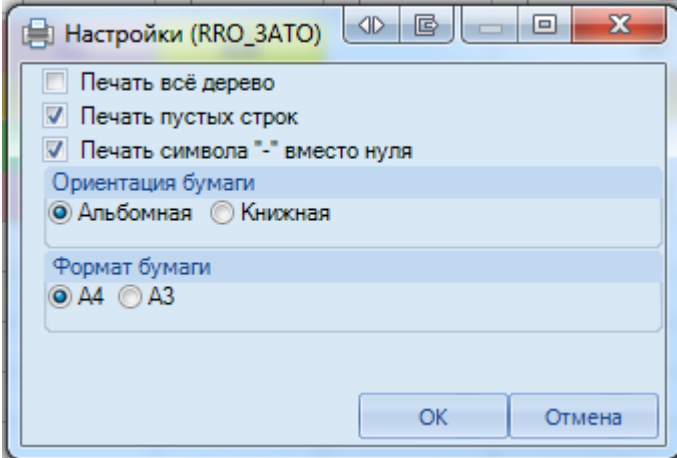

**Рисунок 190. Дополнительные настройки печати**

При выборе данной настройки кнопка [**Печать]** сразу запускает процесс формирования файла отчетной формы определенного формата без открытия печатной формы документа в экранной форме программы.

## **3.4.5 Электронная подпись (ЭП)**

Для подписания ЭП необходимо в списке отчетов в режиме **«Работа с отчетностью»**

пометить галочкой отчет и нажать кнопку [**Электронная подпись]** на панели инструментов. В случае, если в базе данных у пользователя к логину прописан определенный сертификат, то при подписании отчета никаких других сертификатов предлагаться не будет. При подписании отчета у пользователей, у которых в справочнике **«**Уровни ЭП» в поле Сертификат указано несколько сертификатов, появляется всплывающее окно со всеми доступными сертификатами на компьютере.

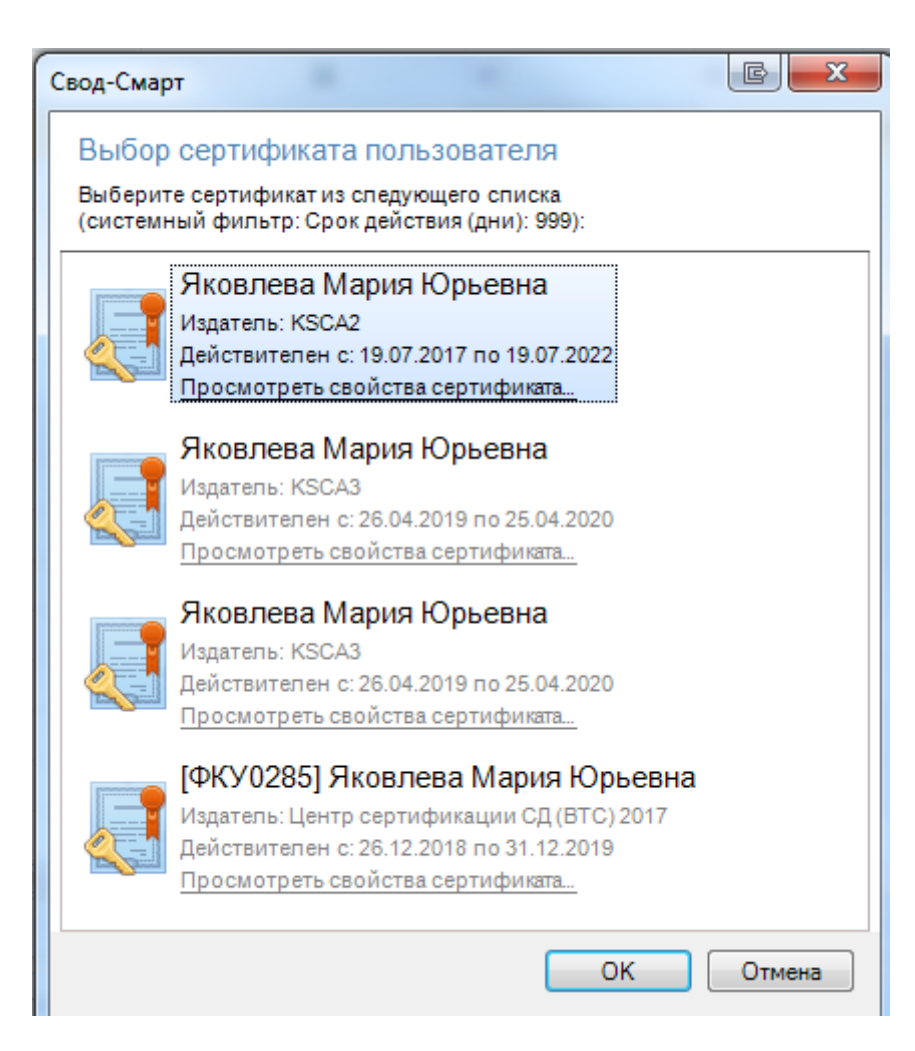

**Рисунок 191. Выбор сертификата**

После выбора нужного сертификата и нажатии на кнопку [**ОК]** на экране появится окно прокола.

При наличии модуля **«Электронный архив»** после выбора сертификата появится окно настроек печати PDF – файла отчетной формы *(Рисунок 192).* Для установки подписи необходимо нажать командную кнопку **Варимения** . После выполнения данных действий окно подписи можно закрыть.

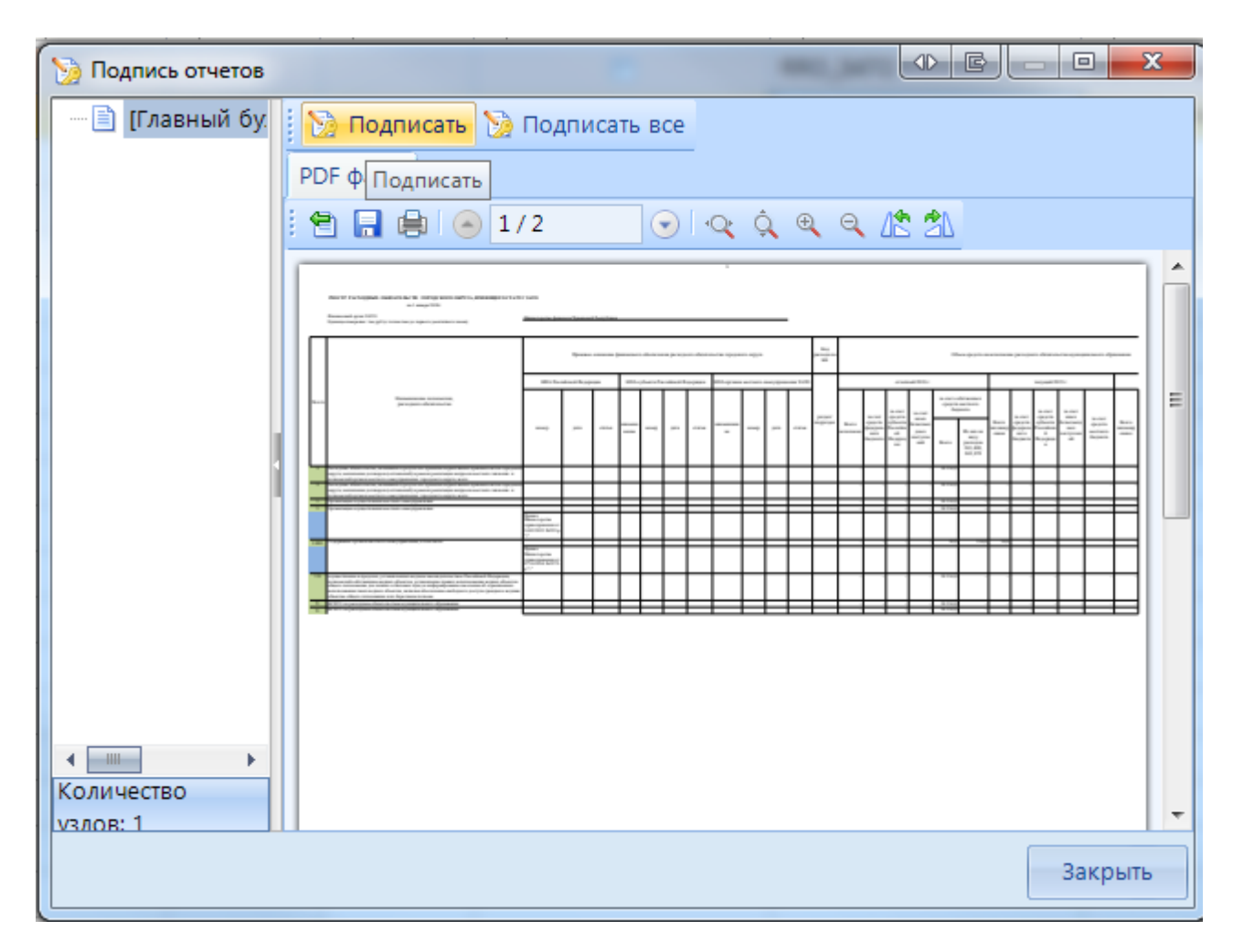

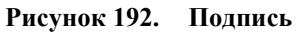

В меню кнопки [**Электронная подпись]** на панели инструментов режима **«Работа с отчетностью»** также расположены следующие опции:

- **Подписать отчет** *-* позволяет поставить ЭП на выбранный отчет;
- **Информация о подписи** *–* просмотр информации о подписи и ее авторе;

При нажатии на кнопку появляется окно **«Информация об ЭП»***.*

|                      |                                                   | <b>10 Оо нация об ЭП</b>     |                 |                    |                |               |                              |                                                                                                  |        | $\big \oplus$   | $\mathbf{x}$<br>$\Box$ |
|----------------------|---------------------------------------------------|------------------------------|-----------------|--------------------|----------------|---------------|------------------------------|--------------------------------------------------------------------------------------------------|--------|-----------------|------------------------|
| H                    | S.<br>自由日                                         |                              |                 |                    |                |               |                              |                                                                                                  |        |                 |                        |
| H                    | □▼                                                | $\left\langle \right\rangle$ | Дата подписания | Результат проверки |                | Автор подписи | Код формы                    | $\mathbf{q}$ , and the continuous continuous continuous space $\mathbf{q}$<br>Наименование формы | Период | Код организации | <b>Наименовани</b>     |
|                      | $\mathbf{X}$ =                                    | $\blacksquare$               |                 | $\blacksquare$     | ▾ಂ             |               | $\Box$                       | $\Box$                                                                                           | $\Box$ |                 | $\Box$                 |
|                      | $\Box$<br>02.09.2019 11:20<br>▸                   |                              | Подпись верна.  | <b>Q</b>           | Яковлева Мария | RRO_3ATO      | Реестры расходных обязательс | 2020 год                                                                                         | 82001  | ГАУ ВО «Цент    |                        |
|                      |                                                   |                              |                 |                    |                |               |                              |                                                                                                  |        |                 |                        |
| $\blacktriangleleft$ |                                                   |                              |                 |                    | HH             |               |                              |                                                                                                  |        |                 |                        |
|                      | <b>Contract Contract</b><br>Количество записей: 1 |                              |                 |                    |                |               |                              |                                                                                                  |        |                 |                        |
|                      | Закрыть                                           |                              |                 |                    |                |               |                              |                                                                                                  |        |                 |                        |

**Рисунок 193. Информация о подписи**

Окно **«Информация об ЭП»** включает в себя панель инструментов и табличную часть. При помощи командной кнопки [**Данные о сертификате]** возможно посмотреть данные о сертификате, которым был подписан отчет.

 **Снять подпись** *–* снимает ЭП с подписанного отчета. Администратор имеет возможность снимать сразу все подписи, поставленные на отчет. Обычный пользователь может снять свою подпись только в том случае, если отчет не был подписан следующим по порядку пользователем. После снятия подписи с отчета на экране появится протокол о снятии подписи. В случае, если отчет уже был подписан следующим пользователем по схеме ЭП, то появится протокол об отмене снятия подписи с отчета. Если в настройках программы стоит запрет на удаление ЭП, то опция **Снять подпись** будет недоступна.

После подписания отчета ЭП в режиме **«Работа с отчетностью»** в колонке **Подпись** отобразится информация об уровне в схемах ЭП и о сертификате, которым был подписан отчет.

## **3.4.6 Создание свода**

Данный режим предназначен для формирования сводного отчета. Если в Дереве организаций выбрать узел, имеющий подчиненные узлы, то на панели инструментов будет отражена кнопка работы со сводами  $\Xi$  Свод  $\tau$ . Пользователю ПК «Свод-СМАРТ» представлены на выбор следующие типы сводных форм:

 **«Свод».** Результирующий свод будет рассчитан как сумма показателей форм всех подчиненных узлов в иерархии дерева. В сводный отчет попадут данные из аналогичных отчетов организаций, находящихся на одну ступень ниже в дереве иерархии. Своды этих организаций и нижестоящих в иерархии пересчитаны не будут. Таким образом, при создании свода участвуют отчеты только одного уровня иерархии. Если после получения сводного отчета данные форм, входящих в свод, были изменены, необходимо, чтобы эти изменения были отражены в своде, процедуру создания свода необходимо повторить.

Также можно воспользоваться кнопкой **E** Перерасчет свода , которая находится в созданном сводном отчете.

- **«Свод из первичных».** В отличие от кнопки «Свод», по которой собирается сводный отчет только на основании одного нижележащего уровня, по кнопке «Свод из первичных» будет сформирован сводный отчет на основании данных первичных отчетов. Переформирование существующих сводных отчетов промежуточных уровней будет зависеть от наличия или отсутствия галочки в поле «Перезаписать существующие своды» в окне настройки свода *(Рисунок 194).*
- **«Свод из первичных» (без промежуточных итогов).** Данный режим позволяет формировать свод из первичных отчетов, исключая при этом сведение отчетов в промежуточные узлы дерева.
- **«Свод из отмеченных».** Данный режим предназначен для формирования сводного отчета из произвольного количества форм. Необходимо выделить отчеты, которые подлежат сведению, для этого, перемещаясь по узлам дерева нужно отметить формы, встать на требуемый уровень бюджета и нажать на кнопку «Свод из отмеченных форм». Получившийся свод будет принадлежать тому узлу, который был отмечен последним.

Необходимо, чтобы все отчеты принадлежали одному и тому же периоду. На практике данный режим используется для получения свода определенной формы по нескольким (а не всем) подведомственным организациям.

В появившемся окне необходимо выбрать отчетную форму, которую предстоит свести.

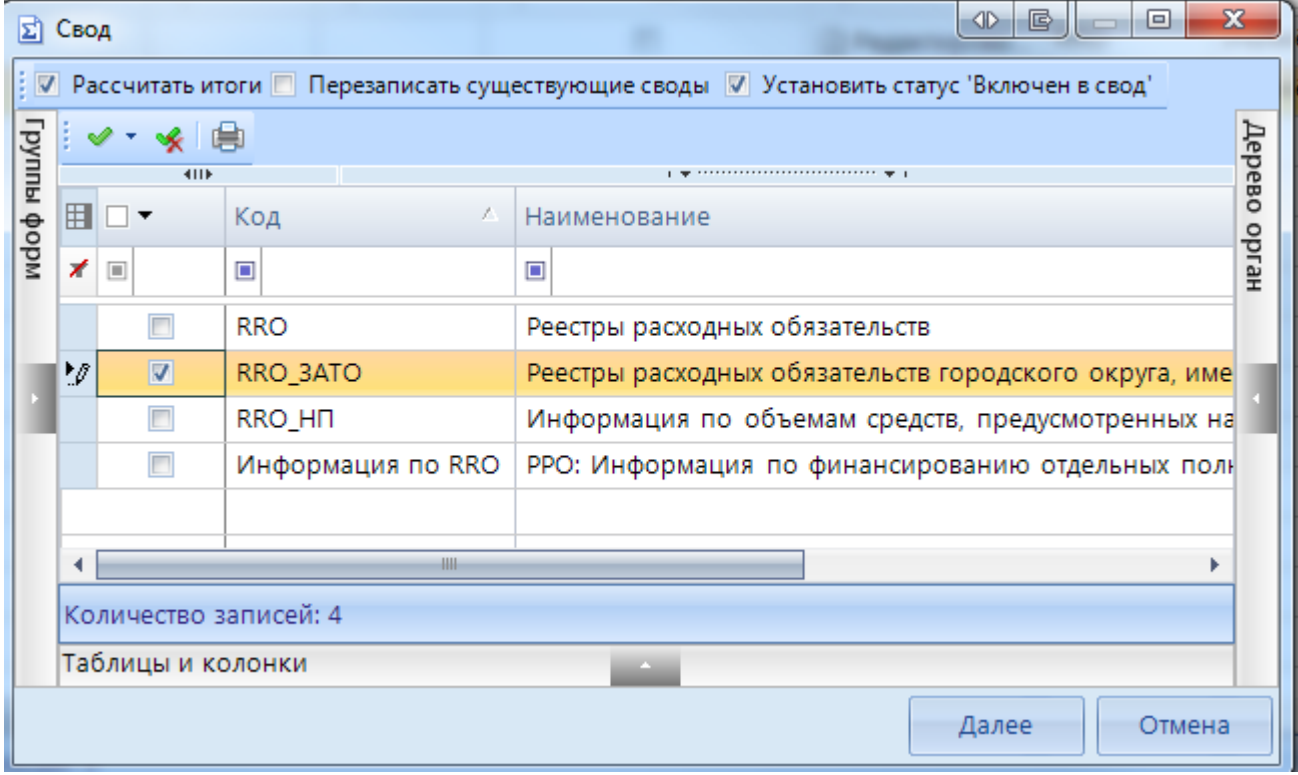

**Рисунок 194. Выбор формы для свода**

Опция «Рассчитать итоги» позволяет выполнить расчет итогов в сведенном отчете. Опция «Перезаписать существующие своды» позволяет перезаписать данные в отчете с последней версией. Опция «Установить статус «Включен в свод» обеспечивает изменение статусов отчетов, вошедших в сводную форму, на «Включен в свод». Атрибуты сводного отчета указываются в следующем окне*.*

После завершения всех настроек для формирования сводного отчета необходимо нажать  $K$ <sup>EROTIK</sup>  $\left| \begin{array}{c} C_{\text{B0A}} \\ C_{\text{B0B}} \end{array} \right|$ 

По окончании формирования сводного отчета на экране пользователю будет представлен **Протокол свода** *(Рисунок 195).* В нем помимо сведений о сводном отчете, будут указаны организации, отчетные данных которых попали в сводный отчет, организации, отчетные данные которых отсутствуют для сведения, отчеты, у которых отсутствует электронная подпись. Открыть сводный отчет возможно из протокола свода по гиперссылке на наименовании формы.

Для того, чтобы в сводном отчете просмотреть протокол свода, необходимо в закладке «Реквизиты» сводного отчета в разделе «Комментарии»» поставить галочку в поле «Системные комментарии», в списке системных действий с данной отчетной формой найти Протокол свода и кликнуть мышью на данную гиперссылку при одновременно нажатой командной клавишей **<Ctrl>.**

| <b>E Протокол свода</b> Х<br>門<br><b>Q</b> Работа с отчетностью<br><b>E</b> Форма: RRO ЗАТО                                                                |
|----------------------------------------------------------------------------------------------------|
| đ                                                                                                    |
| 8                                                                                                    |
| Протокол свода отчетности на 2020 год.                                                                                                    |
| Форма: RRO 3ATO<br>Организация: Департамент строительной политики ВО<br>Бюджет: Бюджет субъекта<br>Период: 2020 год<br>Атрибуты: Тип информации=Уточнённый |
| ▲ Отсутствуют отчеты для узлов (2):                                                                                                    |
| [82002] КП ВО "Единая дирекция капитального строительства и газификации"                                                                                   |
| [0000001] Комитет ветеринарии Волгоградской области                                                                                                    |
| Успешный свод из узлов (1):                                                                                                    |
| [82001] ГАУ ВО «Центр госэкспертизы по Воронежской области». Недостаточно прав на изменение статуса отчета с "Готов к проверке" на "Вкл                    |
| Отчеты подписаны не всеми уровнями (1):                                                                                                    |
| Форма: RRO ЗАТО. Атрибуты: Тип информации=Уточнённый. [82001] ГАУ ВО «Центр госэкспертизы по Воронежской области»                                          |

**Рисунок 195. Протокол свода**

В созданном сводном отчете присутствует кнопка  $\Xi$  Повторить свод  $\overline{\phantom{a}}$  которая позволяет пересчитать свод, если нижестоящие организации внесли какие-либо изменения в отчет, который уже был включен в свод. В выпадающем списке по кнопке **Повторить свод** дополнительно предоставляется возможность повтора последнего свода с определенными настройками (без расчета итогов, с перезаписыванием существующего отчета и др.).

### **3.4.7 Контроль сводного отчета**

Данный контроль предоставляет возможность проследить отклонения между данными сводного отчета и отчетов нижестоящих организаций.

Для осуществления данного контроля в списке отчетов режима «Работа с отчетностью» необходимо отметить отчет и выбрать опцию **ПРОВЕРКА КС => КОНТРОЛЬ СВОДНОГО ОТЧЕТА.** Для осуществления контроля в открытой форме сводного отчета необходимо воспользоваться кнопкой **АНАЛИЗ => КОНТРОЛЬ СВОДНОГО ОТЧЕТА.** 

Результат контроля сводного отчета будет представлен на экране в виде таблицы *(Рисунок 196)*, содержащей данные нижестоящих организаций, которые попали в свод (строка **Итого**), сформированные данные в сводном отчете, которые могут быть различны с итоговыми данными после проведения расчета итогов (строка **Сводные данные**) и строку **Отклонения**, содержащую при наличии разницу между строками **Итого** и **Сводные данные.** Чаще всего такие отклонения появляются, если какая-либо из нижестоящих организаций не произвела расчет итогов, либо данные в отчет были внесены после создания сводного отчета, либо сводный отчет был откорректирован без изменения нижележащих отчетов.

|                                          | ■ |             | <b>Q</b> Работа с отчетностью        | $\alpha$ Анализ формы RRO ЗАТО $\overline{\mathsf{X}}$ $\overline{\mathsf{B}}$ Форма: RRO ЗАТО |                                        |                                       |                      |                                                                          |          |
|------------------------------------------|---|-------------|--------------------------------------|------------------------------------------------------------------------------------------------|----------------------------------------|---------------------------------------|----------------------|--------------------------------------------------------------------------|----------|
| $\mathbb{E}$ set $\mathbb{R}$ in the set |   |             |                                      |                                                                                                |                                        |                                       |                      |                                                                          |          |
|                                          |   |             | Анализ формы RRO_3ATO                |                                                                                                |                                        |                                       |                      |                                                                          |          |
|                                          |   | $4$ IIIE    |                                      |                                                                                                |                                        |                                       |                      |                                                                          |          |
|                                          | 用 |             | Таблица                              | Организация                                                                                    | Атриб                                  | Группа                                | Код строки           | Графа                                                                    | Значение |
|                                          | ≠ |             | ▣                                    |                                                                                                | $\begin{array}{c} \square \end{array}$ | $\begin{array}{c} \hline \end{array}$ | $\qquad \qquad \Box$ | $\begin{array}{c} \square \end{array}$                                   |          |
|                                          |   | • ие отчеты | 1-Реестр расходных обязательств ЗАТО | [82001] ГАУ ВО «Це   Тип                                                                       |                                        | 10001                                 |                      | 10001 00001 7-Объем средств на исполнение РО (отчетный).Всего, исполнено | 34,00    |
|                                          |   |             | 1-Реестр расходных обязательств ЗАТО |                                                                                                |                                        | 10001                                 |                      | 10001 00001 7-Объем средств на исполнение РО (отчетный).Всего, исполнено | 34,00    |
|                                          |   |             | 1-Реестр расходных обязательств ЗАТО |                                                                                                |                                        | 10001                                 | 10001 00001          | 7-Объем средств на исполнение РО (отчетный).Всего, исполнено             | $-34,00$ |
|                                          |   |             |                                      |                                                                                                |                                        |                                       |                      |                                                                          |          |

**Рисунок 196. Контроль сводного отчета**

В колонке «Наименование таблицы» отражается таблица отчета, по которой произошло отклонение. В колонке «Организация» отражается организация, отчет которой имеет отклонение. В колонке «Значение» находится гиперссылка на ячейку в отчете организации, по которой имеется отклонение.

В ячейке сводного отчета пользователю через пункт контекстного меню **Анализ**  предоставляется на выбор Анализ строки, Анализ ячейки, Анализ досчета ячейки, Контроль текущей таблицы сводного отчета.

При проведении «Анализа строки» на экране будет создана закладка, содержащая все подведомственные организации, колонки отчета, значения **Итого** (сумма по нижестоящим отчетам) и **Сводные данные** (сумма в сводном отчете), а также **Отклонение** при его наличии. Аналогично работает опция «Анализ ячейки». Опция «Анализ досчета ячейки» отразит на экране протокол, содержащий сведения о формуле расчета данной итоговой ячейки.

| 胆                                                                                                   | <b>Q</b> Работа с отчетностью | ■ Форма: RRO 3ATO                                           | <b>Q</b> Анализ гр. 7-Объем сре Х                                                     |                                                                                     |        |                      |  |  |  |  |
|----------------------------------------------------------------------------------------------------|-------------------------------|-------------------------------------------------------------|---------------------------------------------------------------------------------------|-------------------------------------------------------------------------------------|--------|----------------------|--|--|--|--|
| s.                                                                                                  |                               | Таблица 1-Реестр расходных обязательств ЗАТО                | 10<br>io I<br>Строка 00001<br>Fovnna 10001                                            | Графа 7-Объем средств на исполнение РО (отчетный). Всего, исполнено > $\frac{1}{2}$ |        |                      |  |  |  |  |
| Анализ гр. '7-Объем средств на исполнение РО (отчетный).Всего, исполнено' строки '00001' (RRO 3ATO) |                               |                                                             |                                                                                       |                                                                                     |        |                      |  |  |  |  |
|                                                                                                    | $\left  \right $              |                                                             |                                                                                       |                                                                                     |        |                      |  |  |  |  |
| 囯                                                                                                   |                               | Организация                                                 |                                                                                       | Атрибут                                                                             | Группа | 7-Объем средств на и |  |  |  |  |
|                                                                                                    | ★■                            |                                                             |                                                                                       | $\square$                                                                           |        |                      |  |  |  |  |
|                                                                                                    | • Нижестоящие отчеты          | [82001] ГАУ ВО «Центр госэкспертизы по Воронежской области» |                                                                                       | Тип информации=Уточнённый                                                           | 10001  | 34,0                 |  |  |  |  |
|                                                                                                    | Нижестоящие отчеты            |                                                             | (нет данных) [82002] КП ВО "Единая дирекция капитального строительства и газификации" |                                                                                     | 10001  | 0.0                  |  |  |  |  |
|                                                                                                    | Итого                         |                                                             |                                                                                       |                                                                                     | 10001  | 34.0                 |  |  |  |  |
|                                                                                                    | Сводные данные                |                                                             |                                                                                       |                                                                                     | 10001  | 0.0                  |  |  |  |  |
|                                                                                                    | Отклонение                    |                                                             |                                                                                       |                                                                                     | 10001  | $-34.0$              |  |  |  |  |
|                                                                                                    |                               |                                                             |                                                                                       |                                                                                     |        |                      |  |  |  |  |

**Рисунок 197. Анализ ячейки**

Если отклонения имеются в подчиненном отчете, то необходимо отчет перевести в статус **На доработке** и указать в комментарии причину возврата отчета.

## **3.4.8 Экспорт отчета**

Кнопка **[ЭКСПОРТ]** осуществляет выгрузку форм отчетности в файл передачи данных. Для экспорта необходимо отметить в реестре отчетов режима **«Работа с отчетностью»**

формы, которые необходимо выгрузить и нажать на кнопку **[ПАНЕЛИ ИНСТРУМЕНТОВ]**. В появившемся окне *(Рисунок 198)* необходимо выбрать формат выгрузки. Обычно предоставляются следующие форматы выгрузки: формат Министерства финансов РФ (предназначен для сдачи отчетности в МОУ ФК), Внутренний формат Свода-СМАРТ (удобен для внутреннего обмена данными; включает информацию об организации, которая выгружает отчет).

Далее необходимо выбрать путь для сохранения файла, с помощью кнопки [**Открыть папку]**. При выгрузке берется последняя версия формы, которая редактируется в колонке Версия

файла. По умолчанию номер версии по колонке Версия файла увеличивается на 1 при каждой выгрузке одного и того же отчета в формате Минфина.

В нижней части окна настройки экспорта данных присутствуют дополнительные опции:

- **«Упаковка в архив»** - при выгрузке отчета с «Упаковкой в архив» создается архив файла согласно требованиям к обмену;

- **«Выгрузить отчеты подведомственных организаций» -** позволяет выгружать отчеты нижестоящих организаций как на 1 уровень вниз, так и на все уровни вниз;

- **«В один файл для каждого типа формы» -** позволяет выгружать выбранные для экспорта отчеты с одинаковым кодом в один файл;

- **«Выгрузить с прикрепленными файлами»** - при выборе данной опции в результате экспорта будет создан архив, содержащий файл отчета и каталог, содержащий прикрепленные к отчету какие-либо файлы.

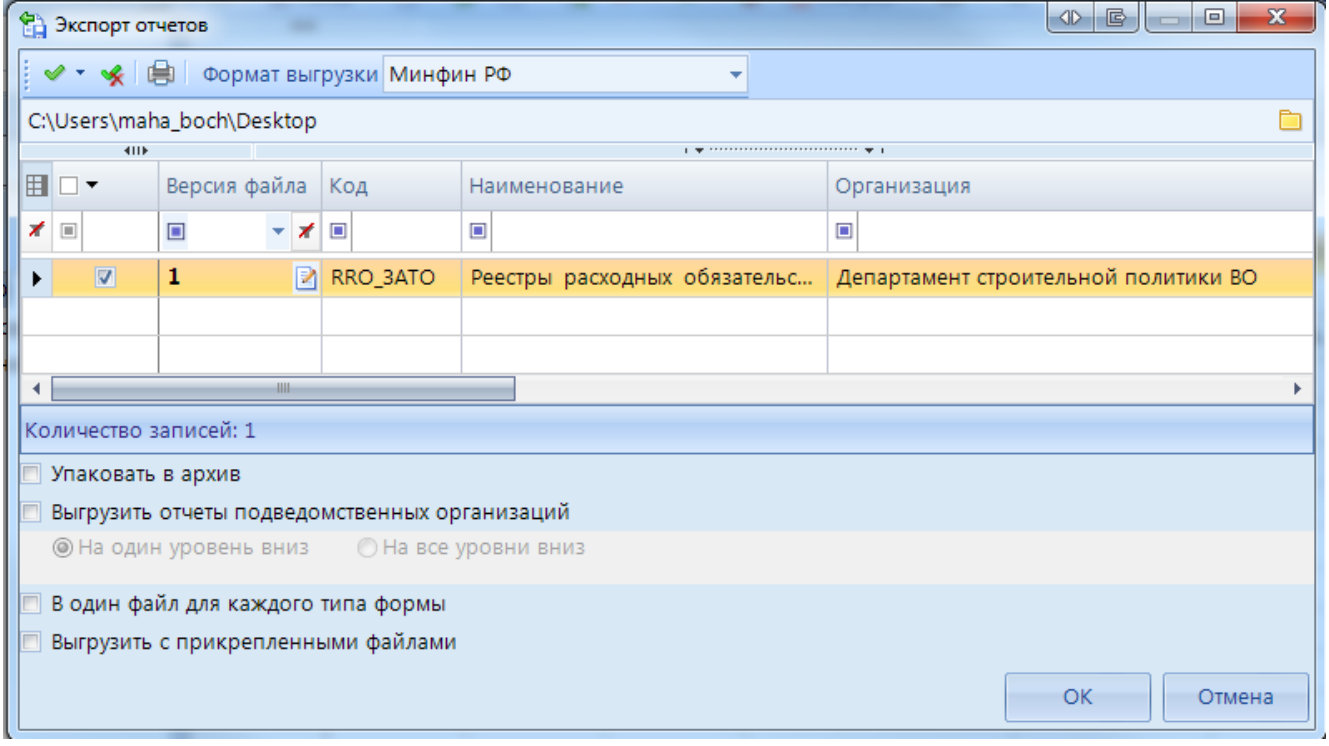

**Рисунок 198. Экспорт отчетов**

По окончании экспорта на экране появится протокол выгрузки отчетности, содержащий сведения о выгруженном файле либо архиве файлов, каталоге.

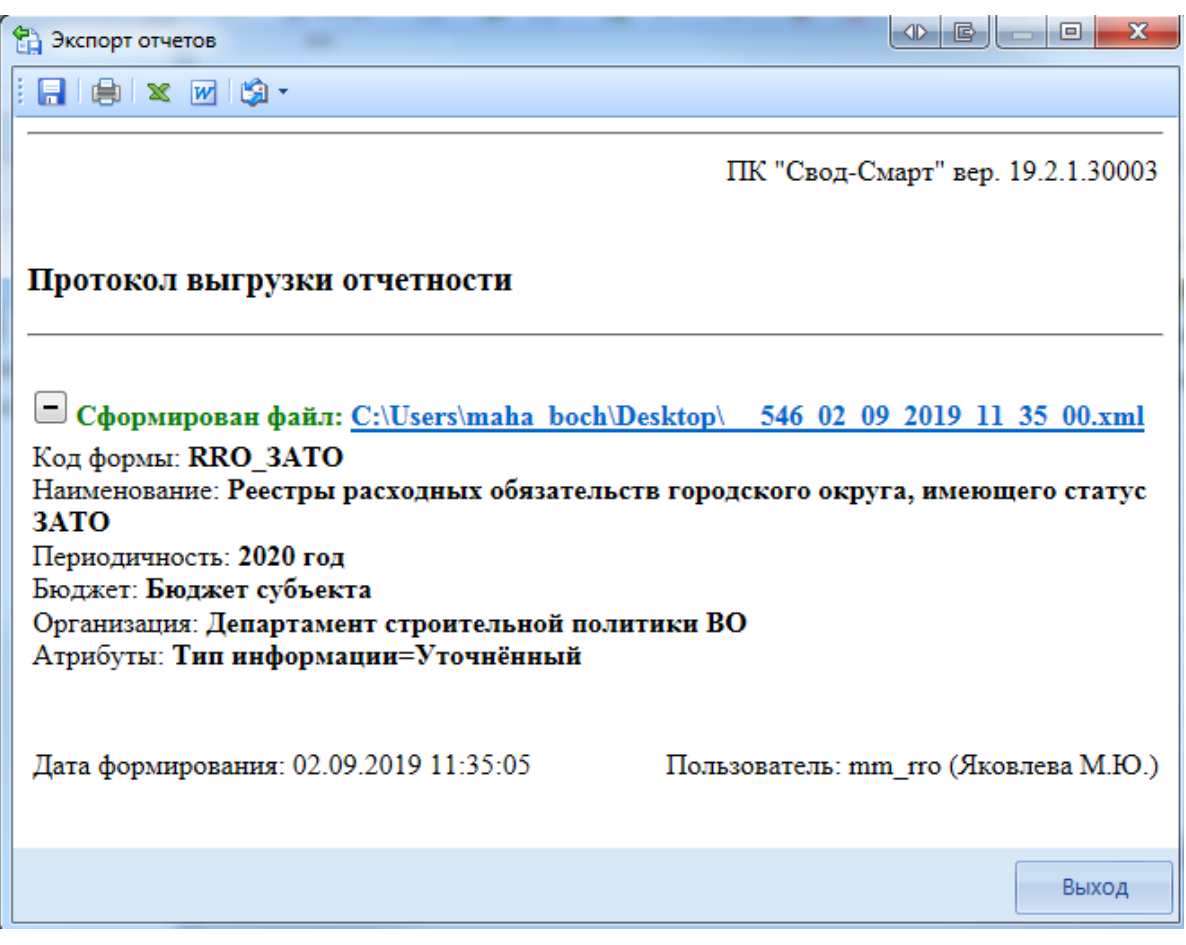

**Рисунок 199. Протокол экспорта отчетов**

# **ПЕРЕЧЕНЬ СОКРАЩЕНИЙ**

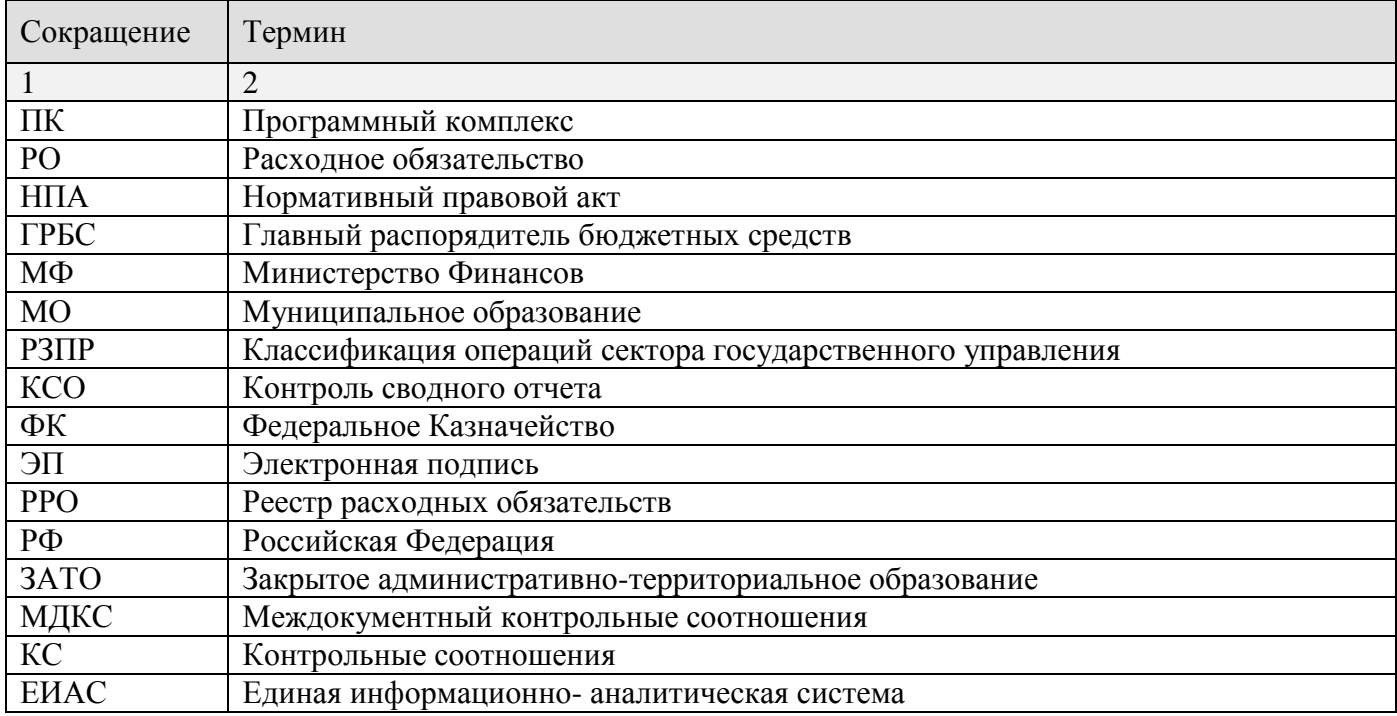

# **ПЕРЕЧЕНЬ ССЫЛОЧНЫХ ДОКУМЕНТОВ**

- 1. Приказ Минфина России от 31 мая 2017 г. N 82н "Об утверждении Порядка представления реестров расходных обязательств субъектов Российской Федерации, сводов реестров расходных обязательств муниципальных образований, входящих в состав субъекта Российской Федерации, и признании утратившим силу приказа Министерства финансов Российской Федерации от 1 июля 2015 г. N 103н "Об утверждении Порядка представления реестров расходных обязательств субъектов Российской Федерации и сводов реестров расходных обязательств муниципальных образований, входящих в состав субъекта Российской Федерации".
- 2. Письмо Министерства финансов РФ от 24.04.2019 № 06-04-20/02/29835
- 3. Телеграмма Министерства финансов РФ от 27.06.2019 № 06-06-10/46913

# **ЛИСТ РЕГИСТРАЦИИ ИЗМЕНЕНИЙ**

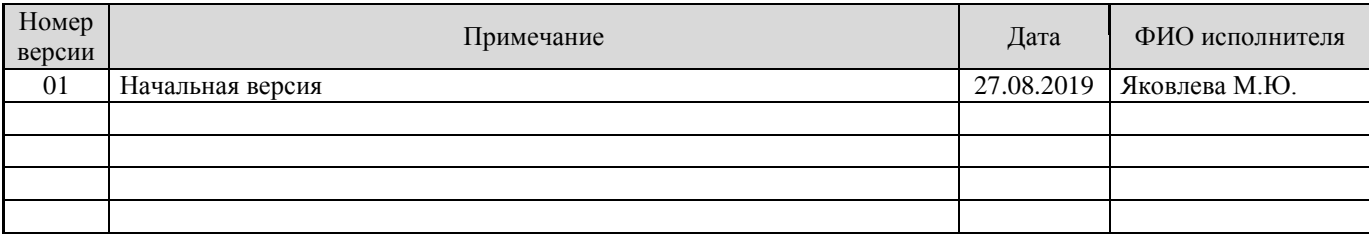